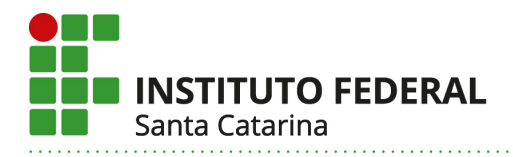

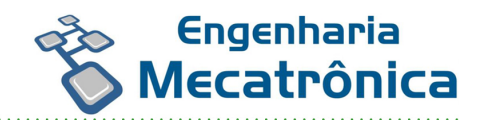

# **PROJETOS INTEGRADORES SEMESTRE 2017-2**

Florianópolis, 28 de maio de 2019

**Instituto Federal de Santa Catarina – Câmpus Florianópolis** Avenida Mauro Ramos, 950 | Centro | Florianópolis /SC | CEP: 88.020-300 Fone: (48) 3211-6000 | www.florianopolis.ifsc.edu.br | CNPJ 11.402.887/0002-41

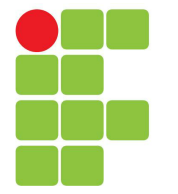

# **Instituto Federal de Santa Catarina**

**Câmpus Florianópolis-Centro**

#### **Professores por Turma**

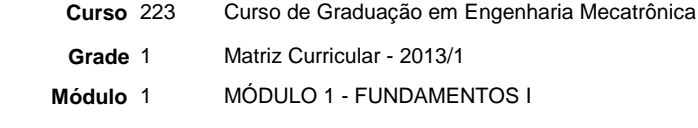

**Ano** 2017 **Período** 2 **Turma** 2230121

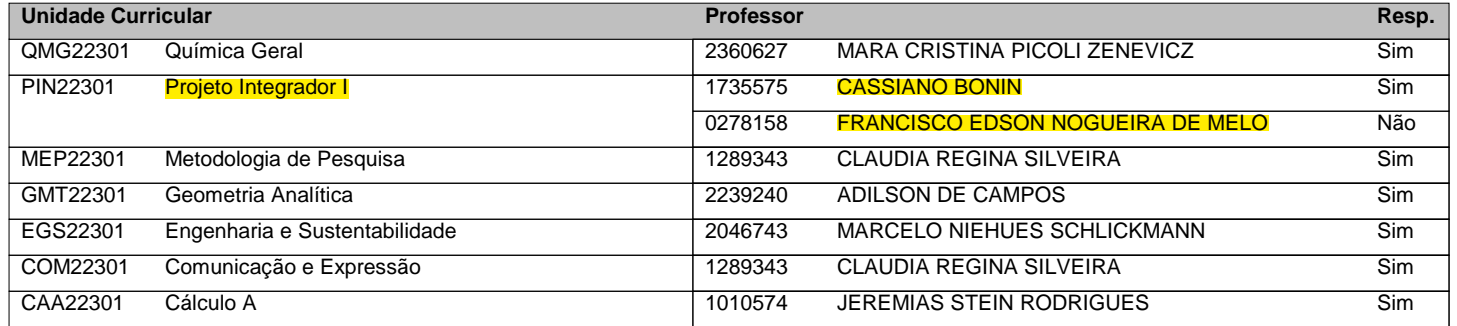

## **INSTITUTO FEDERAL DE EDUCAÇÃO, CIÊNCIA E TECNOLOGIA DE SANTA CATARINA - CAMPUS FLORIANÓPOLIS DEPARTAMENTO ACADÊMICO DE METAL-MECÂNICA CURSO SUPERIOR EM ENGENHARIA MECATRÔNICA**

**LEONARDO ARAÚJO LUIZA MEDEIROS RAFAEL ARAÚJO SARAH SEELIGER WILLIAM MARQUES**

**PROTÓTIPO ROBÓTICO MÓVEL**

**FLORIANÓPOLIS, 2017.**

### **INSTITUTO FEDERAL DE EDUCAÇÃO, CIÊNCIA E TECNOLOGIA DE SANTA CATARINA - CAMPUS FLORIANÓPOLIS DEPARTAMENTO ACADÊMICO DE METAL-MECÂNICA CURSO SUPERIOR EM ENGENHARIA MECATRÔNICA**

**LEONARDO ARAÚJO LUIZA MEDEIROS RAFAEL ARAÚJO SARAH SEELIGER WILLIAM MARQUES**

# **PROTÓTIPO ROBÓTICO MÓVEL**

Trabalho submetido às unidades curriculares de Projeto Integrador, Metodologia e Pesquisa e Comunicação e Expressão da primeira fase, turma 2017/2 do curso Superior em Engenharia Mecatrônica do Instituto Federal de Santa Catarina

Orientadores: Prof. M. Cassiano Bonin Prof.ª Dra. Claudia Silveira Prof. M. Francisco Edson Nogueira de Melo

# **FLORIANÓPOLIS, 2017.**

## **AGRADECIMENTOS**

Nossa equipe gostaria de agradecer a disponibilidade e apoio dos professores Cassiano Bonin, Edson Nogueira de Melo e Claudia Silveira em nos auxiliarem durante todo o semestre com todo o material e teoria necessários para que este projeto fosse concretizado com excelência.

## **RESUMO**

Este projeto ocupou-se do desenvolvimento de um protótipo robótico com base nos conceitos da Olimpíada Brasileira de Robótica (OBR), requerido pela unidade curricular Projeto Integrador do primeiro módulo do curso de graduação em Engenharia Mecatrônica do Instituto Federal de Santa Catarina. O objetivo geral desta pesquisa foi a montagem e programação de um robô móvel capaz de percorrer uma trilha de forma autônoma e que pudesse identificar uma "vítima", emitindo um alerta sonoro e luminoso quando a encontrasse. Para a execução desse projeto foi utilizado um chassi mecânico composto por duas rodas, uma roda boba universal para sustentação do chassi e dois motores. Foram colocados também na montagem dispositivos eletrônicos como o *Arduino Uno*, um módulo composto por seis sensores IR e um *switch*, um sensor ultrassônico e oito pilhas AA usadas como fonte de alimentação para o *Arduino* e motores. Para a parte de programação do protótipo foi escolhido o *software Arduino* o qual é aplicado linguagem C. A combinação de metodologias usadas neste projeto foi de natureza aplicada, qualitativa, exploratória e bibliográfica, já que foi necessário um levantamento teórico robusto acerca dos princípios de funcionamento de cada dispositivo utilizado no protótipo para que pudessem ser feitas as devidas ligações no *hardware* e programá-lo corretamente no *software*, atribuindo aos integrantes conhecimento suficiente para a dedução de problemas e êxitos no processo chegando assim ao resultado final esperado. Por fim, conclui-se com essa pesquisa que a principal dificuldade foi alinhar o acionamento dos motores simultaneamente de forma que o protótipo pudesse seguir o trajeto corretamente. Ficou clara também a importância de conferir separadamente cada dispositivo conectado ao *hardware* para que posteriormente o acionamento como um todo do protótipo ficasse mais fácil de compreender onde pudesse ocorrer possíveis falhas.

Palavras-chave: Protótipo. *Arduino*. Robótica. Automação.

# **LISTA DE TABELAS**

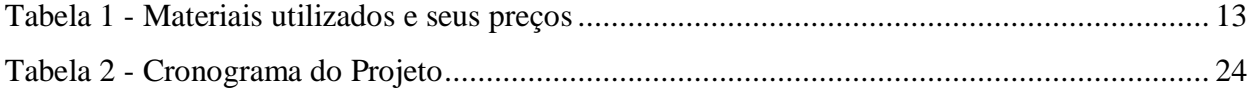

### **LISTA DE FIGURAS**

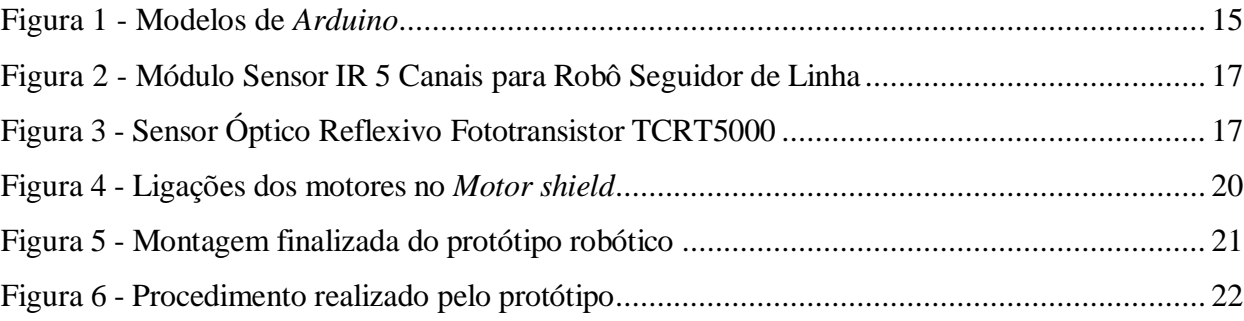

# **SUMÁRIO**

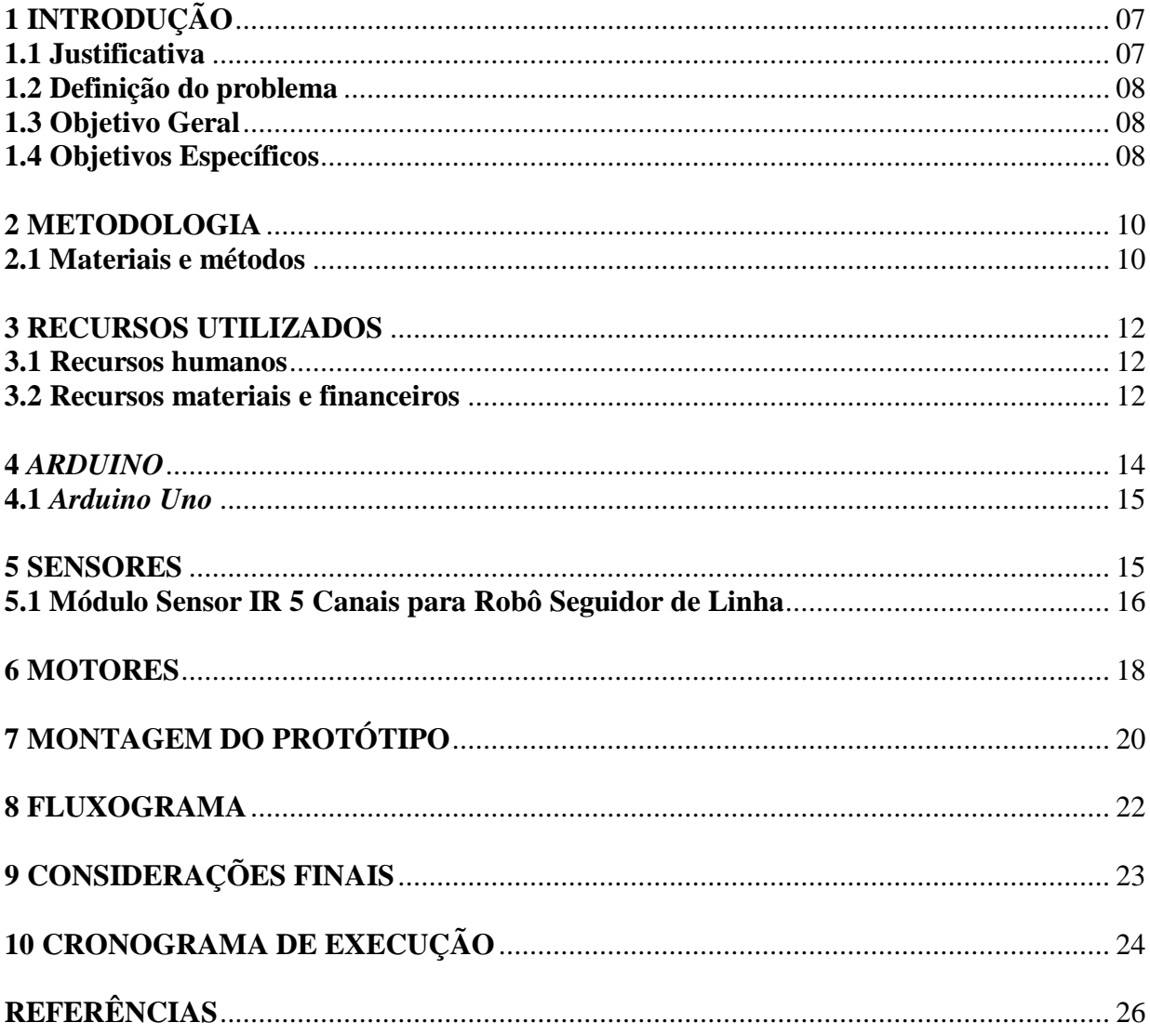

### **1 INTRODUÇÃO**

Com o constante avanço tecnológico, temos cada vez mais recursos automatizados para utilizá-los em prol da sociedade. O uso de dispositivos robóticos em locais de perigo e de difícil acesso aos homens vem se tornando cada vez mais parte da realidade do século em que vivemos (ROSÁRIO, 2008). Atualmente encontramos diversas aplicações de robôs autônomos para auxiliarem em tarefas de extremo perigo, como exemplo, desmontar bombas, entrar em áreas radioativas, salvar indivíduos de incêndios, guerras e catástrofes naturais. (SOUZA, s.d.p.)

Diante do grande potencial existente no uso da robótica para solucionar problemas na humanidade em casos de emergências, foi requerido na unidade curricular Projeto Integrador I do primeiro semestre do curso de graduação em Engenharia Mecatrônica do Instituto Federal de Santa Catarina (Câmpus Florianópolis) o desenvolvimento de um protótipo de robô móvel, orientado pelos professores Cassiano Bonin, Cláudia Silveira e Edson Nogueira, que percorreu uma trilha de forma autônoma e programada, sendo capaz de atravessar *gaps* de linha (locais desconhecidos) e ultrapassar obstáculos. Este protótipo teve que identificar uma "vítima" e emitir um sinal sonoro e luminoso quando a encontrasse.

O propósito deste projeto foi baseado na Olimpíada Brasileira de Robótica, a qual consiste nos princípios de "Formar alunos capazes de lidar com a tecnologia de robôs móveis inteligentes; Estimular o estudo, a investigação e o aprendizado por meio de competições saudáveis de robótica." (OBR, 2016, p. 3)

A estrutura básica deste projeto é dividida na parte mecânica, em que consiste o chassi, motores, sensores e todo *hardware* do protótipo, estes serão abordados do ponto de vista teórico de seus respectivos modos de funcionamento e na estratégia que utilizamos para o encaixe de cada componente no protótipo; na parte eletrônica, a qual abordaremos o conceito e funcionamento geral do microcontrolador *Arduino* e a programação deste componente no *software Arduino* ; e por fim nas considerações finais deste trabalho.

#### **1.1 Justificativa**

Este projeto foi de extrema importância aos alunos de Engenharia Mecatrônica para que pudéssemos colocar em prática todo o conhecimento teórico lecionado pelos docentes; a pesquisa proporcionou aos acadêmicos uma experiência das aplicações da robótica como profissionais, formando indivíduos que possuem a bagagem científica necessária para atuar de forma positiva e eficaz no mercado de trabalho.

Consequentemente, este trabalho trouxe inúmeros benefícios para a sociedade, pois serão formados engenheiros mecatrônicos capacitados a comercializar dispositivos robóticos que melhorarão a qualidade de vida dos cidadãos e auxiliarão atuando em locais de perigo para humanos; nosso projeto foi focado no protótipo de um robô móvel que realizou a identificação e resgate de uma vítima em situação de emergência.

#### **1.2 Definição do problema**

O desenvolvimento da tecnologia e inteligência artificial permite, nos dias atuais, uma abrangência no uso de robôs para auxiliar os seres humanos, sendo utilizados em situações de resgates de vítimas em catástrofes naturais e outras emergências. Por exemplo, há não muito tempo atrás nunca se imaginaria a possibilidade de prever um desastre natural, e caso pudesse, existiria ainda um grande problema na falta de meio de comunicação entre a população para alertar a área em risco. Hoje, graças ao avanço da robótica, não só é possível detectar um terremoto ou maremoto, como também projetar soluções para dar suporte a quaisquer outros impactos desencadeados por esse com antecedência.

Portanto, com base no que foi exposto, este trabalho questiona: qual a viabilidade de desenvolver um protótipo robótico móvel com a capacidade de percorrer uma trilha de forma autônoma e programada para identificar uma "vítima", emitindo um sinal sonoro e luminoso ao encontrá-la?

#### **1.3 Objetivo Geral**

O objetivo geral deste projeto foi construir um protótipo robótico móvel, capaz de percorrer um trajeto de forma autônoma e programada e que identificasse uma "vítima", emitindo um sinal sonoro e luminoso quando tivesse localizado.

#### **1.4 Objetivos Específicos**

Para que fosse alcançado o objetivo geral, foram determinados os seguintes objetivos específicos:

- a) Montar o *hardware* do protótipo com as devidas ligações entre os componentes.
- b) Programar o microcontrolador *Arduino Uno* no *software Arduino*.
- c) Verificar a execução correta da programação do protótipo para cada componente específico.
- d) Analisar se o trabalho conjunto dos componentes do protótipo correspondem a programação no tempo correto para percorrer o trajeto.

#### **2 METODOLOGIA**

A pesquisa científica, de maneira geral, é feita para que possamos solucionar problemas propostos atraves de alguns procedimentos, os quais dependem dos tipos de dados que deverão ser coletados para determinado fim.

Ao classificarmos nossa pesquisa científica em torno deste projeto consideramo-la de natureza aplicada, pois todo o embasamento teórico foi utilizado para solucionar um problema específico, a saber, a montagem e programação do protótipo robótico.

Durante todo o processo em que montamos o robô atraves das instruções absorvidas das fontes teóricas, deduzimos o resultado pelo ambiente natural obtido pela criação do protótipo, não necessitando de métodos estatísticos, podendo então ser classificada como qualitativa (FREITAS; PRODANOV, 2013).

O principal objetivo do projeto foi familiarizar os integrantes da equipe com o processo de montagem e funcionamento de um robô e na criação de um raciocínio que pudesse ser utilizado quando encontrados defeitos e problemas básicos nesse processo. Para que fosse alcançado o objetivo, os integrantes tiveram que questionar os professores sobre alguns aspectos e noções, e também procurar alternativas e métodos em obras publicadas sobre o assunto. Portanto, pode-se classificar esse trabalho como uma pesquisa exploratória.

Como o projeto fundamentou-se não apenas em conceitos de mecatrônica lecionados em sala durante o semestre, mas também em trabalhos previamente escritos como fonte de informação, classificamos esta pesquisa como bibliográfica. Segundo Fonseca (apud GERHARDT; SILVEIRA, 2009, P. 37):

> A pesquisa bibliográfica é feita a partir do levantamento de referências teóricas já analisadas, e publicadas por meios escritos e eletrônicos, como livros, artigos científicos, páginas de web sites. Qualquer trabalho científico inicia-se com uma pesquisa bibliográfica, que permite ao pesquisador conhecer o que já se estudou sobre o assunto. Existem porém pesquisas científicas que se baseiam unicamente na pesquisa bibliográfica, procurando referências teóricas publicadas com o objetivo de recolher informações ou conhecimentos prévios sobre o problema a respeito do qual se procura a resposta (apud GERHARDT; SILVEIRA, 2009, P. 37).

#### **2.1 Materiais e métodos**

Para a construção do protótipo robótico foi utilizado um chassi composto por duas rodas, uma roda boba universal e dois motores, para trabalhar juntamente com uma placa de

*Arduino Uno*, os quais tiveram como tarefa guiar o movimento das rodas, duas traseiras e uma roda boba universal que garante sustentação ao chassi.

Na parte de programação, foi utilizado o programa *Arduino*; nesse *software*, a equipe teve que habilitar o robô a seguir a linha disposta de forma autônoma, definir os movimentos das rodas, e programar também sensores, LED e *buzzer*.

O estudo de sensores e motores foi feito no laboratório de Projeto Integrador com auxílio dos professores Cassiano Bonin e Edson Nogueira, em livros sugeridos pelos orientadores e materiais fidedignos encontrados na Internet.

A construção do chassi será feita baseando-se em vídeos encontrados na internet. Primeiro, serão colocadas as rodas no carro, logo depois seus fios serão soldados em seus respectivos motores.

Durante todo o processo de criação, utilizamos fundamentos básicos de mecânica e eletroeletrônica, tais como soldagem, para realizar as ligações do servo motor às rodas, a conexão dos componentes do robô à placa de *Arduino*.

Também foi necessário estudar e criar uma programação para alimentar a placa de *Arduino*, determinando, assim, as ações e reações do protótipo robótico.

#### **3 RECURSOS UTILIZADOS**

Neste projeto foram utilizados os recursos abaixo.

#### **3.1 Recursos humanos**

A equipe é formada por cinco integrantes: Leonardo Araújo, Luiza Domingues Medeiros, Rafael Cabral, Sarah Seeliger e William Marques Pereira, todos alunos da primeira fase do Curso Superior em Engenharia Mecatrônica do Instituto Federal de Santa Catarina (Câmpus Florianópolis).

A equipe foi responsável por planejar e montar um protótipo robótico, desenvolvendo também sua programação para que fosse garantido seu funcionamento no trajeto percorrido.

Supervisionando e apresentando o embasamento científico necessário para realizar as tarefas práticas do projeto, tiveram-se presentes os professores Cassiano Bonin e Francisco Edson Nogueira de Melo, juntamente com a professora Cláudia Silveira, que auxiliou o grupo a redigir a parte teórica da pesquisa.

#### **3.2 Recursos materiais e financeiros**

Para este projeto foi necessário o uso de alguns materiais para montagem do protótipo robótico móvel. Conforme a Tabela 1, estão listados os componentes e seus respectivos valores.

| <b>Materiais</b>          | Preço unitário | Preço total |
|---------------------------|----------------|-------------|
| Placa UNO $R3 + Cab$      | R\$44,90       | R\$44,90    |
| USB para $Arduino(1)$     |                |             |
| Kit Chassi 2WD Robô para  | R\$ 79,90      | R\$ 79,90   |
| Arduino                   |                |             |
| (1)                       |                |             |
| Sensor de Distância       | R\$ 8,90       | R\$ 8,90    |
| Ultrassônico HC-SR04 (1)  |                |             |
| Buzzer ativo 5V (1)       | R\$ 2,90       | R\$ 2,90    |
| Protoboard 400 Pontos (1) | R\$ 6,90       | R\$ 6,90    |
| Jumpers Macho-Fêmea x     | R\$ 14,90      | R\$ 14,90   |
| 40 Unidades               |                |             |
| Motor Shield L293D Driver | R\$ 24,90      | R\$ 24,90   |
| Ponte H para Arduino      |                |             |
|                           |                |             |
| Módulo Sensor IR 5 Canais | R\$49,90       | R\$49,90    |
| para Robô Seguidor de     |                |             |
| Linha                     |                |             |
|                           |                |             |
| Suporte para 4 pilhas AA  | R\$ 2,98       | R\$ 2,98    |
|                           |                |             |
| Pilhas Alcalina AA (2)    | R\$ 16,90      | R\$ 33,80   |
| Total de materiais        |                | R\$ 269,98  |
|                           |                |             |

Tabela 1 - Materiais utilizados e seus preços

Fonte: Autoria própria (2017).

#### **4** *ARDUINO*

O *Arduino* tem como princípio um sistema interativo físico mediante o uso de software e hardware que integrados podem responder programações de diferentes tipos. Ainda que a programação seja bem abrangente desde controle de automóveis, automatização de processos de máquinas, de uma maneira mais ampla é a utilização da criatividade humana e implementação no mundo digital. Na prática, utilizasse o *Arduino* para utilizar sensores, microcontroladores, traduzir entradas análogicas, controlar diversos dispositivos como motores, servos, luzes, *buzzers* ou até mesmo outro hardware. Ferramentas como o *Arduino*, são muito primordiais para estudantes que atuam nesta área, pois o manuseio do mesmo não é tão complexo para que se possa elaborar protótipos, para que crie programações com diversas funções e até mesmo para estimular a criatividade de todos (MULTILÓGICA-SHOP, 2014).

De acordo com o Guia Iniciante da MULTILÓGICA-SHOP (2014, P. 46):

O projeto Arduino começou no ano de 2005 com o objetivo de criar um dispositivo para estudantes que oferecesse controle integrado de projetos de design e interação, e que fosse mais econômico que os sistemas de criação de protótipos disponíveis até o momento. O que chamamos hoje de Arduino (o microcontrolador) nasceu na cidade italiana de Ivrea. Nesta mesma cidade nos séculos X e XI houve um outro Arduino (um nobre) que se auto proclamou rei de toda a Itália, obviamente a coisa não funcionou e, como era comum na época, ele foi morto pelos rivais. O fato é que em sua cidade natal ele ainda é muito lembrado, a avenida principal da cidade se chama "Via Arduino" bem como muitos comércios locais. Enquanto viviam lá, os integrantes do time que criou o Arduino (o microcontrolador), depois do expediente iam tomar uma cerveja. Onde? No Bar Arduino. Assim o nome do Arduino (o microcontrolador) é uma homenagem ao Arduino (o bar) que por sua vez era uma homenagem ao outro Arduino (o nobre). O projeto Arduino foi desenvolvido por Massimo Banzi, David Cuartielles, Tom Igoe, Gianluca Martino e David Mellis. Está baseado em uma plataforma de código aberta chamada Wiring, criada pelo artista colombiano Hernando Barragán durante uma tese de um master no Interaction Design Institute Ivrea. Por outro lado, Wiring está baseado em Processing e seu entorno de desenvolvimento integrado foi criado por Casey Reas e Ben Fry (MULTILÓGICA-SHOP, 2014, p.46).

Na figura 1 pode-se visualizar os diferentes modelos de *Arduino* disponíveis no mercado.

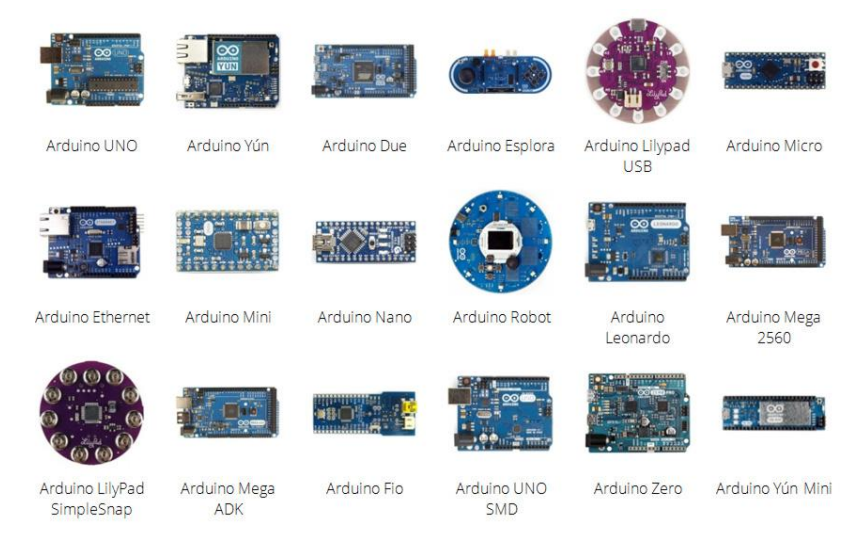

Figura 1 - Modelos de Arduino

Fonte: https://fabricadigital.org/leccion/introduccion-a-arduino/ (2017)

#### **4.1** *Arduino Uno*

O Arduino Uno tem por si 14 portas digitais que podem ser utilizadas para entrada (input), como também para saída (output), fazendo com que possa comandar 14 dispositivos externos.

Segundo McRoberts (2010, p.22) em termos práticos, um Arduino é um pequeno computador que você pode programar para processar entradas e saídas entre o dispositivo e os componentes externos conectados a ele. O Arduino é o que chamamos de plataforma de computação física ou embarcada, ou seja, um sistema que pode interagir com seu ambiente por meio de hardware e software.

#### **5 SENSORES**

Neste projeto utilizamos um módulo com seis sensores IR e um *switch* para que o protótipo tivesse a capacidade de reconhecer a linha preta do trajeto através da programação de três desses seis sensores, percorrendo o caminho corretamente. Programamos também o *switch* para que quando ele fosse pressionado, um *buzzer* emitisse um sinal sonoro. Isso ocorreu através de um canudo acoplado nesse botão que quando encostasse na vítima, acionaria o sinal sonoro indicando que havia encontrado-a.

#### **5.1 Módulo Sensor IR 5 Canais para Robô Seguidor de Linha**

Utilizamos este dispositivo que contém seis sensores do tipo óptico reflexivo Fototransistor TCRT5000 e um switch, conforme mostrado na Figura 2, com o objetivo de o protótipo identificar a linha preta e segui-la no trajeto para o sentido correto.

Figura 2 - Módulo Sensor IR 5 Canais para Robô Seguidor de Linha

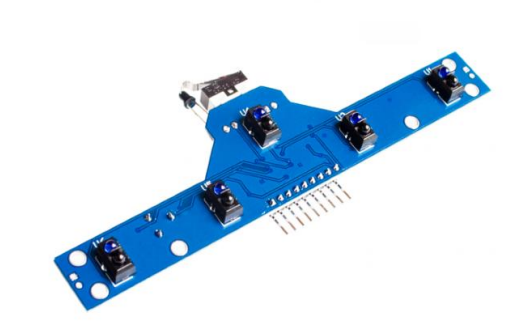

Fonte: www.filipeflop.com (2017)

Este modelo do tipo óptico reflexivo Fototransistor TCRT5000 tem na sua estrutura um sensor infravermelho (emissor) e um fototransistor (receptor), mostrado na Figura 3.

Figura 4 - Sensor Óptico Reflexivo Fototransistor TCRT5000

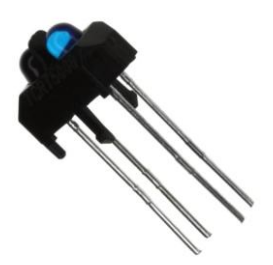

Fonte: www.filipeflop.com (2017)

O princípio de funcionamento do fototransistor, segundo Rosário (2008, p. 61) " É um sensor baseado no transistor cuja junção coletor-base fica exposta a luz e atua como um fotodiodo. O transistor amplifica a corrente e fornece alguns miliamperes com alta luminosidade".

As aplicações do fototransistor são basicamente as mesmas que de um fotodiodo, porém este é mais eficaz em termos de velocidade na resposta (ROSÁRIO, 2008).

#### **6 MOTORES**

Considera-se um motor elétrico um motor o qual transforma energia elétrica em trabalho mecânico. Em 1834, Thomas Davenport, um ferreiro de Vermont, desenvolveu o primeiro motor elétrico poderoso o suficiente para fazer uma tarefa, embora Joseph Henry e Michael Faraday tivessem criados dispositivos de movimento inicial usando campos eletromagnéticos. Esses primeiros "motores" criavam discos de fiação ou alavancas que se moviam para frente e para trás. Embora esses dispositivos não pudessem realmente completar nenhuma tarefa para a humanidade, – eram vistos mais como uma espécie de "entretenimento" - foram de extrema importância para abrir o caminho para que melhores motores pudessem ser criados no futuro, pois Davenport na verdade utilizou como base os fundamentos do trabalho de Henry após comprar seu sistema eletromagnético e utilizar esse para fazer estudos sobre eletromagnetismo, e então, ele construiu um aparelho que usava quatro eletroímãs. "Em 1834, o americano Thomas Davenport, inventou o primeiro motor movido a energia elétrica DC.", afirma o Blog HiTech Electric (2017).

Ele montou dois eletroímãs em um pivô e outros dois em polos fixos, e conectou uma bateria a um comutador para fornecer corrente ao sistema, de forma que, quando ele mexesse no comutador, o dispositivo girasse, e assim criou o "primeiro" motor elétrico. Os vários motores de Davenport foram capazes de completar trabalhos como fazer um carrinho modelo andar em uma trilha circular e outras tarefas. Os carrinhos elétricos de tamanho completo rudimentares foram finalmente construídos 30 anos após a morte de Davenport na década de 1850.

O motor escolhido pela equipe foi um motor de corrente contínua (CC ou DC) com eixo central duplo e caixa de redução. O motor em si opera de forma similar ao de

Davenport, utilizando eletroímãs e ímãs permanentes. É montado um esquema onde posiciona-se uma bobina entre polos opostos de um imã permanente. Ao ser atravessado por uma corrente, a bobina e os ímãs criam uma força eletromagnética entre si, fazendo o conjunto mudar de posição, porém, no meio da bobina fica um comutador, que inverte o sentido da corrente, mudando assim o tipo de força criado pelo sistema (se antes era uma força de atração, vira uma força de repulsão e vice-versa), e gerando um movimento no sistema que o faça passar pela posição "neutra" (posição de equilíbrio), criando assim uma nova posição de equilíbrio para o sistema. Assim, o sistema nunca para, pois continua sempre em busca de sua posição de equilíbrio. Porém, enquanto circular corrente pela bobina, ela continuará movendo-se sob influência de um campo eletromagnético induzido, e portanto não conseguirá manter-se em posição de equilíbrio. Segundo Heymann (2016), essa ideia foi de Michael Faraday, o qual teria feito previamente experimentos envolvendo o campo eletromagnético.

Como a maioria dos motores CC tem alta rotação e pequeno torque, sua velocidade seria tão alta que se tornaria inviável na maioria das aplicações utilizar este. Para reduzir sua velocidade e aumentar seu torque, é implantada uma caixa de redução. Podendo ser feita de engrenagens ou correias, a função da caixa é aumentar a força do motor em comparação à força que seria exercida apenas pelo eixo.

## **7 MONTAGEM DO PROTÓTIPO**

No desenvolvimento do protótipo robótico, primeiramente foi montado o chassi, composto por três rodas, sendo uma delas roda boba universal, dois motores e uma placa de acrílico que era o "corpo" do robô.

Em cima do chassi foram feitas as devidas ligações dos componentes nas seguintes pinagens:

> a) os dois motores foram ligados nas saídas M1 e M4 da ponte H (L293H), conforme ilustrado na Figura 4.

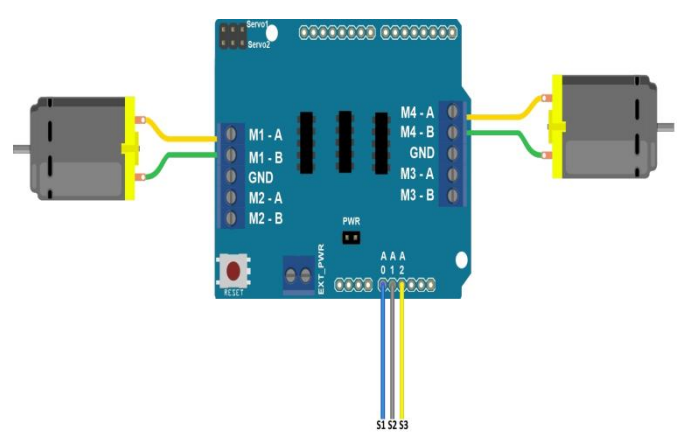

Figura 4 - Ligações dos motores no *Motor shield*

Fonte: www.filipeflop.com (2017)

- b) Foram feitas conexões entre os pinos A0, A1 e A2 do *Arduino* na *Protoboard* para interligar nas entradas S2, S3 e S4 do módulo sensor IR5, respectivamente.
- c) As duas *cases,* cada uma com quatro pilhas, foram interligadas em paralelo e conectadas no GND e VCC da ponte H, fornecendo energia para o *Arduino* e *Motor shield*.
- d) As entradas de VCC e GND do módulo sensor IR5 foram ligadas no VCC e GND do *Arduino*.

No final da montagem, o protótipo ficou com a aparência ilustrada na Figura 5.

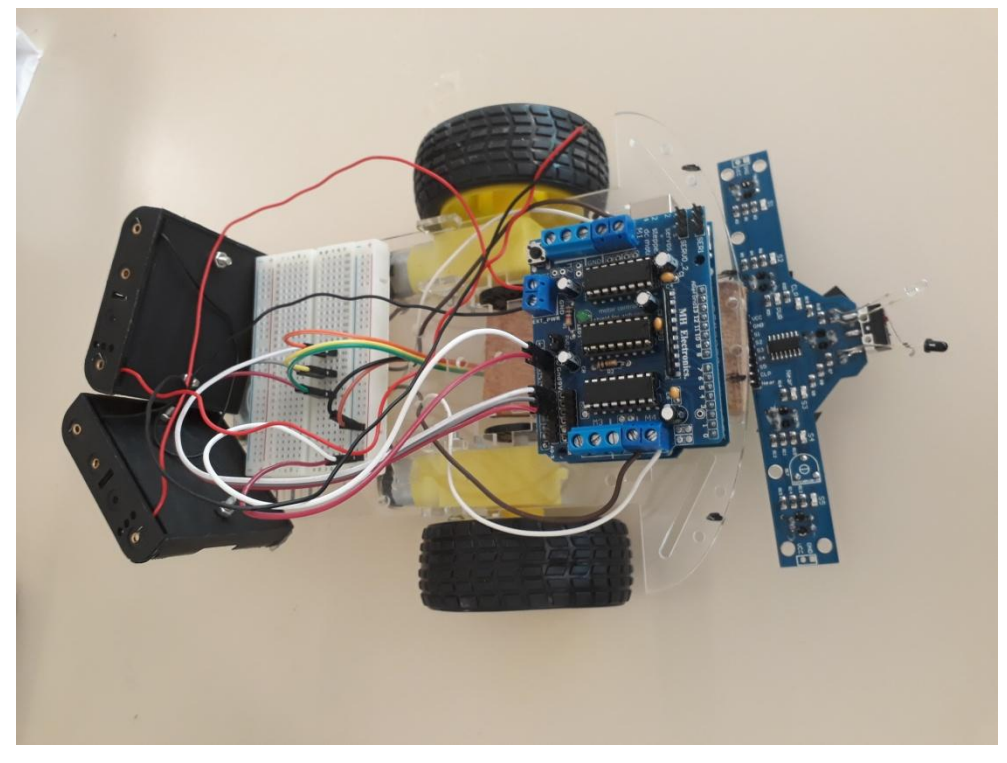

Figura 5 - Montagem finalizada do protótipo robótico

Fonte: Autoria própria (2017).

#### **8 FLUXOGRAMA**

Para demonstrar de uma maneira mais visual como será o procedimento realizado pelo protótipo, segue Figura 6 abaixo.

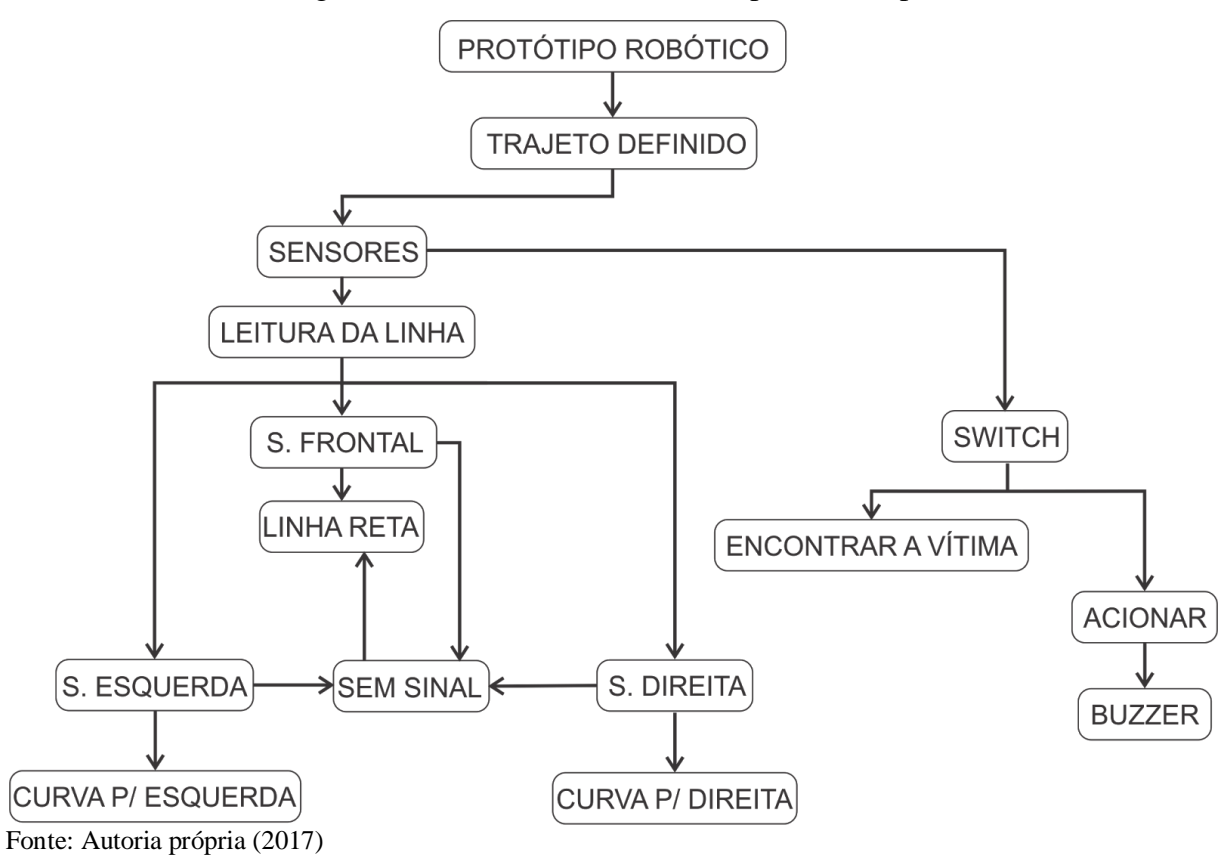

Figura 6 – Procedimento Realizado pelo Protótipo

#### **9 CONSIDERAÇÕES FINAIS**

Durante a realização do projeto, assumimos total comprometimento e o cumprimento do desafio proposto de realizar a montagem e a programação corretas de um robô. Consideramos que as grandes facilitadoras da construção deste projeto foram as disciplinas de MEP (Metodologia e Pesquisa), COM (Comunicação e Expressão) e P.I. (Projeto Integrador), pois nos auxiliaram com o desenvolvimento do mesmo.

O projeto teve como base cumprir com a proposta pré-ditada de construir um protótipo robótico móvel autônomo, capaz de localizar uma "vítima" e em seguida emitir um sinal luminoso e sonoro, após ter percorrido um trajeto. Essa proposta garantiu aos alunos conhecimento suficiente para o avanço destes no mercado de trabalho e garante conhecimento abrangendo automação, montagem e desenvolvimento de projetos.

Em relação ao resultado obtido, foram alcançados os objetivos de percorrer corretamente o trajeto e de localizar a "vítima". Apesar da conclusão da tarefa, podemos ressaltar como principal dificuldade do grupo ajustar corretamente uma programação que acionasse os quatro motores simultaneamente de forma que o protótipo pudesse se locomover de maneira autônoma pelo trajeto determinado. Ressaltando também a importância de ter analisado separadamente o funcionamento de cada dispositivo eletrônico para que posteriormente pudesse identificar possíveis falhas no protótipo como um todo.

# **10 CRONOGRAMA DE EXECUÇÃO**

O cronograma deste projeto, conforme a Tabela 2, foi redigido por semana.

| Período              | <b>Out/17</b> |    |    | Nov/17 |    |    | <b>Dez/17</b> |    |             |    |    |    |
|----------------------|---------------|----|----|--------|----|----|---------------|----|-------------|----|----|----|
| <b>Atividades</b>    | 01            | 02 | 03 | 04     | 01 | 02 | 03            | 04 | 01          | 02 | 03 | 04 |
| Início do Projeto    |               |    |    | X      | X  |    |               |    |             |    |    |    |
| (Introdução,         |               |    |    |        |    |    |               |    |             |    |    |    |
| justificativa,       |               |    |    |        |    |    |               |    |             |    |    |    |
| problema e           |               |    |    |        |    |    |               |    |             |    |    |    |
| objetivos).          |               |    |    |        |    |    |               |    |             |    |    |    |
| Montagem do          |               |    |    |        | X  |    |               |    |             |    |    |    |
| Chassi, rodas,       |               |    |    |        |    |    |               |    |             |    |    |    |
| motores e portas-    |               |    |    |        |    |    |               |    |             |    |    |    |
| pilha.               |               |    |    |        |    |    |               |    |             |    |    |    |
| Segunda etapa do     |               |    |    |        |    | X  |               |    |             |    |    |    |
| Projeto (Listas,     |               |    |    |        |    |    |               |    |             |    |    |    |
| sumário, recursos,   |               |    |    |        |    |    |               |    |             |    |    |    |
| cronograma e         |               |    |    |        |    |    |               |    |             |    |    |    |
| resultados           |               |    |    |        |    |    |               |    |             |    |    |    |
| esperados).          |               |    |    |        |    |    |               |    |             |    |    |    |
| Criação da           |               |    |    |        |    |    | X             |    |             |    |    |    |
| programação e teste  |               |    |    |        |    |    |               |    |             |    |    |    |
| do funcionamento     |               |    |    |        |    |    |               |    |             |    |    |    |
| dos componentes      |               |    |    |        |    |    |               |    |             |    |    |    |
| do protótipo.        |               |    |    |        |    |    |               |    |             |    |    |    |
| Terceira etapa do    |               |    |    |        |    |    | X             |    |             |    |    |    |
| Projeto              |               |    |    |        |    |    |               |    |             |    |    |    |
| (Metodologia e       |               |    |    |        |    |    |               |    |             |    |    |    |
| Referências).        |               |    |    |        |    |    |               |    |             |    |    |    |
| Montagem dos         |               |    |    |        |    |    |               | X  |             |    |    |    |
| componentes no       |               |    |    |        |    |    |               |    |             |    |    |    |
| chassi e verificação |               |    |    |        |    |    |               |    |             |    |    |    |
| final do             |               |    |    |        |    |    |               |    |             |    |    |    |
| funcionamento do     |               |    |    |        |    |    |               |    |             |    |    |    |
| protótipo.           |               |    |    |        |    |    |               |    |             |    |    |    |
| Entrega final do     |               |    |    |        |    |    |               | X  |             |    |    |    |
| Projeto.             |               |    |    |        |    |    |               |    |             |    |    |    |
| Entrega da 1ª        |               |    |    |        |    |    |               |    | $\mathbf X$ |    |    |    |
| versão do Projeto    |               |    |    |        |    |    |               |    |             |    |    |    |
| Integrador.          |               |    |    |        |    |    |               |    |             |    |    |    |
| Entrega dos slides   |               |    |    |        |    |    |               |    | X           |    |    |    |
| do Projeto.          |               |    |    |        |    |    |               |    |             |    |    |    |
| Entrega da versão    |               |    |    |        |    |    |               |    |             | X  |    |    |
| final do Projeto     |               |    |    |        |    |    |               |    |             |    |    |    |

Tabela 2 - Cronograma do Projeto

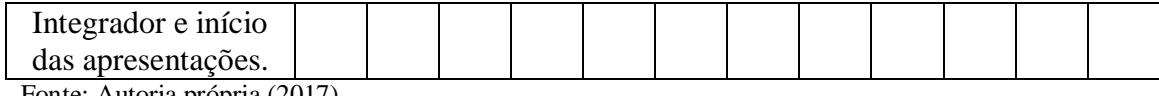

Fonte: Autoria própria (2017).

# **REFERÊNCIAS**

FREITAS, Ernani; PRODANOV, Cleber. **Metodologia do trabalho científico:** Métodos e técnicas da pesquisa e do trabalho acadêmico. 2ª ed. Novo Hamburgo: Feevale, 2013. Disponível em: http://www.feevale.br/Comum/midias/8807f05a-14d0-4d5b-b1ad-1538f3aef538/E-book%20Metodologia%20do%20Trabalho%20Cientifico.pdf. Acesso em: 07 nov. 2017.

GERHARDT, Tatiana; SILVEIRA, Denise. **Métodos de Pesquisa**. 1ª ed. Porto Alegre:Editora da UFRGS, 2009. Disponível em: http://www.ufrgs.br/cursopgdr/downloadsSerie/derad005.pdf. Acesso em: 09 nov. 2017.

ROSÁRIO, João. **Princípios de Mecatrônica**. 10ª ed. São Paulo: Pearson Education, 2014.

**Motores DC e caixas de redução** (MEC070). INSTITUTO NCB. Disponível em: [http://www.newtoncbraga.com.br/index.php/robotica/5168-mec070a.](http://www.newtoncbraga.com.br/index.php/robotica/5168-mec070a) Acesso em 03 dez. 2017.

**Como funciona o motor elétrico** (MEC060). INSTITUTO NCB. Disponível em: [http://www.newtoncbraga.com.br/index.php/como-funciona/2829-mec060.](http://www.newtoncbraga.com.br/index.php/como-funciona/2829-mec060) Acesso em 03 dez. 2017.

**Sensor Óptico Reflexivo Fototransistor TCRT5000**. Disponível em: https://www.filipeflop.com/produto/sensor-optico-reflexivo-tcrt5000/. Acesso em 03 dez. 2017

**Arduino**: Guia iniciante. Disponível em: https://edisciplinas.usp.br/pluginfile.php/3252633/mod\_resource/content/1/Guia\_Arduino\_Ini ciante\_Multilogica\_Shop.pdf. Acesso em 03 dez. 2017

**Automação Industrial e Robótica**. Disponível em: http://webx.ubi.pt/~felippe/texts3/autom\_ind\_cap1.pdf. Acesso em 05 dez. 2017

**Como montar um Robô Seguidor de Linha com Arduino Motor Shield**. Disponível em: https://www.filipeflop.com/blog/projeto-robo-seguidor-de-linha-arduino/. Acesso em 01 dez. 2017

**INSTITUTO FEDERAL DE EDUCAÇÃO, CIÊNCIA E TECNOLOGIA DE SANTA CATARINA - CAMPUS DE FLORIANÓPOLIS DEPARTAMENTO ACADÊMICO DE METAL MECÂNICA CURSO SUPERIOR EM ENGENHARIA MECATRÔNICA**

> **GABRIEL DE OLIVEIRA MEDERO GUSTAVO DOS SANTOS FERNANDES HASSAN IMAD HAMDAN IGOR YOSHIDA IVAN BARROS CORREA**

# **ATIVIDADE ANTEPROJETO**

**FLORIANÓPOLIS, 2017.**

**INSTITUTO FEDERAL DE EDUCAÇÃO, CIÊNCIA E TECNOLOGIA DE SANTA CATARINA - CAMPUS DE FLORIANÓPOLIS DEPARTAMENTO ACADÊMICO DE METAL MECÂNICA CURSO SUPERIOR EM ENGENHARIA MECATRÔNICA**

> **GABRIEL DE OLIVEIRA MEDERO GUSTAVO DOS SANTOS FERNANDES HASSAN IMAD HAMDAN IGOR YOSHIDA IVAN BARROS CORREA**

# **PROJETO INTEGRADOR**

Projeto Integrador submetido à apreciação e aprovação das Unidades Curriculares de Comunicação e Expressão, Metodologia Científica e Projeto Integrador, da 1<sup>ª</sup> fase, da turma 2230121 do Curso Superior em Eng.Mecatrônica do Instituto Federal de Santa Catarina.

Orientadores:

Prof. M. Cassiano Bonin Profª. Drª. Cláudia Silveira Prof. M. Francisco Edson Nogueira de Melo

**FLORIANÓPOLIS, 2017.**

## **AGRADECIMENTOS**

Agradecemos ao Instituto Federal de Santa Catarina e aos professores envolvidos, pela orientação e apoio na execução deste projeto.

## **RESUMO**

Inicialmente neste projeto, é feita uma contextualização com o assunto em questão, para mostrar a importância da constante evolução da tecnologia; a presença de robôs em nosso meio de produção e até dia a dia, vem se tornando mais frequente com o passar dos anos. Um profissional da área da Mecatrônica, tem um papel essencial nessa "evolução".

Com a realização deste projeto, visa-se a criação de um robô autônomo seguidor de linha, que guiado por um trajeto marcado pelos professores de PI, chegará ao encontro da vítima.

Ao decorrer do trabalho, no processo de metodologia foram utilizados alguns tipos mais específicos de pesquisa, que podem ser classificados como de natureza aplicada, qualitativa, exploratória e bibliográfica. Tais métodos surgem nos processos de criação deste projeto.

Após a conclusão do projeto, percebeu-se a importância do mesmo para os integrantes envolvidos, sem falar no fator trabalho em equipe, que foi um elemento que teve que ser trabalhado ao longo do processo de realização do projeto.

**Palavras-chave:** robôs; evolução; autônomo.

## **LISTA DE FIGURAS**

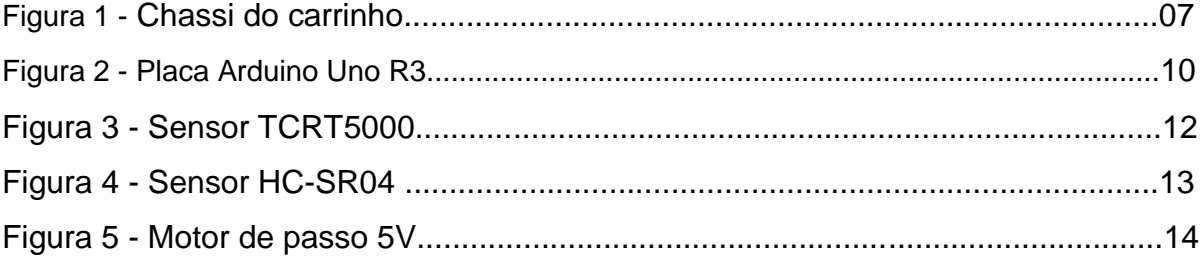

## **LISTA DE TABELAS**

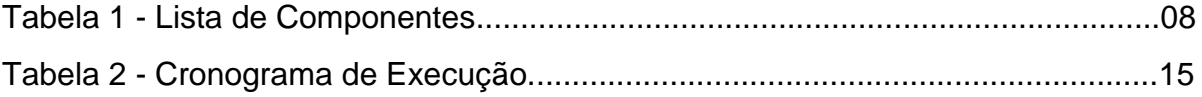

## **SUMARIO**

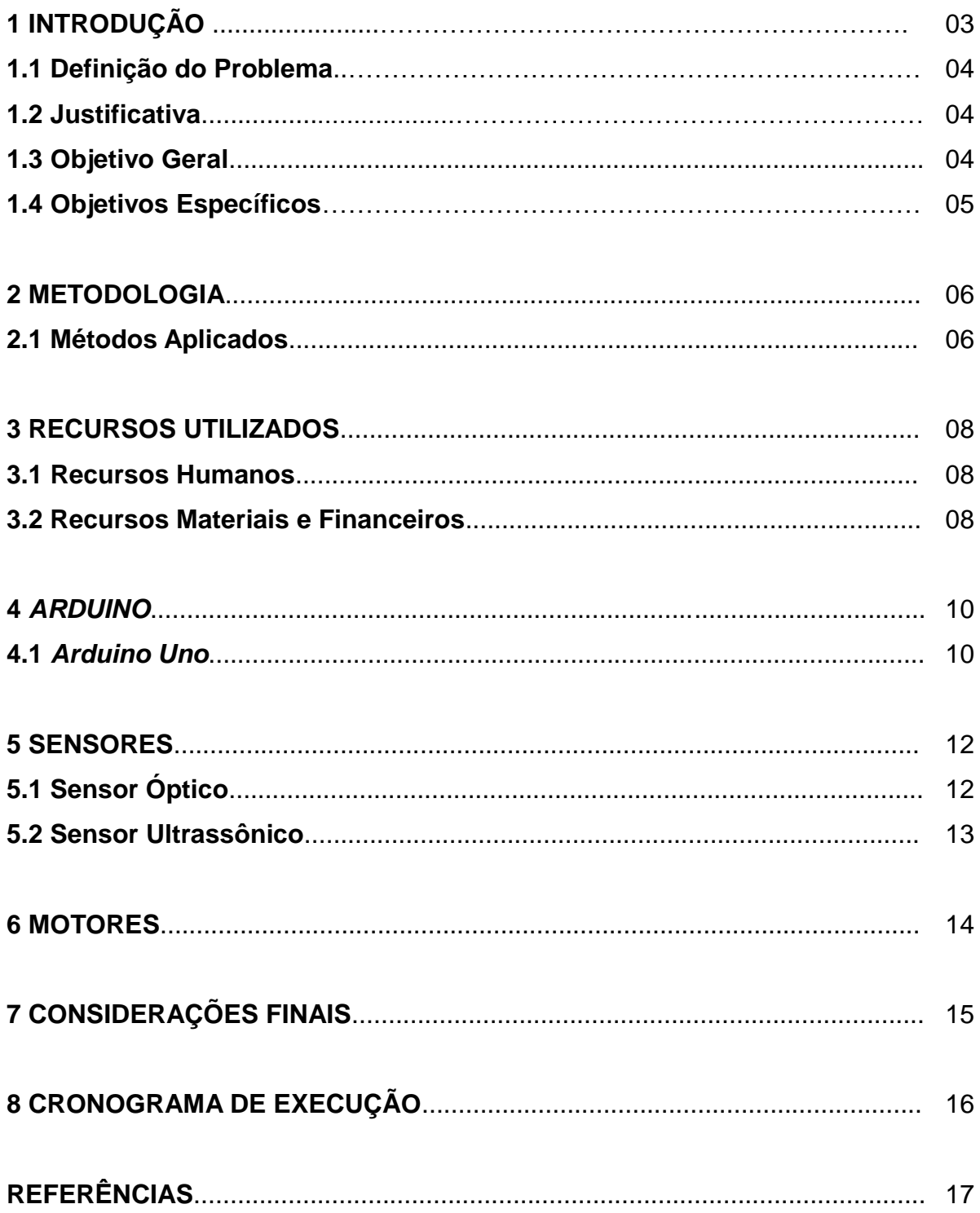
## **1 INTRODUÇÃO**

A Engenharia Mecatrônica, apesar de ser um curso recente, é uma área de extrema abrangência, a qual pode atuar em âmbitos que variam desde a biomedicina até a robótica. Apesar da carência de nosso país quando o assunto se trata de robôs, tal tecnologia não é tão recente quanto pensamos.

Desde o início do século XVIII, com o surgimento da Revolução Industrial na Inglaterra, e após alguns anos, sua expansão por toda Europa e mundo afora a raça humana vem, cada vez mais, "sofrendo" com um desenfreado desenvolvimento no âmbito tecnológico.

Com tal evolução na indústria, após a Segunda Guerra Mundial e a Guerra Fria, empresas de diversas áreas levaram essa tecnologia para o dia a dia das pessoas, por meio de produtos que, cada vez mais, vêm facilitando nossas vidas. Dentre essas diversas tecnologias, estão presentes os robôs que, automatizam os meios de produção, diminuindo consideravelmente os gastos e tempo de produção de uma empresa, gerando um maior lucro e rendimento.

A presença dos robôs entre nosso meio de produção, apesar de trazer uma maior praticidade para os trabalhadores, como qualquer outra tecnologia, se não for bem aplicada pode gerar pontos negativos para os "operários" em questão. Tal prejuízo, se deve à substituição do trabalhador por robôs, pois para o grande empresário isso significaria menos gastos e mais lucros, por isso um dos grandes desafios do engenheiro é aplicar suas "invenções" de modo que beneficie todos, na medida do possível.

A prática de Projeto Integrador consiste na construção e programação de um robô autônomo, que deverá seguir um percurso criado pelos professores de PI. A criação desse robô deverá ser feita pelos integrantes do grupo durante as aulas de PI, e fora do período de aula.

Dentre os principais propósitos do grupo com este projeto, os que mais se destacam são a tentativa de aliar a teoria apresentada pelos professores à prática e testar nossa capacidade de organização como grupo, fator de suma importância para um engenheiro.

Quanto à estrutura deste projeto, foi explicado desde os principais objetivos buscados pela equipe, até a montagem passo a passo do robô criado pelos integrantes, contando com o cronograma esquematizado pela equipe. Também é feita uma melhor explanação em relação aos principais componentes utilizados para execução deste projeto, ilustrando-os.

### **1.1 Definição do Problema**

Com o avanço constante da tecnologia, os meios de produção, dentre outros vêm, cada vez mais, se tornando automatizados. Porém, máquinas autônomas, como o robô feito pela equipe, exigem uma montagem e programação impecável para o perfeito funcionamento do mesmo.

A partir dessas observações, esta pesquisa questiona: Após a projeção, programação e montagem do robô, o mesmo seguirá com êxito o percurso e será capaz de encontrar a vítima?

### **1.2 Justificativa**

Com o passar dos anos, vivenciam-se diversas situações em que apenas a presença de seres humanos não foi suficiente para realização de certo trabalho, ou não valia o risco. A presença de máquinas em nosso cotidiano, se bem aplicada, irá revolucionar o nosso cotidiano, sem apresentar riscos à pessoa envolvida. Por exemplo, em casos de incêndio, em que as condições de trabalho para os envolvidos é extrema, a presença de um robô para apoiar na tanto no combate ao fogo quanto ao encontro das vítimas, simplificaria consideravelmente o trabalho em questão.

Com isso, percebe-se que tal projeto é essencial para os alunos de Engenharia Mecatrônica, que representam os futuros responsáveis dessa área.

### **1.3 Objetivo Geral**

Por meio de um percurso guiado por uma linha preta, fazer o robô montado e confeccionado pela equipe chegar de maneira autônoma ao final do percurso, encontrando uma vítima.

## **1.4 Objetivos Específicos**

Para atingir o objetivo geral, serão traçados os seguintes objetivos específicos:

- a) Aprimorar a capacidade de trabalho em grupo dos integrantes.
- b) Aprender a base da robótica e programação, aliando a teoria à prática.
- c) Emitir um sinal luminoso quando o robô chegar ao encontro da vítima.

### **2 METODOLOGIA**

Para a execução deste projeto, o uso constante de pesquisas foi essencial. Segundo Cervo, Bervian e Silva (2007, p.55), "pesquisa é uma atividade voltada para a investigação de problemas teóricos ou práticos por meio do emprego de processos científicos", ou seja, primordial para qualquer projeto de qualidade.

De acordo com o ponto de vista da natureza deste projeto, tal pode ser classificado de natureza aplicada, pois o mesmo se deve a testes práticos para o alcance dos resultados como, por exemplo, a construção do robô em si.

Já, visando ao ponto de vista o qual aborda o problema, pode ser classificado como qualitativo, devido a sua maneira de aproximação ao assunto que se da de forma concreta, sem a necessidade de elementos puramente matemáticos e estatísticos. Conforme Gerhardt e Silveira (2009, p.31)," A pesquisa qualitativa não se preocupa com representatividade numérica, mas, sim, com o aprofundamento da compreensão de um grupo social, de uma organização, etc.''

Tal projeto tem como característica o tipo de pesquisa exploratório. Essa conclusão, se deve ao fator de familiarização com o problema por meio do aprofundamento do assunto. De acordo com Cervo, Bervian e Silva (2007, p.64), "é o passo inicial no processo de pesquisa pela experiência e um auxílio que traz a formação de hipóteses significativas para posteriores pesquisas."

Por fim, para o referencial teórico, este projeto pode ser classificado como de base bibliográfica. Assim como citado no livro "Metodologia Científica" por Cervo, Bervian e Silva (2007, p.60) "pesquisa bibliográfica procura explicar um problema a partir de referências teóricas publicadas em artigos,livros,dissertações e teses."

### **2.1 Métodos Aplicados**

Na realização deste projeto, inicialmente foi planejado o tipo de robô a ser construído, que neste caso será um robô autônomo que se guiará por meio de um percurso guiado por uma linha preta. Após, foi feita a montagem inicial do robô, que usando-se a base do chassi de um carrinho de controle remoto (Figura 1), foram acoplados em cima do mesmo a protoboard conectada à ponte H e ao Arduino Uno R3, também o grupo optou por utilizar um powerbank para como fonte de energia.

Figura 1 - Chassi do carrinho

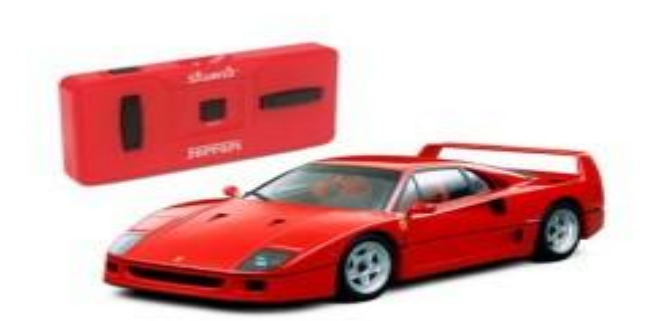

Fonte: https://www.filipeflop.com/ (2017).

Agora, para a localização do robô foram utilizados ao total seis sensores, dos quais quatro são sensores ópticos que foram acoplados abaixo do robô e dois ultrassônicos na frente. Os quatro TCRTs (ópticos) farão a máquina localizar a linha, já os dois HC-SRs (ultrassônicos) um posto mais acima que o outro, detectarão as vítimas e os obstáculos, caso apenas o de baixo detecte algo é uma vítima, caso os dois detectem algo é um obstáculo.

Feita a montagem do robô, conectando devidamente os componentes citados na ponte H e ao *Arduino* com o uso de jumpers, o próximo passo é a programação, que foi feita com o uso do *software* gratuito do *Arduino*, disponibilizado no site da empresa.

### **3 RECURSOS UTILIZADOS**

A execução deste projeto só foi possível devido ao uso de certos recursos, além da ajuda dos profissionais envolvidos e também do uso de certos componentes eletrônicos, que estão listados a seguir.

## **3.1 Recursos Humanos**

As pessoas envolvidas neste projeto são os professores Cassiano Bonin, Cláudia Silveira e Francisco Edson Nogueira de Melo, os alunos Gabriel de Oliveira de Medero, Gustavo dos Santos Fernandes, Hassan Imad Hamdan, Igor Yoshida e Ivan Barros Corrêa. Também contamos com a assistência do monitor Arthur Marqueze do Laboratório de PI.

### **3.2 Recursos Financeiros**

Para a execução deste projeto, foram utilizados os seguintes componentes, conforme indica a Tabela 1:

| <b>Componentes Eletrônicos</b> | <b>Preço Unitário</b>  | <b>Preço Total</b> |
|--------------------------------|------------------------|--------------------|
| Placa Arduino Uno              | R\$49,90               | R\$49,90           |
| Carrinho de controle<br>remoto | R\$63,74               | R\$63,74           |
| Sensor Ultrassônico<br>HC-SR04 | R\$12,90               | R\$38,70           |
| Power Bank                     | R\$49,90               | R\$49,90           |
| Motor DC - 5V                  | R\$14,90               | R\$29,80           |
| Driver Motor Ponte H<br>L298n  | R\$19,90               | R\$19,90           |
| Sensor Optico TCRT5000         | R\$1,90                | R\$7,60            |
|                                | Valor Total: R\$259,54 |                    |

Tabela 1 - Lista de Componentes

Fonte: Autoria própria dos integrantes(2017).

Além dos componentes citados acima, foram utilizados componentes mais simples que podem ser facilmente adquiridos, vendidos em grandes quantidades como LEDs, jumpers e alguns resistores, dos quais a quantidade dependerá de como o responsável preferir se organizar.

### **4** *ARDUINO*

Para o desenvolvimento deste projeto, um componente indispensável foi a Placa do *Arduino*. Assim como citado por Souza et al. (2011, p.2)" O *Arduino* é uma plataforma de hardware open source, de fácil utilização, ideal para a criação de dispositivos que permitam interação com o ambiente, dispositivos estes que utilizem como entrada sensores".

A empresa de origem italiana responsável por este componente vem fazendo um grande sucesso de vendas desde sua criação, de acordo com McRoberts (2010, p.3) "Desde que o *Arduino Project* teve início em 2005, mais de 150.000 placas *Arduino* foram vendidas em todo o mundo.''

No caso deste projeto, o modelo utilizado é o *Arduino Uno*, um dos mais recomendados para iniciantes devido a sua praticidade.

## **4.1** *Arduino Uno*

O *Arduino Uno* (Figura 2), considerado um dos modelos de maior sucesso da *Arduino*, é altamente recomendável para iniciantes na área da programação, devido sua simplicidade e baixo custo.

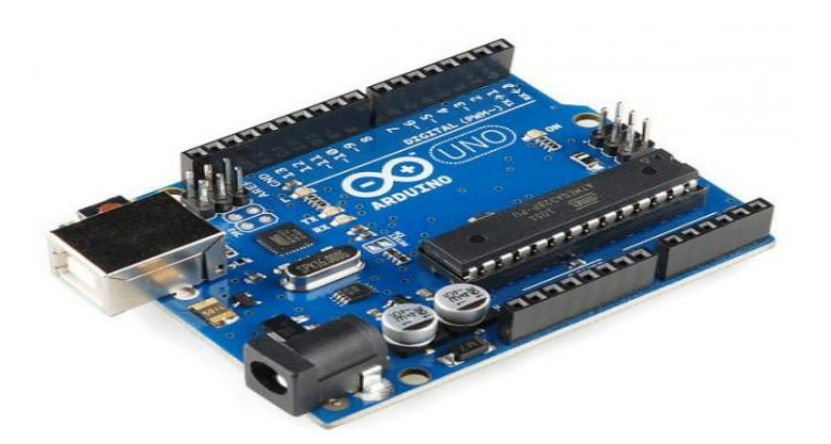

Figura 2 - Placa Arduino R3

Fonte: http://www.hobbytronics.co.uk/ (2017).

### Agora, em relação à parte técnica, segundo Rios et al.(2012, p.4):

É uma placa com micro controlador Atmega328. Possui 14 entradas/saídas digitais, 6 entradas analógicas, um cristal oscilador de 16MHz, conexão USB, uma entrada para fonte, soquetes para ICSP, e um botão de reset. A placa contém todo o necessário para usar o micro controlador. Simplesmente conecte-a a um computador com o cabo USB ou ligue a placa com uma fonte 5 AC-DC (ou bateria). O Uno seleciona automaticamente a fonte de alimentação (USB ou fonte externa).(RIOS et al., 2012, p.4)

## **5 SENSORES**

Durante o processo de montagem do robô feito pela equipe, percebeu-se que um tipo de componente indispensável para localização e locomoção do mesmo são os sensores. No caso deste projeto, foram utilizados dois tipos: o sensor óptico TCRT5000 e o sensor ultrassônico HC-SR04.

## **5.1 Sensor Óptico TCRT5000**

O robô construído para este projeto deverá seguir autonomamente uma linha preta. Para isso foram acoplados 4 sensores ópticos do modelo TCRT5000 (Figura 3). De acordo com a Vishay - responsável pelo desenvolvimento do sensor o TCRT5000 é um sensor possui um emissor infravermelho e um fototransistor, que por meio de um revestimento de chumbo bloqueia a luz visível (VISHAY, 2009, tradução nossa) .

Além disso, tais autores citam que os sensores ópticos como o próprio TCRT5000, podem ser utilizados não apenas como detectores de posição mas também para detecção de materiais reflexivos e como interruptores de limite para movimentos mecânicos em um VCR (videocassete) (VISHAY, 2009, tradução nossa).

Figura 3 - Sensor TCRT5000

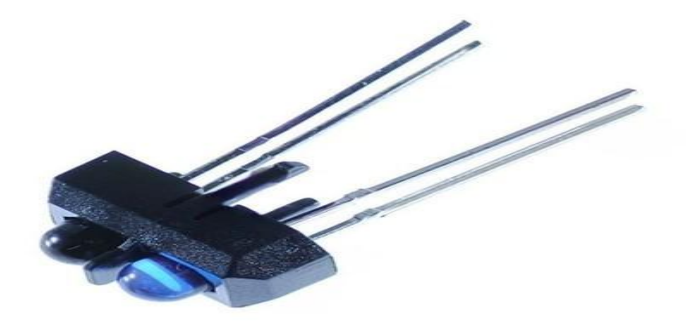

Fonte: http://www.inobot.com.br/ (2017).

### **5.2 Sensor Ultrassônico HC-SR04**

Outro ''tarefa'' a ser realizada pelo robô construído pela equipe é a detecção da vítima e dos obstáculos a serem desviados. Para tal, foram utilizados 2 sensores ultrassônicos do modelo HC-SR04 (Figura 4). Segundo a empresa responsável pelo desenvolvimento do sensor, a *Elecfreaks*, o HC-SR04:

> " é um módulo de variação ultra-sônica que fornece função de medição sem contato de 2 cm a 400 cm. A precisão de alcance pode atingir 3mm e o ângulo efetivo é <15 °. Ele pode ser alimentado a partir de uma fonte de alimentação de 5V."(ELECFREAKS, s.d.p, p.1, tradução nossa)

> > Figura 4 - Sensor HC-SR04

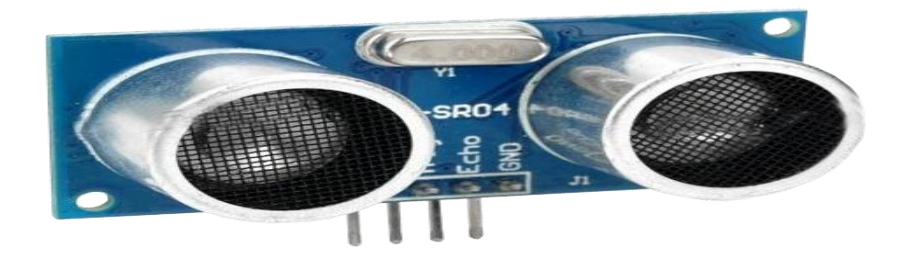

Fonte: https://www.robocore.net (2017).

O sensor ultrassônico dispõe de quatro pinos. Primeiramente, o pino Vcc, responsável pela alimentação de até 5V para o sensor. Em seguida, a Trigger, encarregado pela "entrada" do pulso. Já o próximo pino, o Echo, possui uma função oposta ao Trigger, pois é responsável pela "saída" do pulso. E por último, o pino GND que serve como o "terra" do componente.

### **6 MOTORES**

Neste trabalho, visa-se projetar um robô com a função de localizar uma vítima; para isso, a presença de alguns motores é essencial para locomoção do mesmo. Sendo assim, foram acoplados ao robô dois motores (um em cada roda) de passo de 5V com redutor (Figura 5). Segundo Oliveira e Zarbin (2004, p.2), "A ideia é transformar o movimento rotacional do motor em um movimento linear", ou seja, o movimento do robô se dá pela rotação do motor.

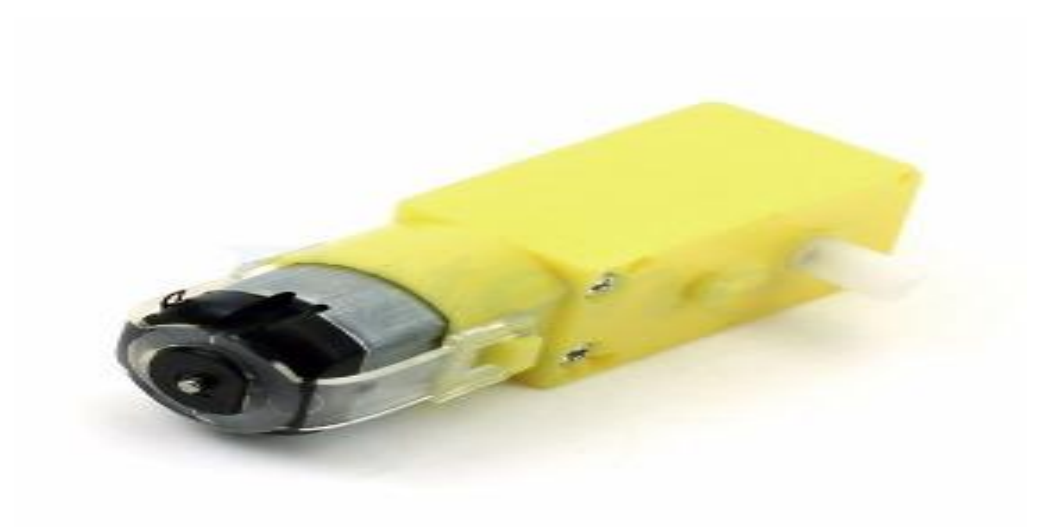

Figura 5 - Motor de passo 5V

Fonte: https://eletronicos.mercadolivre.com.br/ (2017).

## **7 CONSIDERAÇÕES FINAIS**

Com a realização deste projeto, infere-se, pois, que a realização de trabalhos em grupo são de suma importância no âmbito da engenharia, e a construção de um robô autônomo mostrou a complexidade e grandiosidade da área na qual nosso curso de Engenharia Mecatrônica se insere, pondo à prova nossos conhecimentos de programação e eletrônica para construção do robô.

Após a montagem da máquina, problemas como o mau funcionamento do robô ou falhas na programação se mostraram relativamente constantes, mais uma vez pondo à prova a capacidade dos integrantes de solucionar tais problemas. A execução deste projeto foi facilitada com o auxílio dos professores envolvidos, que se mostraram disponíveis para ajudar os alunos para esclarecer as dúvidas que surgiram ao longo do processo.

Apesar das dificuldades encontradas pelos grupo de modo geral, o trabalho foi concluído com êxito. Uma recomendação por parte dos integrantes ao Instituto Federal de Santa Catarina, é que projetos como esse sejam feitos após os alunos terem uma Unidade Curricular focada na área da programação, pois devido a falta de conhecimento desta área foram encontradas diversas dificuldades das quais poderiam ser evitadas.

## **8 CRONOGRAMA DE EXECUÇÃO**

Segue, na Tabela 2, o cronograma de execução do projeto:

| Período               |    |    | <b>Out / 17</b> |    |    |    | <b>Nov / 17</b> |    |    |    | Dez / 17 |    |
|-----------------------|----|----|-----------------|----|----|----|-----------------|----|----|----|----------|----|
| <b>Atividades</b>     | 01 | 02 | 03              | 04 | 01 | 02 | 03              | 04 | 01 | 02 | 03       | 04 |
| Início do Anteprojeto | X  |    |                 |    |    |    |                 |    |    |    |          |    |
| Desenvolvimento do    |    | X  | X               | X  | X  |    |                 |    |    |    |          |    |
| Anteprojeto           |    |    |                 |    |    |    |                 |    |    |    |          |    |
| Conclusão do          |    |    |                 |    |    | X  |                 |    |    |    |          |    |
| Anteprojeto           |    |    |                 |    |    |    |                 |    |    |    |          |    |
| Entrega do            |    |    |                 |    |    |    | X               |    |    |    |          |    |
| Anteprojeto           |    |    |                 |    |    |    |                 |    |    |    |          |    |
| Inicio do Projeto     |    |    |                 |    |    |    | X               |    |    |    |          |    |
| Início Programação    |    |    |                 |    |    | X  |                 |    |    |    |          |    |
| Início Montagem       |    |    |                 |    | X  |    |                 |    |    |    |          |    |
| Desenvolvimento do    |    |    |                 |    |    |    | X               | X  | X  | X  |          |    |
| Projeto               |    |    |                 |    |    |    |                 |    |    |    |          |    |
| Conclusão do Robô     |    |    |                 |    |    |    |                 |    |    |    |          |    |
| Defesa do Projeto     |    |    |                 |    |    |    |                 |    | X  | X  |          |    |

Tabela 2 - Cronograma de Execução

Fonte: Autoria própria dos integrantes(2017).

## **REFERÊNCIAS**

ALVES, William Pereira. **Linguagem e Lógica de Programação.** São Paulo: Editora Érica, 2014. 135 p.

CERVO, Amado L.; BERVIAN, Pedro A.; SILVA, Roberto da. **Metodologia Científica.** 6. ed. São Paulo: Pearson Education, 2007. 162 p.

ELECKFREAKS. **Ultrasonic Ranging Module HC - SR04.** Shenzhen: Elecfreaks, . 3 p. Disponível em: <http://www.micropik.com/PDF/HCSR04.pdf>. Acesso em: 28 nov. 2017.

EVANS, Martin; NOBLE, Joshua; HOCHENBAUM, Jordan. **Arduino em Ação.** Greenwich: Novatec, 2013. 395 p. Disponível em: <https://books.google.com.br/books?hl=pt-

PT&lr=lang\_pt&id=tig0CgAAQBAJ&oi=fnd&pg=PA8&dq=Historia+do+Arduino&ots= mRgpfh3z-P&sig=AANoNImdHl7yN51ro6-X3cHAKaQ#v=onepage&q&f;=true>. Acesso em: 25 nov. 2017.

GERHARDT, Tatiana Engel; SILVEIRA, Denise Tolfo. **Métodos de Pesquisa.** 2009. 120 f. Tese (Doutorado) - Curso de Curso de Graduação Tecnológica – Planejamento e Gestão Para O Desenvolvimento Rural, Uab, Universidade Federal do Rio Grande do Sul, Porto Alegre, 2009. Disponível em: <http://www.ufrgs.br/cursopgdr/downloadsSerie/derad005.pdf>. Acesso em: 12 nov. 2017.

MCROBERTS, Michael. **Arduino Básico.** São Paulo: Novatec, 2011. 38 p. Disponível em: <http://alfasol.centroruthcardoso.org.br/wpcontent/uploads/sites/2/2014/10/capitulo9788575222744.pdf>. Acesso em: 25 nov. 2017.

MOTTER, Jorge Eduardo. **O que é pesquisa?:** Como se faz pesquisa em Educação?. 2007. 21 f. Dissertação (Mestrado) - Curso de Licenciatura em Matemática., Comgrad-mat, Universidade Federal do Rio Grande do Sul, Porto Alegre, 2007. Compared the process emission of the process emission of the contract of the emission of the emi <http://www.mat.ufrgs.br/~vclotilde/disciplinas/pesquisa/pesquisa.pdf>. Acesso em: 07 nov. 2017.

OLIVEIRA, Alfredo R. M.; ZARBIN, Aldo J. G.. **Um procedimento simples e barato para a construção de um equipamento "dip-coating" para deposição de filmes em laboratório.** Curitiba: Scielo, 2004. 4 p. Disponível em: <http://www.scielo.br/pdf/ /qn/v28n1/23051.pdf>. Acesso em: 29 nov. 2017.

OXER, Jonathan; BLEMINGS, Hugh. **Pratical Arduino:** Cool Projects for Open Source Hardware. Nova York: Apress, 2009. 434 p.

SOUZA, Anderson R. de et al. **A Placa Arduino:** uma opo de baixo custo para experiências de física assistidas pelo PC. Rio de Janeiro: Revista Brasileira de Ensino de Física, 2011. 5 p. Disponível em: <http://www.sidney.pro.br/Downloads/331702.pdf>. Acesso em: 28 nov. 2017.

VISHAY. **Reflective Optical Sensor with Transistor Output.** Shelton: Vishay Semiconductors, 2009. 12 p. Disponível em: <https://www.vishay.com/docs/83760/tcrt5000.pdf>. Acesso em: 28 nov. 2017.

RIOS, Jefferson de et al. **Introdução ao Arduino.** 2012. 25 f. Tese (Doutorado) - Curso de Robótica, Faculdade de Computação - Facom, Universidade Federal do Mato Grosso do Sul, Campo Grande, 2012. Cap. 2. Disponível em: <http://professorsergiogodoy.com.br/apostilas/arduino\_basico\_UFMS.pdf>. Acesso em: 28 nov. 2017.

**INSTITUTO FEDERAL DE EDUCAÇÃO, CIÊNCIA E TECNOLOGIA DE SANTA CATARINA - CAMPUS FLORIANÓPOLIS DEPARTAMENTO ACADÊMICO DE METAL MECÂNICA CURSO SUPERIOR EM ENGENHARIA MECATRÔNICA**

> **ALESSANDRO JANNER PETZOLD LUCA ALFARO RAMPINELLI MÁRCIO JULIO DE MOURA MICHAEL JOEL OLIVEIRA PEROZO MIKAEL BUENO DA SILVEIRA**

**P.I. - PROTÓTIPO ROBÓTICO**

**FLORIANÓPOLIS, 2017.**

**INSTITUTO FEDERAL DE EDUCAÇÃO, CIÊNCIA E TECNOLOGIA DE SANTA CATARINA - CAMPUS FLORIANÓPOLIS DEPARTAMENTO ACADÊMICO DE METAL MECÂNICA CURSO SUPERIOR EM ENGENHARIA MECATRÔNICA**

> **ALESSANDRO JANNER PETZOLD LUCA ALFARO RAMPINELLI MÁRCIO JULIO DE MOURA MICHAEL JOEL OLIVEIRA PEROZO MIKAEL BUENO DA SILVEIRA**

## **P.I. - PROTÓTIPO ROBÓTICO**

Projeto submetido à apreciação e aprovação das Unidades Curriculares de Projeto Integrador, Comunicação e Expressão e Metodologia de Pesquisa do Curso Superior em Engenharia Mecatrônica do Instituto Federal de Santa Catarina.

Orientadores: Prof. M. Cassiano Bonin Prof. M. Francisco Edson Melo Profª. Drª. Cláudia Silveira

**FLORIANÓPOLIS, 2017.**

### **AGRADECIMENTOS**

Em primeiro lugar, gostaríamos de ratificar que a ordem dos agradecimentos não obedece uma hierarquia específica, tendo em vista que todos os gratificados foram equitativamente importantes em suas contribuições na concretização deste projeto.

Agradecemos à professora Cláudia Silveira de Metodologia de Pesquisa e Comunicação e Expressão, pela orientação e paciência com a formulação do trabalho escrito. Agradecemos aos professores de Projeto Integrador Cassiano Bonin e Francisco Melo, pela atenção em mitigar nossas dúvidas e analisar a programação utilizada.

Agradecemos também aos estagiários Wellington e Arthur, pela sua predisposição em realizar a impressão 3D da garra do protótipo robótico. Sem a participação destes orientadores e colaboradores, a execução deste projeto seria impraticável.

#### **RESUMO**

Em desastres naturais, o auxílio por máquinas automotivas constitui uma parcela significativa nos salvamentos, uma vez que realizam funções e se expõem a riscos indesejados a outros socorristas. É com este contexto em conta que almejamos o desenvolvimento de um protótipo robótico capaz de simular um resgate a uma vítima, sendo controlado de maneira remota. Para isso, usamos de uma metodologia caracterizada por uma pesquisa de cunho científico, de natureza aplicada, com abordagem qualitativa do tipo exploratório e bibliográfica. A partir da conclusão deste trabalho, depreendemos da relação do que realizamos com o seu propósito, além do aprendizado fundamental adquirido para o curso de Engenharia Mecatrônica.

Palavras chave: Resgate, Robótica, Mecatrônica, *Arduino*.

# **LISTA DE ILUSTRAÇÕES**

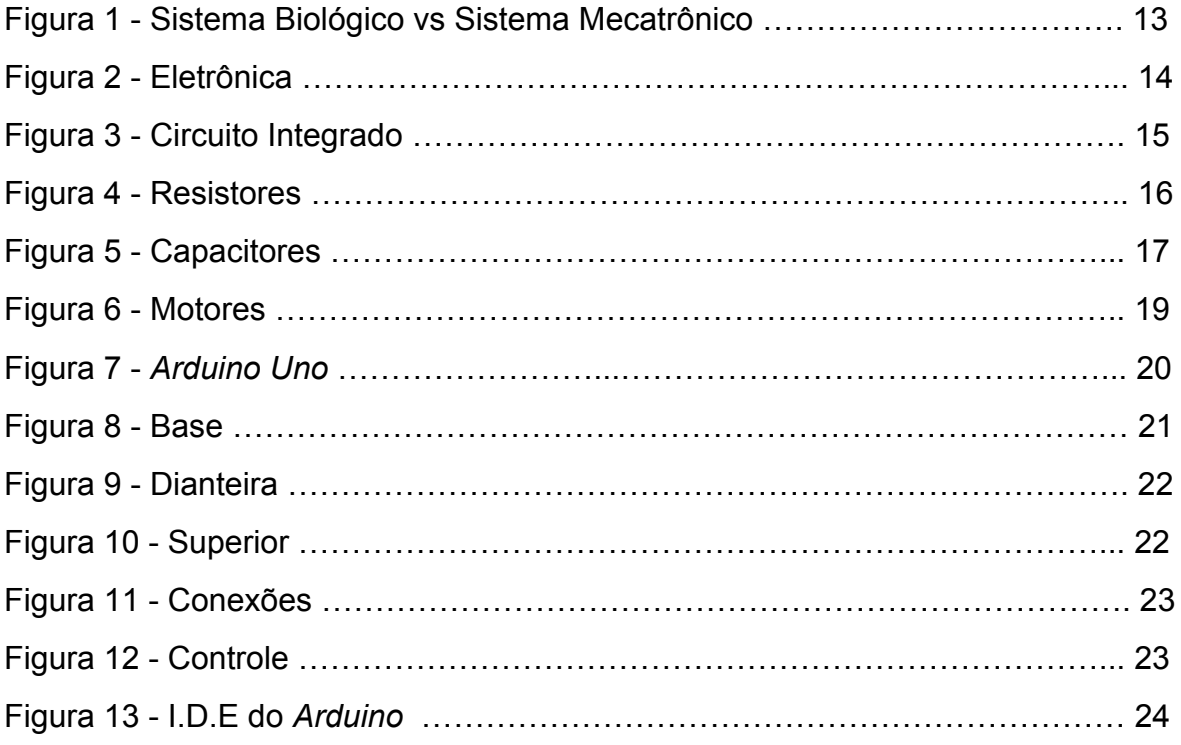

## **LISTA DE TABELAS**

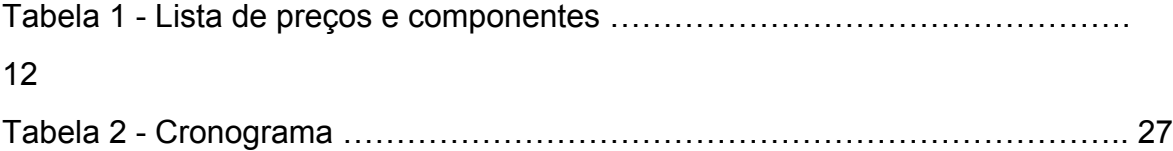

# **SUMÁRIO**

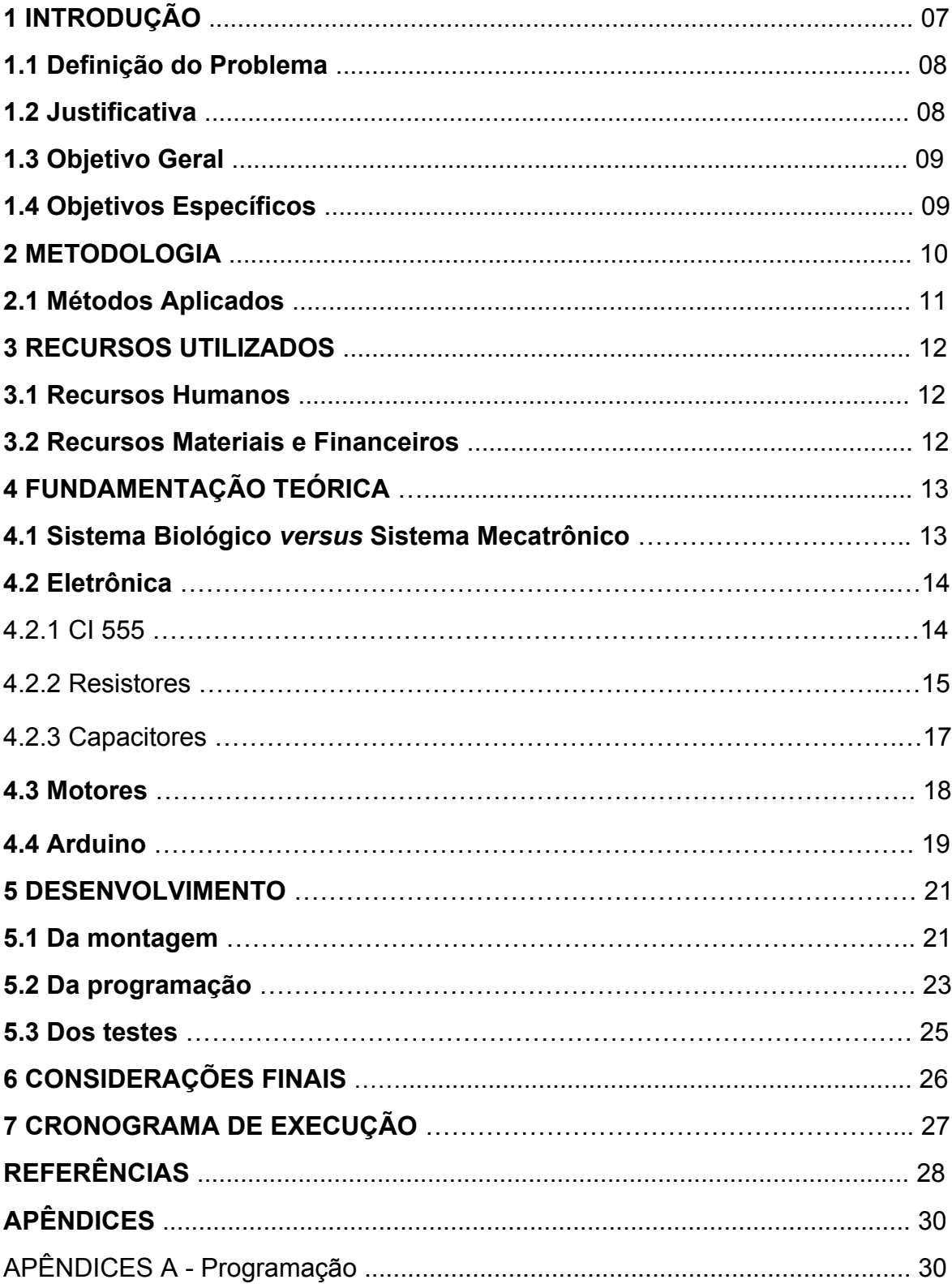

### **1 INTRODUÇÃO**

Da Grécia antiga à Revolução Industrial, a automatização do trabalho não é um tema novo; porém, a sua relevância atual é de inestimável valor. Conforme Valério e Garcia (2014, p.7) indicam, "como tal, a tecnologia robótica [...] resolve as questões fundamentais associadas com o crescimento econômico em uma era de envelhecimento significativo da população em geral e garantindo serviços para tal população."

A automação é o próximo passo no processo evolutivo das civilizações. Ela nos permite realizar trabalhos com menor risco e menor esforço, ampliando assim, a capacidade e produtividade na maioria dos processos industriais e de serviços prestados. Ademais, o emprego da automação tem uma participação expressiva no socorro a vítimas de tragédias da natureza. De acordo com o Anuário Brasileiro de desastres naturais, edição 2012, a região sul Brasileira é:

> Historicamente, marcada não somente pela ocorrência de grandes desastres, mas também pela frequência e variedade de eventos adversos e até pela ocorrência de fenômenos atípicos, como foi o caso do Furacão Catarina. É frequentemente afetada por alagamentos, inundações bruscas e graduais, escorregamentos, estiagens, vendavais, tornados, nevoeiros e ressacas. (BRASIL; CENAD, 2012, p.12)

Com base neste tema, desenvolvemos um protótipo robótico controlável remotamente com a finalidade de realizar com sucesso o resgate de uma vítima simulada por um pequeno objeto. O projeto foi realizado durante o segundo semestre letivo de 2017 e apresentado no seu final para a apreciação dos orientadores. Para atingirmos essa meta, foram adquiridos os materiais eletrônicos para a sua montagem, além da plataforma de programação *Labview* e *Arduino*. A importância de sua realização consiste no aprofundamento do conhecimento na área de engenharia mecatrônica e o estabelecimento da relação entre o projeto e o seu impacto social.

O trabalho está dividido entre capítulos introdutórios e a metodologia da sua realização. Nele também constam os recursos utilizados, fundamentos teóricos, desenvolvimento e considerações finais.

### **1.1 Definição de Problema**

As constantes e imprevisíveis intempéries do nosso planeta trazem situações que causam diversos acidentes e comprometem a vida dos seres humanos. Nessas situações, é esperado um resgate eficiente e, principalmente, rápido por parte das equipes de resgate. Entretanto, nem todas as vezes isso é possível, devido às limitações da condição humana e aos riscos a que os próprios socorristas estão expostos durante o salvamento. De acordo com Afonso ( 2007, p.1), "o cenário resultante de desastres naturais ou acidentes ambientais urbanos é caótico, sendo a localização das vítimas nos escombros uma tarefa árdua e demorada." Neste contexto, surge a necessidade de sistemas robóticos autônomos ou controlados remotamente para realizarem tais atividades .

Os robôs são capazes de aumentar a eficácia dos resgates além de evitar riscos desnecessários para as forças de resgate. É por esse motivo que acadêmicos, especialmente, do curso de Engenharia Mecatrônica procuram desenvolver sistemas robóticos que possam simular o resgate de vítimas, cada vez mais precisos e com maior autonomia.

Diante do exposto, questiona-se: quais são os componentes necessários, bem como as habilidades e conhecimentos técnicos que a equipe adquiriu a fim de desenvolver um protótipo robótico qualificado a simular um salvamento controlado remotamente?

### **1.2 Justificativa**

A importância da realização deste trabalho não pode ser subestimada, uma vez que permite desenvolver com métodos práticos as habilidades relevantes na formação profissional da área de Engenharia Mecatrônica. Além desse pretexto, as possibilidades provenientes da aquisição desse conhecimento também não devem ser ignoradas.

O tema mais incisivo que exploramos é a participação de robôs em operações de salvamento e auxílio humanitário, sejam em níveis domésticos ou internacionais, dado que sua utilização é essencial ao proteger vítimas, praticar ações impossíveis aos seres humanos e efetuar resgates sem comprometer a integridade física de mais indivíduos.

Ao sintetizarmos ambos os propósitos em um projeto como este, nos foram viabilizados tanto um aprendizado tangível e concreto, quanto uma conscientização, uma relação entre o nosso trabalho e o impacto social decorrente dele.

## **1.3 Objetivo Geral**

Desenvolver um protótipo robótico baseado na plataforma de microcontroladores *Arduino,* com a finalidade de resgatar um determinado objeto de um ambiente específico e transportar a uma outra localidade. Para atingir esse objetivo, será necessário comandá-lo a distância via controle remoto.

## **1.4 Objetivos Específicos**

Para atingir o objetivo geral, foram delineados os seguintes objetivos específicos:

- a) Determinar o orçamento, as metas e o modelo.
- a) Elaborar a programação do protótipo robótico.
- b) Adquirir todos os componentes eletrônicos necessários.
- c) Realizar a montagem final.
- d) Testar o protótipo robótico e realizar possíveis ajustes.

### **2 METODOLOGIA**

Para concretizarmos tarefas acadêmicas de cunho científico, é imprescindível o emprego dos métodos apropriados para tal. Neste contexto, é introduzido o conceito de pesquisa com denominação homônima. Segundo Prodanov e Freitas (2013, p.44) "A pesquisa científica é a realização de um estudo planejado, sendo o método de abordagem do problema o que caracteriza o aspecto científico da investigação."

Esta pesquisa é de natureza aplicada; Silva e Menezes (2005, p.20) definem seu propósito como aquele que "objetiva gerar conhecimentos para aplicação prática e dirigidos à solução de problemas específicos. Envolve verdades e interesses locais." Assim, é possível observar essa afirmação ao praticarmos ativamente o trabalho proposto, que é a montagem do protótipo.

A abordagem utilizada no projeto é qualitativa, o que pode ser explicado como os métodos que:

> buscam explicar o porquê das coisas, exprimindo o que convém ser feito, mas não quantificam os valores e as trocas simbólicas nem se submetem à prova de fatos, pois os dados analisados são não-métricos (suscitados e de interação) e se valem de diferentes abordagens. (GERHARDT; SILVEIRA, 2009, p.32)

Com essa definição, constata-se que este trabalho não emprega de dados estatísticos, buscando uma interpretação qualitativa.

Esta pesquisa tem objetivo exploratório. Prodanov e Freitas (2003) ressaltam que a pesquisa exploratória possui planejamento flexível, o que permite o estudo do tema sob diversos ângulos e aspectos; o projeto envolve, ainda, levantamentos bibliográficos, por exemplo, como os utilizados neste trabalho; tais levantamentos podem ser definidos como uma elaboração que parte "[...] de material já publicado, constituído principalmente de livros, artigos de periódicos e atualmente com material disponibilizado na Internet." (GIL *apud* SILVA; MENEZES, 2009, p.21)

### **2.1 Métodos Aplicados**

Ao buscar pelas informações empregadas no projeto, utilizamos da rede de internet em sites indexáveis, livros conceituados da biblioteca do IFSC, Câmpus Florianópolis, além da orientação dos professores das disciplinas de P.I. e metodologia científica; acerca de conhecimentos fundamentais como: acionamento de motores elétricos, comunicação serial, conceitos variados de eletrônica, funcionamento de microcontroladores, programas de projetos para impressoras 3D e desenvolvimento de metodologia de pesquisa científica. Após esta etapa, adquiriram-se os componentes do protótipo robótico, por meio da análise de 3 distintos orçamentos, considerando aspectos como: preço, prazo de entrega e qualidade do produto. Os itens e seus respectivos valores constam listados no capítulo 3.2 "Recursos materiais e financeiros".

A respeito da programação, os *softwares Labview* e *Arduino I.D.E.* foram indispensáveis na funcionalidade do protótipo robótico, visto que são os comunicadores que transmitem os dados de comandos a fim de orientar a máquina.

A montagem e culminação dos testes foram realizadas em ambientes predominantemente especializados, neste caso, nos laboratórios de P.I. e de eletrônica do IFSC, Campus Florianópolis; dos quais dispõem de estrutura e aparelhagem instrumental adequada como: paquímetro, lâmpadas teste, aparelhos de soldagem, sensores, voltímetros, impressora 3D, computadores com programas *Labview, Scilab* já instalados*.* Além do importante auxílio dos estagiários especializados na área.

### **3 RECURSOS UTILIZADOS**

Para a realização deste trabalho, foram utilizados os seguintes recursos humanos, materiais e financeiros:

## **3.1 Recursos Humanos**

Fizeram parte deste projeto o grupo constituído por Alessandro Petzold, Luca Rampinelli, Márcio Moura, Michael Perozo e Mikael Bueno. Fomos responsáveis pela constituição principal do protótipo robótico e trabalho escrito. Também recebemos a orientação dos professores Cassiano Bonin, Cláudia Silveira e Francisco Melo.

## **3.2 Recursos Materiais e Financeiros**

Para a montagem do protótipo robótico, foram quantificados e precificados os elementos demonstrados na Tabela 1.

| Componente                                        | Quantidade | Preço R\$ |
|---------------------------------------------------|------------|-----------|
| Servo Motor                                       | 2          | R\$ 16,00 |
| Socket CI 16 vias                                 |            | R\$ 0,30  |
| Conector Modu macho                               | 12         | R\$ 2,00  |
| Roda pneu para<br>arduino com caixa de<br>reducão | 2          | R\$ 15,50 |
| <b>Arduino UNO</b>                                | 1          | R\$ 20,00 |
| <b>USB host Shield</b>                            |            | R\$ 52,00 |
| L293D SHIELD                                      |            | R\$ 15,00 |
| Chassi (Chapa de<br>Acrílico)                     |            | R\$ 0.00  |
| Adaptador bluetooth                               |            | R\$ 15,00 |
| Garra impressa                                    |            | R\$0.00   |
| Banco de energia                                  |            | R\$0.00   |
| Dobradica                                         |            | R\$1,50   |
| Controle Remoto                                   |            | R\$0.00   |
| Terceira Roda (Boba)                              | 1          | R\$4.50   |
| <b>Valor total</b>                                | R\$141,80  |           |

Tabela 1 - Lista de preços e componentes

Fonte: Arquivo Pessoal (2017).

### **4 FUNDAMENTAÇÃO TEÓRICA**

Em qualquer projeto e trabalho científico, faz-se indispensável o emprego dos eixos essenciais que fundamentam os seus sustentáculos. Neste contexto, adentram os princípios de planejamento e teoria. Baseados neles extraímos os seguintes tópicos principais para a realização do protótipo robótico;

### **4.1 Sistema Biológico** *versus* **Sistema Mecatrônico**

Rosário (2005) indica que, na medida em que sistemas robóticos de controle completo vão se tornando complexos mais se assemelham a sistemas biológicos; sendo assim pode-ser-á comparar o corpo humano em vários de seus sistemas de interação. A Figura 1 exemplifica tamanha semelhança.

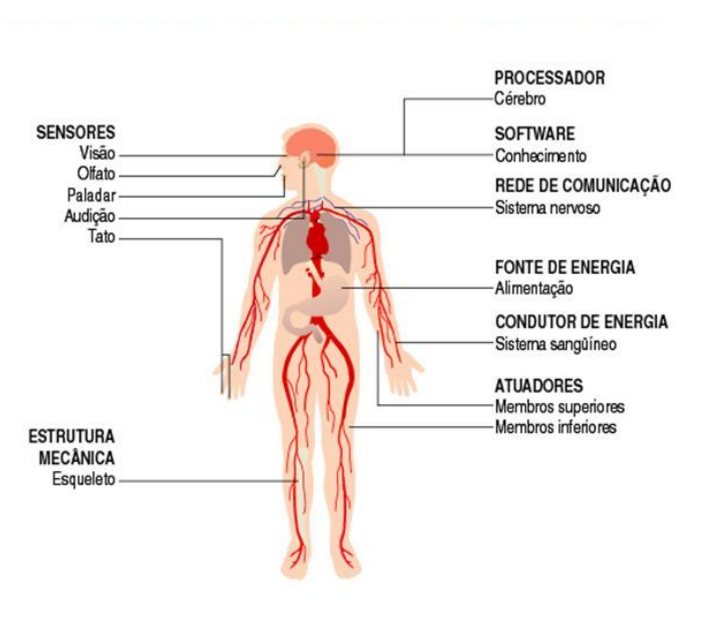

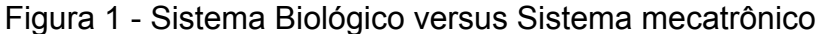

Nessa analogia, os sensores substituem a visão, olfato, paladar, audição e tato, enquanto que o cérebro é substituído por um processador, e o conhecimento adquirido ao longo dos anos pelo software, já o sistema nervoso e trocado por uma rede de comunicação e a alimentação por fonte de energia, os membros

Fonte: Princípios de Mecatrônica (2005).

superiores e inferiores substituídos por atuadores e por fim o esqueleto passa a ser a estrutura mecânica do protótipo robótico .

### **4.2 Eletrônica**

Uma considerável parcela do projeto envolve conhecimentos básicos da eletrônica, os circuitos possibilitados por ela e suas implicações. Na Figura 2, exemplificamos uma placa constituída por variados componentes eletrônicos utilizados para as mais diversas finalidades.

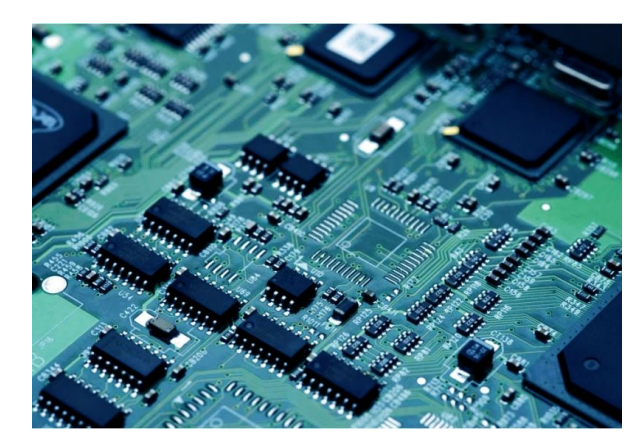

Figura 2 - Eletrônica

Fonte: <http://emiteli.com.br/> (2017).

De acordo com Rosário (2005, p.21) "os dispositivos eletrônicos apresentam a vantagem de permitir a execução de ampla variedade de operações matemáticas com precisão elevada a uma velocidade também elevada quando comparada à dos equivalentes mecânicos." A seguir, demonstraremos algumas das peças usadas nos circuitos e aparelhos empregados.

### **4.2.1 CI 555**

O CI 555, conforme mencionado por Malvino (2015) consiste em um timer de uso geral que pode operar tanto na configuração astável quanto monoestável. foi criado originalmente para funcionar como timer e oscilador de

uso geral. No entanto, esse circuito integrado se mostrou muito versátil, que milhares de aplicações foram criadas e continuam sendo criadas atualmente, seu formato pode ser visualizado na Figura 3.

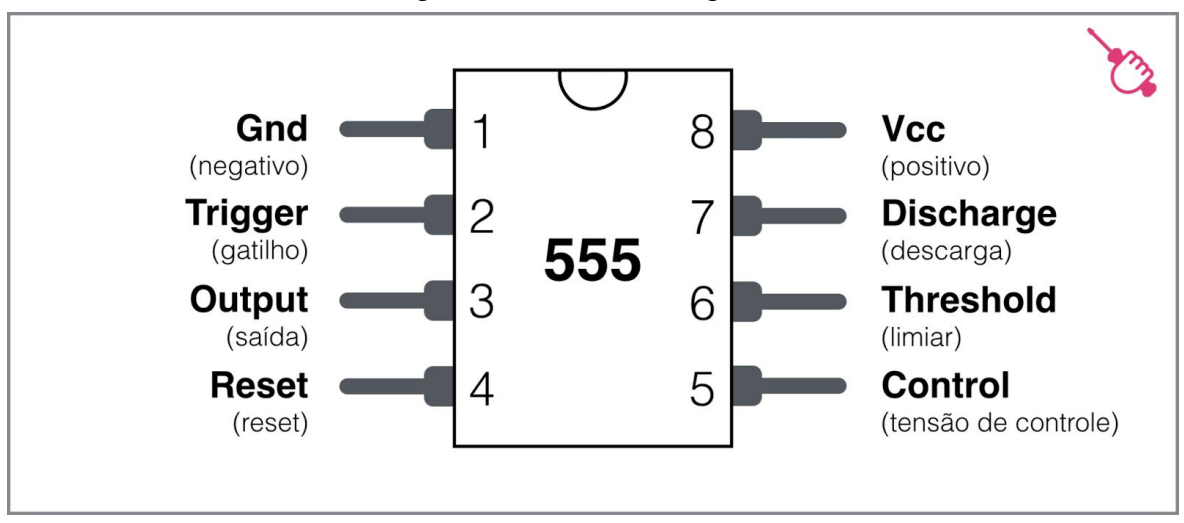

Figura 3 - Circuito Integrado

Complementando, Tooley , (2007. p.104) diz que: "os Circuitos integrados são complexos fabricados em pequena fatia de silício. Sendo que eles podem conter de 10 a 100.000 dispositivos ativos (transistores e diodos) e eles tornaram obsoleta uma grande parte dos circuitos convencionais." Ainda segundo o autor o onipresente regulador 555 contém dois estágios de amplificador operacional junto com um estágio digital biestável, um amplificador separador e um transistor coletor aberto.

### **4.2.2 Resistores**

De acordo com Malvino e Bates (2007), resistores são peças utilizadas em circuitos elétricos que têm como principal função converter energia elétrica em energia térmica, ou seja, são usados como aquecedores ou como

Fonte: [www.newtoncbraga.com.br](http://www.newtoncbraga.com.br/) (2017)

dissipadores de eletricidade. Alguns exemplos de resistores utilizados no nosso cotidiano são: o filamento de uma lâmpada incandescente, o aquecedor de um chuveiro elétrico, os filamentos que são aquecidos em uma estufa, entre outros. Na Figura 4 é possível visualizar o modelo de um resistor e suas diferentes faixas de cor.

Figura 4 - Resistores

Fonte: [www.newtoncbraga.com.br](http://www.newtoncbraga.com.br/) (2017).

No meio eletrônico os resistores são muito utilizados principalmente para limitar a corrente elétrica em determinadas partes do circuito, evitando assim a queima de outros componentes como *leds*, circuitos integrados e *displays*, sendo de fundamental importância para o funcionamento pleno do *Arduino*.

### **4.2.3 Capacitores**

O capacitor é fundamentalmente um componente que armazena cargas elétricas. A partir desse princípio e das propriedades vistas no quadro inicial, ele pode desenvolver várias funções nos circuitos eletrônicos. Um capacitor é constituído basicamente de dois elementos condutores (placas metálicas ou armaduras) separados por um material isolante (dielétrico), Para que haja o acúmulo de cargas elétricas há a necessidade de um material isolante; quanto mais isolante for o meio, mais cargas elétricas serão acumuladas. Esse processo de eletrização pode ocorrer de três formas básicas: atrito, contato ou indução (ANDRADES, 2015). Esses dois últimos ocorrem no capacitor; na Figura 5 são ilustrados capacitores de formatos diferentes.

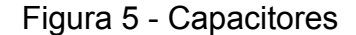

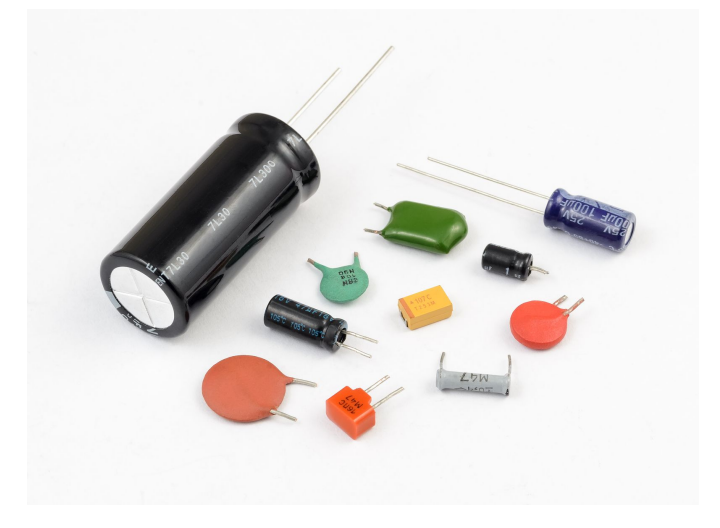

Fonte: [www.newtoncbraga.com.br](http://www.newtoncbraga.com.br/) (2017)

Para Tooley (2007, p.31), "A energia armazenada em um capacitor é proporcional ao produto da capacitância e o quadrado da diferença portanto utiliza-se a seguinte equação:

#### $W = \frac{1}{2} \times CV^2$

Onde W é a energia (em joules), C é a capacitância (em volts)."

Em um circuito formado por um capacitor (C) em série com um resistor (R) e uma fonte de tensão (E) haverá máxima circulação de corrente (I) no instante em que a fonte for ligada. Assim, a corrente elétrica é formada por cargas em movimento; essas cargas se deslocam da fonte para o capacitor e nele se acumulam. À medida que a quantidade de carga no capacitor aumenta, também se eleva a tensão sobre ele. Assim, a diferença de potencial entre o capacitor e a fonte vai diminuindo e, com ela, a corrente, até a tensão se tornar igual à da fonte e a corrente nula, quando o capacitor estará totalmente carregado. Desligando a fonte, o capacitor permanece carregado por longo tempo, só perdendo carga pelo efeito da resistência de fuga. Entretanto, se no lugar da fonte for colocado um fio, o capacitor perderá carga rapidamente, isto é, as cargas em excesso em uma placa passarão para a outra placa, completando as cargas em falta e se anulando. A corrente de descarga, então, vai no sentido oposto ao de carga e parte do máximo até zero, quando a tensão também chega a zero (ANDRADES, 2015).

### **4.2 Motores**

O processo de seleção dos motores elétricos envolve algumas variáveis. Para Lobosco (1988, p. 1), "são três requisitos básicos, sendo eles: fonte de alimentação, Condições ambientais e as exigências da carga e condições de serviço." a que o mesmo estará sujeito. Para Rosário (2005), o motor de um sistema robótico de mecatrônica deve ser constituído de um motor elétrico de corrente contínua (CC), sendo este acoplado a um redutor mecânico, pois o redutor é utilizado para proporcionar, um certo valor de torque e a consequente melhor performance do motor elétrico. Na Figura 6 pode ser visualizada a estrutura dos motores elétricos utilizados no protótipo.

### Figura 6 - Motores

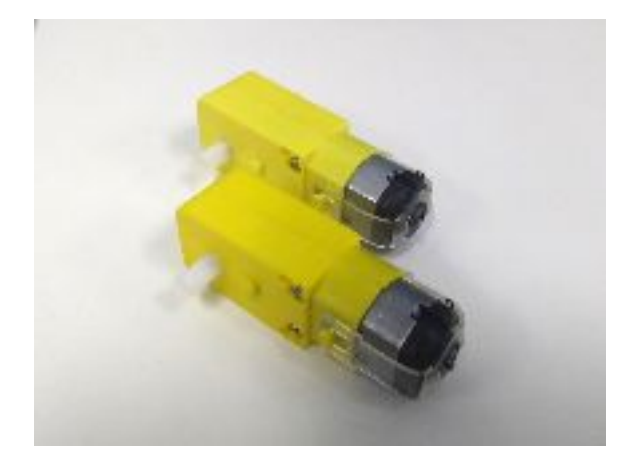

Fonte: Arquivo pessoal (2017).

Ademais:

A vantagem principal desse sistema está na facilidade de acoplar o eixo a qualquer dispositivo que se deseje movimentar e na possibilidade de controlar o motor com tensões e correntes relativamentes baixas. Também é possível inverter o sentido da rotação do sistema, bastando para isso inverter a corrente no motor." ( ROSÁRIO, 2005, p.100)

### **4.3 Arduino UNO**

O Arduino UNO, pode ser descrito, conforme Silva (2017, p.18), como um " microcontrolador da família *Arduino*, pode ser programado por meio de interface serial com um computador", sendo uma plataforma eletrônica *open-source* de prototipagem flexíveis e fácil de usar. Com ele, pode-se programar para executar as mais variadas funções. O *Arduino* pode ler sensores, controlar atuadores (motor, lâmpada e etc.), processar informação e dessa forma controlar dispositivos ou o ambiente da forma que quisermos, bastando, para
isso, programá-lo a partir do computador. Na Figura 7, segue imagem de um *Arduino UNO*.

Figura 7 - *Arduino Uno*

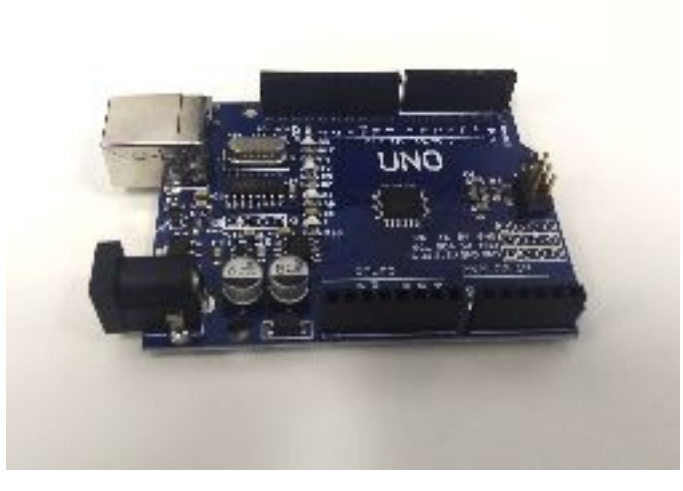

Fonte: Arquivo pessoal (2017).

Tais importantes características aliadas ao relativo preço reduzido em comparação a outros microprocessadores para o mesmo fim, justificam a escolha do referido microcontrolador para o protótipo robótico de salvamento: além disso:

> Nos últimos anos, o projeto de hardware dedicado tem sofrido rápida evolução, assim como as tecnologias de *software e hardware*. È muito grande a quantidade de novos microprocessadores, interfaces de comunicação, interfaces de potência, sensores, compiladores, sistemas operacionais e sistemas de desenvolvimento fornecidos aos engenheiros a cada ano. Em virtude da acelerada evolução tecnológica, a ideia de utilizar estruturas abertas e reconfiguráveis, capazes de adaptar-se a novas demandas, torna-se muito atraente. (ROSÁRIO, 2005, p.121)

Assim o circuito integrado possibilita adaptações e melhorias em qualquer estágio de desenvolvimento do robô, inclusive após sua conclusão.

#### **5 DESENVOLVIMENTO**

Baseados nos referenciais teóricos explorados no capítulo anterior, foi possível desenvolver o protótipo robótico em dois segmentos principais: a montagem física e a programação computacional.

### **5.1 Da montagem**

A construção concreta dos circuitos eletrônicos e sua estrutura de sustentação deram-se na seguinte ordem:

**a) Base -** A base principal é formada por um chassi que é constituído por uma placa de acrílico. Nela, foram acopladas com cola quente duas rodas traseiras principais e na frente uma "roda boba" sem ligação eletrônica. Entre as rodas está situado o *Powerbank*; a fonte de energia (Figura 8).

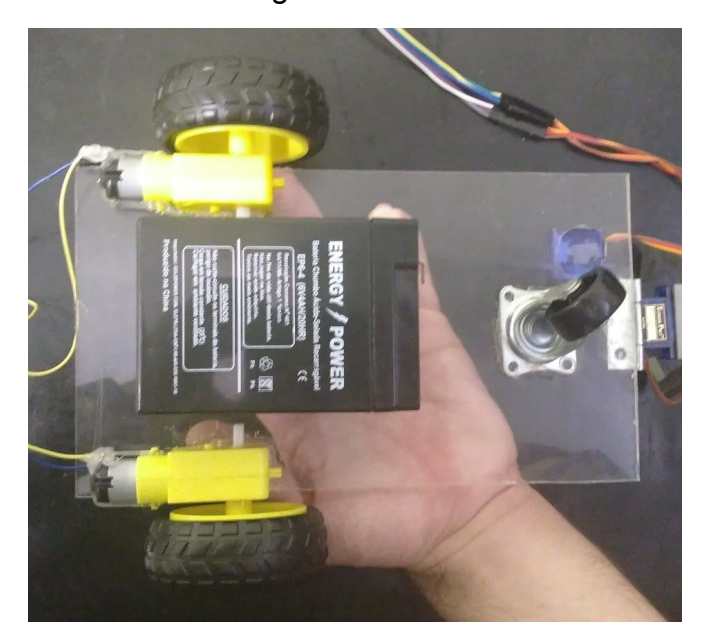

Figura 8 - Base

Fonte: Arquivo pessoal (2017).

**b) Dianteira -** Na parte dianteira, a garra responsável pelo socorro à vítima é implantada. Além de seus componentes impressos, ela também é constituída por

.

por dois servos motores capazes de operar a garra com os comandos de abertura e inclinação cada um (Figura 9).

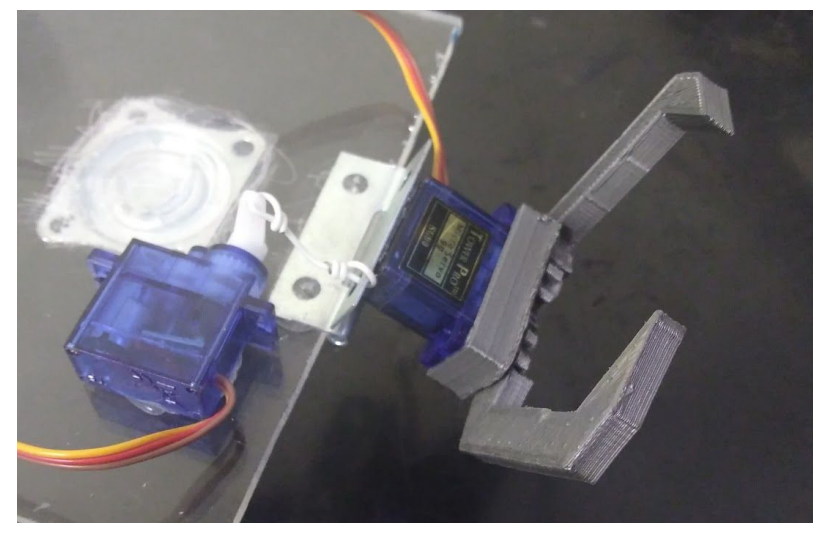

Figura 9 - Dianteira

Fonte: Arquivo pessoal (2017).

**c) Estrutura superior -** Acima da base, são inseridas as placas *Arduino* e *Shield*, com as suas respectivas ramificações interconectadas a fim de potencializar as capacidades do protótipo robótico (Figura 10).

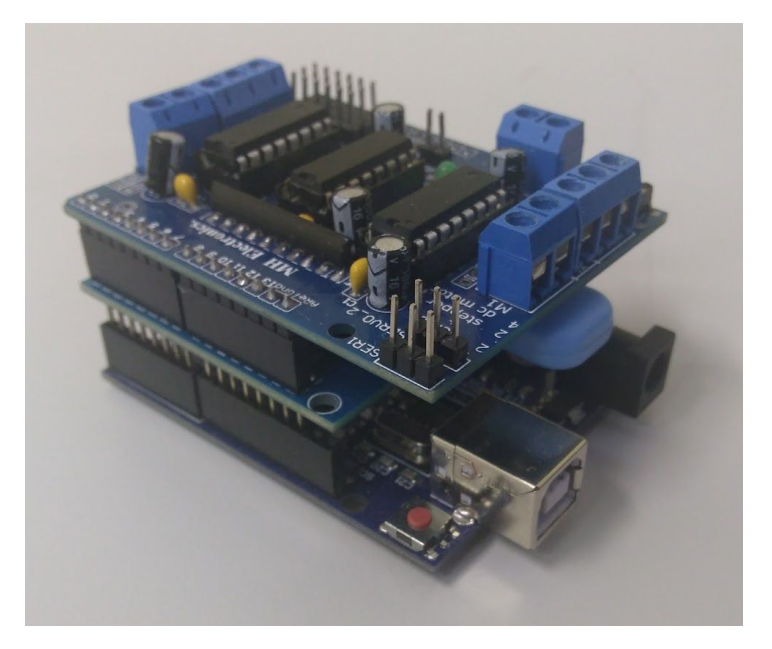

Figura 10 - Superior

Fonte: Arquivo pessoal (2017).

**d) Conexões -** Quando todas as partes principais estiverem concluídas, as devidas conexões entre elas deverão ser estabelecidas (Figura 11).

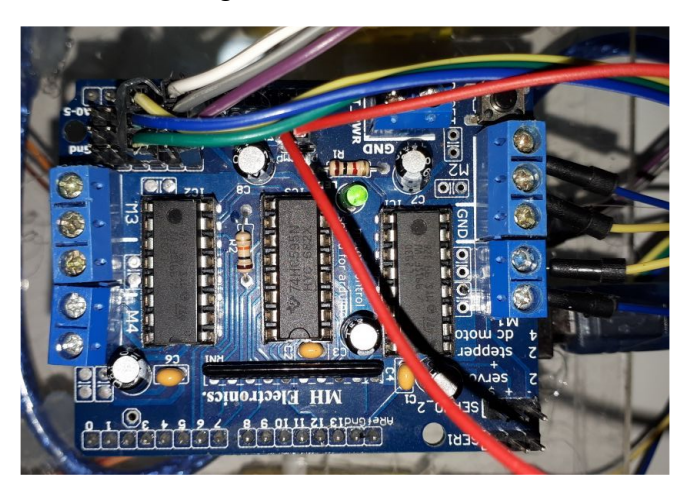

Figura 11 - Conexões

### **5.2 Da programação**

Para podermos operar o protótipo robótico, faz-se necessário uma comunicação entre os circuitos eletrônicos físicos e os comandos requisitados. Esses comandos são prescritos por meio da programação computacional. Para meios de referência, o seguinte controle remoto foi utilizado para coordenar o protótipo, (Figura 12).

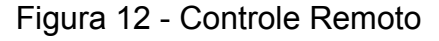

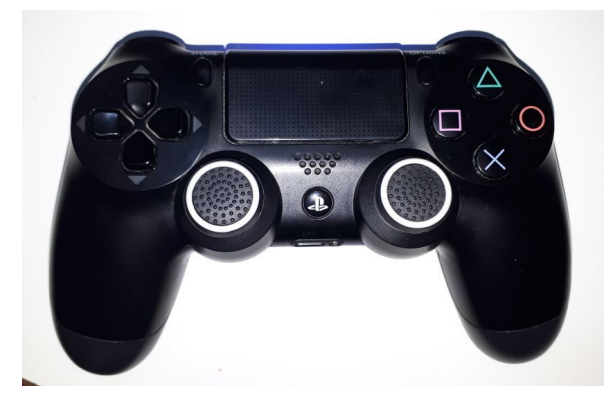

Fonte: Arquivo pessoal (2017).

Fonte: Arquivo pessoal (2017).

Além disso, para atingirmos essas finalidades, utilizamos da plataforma de programação I.D.E. do *Arduino,* onde se faz possível acessar a uma vasta livraria de funções e ordens pertinentes a nosso projeto (Figura 13).

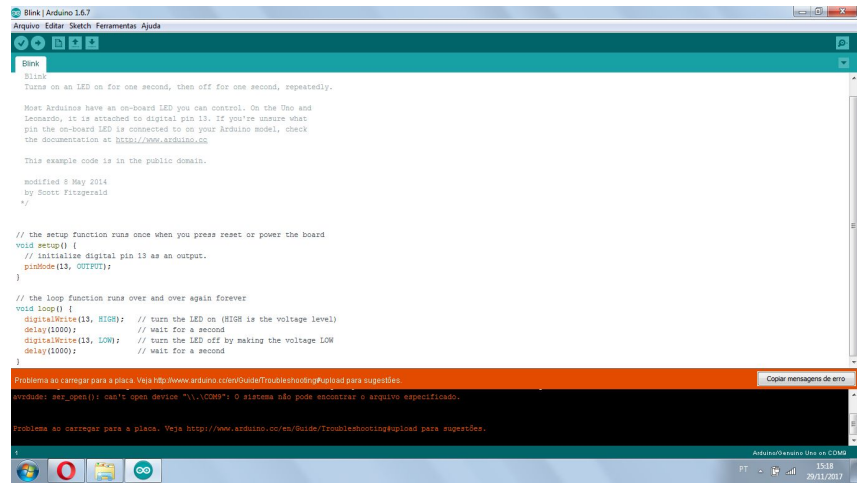

Figura 13 - I.D.E do *Arduino*

Baseamos a nossa programação de comunicação *USB* em uma livraria pré existente desenvolvida por Kristian Lauszus. No entanto, todas as variáveis e elementos adicionais foram formulados e agregados por nós.

A lógica de programação segue um princípio muito simples; tanto para os motores, quanto para a garra. Nos dois casos, a premissa é: se nenhum botão está sendo pressionado, o protótipo fica parado. A programação está inclusa neste trabalho no Apêndice A.

**a) Acionamento de motores -** Para efetivar os comandos relacionadas à movimentação geral do protótipo, foram atribuídos os botões do controle.

> $O = R\acute{e}$  $X$  = Frente  $\rightarrow$  = Direita  $\leftarrow$  = Esquerda

Fonte: Arquivo pessoal (2017).

**b) Acionamento da garra -** Para efetuar a comunicação referente entre o controle e a garra, foram conferidos os seguintes comandos:

> ↑ = Levantar Garra (Acionada de uma vez) ↓ = Abaixar Garra (Acionada por graus)  $\blacksquare$  = Fechar a Garra  $\triangle$  = Abrir a Garra

#### **5.3 Dos testes**

Com as etapas de estruturação física e programação completas, partimos para o próximo passo: os testes de funcionamento do protótipo robótico para os ajustes finais.

**a) Funcionamento da garra -** Comandada por controle remoto, a eficácia da abertura e inclinação da garra foi avaliada perante o socorro de uma vítima simulada por um objeto 3x3cm.

**b) Movimentação do protótipo -** Comandado por controle remoto, o protótipo robótico foi posto a teste nos quesitos de movimentação para frente e para trás, e para a esquerda e direita.

**c) Desempenho geral -** Ao utilizarmos de suas principais funções em conjunto, avaliamos o seu desempenho total em percurso constituído de obstáculos, paredes inclinações leves.

Com os componentes tangíveis e computacionais elaborados devidamente testados e concluídos, julgamos que o protótipo robótico está finalizado e preparado para a sua avaliação institucional.

#### **6 CONSIDERAÇÕES FINAIS**

De limitações temporais e financeiras a dificuldades cognitivas a respeito das ciências abordadas na construção do protótipo robótico, diversos foram os desafios enfrentados. A forma como esses desafios se apresentaram, seus conteúdos e as lições depreendidas deles foram essenciais na formação dos alicerces que sustentam a estrutura do curso de Engenharia Mecatrônica.

Além das implicações dos requisitos propostos, a realização deste projeto nos forneceu uma contextualização universitária sem precedentes. Foi necessário desenvolver e aprimorar nossos conhecimentos e habilidades das áreas de computação, elétrica, eletrônica, física, pesquisa, programação e, é claro, na produção textual acadêmica.

No entanto, o aspecto humano não é ofuscado pelas aptidões profissionais exigidas, uma vez que há uma clara correlação entre o que construímos e quais são os seus impactos na sociedade; seja no âmbito econômico ou no contexto filantrópico, seja no progresso científico ou nas implicações morais decorrentes dele e nas inspirações para temas artísticos. A robótica é o futuro, um futuro mais próximo do que jamais podíamos imaginar.

# **7 CRONOGRAMA DE EXECUÇÃO**

Ao considerarmos os objetivos propostos e as metas estabelecidas, preparou-se o seguinte cronograma semanal com o propósito de clarificar nossos desígnios (Tabela 2).

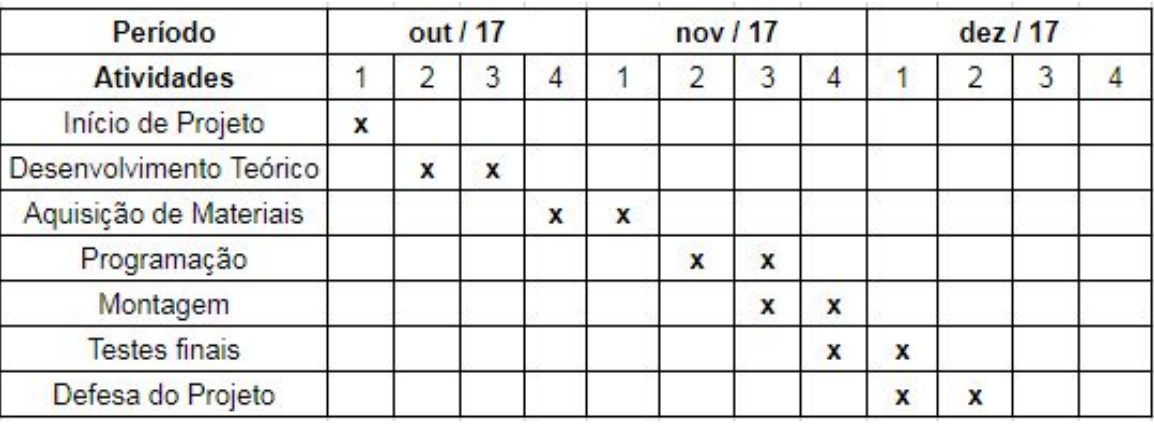

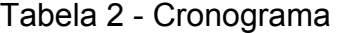

Fonte: Arquivo Pessoal (2017).

### **REFERÊNCIAS**

AFONSO; Daniel, G. **Robô multi-unidade de base modular para operações de busca e salvamento**. Universidade de Santiago Aveiro. Portugal, 2007. X p. Disponivel [https://www.researchgate.net/publication/267863491\\_Robo\\_Multi-Unidade\\_de\\_Ba](https://www.researchgate.net/publication/267863491_Robo_Multi-Unidade_de_Base_Modular_para_Operacoes_de_Busca_e_Salvamento) se Modular para Operacoes de Busca e Salvamento. Acesso em: 04 out. 2017.

ANDRADES, José Carlos Corrêa de**. Eletricidade 4: Capacitores e indutores.** Rio de Janeiro. Mimeo, 2015. Disponível em: Acesso em: 29 Nov. 2017.

BRASIL; CENAD. Ministério da Integração nacional. Secretaria Nacional de Defesa Civil. Centro Nacional de Gerenciamento de Riscos e Desastres. Anuário Brasileiro de desastres naturais. Brasília, 2012. 76p.

GERHARDT, Tatiana Engel; Denise Tolfo. **Métodos de Pesquisa**. Universidade Federal do Rio Grande do Sul. Porto Alegre - RS. 2009. 120 p. Disponível em: [http://www.ufrgs.br/cursopgdr/downloadsSerie/derad005.pdf.](http://www.ufrgs.br/cursopgdr/downloadsSerie/derad005.pdf) Acesso em: 08 nov. 2017.

INOVAÇÃO TECNOLÓGICA. **Robôs treinam salvamento após terremoto**. http://www.inovacaotecnologica.com.br/noticias/not icia.php?artigo=010180030903. Acesso em: 04 out. 2017.

INSTITUTO NEWTON C. BRAGA. Multivibrador com 2 Transistores: Disponível em:<http://www.newtoncbraga.com.br/index.php>Acesso em: 18 ago. 2017.

LOBOSCO, Orlando Sílvio. **Seleção e aplicação de motores elétrico.** São Paulo . McGraw-Hill: Siemens, 1988.

MALVINO, Albert Paul. **Eletrônica.** Volume 2, São Paulo, Mcgraw-Hill, 2015.

MALVINO, Albert; BATES, David J. **Eletrônica** . volume 1, Porto Alegre, AMGH, 2007.

PRODANOV, Cleber Cristiano; FREITAS, Ernani César. **Metodologia do trabalho científico: métodos e técnicas da pesquisa e do trabalho acadêmico**. Universidade Feevale. Habsburgo - RS. 2013. 277 p. Disponível em: [http://www.feevale.br/Comum/midias/8807f05a-14d0-4d5b-b1ad-1538f3aef538/E](http://www.feevale.br/Comum/midias/8807f05a-14d0-4d5b-b1ad-1538f3aef538/E-book%20Metodologia%20do%20Trabalho%20Cientifico.pdf)[book%20Metodologia%20do%20Trabalho%20Cientifico.pdf](http://www.feevale.br/Comum/midias/8807f05a-14d0-4d5b-b1ad-1538f3aef538/E-book%20Metodologia%20do%20Trabalho%20Cientifico.pdf). Acesso em: 07 nov. 2017.

ROSÁRIO, João Maurício. **Princípios de Mecatrônica** . São Paulo : Prentice Hall, 2005.

TOOLEY, Mike. **Circuitos eletrônicos: fundamentos e aplicações** / tradução Luis Cláudio de Queiroz Faria. - Rio de Janeiro: Elsevier, 2007.

SILVA, Andreive Giovanini. **Projeto e construção de Robô móvel de salvamento**. Uberlândia-MG: UFU, 2017. Disponivel em: [http://docplayer.com.br/61042448-Projeto-e-construcao-de-robo-movel-tipo-micro](http://docplayer.com.br/61042448-Projeto-e-construcao-de-robo-movel-tipo-micromouse-para-bancada-de-busca-e-salvamento.html) [mouse-para-bancada-de-busca-e-salvamento.html](http://docplayer.com.br/61042448-Projeto-e-construcao-de-robo-movel-tipo-micromouse-para-bancada-de-busca-e-salvamento.html). Acesso em 01 Dez. 2017.

SILVA, Edna Lúcia da; MENEZES, Estera Muszkat. **Metodologia da Pesquisa e Elaboração da Dissertação**. Universidade Federal de Santa Catarina. Florianópolis [https://projetos.inf.ufsc.br/arquivos/Metodologia\\_de\\_pesquisa\\_e\\_elaboracao\\_de\\_t](https://projetos.inf.ufsc.br/arquivos/Metodologia_de_pesquisa_e_elaboracao_de_teses_e_dissertacoes_4ed.pdf) eses e dissertacoes 4ed.pdf. Acesso em: 08 nov. 2017.

VALÉRIO, Roberto; GARCIA, Marcus V. R. **O futuro da robótica**. Anais do VI Seminário Multidisciplinar ENIAC. 2014. Vol. 1, Nº 6, p. 148-156. Disponível em: https://ojs.eniac.com.br/index.php/Anais/article/download/195/224. Acesso em: 18 out. 2017.

## APÊNDICE A - Programação

A seguir, a programação baseada na livraria desenvolvida por Kristian Lauszus e aprimorada por Luca Rampinelli.

// Example sketch for the PS4 Bluetooth library - developed by Kristian Lauszus //For more information visit my blog [httpblog.tkjelectronics.dk](http://httpblog.tkjelectronics.dk/) or //send me an email kristianl@tkjelectronics.com

#include <Servo.h> #include <AFMotor.h> #include <PS4BT.h> #include <usbhub.h>

// Satisfy the IDE, which needs to see the include statement in the ino too. #ifdef dobogusinclude #include <spi4teensy3.h> #endif #include <SPI.h>

//Variáveis para a angulação dos servos int ang\_eixo = 90; int ang\_garra = 0;

//nome dos servos Servo eixo; Servo garra;

//Comunicação bluetooth

USB Usb; //USBHub Hub1(&Usb); // Some dongles have a hub inside BTD Btd(&Usb); // You have to create the Bluetooth Dongle instance like so

/\* You can create the instance of the PS4BT class in two ways \*/

// This will start an inquiry and then pair with the PS4 controller - you only have to do this once

// You will need to hold down the PS and Share button at the same time, the PS4 controller will then start to blink rapidly indicating that it is in pairing mode PS4BT PS4(&Btd, PAIR);

// After that you can simply create the instance like so and then press the PS button on the device //PS4BT PS4(&Btd);

bool printAngle, printTouch; uint8\_t oldL2Value, oldR2Value; // Fim da comunicação

// Nome e pino dos motores DC AF DCMotor direito(2); //Seleção do Motor 1 AF\_DCMotor esquerdo(1); //Seleção do Motor 2

void setup() {

 // Motores desligados quando iniciar o arduino //.................

```
 direito.setSpeed(255);
```

```
esquerdo.setSpeed(255);
 direito.run(RELEASE);
 esquerdo.run(RELEASE);
 // .................
```
// pinos dos servos eixo.attach(14); garra.attach(16);

```
//Ângulo inicial dos servos
eixo.write(120);
garra.write(110);
```
//Agora é a parte da comunicação bluetooth novamente

```
 Serial.begin(115200);
#if !defined(__MIPSEL__)
 while (!Serial); // Wait for serial port to connect - used on Leonardo, Teensy and other
boards with built-in USB CDC serial connection
#endif
if (Usb.Init() == -1) {
   Serial.print(F("\r\nOSC did not start"));
   while (1); // Halt
```

```
 Serial.print(F("\r\nPS4 Bluetooth Library Started"));
//Fim da comunicação
void loop() {
  Usb.Task();
  if (PS4.connected()) {
    // o O será usado para RÉ
    if (PS4.getButtonPress(CIRCLE)) {
      direito.run(BACKWARD);
      esquerdo.run(BACKWARD);
    // o X será usado para acelerar.
    // o X sera usado para ACELERAR.
    if (PS4.getButtonPress(CROSS)) {
      direito.run(FORWARD);
      esquerdo.run(FORWARD);
    // o RIGHT sera usado para virar para a DIREITA.
    if (PS4.getButtonPress(RIGHT)) {
      direito.run(BACKWARD);
      esquerdo.run(FORWARD);
    // o LEFT sera usado para virar para a ESQUERDA.
```

```
 if (PS4.getButtonPress(LEFT)) {
   direito.run(FORWARD);
   esquerdo.run(BACKWARD);
 }
 //Para os motores DC
 else {
   direito.run(RELEASE);
   esquerdo.run(RELEASE);
```

```
 }
 }
```
}

}

 } else {

}

 } else {

else {

```
// o UP será usado para LEVANTAR a garra.
     if (PS4.getButtonClick(UP)){
     ang_eixo = ang_eixo - 3;
      if (ang eixo <=120){ang eixo = 120;}
       Serial.println(ang_eixo);
       eixo.write(ang_eixo);
      }
    else {
     // o DOWN sera usado para ABAIXAR a garra.
     if (PS4.getButtonClick(DOWN)) {
      ang_eixo = ang_eixo + 3; if (ang_eixo >= 153){ang_eixo = 153;
       }
       Serial.println(ang_eixo);
       eixo.write(ang_eixo);
      }
    }
     // o TRIANGLE sera usado para ABRIR a garra.
     if (PS4.getButtonClick(TRIANGLE)) {
       ang_garra = ang_garra + 3;
       if (ang_garra > 110){ang_garra = 110;}
       Serial.println(ang_garra);
        garra.write(ang_garra);
     }
     else {
     // o SQUARE sera usado para FECHAR a garra.
      if (PS4.getButtonClick(SQUARE)) {
       ang_garra = ang_garra - 3;
       if (ang_garra < 10){ang_garra = 10;}
       Serial.println(ang_garra);
       garra.write(ang_garra);
   }
  }
 }
}
```
**INSTITUTO FEDERAL DE EDUCAÇÃO, CIÊNCIA E TECNOLOGIA DE SANTA CATARINA – CAMPUS FLORIANÓPOLIS DEPARTAMENTO ACADÊMICO DE METAL MECÂNICA CURSO SUPERIOR EM ENGENHARIA MECATRÔNICA**

> **ALESSA MARRÍ DE SOUZA MENDES DANIEL RICHARTZ DOUGLAS MATEUS MACHADO ÉVERTON JORGE BITTENCOURT DE VARGAS GEAN CARLOS LOHN**

**ROBÔ PARA MISSÃO DE RESGATE**

 **FLORIANÓPOLIS, 2017.**

### **INSTITUTO FEDERAL DE EDUCAÇÃO, CIÊNCIA E TECNOLOGIA DE SANTA CATARINA – CAMPUS FLORIANÓPOLIS DEPARTAMENTO ACADÊMICO DE METAL MECÂNICA CURSO SUPERIOR EM ENGENHARIA MECATRÔNICA**

**ALESSA MARRÍ DE SOUZA MENDES DANIEL RICHARTZ DOUGLAS MATEUS MACHADO ÉVERTON JORGE BITTENCOURT DE VARGAS GEAN CARLOS LOHN**

# **ROBÔ PARA MISSÃO DE RESGATE**

Trabalho submetido à Unidade Curricular de Projeto Integrador I, da 1ª fase, turma PIN22301 do Curso Superior em Engenharia Mecatrônica do Instituto Federal de Santa Catarina.

Orientadores: Prof. M. Cassiano Bonin Prof. M. Francisco Edson Nogueira de Melo Prof.ª Dr.ª Cláudia Silveira

 **FLORIANÓPOLIS, 2017.**

# **AGRADECIMENTOS**

Aos nossos pais pelo incentivo de cursar uma faculdade, por todos os ensinamentos repassados, seu apoio em nossas decisões de vida.

Ao Instituto Federal de Ciência e Tecnologia- Câmpus Florianópolis pela estrutura dos laboratórios e salas de aulas, sua administração, seus professores, ensino de qualidade, aos projetos propostos e desenvolvidos.

Aos docentes, pelo conhecimento transferido, instruções, dedicação, paciência. Em especial à professora doutora Cláudia Regina Silveira pelas orientações, correção das normas e por toda ajuda para desenvolver a parte teórica.

Aos professores Mestres Cassiano Bonin e Francisco Edson Nogueira de Melo pelo esforço, empenho, acompanhamento no desenvolvimento na parte mecânica do protótipo robótico, além das aulas práticas sobre eletrônica e programação com *Arduino* e *Labview.*

E aos colegas do grupo pela participação e trabalho em equipe.

#### **RESUMO**

O desenvolvimento do presente projeto tem por finalidade aplicar um conjunto de conhecimentos para o funcionamento de um protótipo robótico de resgate. A simulação envolve uma vítima em um ambiente catastrófico e o robô remotamente controlado deverá ser capaz de ultrapassar os obstáculos e realizar o resgate da vítima. Para a confecção do projeto utilizou-se a pesquisa exploratória, qualitativa, bibliográfica e aplicada. O protótipo visa atender as necessidades futuras visto que resgatar uma vítima em um ambiente de alto risco pode colocar a vida de outra pessoa em situações de perigo.

# Lista de Figuras

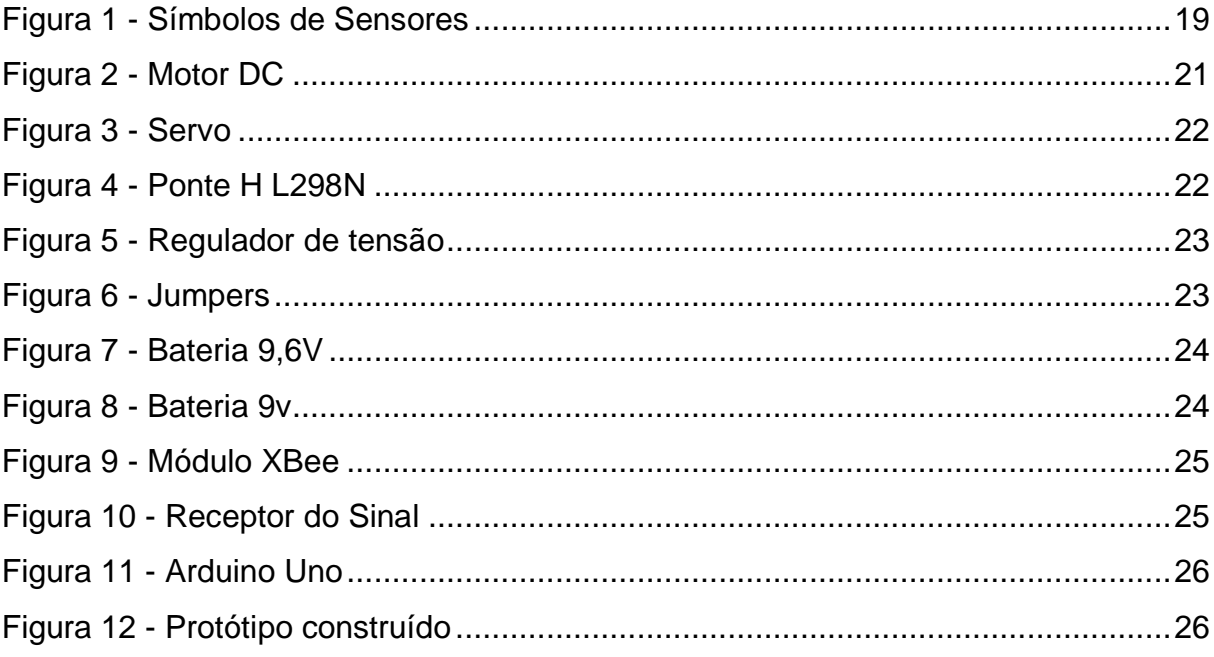

## **LISTA DE TABELAS**

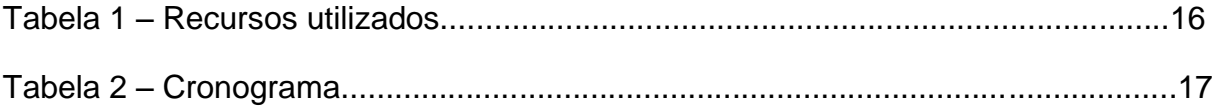

# **LISTA DE ABREVIATURAS**

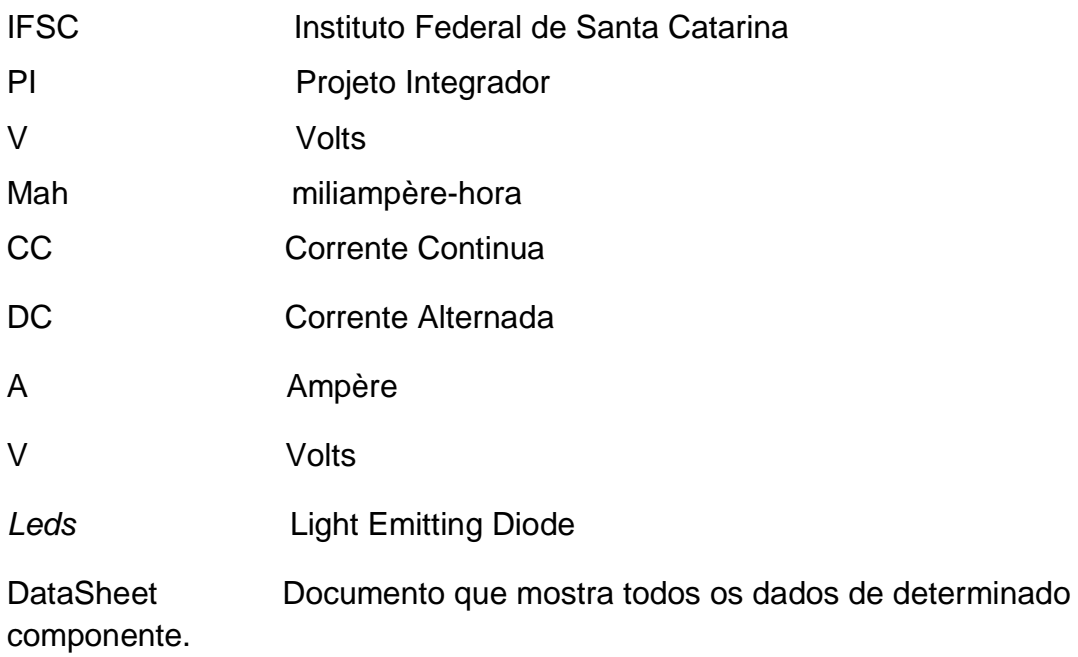

# **SUMÁRIO**

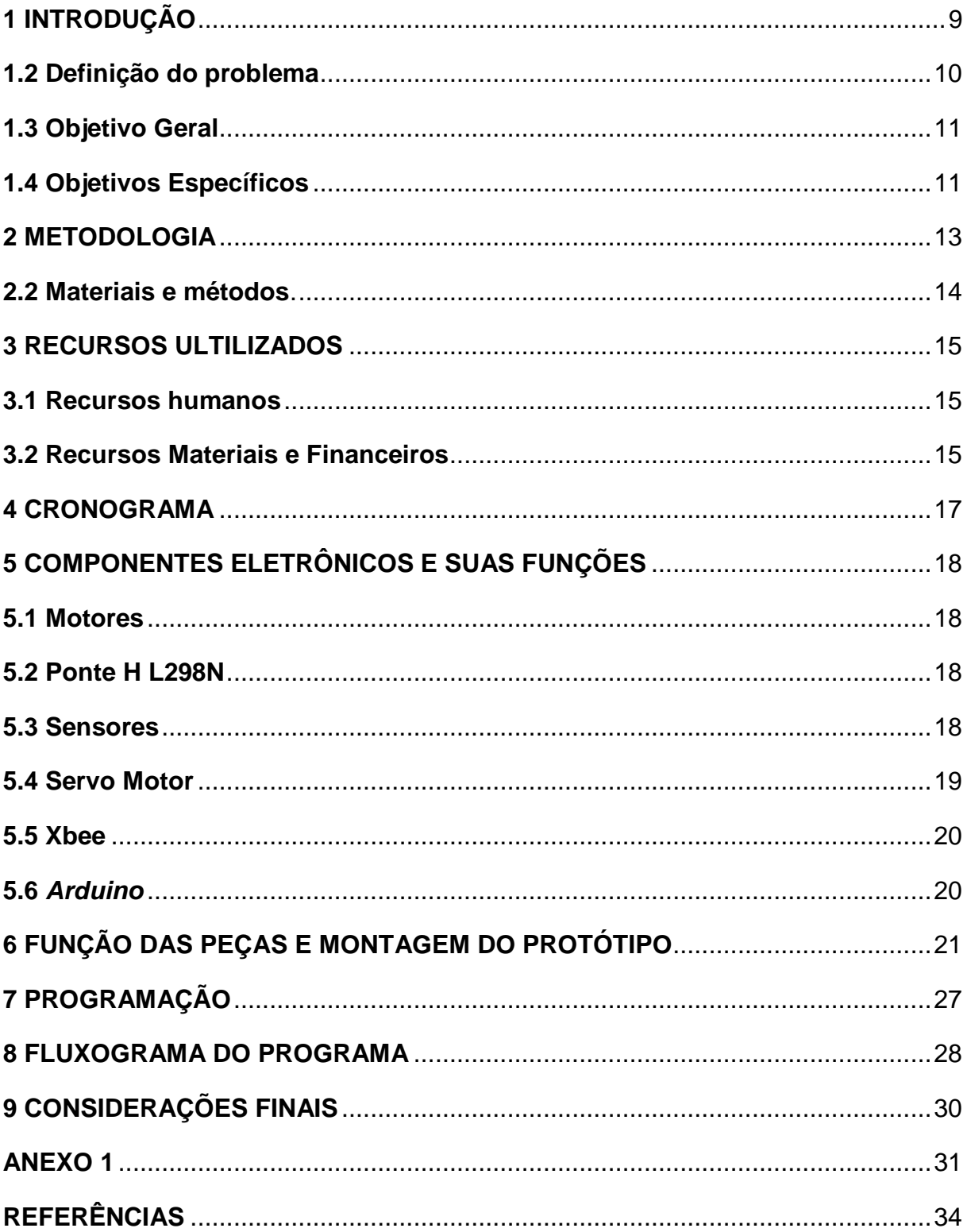

### <span id="page-94-0"></span>**1 INTRODUÇÃO**

Atualmente, muito se tem lido sobre robôs e seus avanços tecnológicos em todos os âmbitos imagináveis. Para atender às necessidades do ser humano, a robótica caminha junto com o desenvolvimento e a cada dia deixa de ser apenas uma máquina industrial para tornar-se autônoma e desempenhar diversas funções que facilitam os afazeres do dia a dia.

Apesar dos avanços já obtidos na área da robótica, sempre é possível aliar algo novo, como conhecimentos interdisciplinares e novas técnicas, para o contínuo desenvolvimento das máquinas, ou mesmo para entretenimento social. Portanto, faz-se necessário o constante estudo e pesquisas no ramo.

Tendo em vista o quadro de estímulo ao desenvolvimento da robótica, este trabalho acadêmico apresenta o desenvolvimento de um robô que simula o resgate de uma vítima em meio a um ambiente que apresenta obstáculos, e dificuldades que o protótipo robótico deve ser capaz de ultrapassar.

A criação do robô, realizada por completa no Instituto Federal de Santa Catarina (Câmpus Florianópolis) contou com conhecimento de diversas áreas por parte dos integrantes e auxílio de professores para que o objetivo fosse alcançado. Além de o presente trabalho ser realizado como pré-requisito para obtenção da aprovação na disciplina de Projeto Integrador l, o mesmo visa à exposição dos métodos e incentivo para que outros estudantes e, mesmo os próprios participantes, invistam conhecimento e se interessem cada vez mais pelo avanço dos estudos na área.

O compartilhamento de informações é a principal tarefa entre os aspirantes da área para que o desenvolvimento de projetos seja cada vez mais rápido e ágil e o futuro tecnológico com máquinas proporcionando o conforto das atividades humanas esteja cada vez mais próximo. Portanto, foi abordada uma linguagem clara e direta para facilitar o entendimento do público em geral.

Para a projeção do robô, foram utilizados diversos equipamentos eletrônicos, principalmente os mais básicos que introduzem o estudo da eletrônica, sendo que o principal deles é o *Arduino*, que será o cérebro do robô contendo os programas desenvolvidos pelos membros da equipe.

O trabalho foi dividido pela apresentação dos seguintes assuntos em cada seção: Seção 2, métodos e materiais utilizados; Seção 3, informações sobre o projeto estrutural do robô; Seção 4, desenvolvimento do resgate; Seção 5, processo de programação; Seção 6, discussões e levantamentos; Seção 7, considerações finais

#### **1.1 Justificativa**

A utilização de robôs no provimento de serviços possui uma demanda cada vez maior. Logo, é natural a tendência e incentivos a projetos relacionados à robótica que alavanquem e ampliem o conhecimento dominado até então.

Podemos exemplificar tal necessidade por robôs com uma situação em que, em um ambiente hostil e perigoso para a saúde humana, há uma vítima de algum desastre que precisa de ajuda para sair daquele ambiente. Para um ser humano pode ser perigoso entrar diretamente na situação de resgate, porém, com uma máquina, tal objetivo pode ser facilmente facilitado e solucionado. Um robô pode ter a capacidade de identificar a vítima, emitir sinais de onde ela se encontra ou até mesmo agarrar e se locomover com a vítima.

Tal situação, com um robô inteligente e autônomo tomando decisões, pode parecer distante da realidade de muitos, porém este robô só precisa de estudos, pesquisas, testes e investimentos para existir. Ao longo dos séculos a ciência avança significativamente e serve ao homem em inúmeras tarefas.

Para continuar servindo, e com funções cada vez mais além do que se espera a robótica precisa de incentivos que começam com ideias que podem parecer pequenas e simples, mas que já é um passo a mais para a evolução tecnológica. Com o presente trabalho, lança-se uma ideia para um robô que pode desencadear projetos mais sofisticados e inspirar mais pessoas na área que mais cresce quando se trata de qualidade de vida.

#### <span id="page-95-0"></span>**1.2 Definição do problema**

Em muitos desastres ocorridos, desde terremotos a tsunamis, o trabalho dos brigadistas à procura de vítimas é prejudicado pelo alto número de destroços que encontram em seu caminho, não só na procura de vítimas como evitando desastres maiores, alcançando locais em que seres humanos não poderiam entrar.

No desastre ocorrido em 2011, por exemplo, quando um tsunami atingiu a costa japonesa, uma importante usina nuclear a de Fukushima foi atingida, causando sérias avarias em seu reator. Essas avarias causaram vazamentos de materiais radioativos, deixando a usina inacessível a pessoas, pois a alto nível de radiação poderia vir a causar danos à vida.

Como colocado sobre Fukushima, pela jornalista Saleh no artigo "morrem" os robôs enviados à Fukushima (2016), "Ainda hoje os níveis de emissão radioativa continuam tão altos que impossibilitam que a operação seja feita por um ser humano." Na reportagem, ela ainda comenta sobre as tentativas de colocar um robô dentro do reator, para executar tarefas de limpezas e retiradas de destroços.

Outra utilização no desastre foi comentada pelo site de notícias Terra (2011), nessa utilização, um robô desenvolvido pelo Japão com capacidade de sentir o calor e a respiração humana estava sendo utilizado, tanto para procurar vítimas quanto para entregar alimentos, em locais de difíceis acessos.

Visando essas utilizações, fica clara a eficiência e as múltiplas utilizações que podem ser adquiridas a um robô para diferentes tarefas, tanto para entrar em locais onde seres humanos não podem devido à periculosidade, quanto para encontrar ou levar suprimentos a vítima.

Nesse contexto, será que é possível desenvolver a partir de uma placa Arduino, um protótipo robótico controlado pelo computador, para executar diversas tarefas, com o intuito de ajudar em múltiplas ocasiões como as descritas, desde o resgate ou transporte de suprimentos para vítimas de desastres, ou demais locais onde for necessário?

#### <span id="page-96-0"></span>**1.3 Objetivo Geral**

Desenvolver um protótipo robótico controlado remotamente e capaz de resgatar uma vítima por meio de uma comunicação serial.

#### <span id="page-96-1"></span>**1.4 Objetivos Específicos**

Com o intuito de alcançar as propostas anteriores, os seguintes

objetivos específicos foram traçados, de forma a obter o sucesso do projeto.

- a) Realizar pesquisar para adquirir embasamento teórico para o projeto.
- b) Construir uma plataforma móvel, utilizando um *Arduino*.
- c) Escrever uma programação em *Arduino*.
- d) Promover a comunicação via rádio a essa plataforma.
- e) Projetar um dispositivo que possa segurar a vítima em potencial.

#### <span id="page-98-0"></span>**2 METODOLOGIA**

O desenvolvimento de uma pesquisa se realiza por meio de coleta de informações e de dados, além disso, são de suma importância, pois a partir dessa pode-se fazer análises detalhadas de fatos e aspectos existentes. Além, do mais também é possível tomadas de decisões mais objetivas, assim como, uma maior percepção de problemas, oportunidades, demandas e soluções. Para Luna (2000, p. 15), "Essencialmente, pesquisa visa à produção de conhecimento novo, relevante teórica e socialmente fidedigno, um conhecimento que preenche uma lacuna importante no conhecimento disponível em uma determinada área do conhecimento." Desse modo, neste trabalho foram aplicados diversos métodos de pesquisa que estão listados e explicados nos próximos parágrafos.

Inicialmente abordaremos a pesquisa aplicada, que tem como intuito não a compreensão do problema, mas sim encontrar uma solução. Outro fator existente é que essa busca se realiza com a ajuda de pesquisas teóricas feitas anteriormente (RODRIGUES, 2007). Segundo Gerhardt e Silveira (2009, p.35),a pesquisa aplicada busca "gerar conhecimentos para aplicação prática, dirigidos à solução de problemas específicos. Envolve verdades e interesses locais." Nesse sentido, ela é compatível com a parte de desenvolvimento do protótipo, pois a sua construção está vinculada a encontrar uma solução de resgate a locais de difícil acesso.

Do mesmo modo, temos também a pesquisa qualitativa, visto que o seu conceito baseia-se na interpretação do autor, como a problemática proposta, em que teremos que encontrar uma solução, e por meio desta pesquisa qualitativa, é possível obter meios e maneiras para chegarmos ao objetivo final. Segundo Rey (2005,p.5), "A Epistemologia Qualitativa defende o caráter interpretativo do conhecimento, o que de fato implica compreender o conhecimento como produção e não como apropriação linear de uma realidade que se nos apresenta."

Em consequência disso, a solução é encontrada conforme construímos nossa pesquisa, ou seja, ela não é simplesmente apropriada ou aplicada o que a difere da pesquisa quantitativa.

No projeto também foi realizada a pesquisa exploratória, a qual trata de um passo importante no processo de busca por informações acerca de determinado estudo.

> A pesquisa exploratória realiza descrições precisas da situação e quer descobrir as relações existentes entre seus elementos componentes. Esse tipo de pesquisa requer um planejamento bastante flexível para possibilitar a consideração dos mais diversos aspectos de um problema ou de uma situação. Recomenda-se a pesquisa exploratória quando há pouco conhecimento sobre o problema a ser estudado. (CERVO, 2007, p.63)

Outro método muito utilizado foi a pesquisa bibliográfica, pois busca resolver problemas por meio de referenciais teóricos publicados em documentos. Dado que ela pode ser efetuada de algumas maneiras, isto é, como pesquisa independentemente, descritiva ou experimental (CERVO; BERVIAN,2003). Conforme alguns escritores:

> A pesquisa bibliográfica é meio de formação por excelência e constitui o procedimento básico para os estudos monográficos, pelos quais se busca o domíniodo estado da arte sobre determinado tema. Como trabalho científico original, constitui a pesquisa propriamente dita na área das ciências humanas. Como resumo do assunto, constitui geralmente o primeiro passo de qualquer pesquisa científica.Os alunos de todos os institutos e faculdades devem, portanto, ser iniciados nos métodos e técnicas de pesquisa bibliográfica (CERVO; BERVIAN,2003, p. 65).

#### <span id="page-99-0"></span>**2.2 Materiais e métodos.**

Ao iniciar o projeto, primeiramente foi estabelecida uma análise com o objetivo de definir os parâmetros que serão aplicados ao protótipo robótico, portanto, primeiramente foi escolhida uma base, chassi, que se enquadra a todas as nossas necessidades, como disposição de componentes e resistência.

Definiu-se então a funcionalidade do protótipo robótica, todas as suas ações e objetivos que deverá executar. No caso deste projeto, o protótipo deverá executar os comandos de direção, sentido e o mecanismo de captura da vítima. Em conjunto, foi decidido como será feita essa execução.

Em seguida, foi escolhido um modelo de *Arduino*, capaz de atender a todas as expectativas, ou seja, ligarem todos os mecanismos, de forma que obtenha o melhor rendimento, em conjunto é feita a programação atendendo a todos os requisitos dos comandos, assim como, a escolha da comunicação entre o protótipo e o mecanismo utilizada pra seu controle.

#### <span id="page-100-0"></span>**3 RECURSOS ULTILIZADOS**

Para o desenvolvimento do protótipo, foram necessários diversos auxílios, desde a parte de construção do protótipo, escrita e pesquisa, assim como diversos materiais para a sua construção.

#### <span id="page-100-1"></span>**3.1 Recursos humanos**

Além dos integrantes da equipe, também participaram da construção do protótipo robótico, os professores da unidade curricular referente ao projeto integrador, Cassiano Bonin e Francisco Edson Nogueira de Melo, assim como, os estagiários do laboratório de mecatrônica para auxiliar na parte prática da construção, além da professora referente à comunicação e expressão e metodologia de pesquisa, Cláudia Regina Silveira, que auxiliou-nos na parte de pesquisa e normatização da parte escrita de nosso projeto.

#### <span id="page-100-2"></span>**3.2 Recursos Materiais e Financeiros**

Para o desenvolvimento do protótipo, foram necessários diversos auxílios, desde a parte de construção do protótipo, escrita e pesquisa, assim como diversos materiais para a sua construção (Tabela 1).

| Material                       | Financeiro |                   |
|--------------------------------|------------|-------------------|
|                                | Unitário   | Valor             |
| Rodas                          | R\$ 12,90  | R\$ 51,60         |
| Carroceria                     | R\$40,00   | R\$40,00          |
| Motor DC                       | R\$ 9,69   | R\$ 19,38         |
| Servos                         | R\$ 16,90  | R\$ 33,80         |
| Arduino Uno                    | R\$49,90   | R\$49,90          |
| Ponte H L298N                  | R\$ 22,90  | R\$ 22,90         |
| Regulador de Tensão LM2596     | R\$ 12,90  | R\$ 12,90         |
| Braço Robótico                 | R\$ 39,50  | R\$ 39,50         |
| Plataforma                     | R\$ 6,99   | R\$ 6,99          |
| Material de escritório         | R\$ 15,00  | R\$ 15,00         |
| Fonte: Autoria própria (2017). |            | Total: R\$ 291,97 |

Tabela 1 - Recursos utilizados

# <span id="page-102-0"></span>**4 CRONOGRAMA**

Todas as etapas do desenvolvimento do projeto estão evidenciados na Tabela 2.

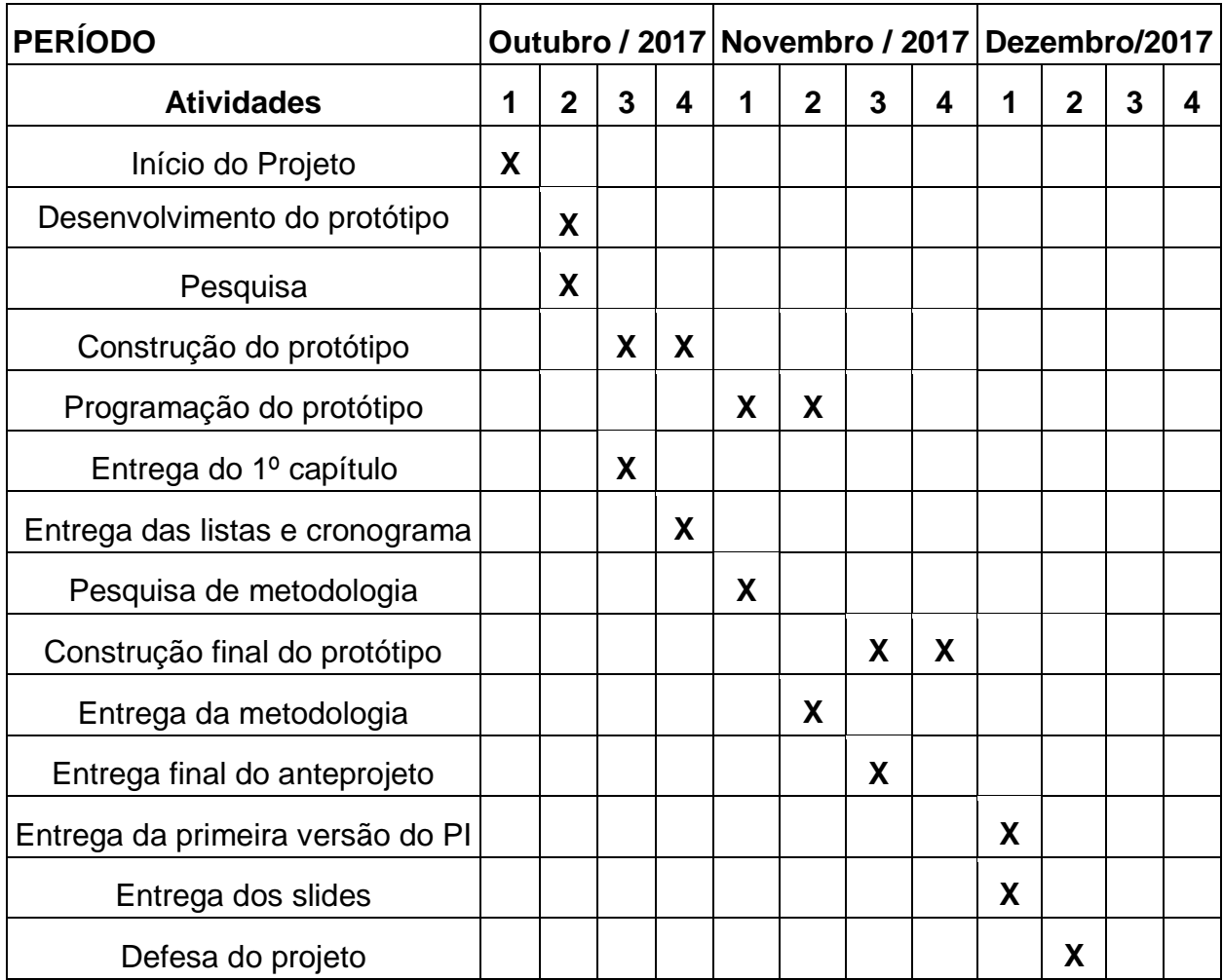

# Tabela 2 – Cronograma

Fonte: Autoria Própria (2017).

### <span id="page-103-0"></span>**5 COMPONENTES ELETRÔNICOS E SUAS FUNÇÕES**

Para uma maior compreensão, foi descrita a importância de alguns componentes utilizados na criação do protótipo robótico.

#### <span id="page-103-1"></span>**5.1 Motores**

Motores são dispositivos que convertem qualquer tipo de energia em energia mecânica para o funcionamento de alguma máquina. No presente projeto foi utilizado um motor DC.

De acordo, com Braga (2017), "Os motores de corrente contínua (CC) ou motores DC (Direct Current), como também são chamados, são dispositivos que operam aproveitando as forças de atração e repulsão geradas por eletroímãs e imãs permanentes".

Resumidamente, um motor DC funciona baseado nos campos magnéticos criados pela corrente que passa em suas bobinas.

#### <span id="page-103-2"></span>**5.2 Ponte H L298N**

É um módulo projetado para controlar réles, motores DC, motores de passo. Além disso, permite o controle de velocidade dos motores e sentido de rotação do desse. Outro fator importante é que este componente consegue controlar dois motores DC ou um de passo, com uma corrente de no máximo 2A por canal ou 4A totais operando com a sua tensão na faixa de 4 a 35V.

#### <span id="page-103-3"></span>**5.3 Sensores**

Os sensores convertem sinais elétricos em formas de energia diferentes como som, luz ou são capazes de interagir com entradas físicas do ambiente, isto é, calor, umidade, pressão e convertê-la em dados. Resumidamente um sensor recebe e responde a um estímulo ou um sinal.

Basicamente os sensores mais conhecidos são os *leds*, alto falantes, motores, lâmpadas. E eles vão converter o sinal elétrico enviado de um micro controlador e agir conforme sua função, por exemplo o alto falante que converte o sinal elétrico em som. Mas já um sensor de temperatura vai medir uma taxa de calor e vai enviar tais sistemas de informações para o micro controlador que processa essa informação e faz a transmissão, como exemplo, para um display.

A definição de sensores para Marcelo Wendiling é:

São dispositivos sensíveis à alguma forma de energia do ambiente que pode ser luminosa, térmica, cinética, relacionando informações sobre uma grandeza física que precisa ser mensurada (medida) como: temperatura, pressão, velocidade, corrente, aceleração, posição. (MARCELO, 2010, p. 4)

Alguns sensores e seus símbolos utilizados em eletrônica são ilustrados na Figura 1.

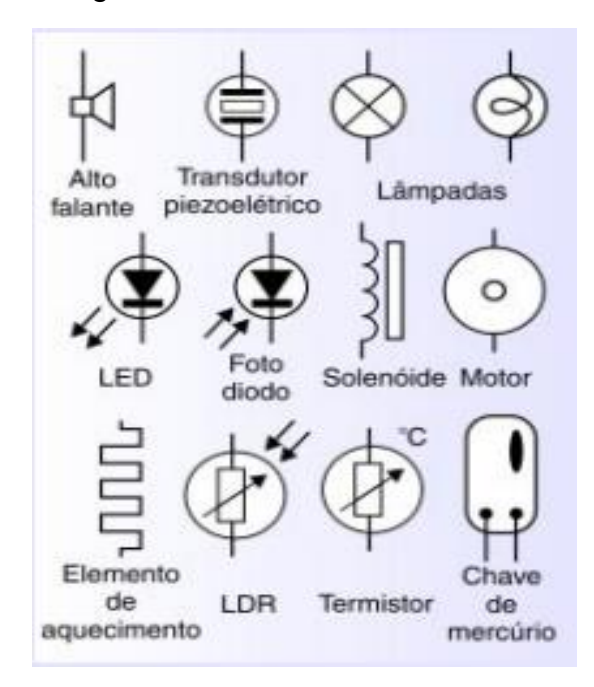

Figura 1 - Símbolos de Sensores

Fonte: Mecatrônica fácil ( 2017, p.15 - adaptado )

#### <span id="page-104-0"></span>**5.4 Servo Motor**

É um mecanismo que consegue movimentar algo em determinada angulação e mantê-lo naquela posição. Seu controle funciona via pulsos modulares de corrente, dado que conforme a largura do pulso é ângulo formado pelo braço. Além do mais, em seu interior existem um motor, engrenagens e um potenciômetro.

Basicamente, Servo motor é uma máquina que apresenta movimento proporcional a um comando, isto é, recebe um sinal, verifica a posição atual e após vai para a posição desejada.

#### <span id="page-105-0"></span>**5.5 Xbee**

Segundo o datasheet, o conjunto transmissor e receptor do xbee são módulos de radiofrequência que oferece0m ótima comunicação, posto que possuem taxa interferências baixas em comparação a outros dispositivos que exercem mesma função.

Possui diversas aplicações, sendo algumas: automação de segurança, iluminação, aquecimento, aparelhos eletrônicos como joysticks, mouses, dvd, tv. Outro fator importante é o baixo consumo de energia que promove.

#### <span id="page-105-1"></span>**5.6** *Arduino*

Em termos práticos, Arduino é um microcontrolador com saídas e entradas lógicas que podem ser programadas para controlar componentes eletrônicos da maneira que você quiser. Por isso ele é amplamente utilizado atualmente para desenvolvimento de projetos.

Sua grande facilidade de programação, bem como, a enorme quantidade de informações encontradas na internet de como elaborar projetos com Arduino está fazendo-o ocupar o *ranking* dos mais utilizados no mundo, tal fato deve-se a sua linguagem de programação ser muito semelhante a C.

O entusiasta Michael McRoberts afirma em seu livro que "Em termos práticos, um Arduino é um pequeno computador que você pode programar para processar entradas e saídas entre o dispositivo e os componentes externos conectados a ele." (ROBERTS,2010, p.22)

## <span id="page-106-0"></span>**6 FUNÇÃO DAS PEÇAS E MONTAGEM DO PROTÓTIPO**

Primeiramente, foi escolhido um chassi que apresentasse um tamanho adequado para as peças que seriam implantadas no projeto, assim foi optado por um pré fabricado de plástico rígido.

Além disso, foram escolhido 2 motores DC de 9V (Figura 2), pois possuíam força adequada para executar os movimentos requisitados no protótipo, sendo um colocado para mover as rodas traseiras e outro para deslocar a suspensão.

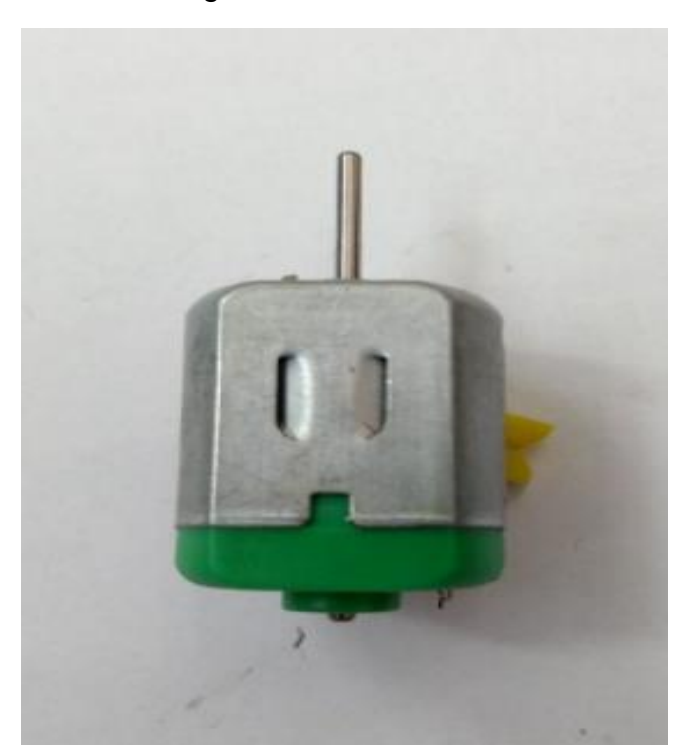

Figura 2 - Motor DC

Fonte: Autoria própria (2017).

Ademais, foram usados 2 servos (Figura 3), seu baixo custo, facilidade de programação e benefícios proporcionados contribuíram na sua escolha, além disso a função de um deles é de abrir e fechar a garra e o outro girar as rodas dianteiras para melhor execução de curvas.

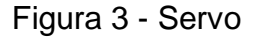

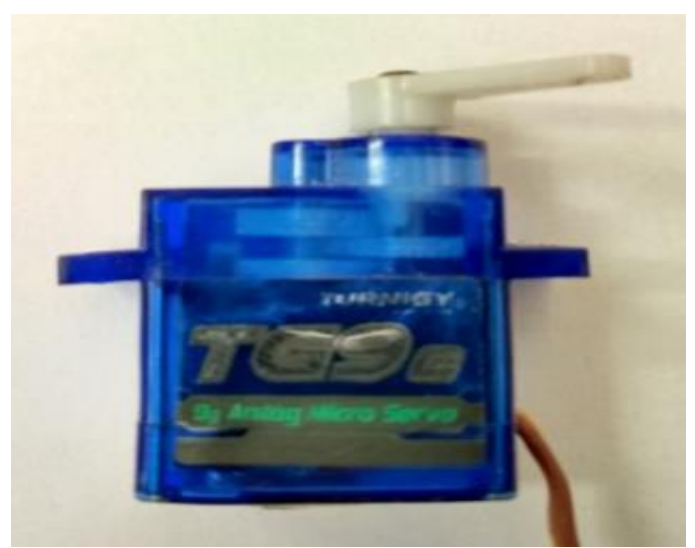

Fonte: Autoria própria (2017).

Também foi usada uma ponte H L298N (Figura 4); sua escolha ocorreu devido a seu custo benefício e amplo conteúdo disponibilizado sobre o desenvolvimento e integração de tecnologia. Sua tarefa é fazer as conexões dos motores ao microcontrolador Arduino já que a transmissão de dados e comandos para os motores girar as rodas provêm dele.

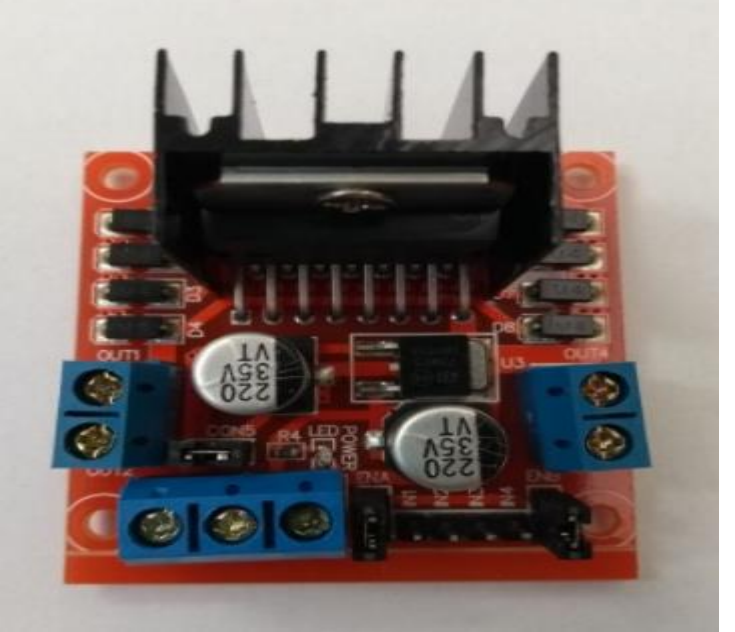

Figura 4 - Ponte H L298N

Fonte: Autoria própria (2017).
Assim como, foi usado um regulador de tensão (Figura 5) para 5V, que tem a função de impedir que uma tensão superior à adequada venham a danificar os servos. Outro dado importante a ser ressaltado é que esse produto apresenta baixo custo, praticidade a atende aos requisitos necessitados.

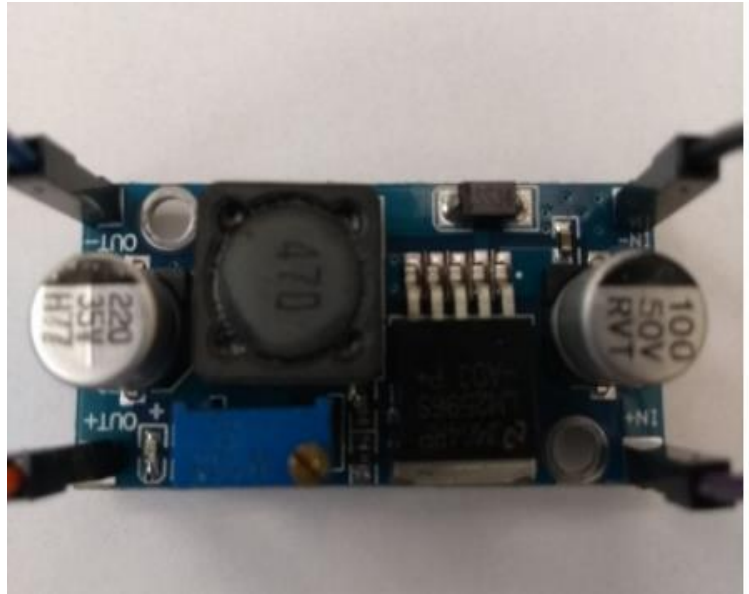

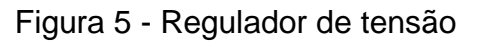

Para conexões gerais, foram utilizados jumpers (Figura 6), pois eles são bons condutores, apresentam baixo custo e são práticos para projetos de pequeno porte.

Figura 6 - Jumpers

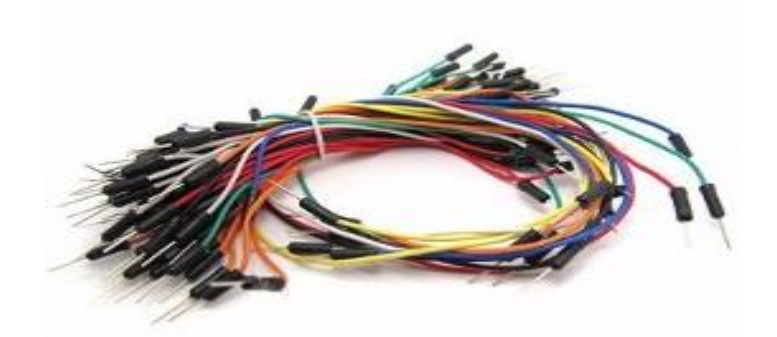

Fonte: Autoria própria (2017).

Ademais, foi escolhida para o projeto uma bateria de 9,6V com 800 mah de capacidade. (Figura 7).

Fonte: Autoria própria (2017).

Figura 7 - Bateria 9,6V

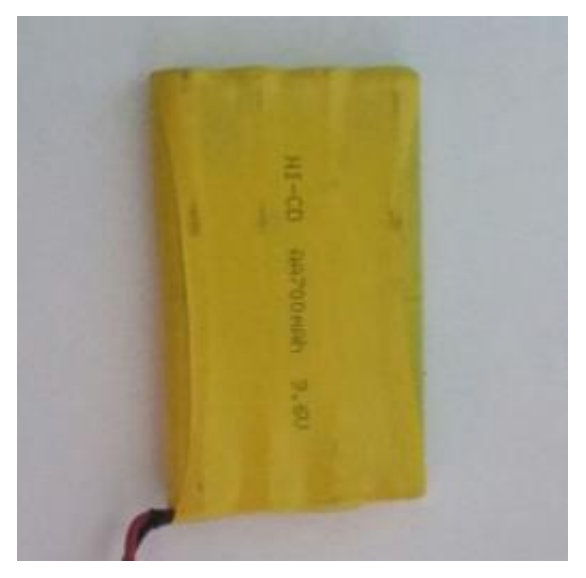

Fonte: Autoria própria (2017).

E uma Bateria de 9V alcalina comum para alimentar o Arduino (Figura 8).

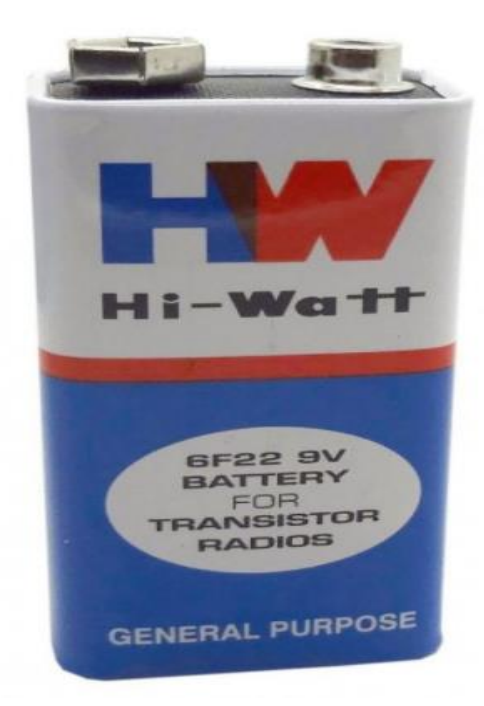

Figura 8 - Bateria 9v

Fonte: Autoria própria (2017).

Assim como, foi utilizado uma shield para Arduino, denominado de módulo para XBee (Figura 9), para receber os sinais enviados do notebook e executar os comandos.

Figura 9 - Módulo XBee

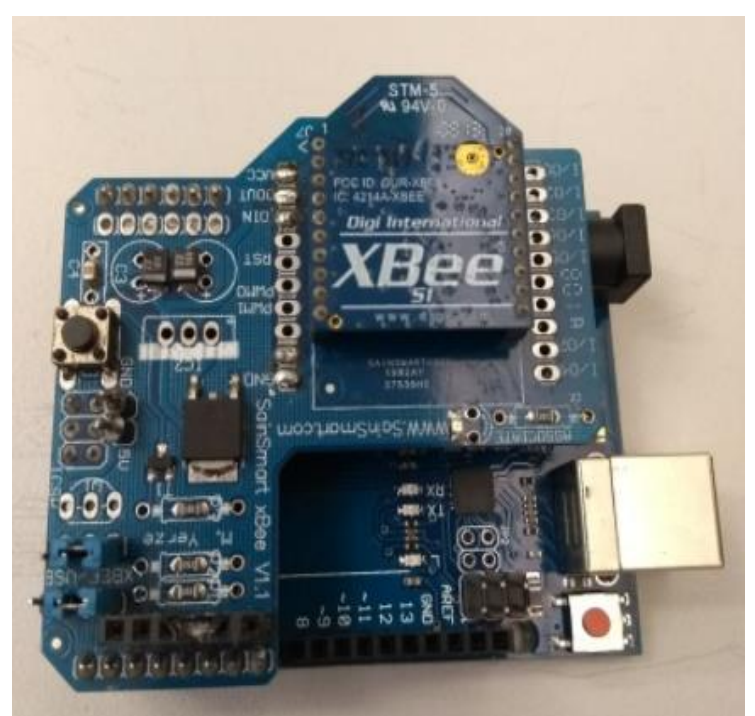

Fonte: Autoria própria (2017).

Além disso, para envio de informação a partir do notebook é utilizado o Xbee Explorer (Figura 10).

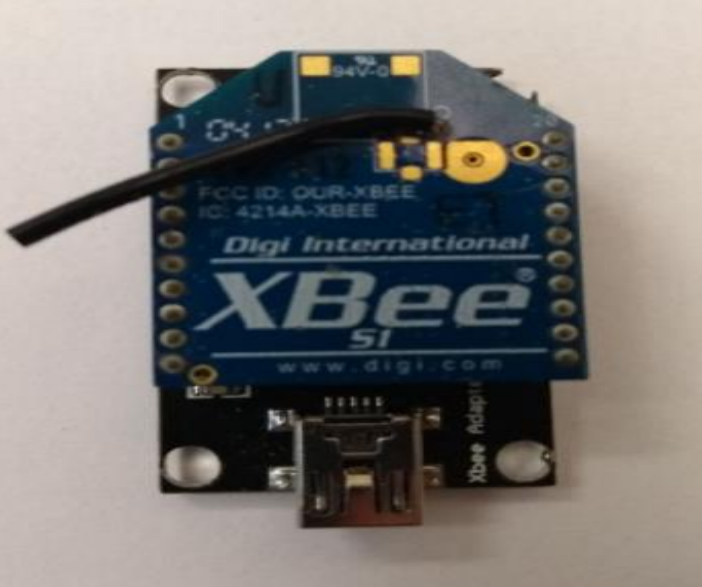

Figura 10 - Receptor do Sinal

Fonte: Autoria própria (2017).

Auxiliaram para a escolha do Xbee a facilidade de programação, execução e plataforma de comando própria.

Como microcontrolador e base para o projeto utilizamos o Arduino uno (Figura 11), pois foi ensinado na unidade curricular de Projeto Integrador seu modo de programação e formas de executar comandos, além de preço acessível.

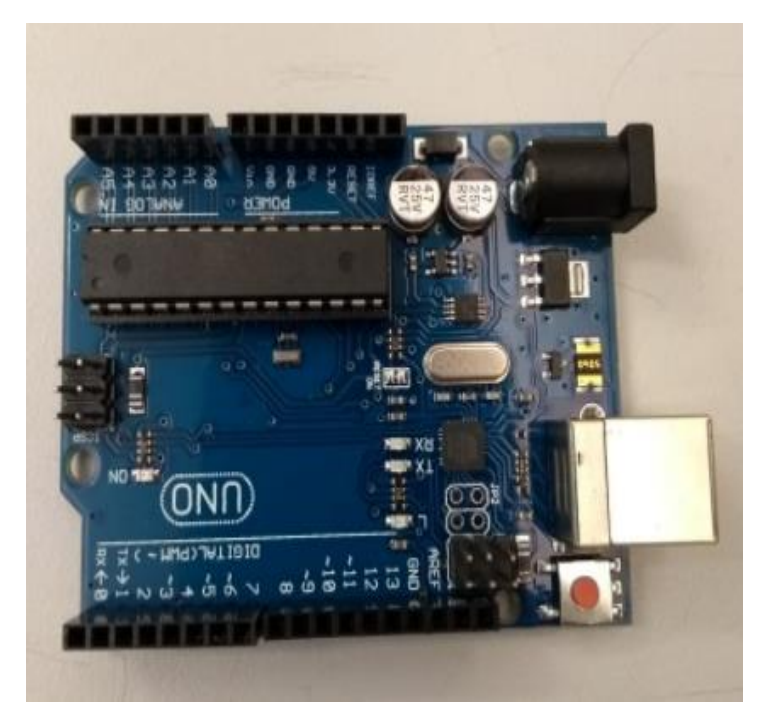

Figura 11 - Arduino Uno

Após, fazer todas as conexões dos produtos descritos e ilustrados anteriormente, por fim temos o carrinho pronto, conforme Figura 12.

Figura 12 - Protótipo construído

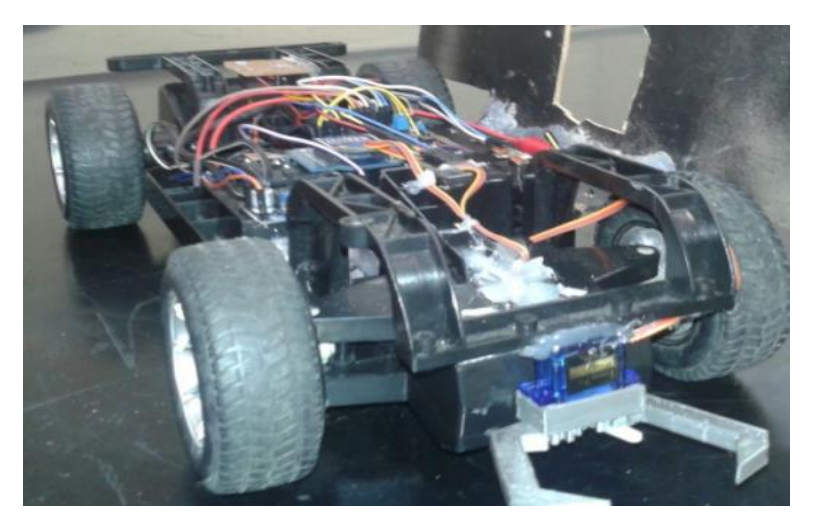

Fonte: Autoria própria (2017).

Fonte: Autoria própria (2017).

# **7 PROGRAMAÇÃO**

A programação foi feita seguindo como base alguns comandos já existentes na própria IDE do Arduino.

Além disso, tivemos o auxílio do professor Edson, sua idéia é que a partir da entrada e processamento de informação recebido, conforme uma determinada variável chega ao programa, à parte referente a aquela variável é executada, fazendo com que o protótipo execute determinada tarefa.

A entrada da informação é feita a partir da comunicação serial existente na shield do transmissor, no anexo 1 temos imagens do programa utilizado no protótipo.

A saída da informação do computador é feita por meio de uma saída USB, até o explore. Para essa comunicação ficar de forma mais eficiente, foi utilizado o programa LABWVIEM para abrir a comunicação, além de enviar a variável a ser executado no protótipo

O fluxograma a seguir mostra como o programa funciona.

### **8 FLUXOGRAMA DO PROGRAMA**

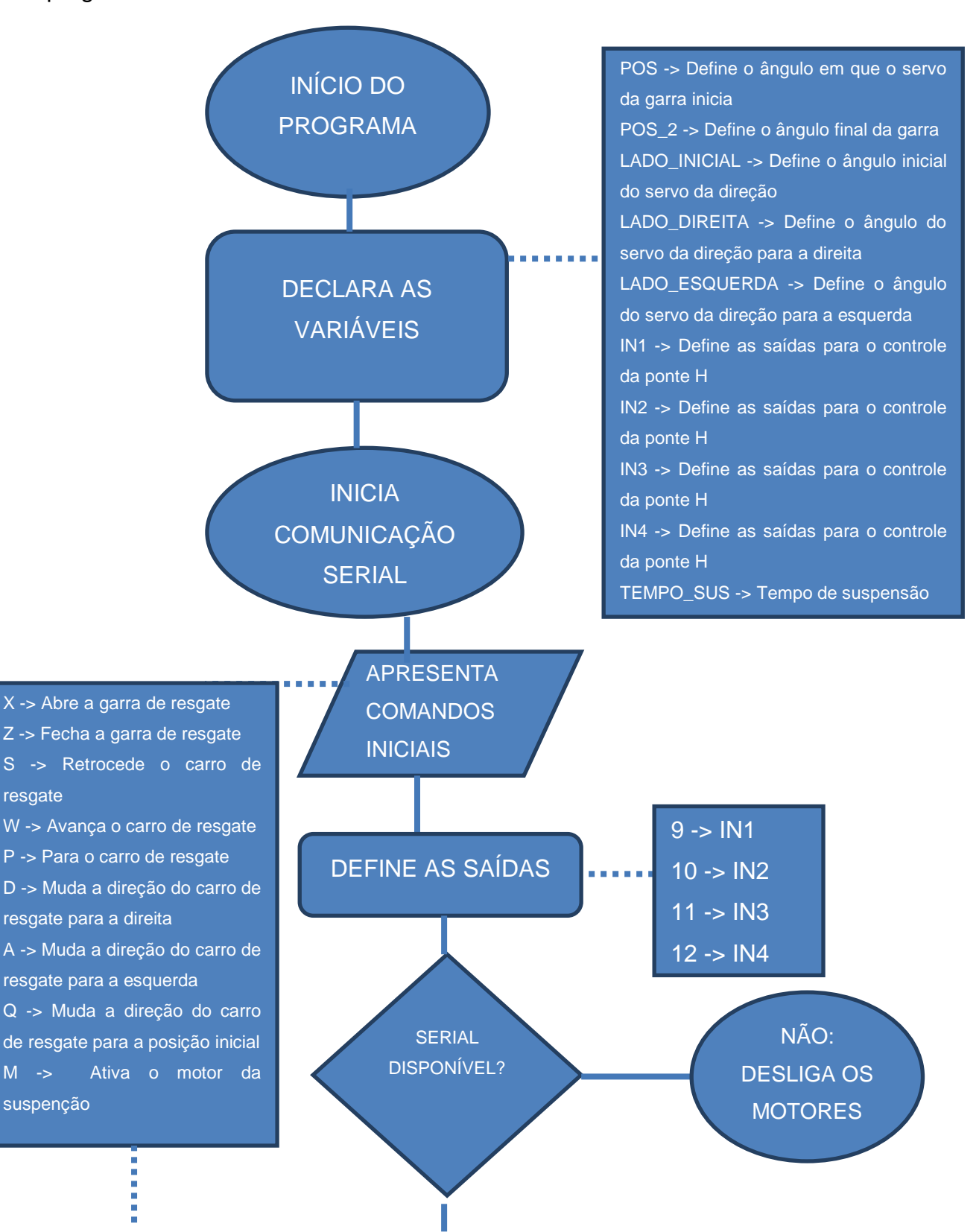

Foi criada uma representação sobre o funcionamento do programa.

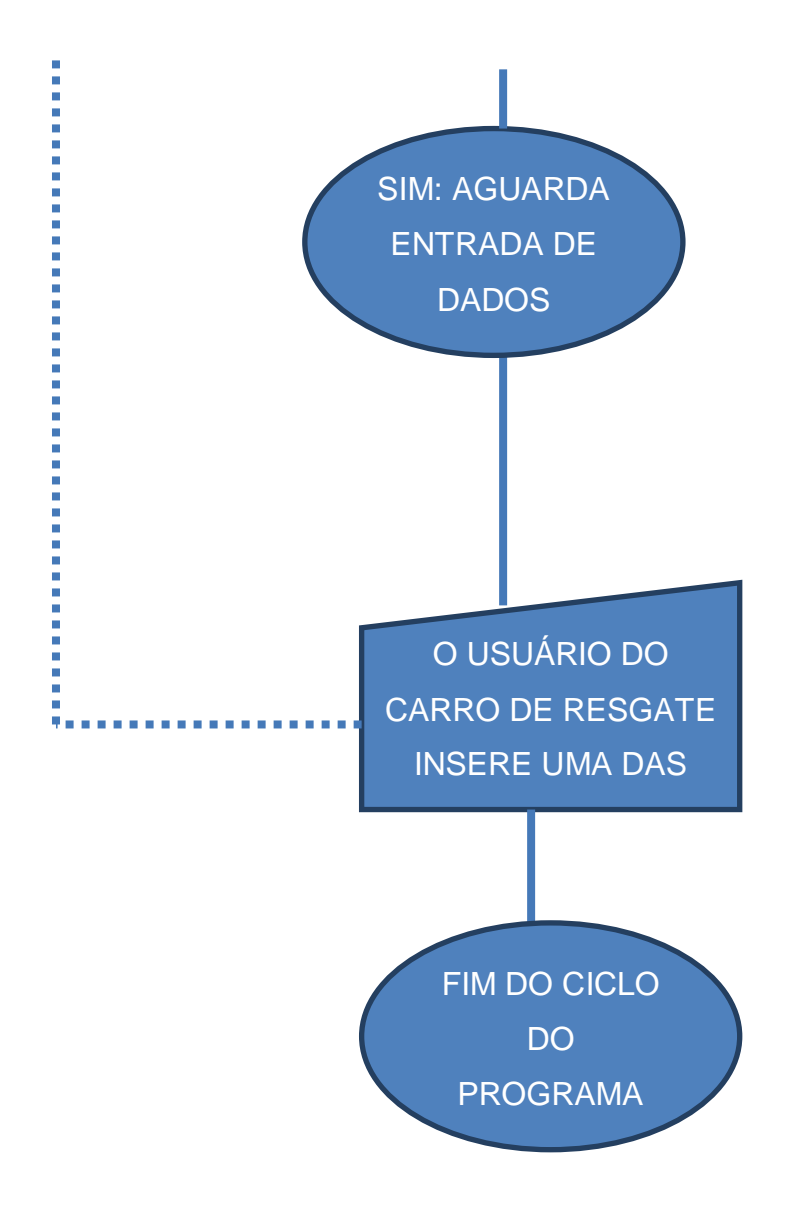

### **9 CONSIDERAÇÕES FINAIS**

Este trabalho foi desenvolvido para se obter aprovação nas unidades curriculares de Projeto Integrador, Metodologia e Pesquisa e Comunicação e Expressão. Mas, também, foi elaborado para os alunos adquirirem conhecimento a respeito do curso que escolheram e quais áreas poderão atuar em sua carreira profissional, nesse contexto, uma das coisas, que esse trabalho proporciona é a percepção sobre o curso que foi escolhido.

Além disso, esta pesquisa permite a inserção do aluno no "mundo" da eletrônica, da programação, da elétrica, da robótica, como elaborar um relatório, assim como, trabalhar em equipe, dedicação pessoal. Na parte de eletrônica foi possível ver e conhecer mais profundamente como funciona determinada peças, entre elas o módulo XBee, ponte H, servos motores e o regulador de tensão.

Já na programação foi possível ter uma percepção mais abrangente acerca da função setup e do loop, além das funções if, else, criação de variáveis, assim como, transmissão por radiofrequência e como a atenção no momento de escrever um código é importante, pois um simples descuido da maneira que é conectado os fios ao microcontrolador pode comprometer todo o projeto, já que a saída de dados não está correta conforme foi estipulado no programa.

A parte da elétrica ampliou a noção de como fazer conexões, por exemplo o modo como uma soldagem pode comprometer um circuito, além de permitir que o conhecimento abstrato de como a corrente elétrica integra as peças e faz elas funcionarem.

Ademais, também adquiriu-se uma visão mais ampla do termo robótica, aplicações e desenvolvimento. Contudo, devido a grande parte prática envolvida ao longo do projeto permitiu-se "olhar" e perceber desde de como funciona a elaboração de um relatório até a integração das várias unidades: eletrônica, programação, elétrica, em um único e simples protótipo.

# **ANEXO 1 PROGRAMAÇÃO**

```
O prog.Pi | Arduino 1.8.3
Arquivo Editar Sketch Ferramentas Ajuda
 ОО ПЕН
 prog.Pi
#include <Servo.h>
//servo da garra...
Servo myservo;
Servo Servo2;
int pos = 90; //Define o angulo em que o servo motor da garra no inicio
int pos 2 = 120;//Deine o angulo final da garra
//Servo da diracao...
int lado_inicial = 90; //Angulo inicial do cervo da diracao... Q
int lado_direita = 110; //Angulo para a direira...D
int lado_esquerda = 70; //Angulo para a esquerda...A
//Conexao entre as portas digitais do arduino e a ponte H, que controla o motor do prototipo robotico....
int IN1 = 11;
int IN2 = 12;
// conexao com a suspercao.
int IN3 = 9;
int IN4 = 10;
char recebido; // informação recebida pela comunicação serial
//tempo da suspencao.
int tempo_sus = 10;
unsigned long t ultima receb;
void setup() {
  Serial.begin(9600);
                                     //comunicação serial.
  f\ddot{x}* configura as entradas onde sera conectda a ponte H lm 298.
   \overline{\mathbf{x}}pinMode(IN1, OUTPUT);
  pinMode(IN2, OUTPUT);
   /*
   * configura as entradas para a ponte H ln 298 da suspensão.
   \overline{\mathbf{x}}pinMode(IN3, OUTPUT);
  pinMode(IN4, OUTPUT);
   7*^{\ast} Configura o servo da garra.
    *myservo.attach(8);
  myservo.write(pos);
                                    //inicia a garra em 90°
    \mathcal{L}^{\frac{1}{2}}
```

```
\mathcal{L}^{\mathbf{A}}* configura o servo da direção.
    *Servo2.attach(13);
  Servo2.write(lado inicial); //coloca a direção para frente.
  /*
   * inicia a função millis
   *t ultima receb = millis();
  Serial.print("comecando testes...");
\mathbf{I}void loop() {
 if (Serial.available() > 0) {
   recebido = Serial.read();t_lultima_receb = millis();
      if (recebido == 'P') {
          * Deixa todos os motores desligados.
          *//desliga os motores da tração.
          digitalWrite(IN1, HIGH);
          digitalWrite(IN2, HIGH);
         //Deslifa os motores da suspenção.
          digitalWrite(IN3, HIGH);
          digitalWrite(IN4, HIGH);
      \mathcal{F}if (recebido == 'M')
      \left\{ \right.digitalWrite(IN3, LOW);
         digitalWrite(IN4, HIGH);
         delay(tempo_sus);
      \mathcal{F}if (recebido == 'W')
      \left\{ \right.Serial.println ("FRENTE");
        digitalWrite(IN1, HIGH);
        digitalWrite(IN2, LOW);
      \mathcal{F}
```

```
if (recebido == 'S')
       \overline{A}digitalWrite(IN1, LOW);
         digitalWrite(IN2, HIGH);
       \mathcal{V}if (recebido == 'D')
       \mathcal{F}Servo2.write(lado_direita);
           Serial.println("DIREITA");
          delay(15);\mathbf{F}if (recebido == 'Q') {
       Servo2.write(lado inicial);
                                           //lado para a frente....
       Serial.println("FRENTE");
       delay(15);\mathbf{1}if (recebido == 'A')
       \overline{A}Servo2.write(lado esquerda); //lado para a esquerda....
           Serial.println("ESQUERDA");
           delay(15);\mathbf{1}if (recebido == 'X') {
//Aumenta em 5 graus ate atingir a marca de 180 graus...ao atingir o angulo final muda para 180.
     for (pos = pos; pos \le pos 2; pos +=5)
       \left\{ \right.myservo.write(pos);
         delay(15);Serial.println("180");
        \mathcal{F}\mathbf{L}if (recebido == '2') {
//Diminui em 5 graus ate atingir a marca de 0 graus...ao atingir o angulo final muda para 0.
         for (pos = pos; pos >= 90; pos -= 5)
        \left\{ \right.myservo.write(pos);
          delay(15);Serial.println("0");
        \mathcal{F}\mathbf{1}\mathbf{I}if (millis() - t_llitima_receb > 50) {
 digitalWrite(IN1, HIGH);
 digitalWrite(IN2, HIGH);
 Serial.println("...");
 digitalWrite(IN3, HIGH);
 digitalWrite(IN4, HIGH);
\mathbf{L}
```
# **REFERÊNCIAS**

BRAGA, Newton. **Como funciona o motor de corrente contínua.** Disponível em: <http://www.newtoncbraga.com.br/index.php/como-funciona/3414-art476a>. Acesso em: 26 nov. 2017.

CERVO, Amado L.; BERVIAN, Pedro A. **Metodologia cientifica**. 5. ed. São Paulo: Prentice Hall, 2002. 241 p.

CERVO, Amado L; BERVIAN, Pedro A; SILVA, Roberto da. **Metodologia científica.** São Paulo: Pearson. 2007.

GERHARDT, Tatiana Engel; SILVEIRA, Denise Tolfo. **Métodos de pesquisa**. Rio Grande do Sul: Universidade Federal do Rio Grande do Sul, 2009. 120 p. Disponível em: <http://www.ufrgs.br/cursopgdr/downloadsSerie/derad005.pdf>. Acesso em: 08 nov. 2017.

LUNA, Sergio Vasconcelos de. **Planejamento de Pesquisa**: uma introdução. São Paulo: EDUC, 2000, 108 p.

**"MORREM" OS ROBÔS ENVIADOS À FUKUSHIMA.** São Paulo: Abril, 31 out. 2016. Disponível em: <https://super.abril.com.br/tecnologia/morrem-os-robosenviados-a-fukushima/>. Acesso em: 19 out. 2017

REY, Fernando González. **Pesquisa qualitativa e subjetiva:** Os processos de construção da informação. 4. ed. São Paulo: Cengage Learning, 2005. 222 p.

ROBERTS, Michael. **Arduino Básico.** São Paulo: Novatec, 2010. 456 p.

**Robôs de resgate ajudam Japão após tragédia; conheça os principais**.

Disponível em: [https://www.terra.com.br/noticias/tecnologia/robos/robos-de-resgate-ajudam-japao](https://www.terra.com.br/noticias/tecnologia/robos/robos-de-resgate-ajudam-japao-apos-tragedia-conheca-os-principais,45289047462ea310VgnCLD200000bbcceb0aRCRD.html)[apos-tragedia-conheca-os](https://www.terra.com.br/noticias/tecnologia/robos/robos-de-resgate-ajudam-japao-apos-tragedia-conheca-os-principais,45289047462ea310VgnCLD200000bbcceb0aRCRD.html)[principais,45289047462ea310VgnCLD200000bbcceb0aRCRD.html](https://www.terra.com.br/noticias/tecnologia/robos/robos-de-resgate-ajudam-japao-apos-tragedia-conheca-os-principais,45289047462ea310VgnCLD200000bbcceb0aRCRD.html) Acesso em: 22 out 2017.

RODRIGUES, Rui Martinho**. Pesquisa acadêmica**: como facilitar o processo de preparação de suas etapas. São Paulo: Atlas, 2007. 177 p.

WENDLING, Marcelo**. Sensores**. Guaratinguetá- SP, Editora Unesp, 2010. 19 p. Acesso em 29/11/2017.

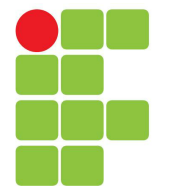

# **Instituto Federal de Santa Catarina**

**Câmpus Florianópolis-Centro**

### **Professores por Turma**

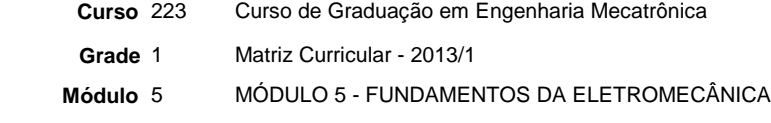

**Ano** 2017 **Período** 2 **Turma** 2230521

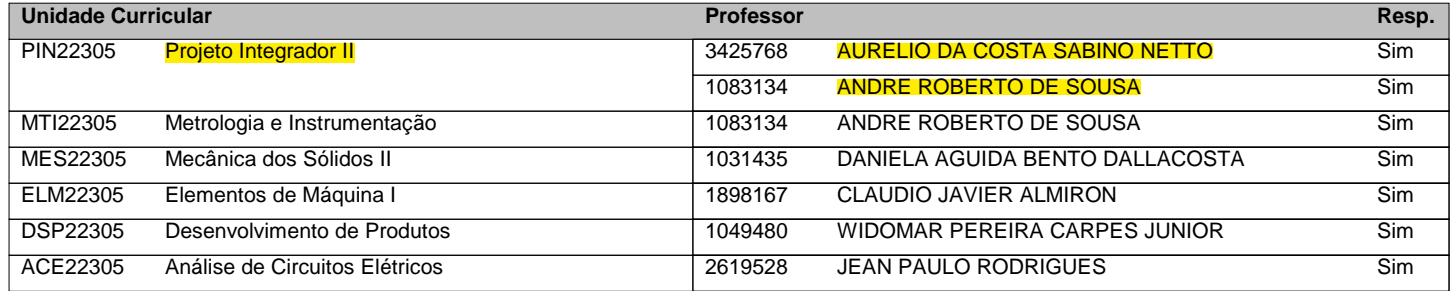

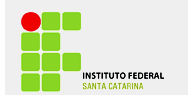

# **DESENVOLVIMENTO DE UMA MINI MÁQUINA DE MEDIR POR COORDENADAS**

*Resumo: Este artigo apresenta o desenvolvimento de uma mini máquina com o objetivo de medir por coordenadas. A máquina que possui 3 eixos X, Y e Z realiza a medição de objetos utilizando o plano Z como base e a mesa apoiadora como origem, onde Z=0.*

*Palavras-chaves: Medição, Metrologia, Automação, Coordenadas, Mecatrônica*

*Alunos: Leonardo dos Santos Pacífico, Maileen Schwarz Simão, Pietro Zapani e Sahmuel Melo Wiese Thiesen*

# **1. INTRODUÇÃO**

Com a evolução da tecnologia, o projeto de novas máquinas exige níveis de perfeição cada vez mais altos, tanto no aspecto estético como na parte funcional e praticidade do projeto. Ao lado disso, a indústria vem incorporando recursos de fabricação cada vez mais sofisticados, rápidos e eficientes. Dentro dessa realidade, a flexibilidade para adaptarse rapidamente a diferentes tipos de medição fez surgir a técnica de medição tridimensional, que facilitou o trabalho de medição e se tornou um dos principais instrumentos de um laboratório de metrologia.

É sabido que se a medição for realizada com um nível de atenção baixo, os resultados poderão apresentar um alto nível de incerteza que pode acarretar em tomadas de decisões erradas. Por outro lado, o excesso de cuidado na medição elevará o tempo de trabalho que acabará por prejudicar o andamento do processo produtivo.

A fim de equilibrar o processo, os alunos do curso de Engenharia Mecatrônica do Instituto Federal de Santa Catarina (IFSC) – Campus Florianópolis, desenvolveram um protótipo de uma mini máquina de medir por coordenadas capaz de medir peças tridimensionais com base em uma "diferença de alturas". O seguinte projeto idealizado para fins educativos durante a unidade curricular de Projeto Integrador II, com apoio dos professores da área.

# **2. REFERENCIAL TEÓRICO**

Com a intenção de tornar real a elaboração e produção do projeto, foi necessário o estudo de conceitos diferenciados e específicos. Dentre eles, destacamos dois que são estritamente importantes, são

eles: a "máquina de medir por coordenadas" e o "sistema de apalpação". Com o maior alcance da automação industrial, a utilização da MMC conquistou espaço no universo da manufatura, sendo utilizada para controle de processos e controle de qualidade do produto finalizado.

# **2.1. Medir por Coordenadas**

No final de década de 50, a primeira MMC – Máquina de Medir por Coordenadas- foi desenvolvida para atender demandas da indústria que se expandia na época. Os movimentos da máquina ainda eram precários, sendo comandados manualmente enquanto as coordenadas cartesianas dos pontos tocados eram registradas no "display" da máquina. Com o tempo, a evolução das MMC possibilitou uma maior velocidade de medição e redução dos erros, isso em parte graças à versatilidade e flexibilidade dos múltiplos apalpadores adquiridos. Resultante desses aprimoramentos, a nova versão da máquina passou a ter grande influência sobre o resultado da medição.

Outro ponto muito importante nas máquinas de medir por coordenadas, a fim de melhorar seu desempenho, é a diminuição dos erros de medição. Os fatores que atuam sobre esse processo são divididos, resumidamente, em cinco grandes grupos: Máquina, ambiente, peça, estratégia de medição e operador. Como esses fatores trabalham comumente em conjunto, fica impossível realizar uma avaliação de forma distinta.

As Máquinas de Medir por Coordenadas podem ser classificadas em dois tipos básicos, conforme a natureza do movimento entre as partes: as "cartesianas", que de baseiam em movimentos retilíneos, e as denominadas "braços articulados" que se baseiam em movimentos de rotação.

# **2.2. Sistema de Apalpação**

O localizador também é de vital importância na determinação das coordenadas dos pontos, podendo operar em duas categorias principais: os analógicos (ou medidores) e os comutadores (ou *touch-triggers*). Neste projeto, o segundo tipo foi o escolhido, por sua função ser mais simplificada e mais acessível, além de ser o tipo disponível para uso. Seu modo de funcionamento consiste em adquirir pontos de forma individual, perdendo contato com a superfície após a aquisição de cada ponto. O mesmo possui uma chave comutadora, segurada em sua posição por uma mola, que altera sua corrente elétrica quando submetida ao deslocamento. No momento que a alteração é detectada, são adquiridas simultaneamente as coordenadas das três escalas, representando a posição do centro da esfera do apalpador. As

vantagens das máquinas que operam com apalpador comutador é que são mais rápidas e se adequam ao controle geométrico com menores requisitos de precisão, como no controle de qualidade de produção.

# 3. **METODOLOGIA DE DESENVOLVIMENTO**

No início do projeto, foram colocados em pauta os passos que seriam seguidos durante o andamento da grade curricular. São eles: Concepção e ideias, projeto (desenho e vistas das peças a serem fabricadas), fabricação e montagem do protótipo, testes e validação da ideia.

Após muitas discussões entre o grupo, foram apresentadas ideias as quais o projeto se sustentou. Dentre elas, as primordiais para o bom funcionamento e resultado foram: Simplicidade - já que se tratava de uma máquina para uso didático, deveria ser de simples manuseio e display limpo -, preço baixo - pois os recursos eram limitados – e boa precisão.

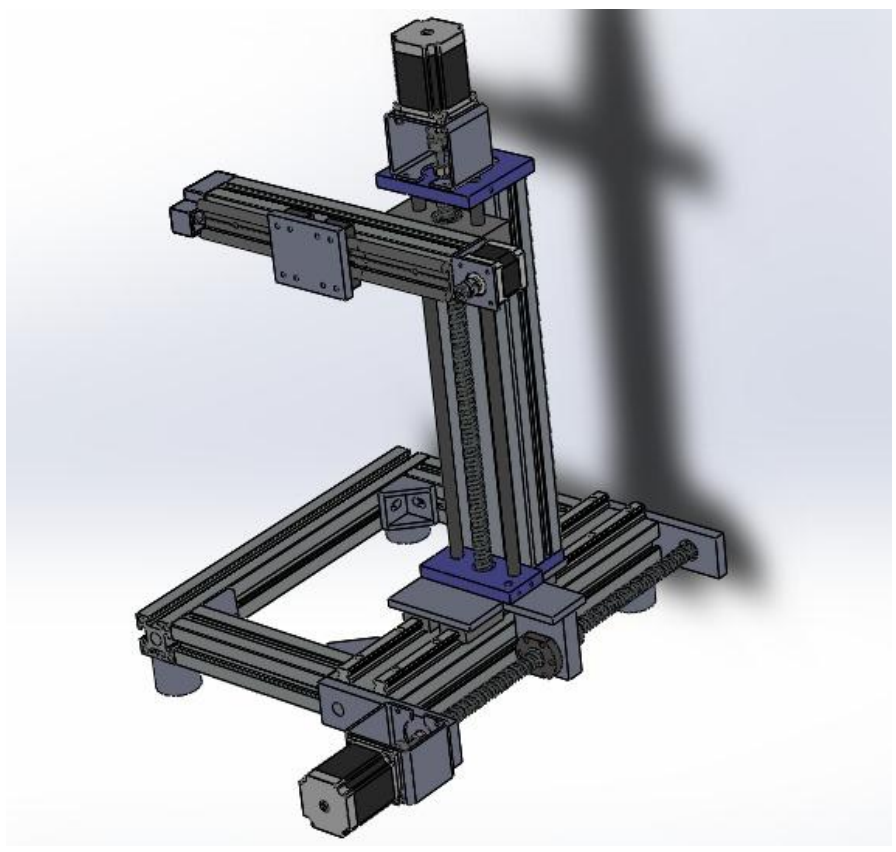

**Figura 1 – Protótipo Inicial**

Tendo como base esses requisitos, foi possível definir uma primeira concepção do projeto (Figura 1), que ao longo desta fase passou por mudanças e correções a fim de aprimorar a parte mecânica e elaborar um modo de movimento simples e que tivesse menos erros possíveis. Pensando nisso, foi esboçado o protótipo final, que conta com um eixo y diferenciado e um maior número de patins e fusos.

Levando em conta o esboço pronto, foi especificado qual eixo seria o X, Y e o Z, como podemos ver na Figura xx.

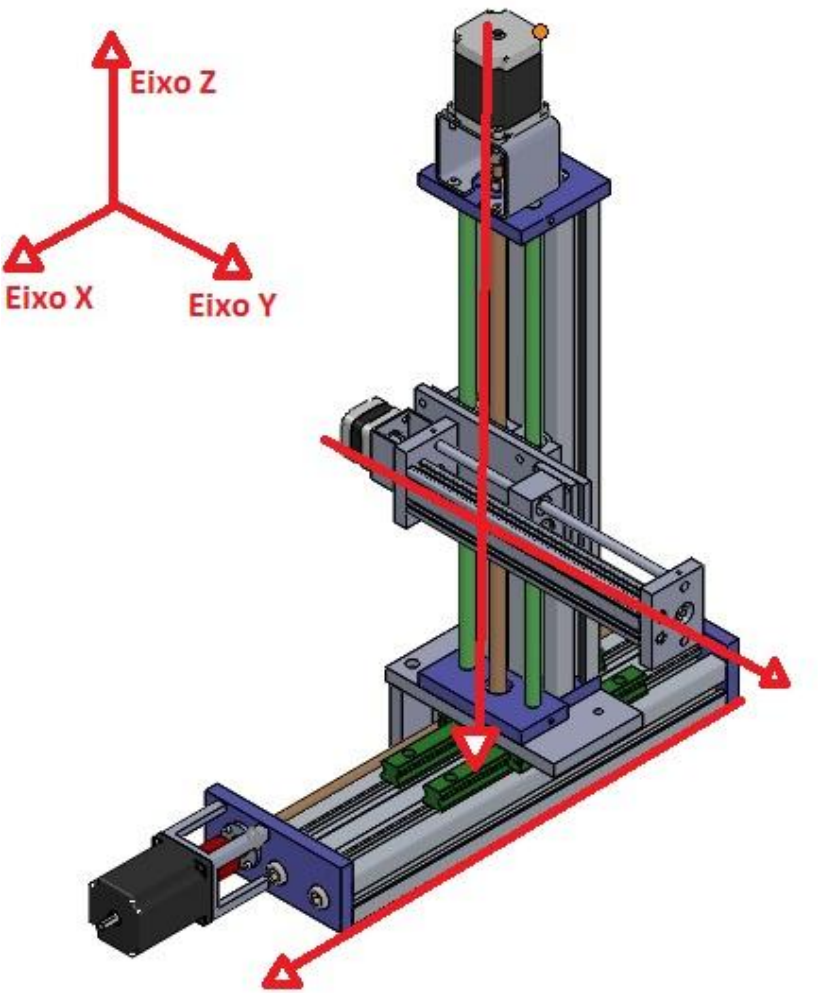

**Figura 2 – Sentido dos Eixos da Máquina**

# **3.1. Fabricação**

Com o esboço definido iniciou-se o processo de fabricação das peças necessárias.

A maior parte das peças –principalmente todas as placas- foi fabricada com alumínio devido as suas vantagens como o preço baixo, leveza e flexibilidade. Já as guias e o fuso do eixo Z foram feitos com aço 1095 por requerer maior resistência e durabilidade. Os espaçadores foram fabricados na impressora 3D com PLA.

Resumidamente, os processos utilizados para a fabricação dos componentes da máquina foram usinagem, fresamento, torneamento, impressão 3D, furação na CNC, corte por eletro erosão a fio, rosqueamento, corte na serra fita, entre outros. Para facilitar a explicação da fabricação, a máquina foi dividida por eixos, tendo cada um deles o seu processo distinto de montagem.

# **3.1.1. Eixo X**

A princípio, a base da máquina já havia sido desmontada de outro projeto antigo, logo, para a obtenção do eixo X, foi necessário apenas o encaixe das guias e dos patins. Além do acoplamento do motor NEMA 23, do espaçador e das placas contentoras.

# **3.1.2. Eixo Y**

O Eixo Y foi cedido pelo professor Aurélio, entretanto, como o mesmo estava "travado", alterações tiveram que ser realizadas de última hora. Uma das alterações foi à fabricação de um fuso trapezoidal para substituir pela antiga barra roscada que havia no mesmo, além da fabricação também de novas placas para sua fixação. Para sua movimentação foi utilizado o motor NEMA 17, pois se trata de um eixo de comprimento menor e mais leve, logo, precisa de menos força para se locomover.

## **3.1.3. Eixo Z**

Toda a montagem do eixo Z foi feita pelo grupo. Tanto as placas, quanto as guias e o fuso. Sua movimentação foi feita acoplando um motor NEMA 23, igual ao eixo X, já que se trata de um eixo alto, com aproximadamente 500mm. Para a fixação do mesmo no eixo X foi utilizado duas cantoneiras a fim de trazer firmeza e diminuir os erros previstos.

# **4. SOFTWARE**

O software utilizado para gerenciar o posicionamento da máquina foi o GRBL 0.9. O mesmo possui uma interface gráfica intuitiva, possibilitando ao usuário mexer com todos os eixos ao mesmo tempo e também mexer com cada separado.

# **5. ELETRÔNICA**

O módulo eletrônico consiste em um Arduino Uno para receber os dados do computador e um protoboard para interligar a conexão entre os

drivers e o Arduino. Além disso, também foi usado 3 motores, sendo eles: 2 motores NEMA 23 e 1 motor NEMA 17. Três drivers também foram usados para fazer a ligação com os motores, dois drivers TB6560 e um driver A4988. Além de uma fonte de 12 V.

# **6. RESULTADOS**

Concluído o protótipo, foram realizados testes com o professor André para verificar a exatidão dimensional e os erros entre ângulos e eixos. O teste consistiu em registrar um ponto no braço de medição (Romer Absolute Arm) como 0,00 e depois registrar outro ponto no mesmo eixo, tomando como base a medida mostrada no programa GRBL. Assim, a diferença entre os tamanhos será o erro registrado. A seguir, os resultados obtidos:

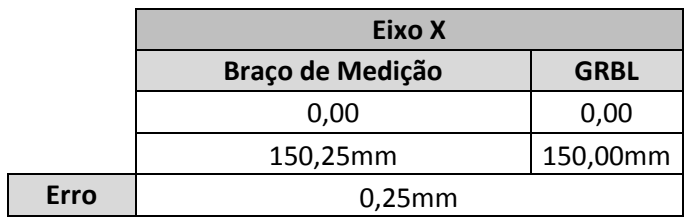

**Tabela 1 – Resultado testes eixo X**

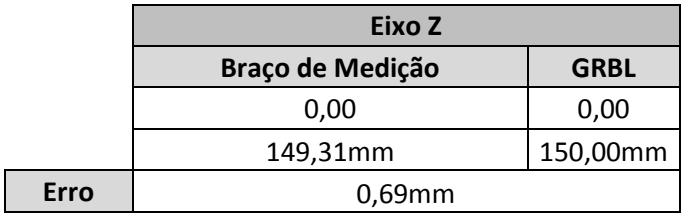

**Tabela 2 – Resultado testes eixo Z**

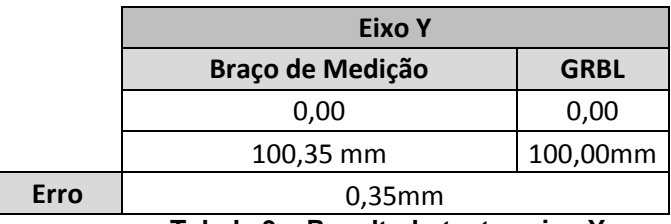

**Tabela 3 – Resultado testes eixo Y**

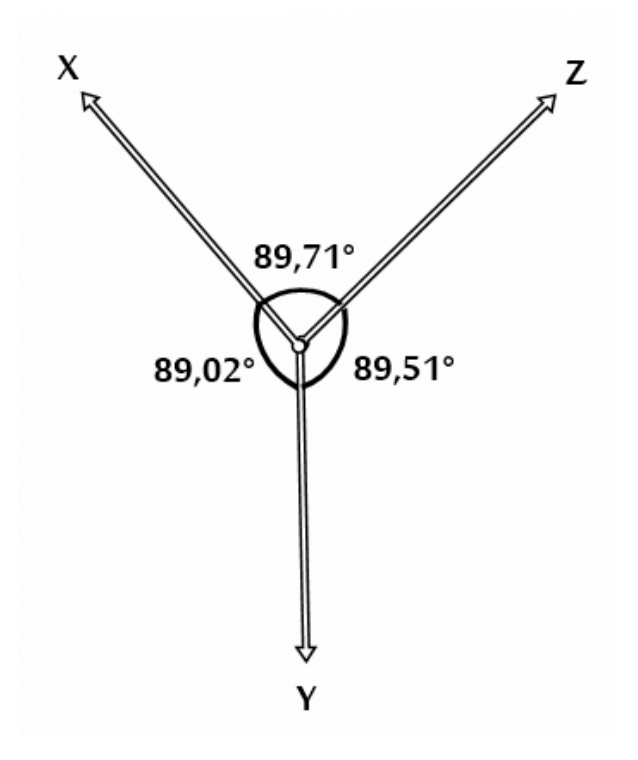

# **7. CONCLUSÕES**

Os resultados após a fabricação e teste do primeiro protótipo funcional foram satisfatórios. O produto comportou-se, em sua maioria, do jeito esperado, oferecendo as qualidades desejadas ao operador e entregando com sucesso sua proposta de valor.

Muito foi também aprendido, e já existem ideias de melhoramento para adições incrementais ao produto existente e futuras versões, entre as quais estão melhor cabeamento para transmissão de energia entre a parte mecânica e eletrônica, e melhor fluidez entre os eixos, principalmente o eixo Y.

Os sinceros agradecimentos da equipe de projeto se estendem a seus professores que nos guiaram até esse ponto, nossa satisfação é sem precedentes.

# **8. CONSIDERAÇÕES FINAIS**

Por fim, visto que tivemos alguns problemas devido à frouxidão nos eixos, este é um forte ponto a ser melhorado, para torna-lo mais atrativo comercialmente e funcionalmente. Além disso, a diminuição do eixo Z, pois o mesmo ficou muito alto, trazendo mais peso para o deslocamento do eixo X. Outra melhoria a ser feita é o melhor acoplamento do eixo Y no eixo Z, possibilitando menos erro e melhor firmeza, assim, a movimentação será mais linear e terá menos "balanço". Com essas melhorias e outras pequenas, teríamos um melhor funcionamento da máquina.

# **9. REFERÊNCIAS**

JOINVILLE UDESC. **Máquina de Medir por Coordenadas.** Disponível em:  $\leq$ 

[http://www.joinville.udesc.br/portal/professores/veriano/materiais/09\\_Maq](http://www.joinville.udesc.br/portal/professores/veriano/materiais/09_Maquinamedircoordenadas.pdf) [uinamedircoordenadas.pdf>](http://www.joinville.udesc.br/portal/professores/veriano/materiais/09_Maquinamedircoordenadas.pdf) Acesso em: 01 de dezembro de 2017

PUC RIO. **Fundamentos da medição por coordenadas.** Disponível em: [<https://www.maxwell.vrac.puc-rio.br/16694/16694\\_3.PDF](https://www.maxwell.vrac.puc-rio.br/16694/16694_3.PDF) > Acesso em: 29 de novembro de 2017

FACULDADE PROCESSUS. **Projeto Integrador (Formato Relatório Técnico).** Disponível

em:[<http://www.institutoprocessus.com.br/2012/wp](http://www.institutoprocessus.com.br/2012/wp-content/uploads/2012/06/PROJETO-INTEGRADOR-_relat%C3%B3rio-t%C3%A9cnico-de-um-estudo-de-caso_.pdf)[content/uploads/2012/06/PROJETO-INTEGRADOR-\\_relat%C3%B3rio](http://www.institutoprocessus.com.br/2012/wp-content/uploads/2012/06/PROJETO-INTEGRADOR-_relat%C3%B3rio-t%C3%A9cnico-de-um-estudo-de-caso_.pdf)[t%C3%A9cnico-de-um-estudo-de-caso\\_.pdf](http://www.institutoprocessus.com.br/2012/wp-content/uploads/2012/06/PROJETO-INTEGRADOR-_relat%C3%B3rio-t%C3%A9cnico-de-um-estudo-de-caso_.pdf) > Acesso em: 02 de dezembro de 2017

CLUBE DA ELETRONICA. **Medição tridimensional.** Disponível em:[<http://www.clubedaeletronica.com.br/Mecanica/Metrologia%20TC-](http://www.clubedaeletronica.com.br/Mecanica/Metrologia%20TC-2000/metr23.pdf)[2000/metr23.pdf](http://www.clubedaeletronica.com.br/Mecanica/Metrologia%20TC-2000/metr23.pdf) > Acesso em: 01 de dezembro de 2017

BLOG METROLOGIA NA MEDIDA. **A Máquina de Medir por Coordenadas.** Disponível

em:[<http://metrologianamedida.blogspot.com.br/2008/08/mquina-de](http://metrologianamedida.blogspot.com.br/2008/08/mquina-de-medir-por-coordenadas.html)[medir-por-coordenadas.html](http://metrologianamedida.blogspot.com.br/2008/08/mquina-de-medir-por-coordenadas.html) > Acesso em: 30 de dezembro de 2017

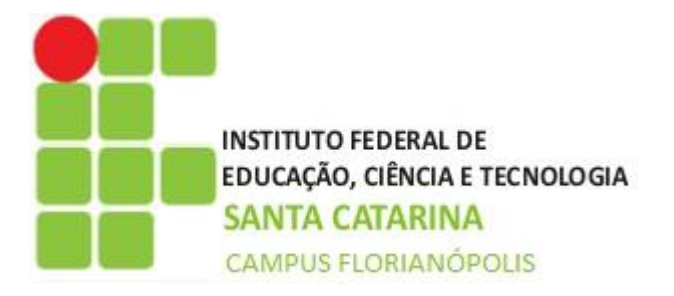

Nome: Gabriel Basquiroto Leonardo Vigarani Tatiane Tiba Thiago Melo Vinícius Rocha

# **DESENVOLVIMENTO DE UM MÓDULO AUTÔNOMO INTERCAMBIÁVEL**

*Resumo: Um grande desafio foi proposto para os alunos da quinta fase da engenharia mecatrônica do IFSC, com a fabricação de um módulo com movimentação em três eixos. Além da parte mecânica que foi desenvolvida, foram necessários conhecimentos em eletrônica e programação para que o módulo autônomo intercambiável saísse de ideia à prática. Inicialmente, o primeiro desafio foi decidir o que seria feito. Depois de decidido que seria um módulo intercambiável com foco mais em fresa, iniciou-se os processos de fabricação. Tendo em mãos dois eixos, o eixo z deveria ser fabricado por completo, além dos pórticos. Com a mecânica pronta, a eletrônica e programação ganharam foco. Foi desenvolvida uma placa para que o arduíno e os drivers fossem acoplados. Uma caixa também foi construída para que os fios não ficassem a mostra e a placa não ficasse solta. Já na programação, utilizou-se grbl para que com os códigos, caminhassem em comum acordo juntamente com a mecânica, e que houvesse garantia de que as três partes da mecatrônica estivessem funcionando perfeitamente. Testes foram necessários para isso. Fresamento não foi possível pela frouxidão do eixo z e o grupo optou por utilizar uma caneta que faz desenhos em 2D a partir de um programa chamado sketchup.*

*Palavras-chave: três eixos, módulo, intercambiável.*

*Abstract: A challenge has been made for the students of mechatronics engineering of the IFSC, manufacturing a module with three-axis movement. In addition to the mechanical part that was developed, it was necessary to have knowledge in electronics and programming so that the interchangeable autonomous module would leave of an idea to practice. First of all, the challenge would be decide what we would made. After deciding what is an interchangeable module with more focus on milling cutter, it started from the manufacturing processes. Having two axles in hand, the z axis should be manufactured completely, in addition to the frames. When the mechanics was ready, electronics and programming were focused. A sign was developed for the driver to be connected. A box was also built so that there was no show and a plaque was not loose. Already in programming, grbl was used so that with the codes, get involved in common with the mechanics, and the assurance that it is how three parts of the mechatronics were working perfectly. Tests were needed for this. It was not possible to use milling cutter by z-axis laxity and opto group by using a pen that makes 2D drawings from a program called sketchup.*

*Keywords: three-axis, module, interchangeable.*

### 1. INTRODUÇÃO

Automatização já não é novidade. Cada vez mais, as tarefas mais simples do nosso cotidiano são facilitadas com a criação de máquinas que nos substituem com um trabalho ágil, seguro e eficaz. Com esse pensamento em mente, tivemos a ideia de construir um protótipo intercambiável. Com a possibilidade de usar três eixos, pensou-se em fresamento, fazer desenhos em 2D, entre outros.

O módulo linear foi desenvolvido por alunos do curso de Engenharia Mecatrônica do Instituto Federal de Santa Catarina (IFSC) para fins educativos durante a unidade curricular Projeto Integrador II, que visa integrar de forma prática os conhecimentos durante o semestre.

### 2. REFERENCIAL TEÓRICO

Para que o projeto saísse de ideia para o papel e do papel para a prática, foram necessários conhecimentos de automatização como a eletrônica e programação e mecânica como processos de fabricação.

### 3. METODOLOGIA DE DESENVOLVIMENTO

O protótipo inicial do sistema seguiu os seguintes passos:

- Idealizar o projeto;
- Projetar a ideia em CAD;
- Fabricar;
- Testar perpendicularidade e linearidade;
- Validar a ideia.

As ideias iniciais se basearam em alguns requisitos básicos como:

- Utilização de tecnologias abertas
- Uso de sistemas modulares
- Fácil manuseio

Utilizando esses requisitos, foi possível definir uma primeira concepção do projeto conforme Figura 1, mostrando sua estrutura inicial.

### Figura 1-Esboço do Projeto

### 4. Inicio do Projeto

A definição de intercambialildade é que duas funções diferentes podem ser usadas alternadamente com o mesmo propósito sem o que o resultado seja prejudicado, usando isso como base para encontrar diversas formas de tornar intercambiável o módulo, pensou-se em demonstrar uma fresa para que se fizessem furações ou faceamentos, mas devido à frouxidão do eixo z, não foi possível prender uma fresa, pois não teria a exatidão necessária para esse tipo de usinagem. Para decidir o que utilizar como principal função do módulo, optou-se por colocar uma caneta que fizesse desenhos feitos no programa *sketchup,* que possibilita fazer desenhos mais complexos em 2D.

Durante a fase de projeto, foram realizadas correções para reduzir esforços mecânicos e simplificar o processo de fabricação, proporcionando melhor montagem do aparato como visto na figura 2.

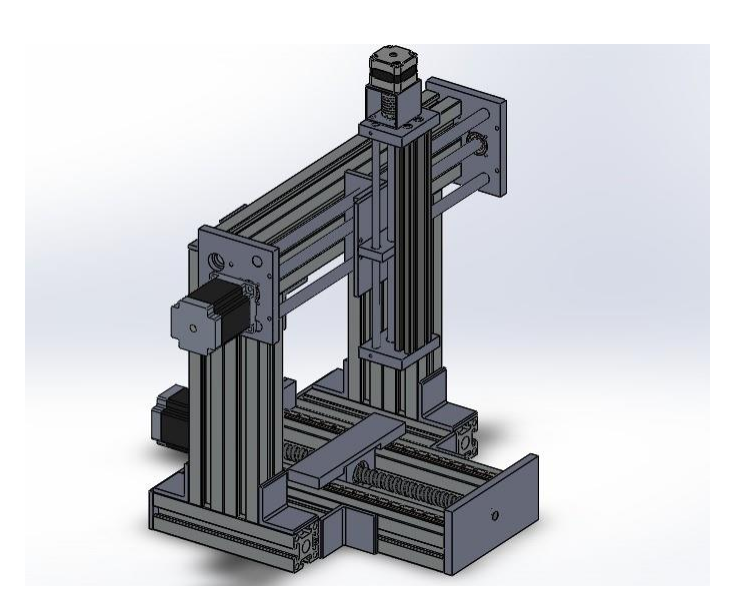

Figura 2-Projeto Corrigido

### 4.1 Fabricação

Após a ideia principal do projeto ter tomado forma, começou-se a fabricação. O professor Aurélio concedeu-nos os eixos x e y, já o z foi todo fabricado juntamente com os pórticos que seguram os eixos y e z. Para a fabricação do z, foi cortado na serra fita um perfil de 20X40mm. Logo após, foram utilizados os conhecimentos em fresa, adquiridos na aula de processos de fabricação, para que as faces ficassem faceadas além da dimensão longitudinal ficar de acordo com o esboço. Abertura de rosca também foi necessária. Na CNC, foram feitos o carrinho do fuso e as demais peças para que o eixo começasse a ganhar forma. Na impressora 3D, o espaçador do acoplamento do motor foi feito com material PLA (poliácido láctico). A versão finalizada do protótipo está apresentada na figura 3.

### Figura 3-Protótipo finalizado

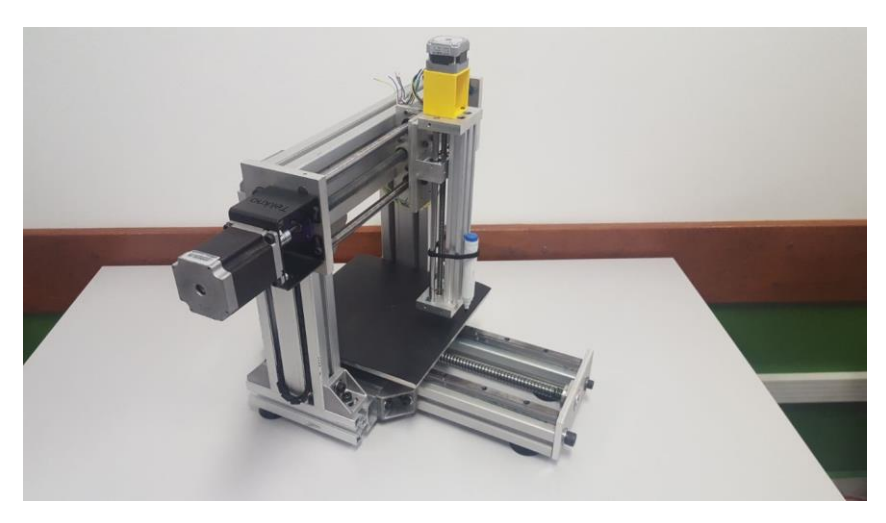

### 5. SOFTWARE

O firmware usado no projeto foi o grbl, um programa gratuito, escrito em C, de código aberto e alto desempenho para controle de maquinas CNC que é executado diretamente no arduino. E usamos o Universal G-code Sender(Figura 4) como software para controle do posicionamento da máquina, que também é gratuito e de código aberto, porém é escrito em java e é multiplataforma, funcionando tanto no windows, mac e linux, além disso o Universal G-code Sender pode enviar um arquivo com uma sequência de código G para o arduino realizar uma tarefa sequencialmente.

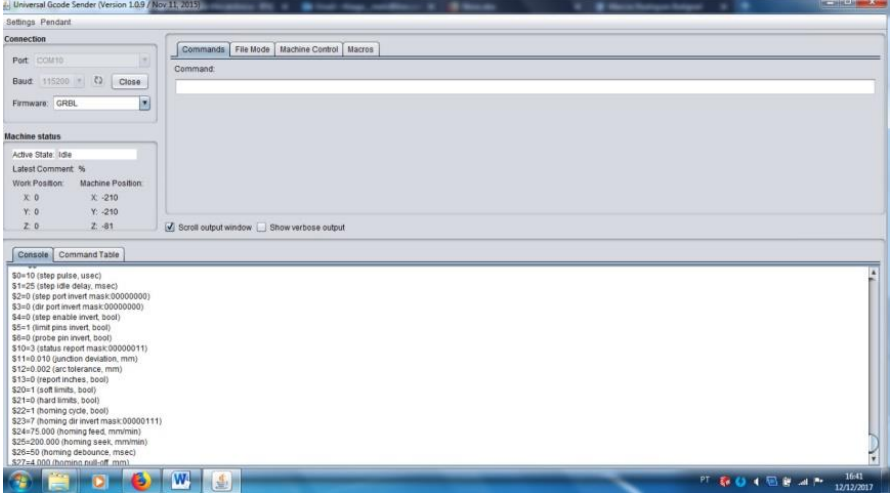

### Figura 4- Universal G-code Sender

### 6. ELETRÔNICA

Usamos um Arduino UNO para controlar os drivers, que por sua vez controlam os motores de passo NEMA17 e NEMA23, três sensores fins de curso ficam no início de cada eixo para uso da função homing, além disso, foi feita uma placa eletrônica para fixar o driver (do nema17) e transmitir as saídas e entradas do Arduino para os demais drivers (figura 5) e os fins de curso.

### Figura 5-Driver e placa eletrônica

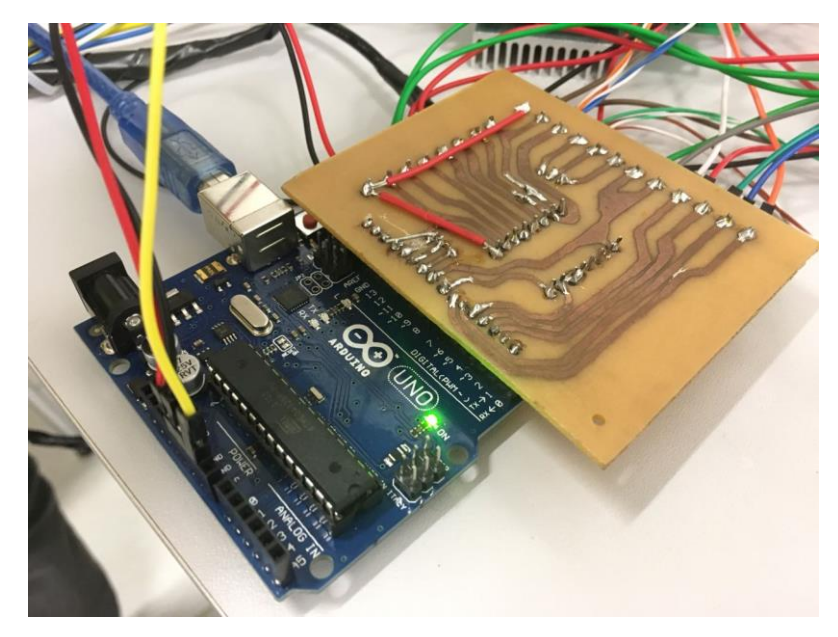

### 7. RESULTADOS

Após toda a mecânica e eletrônica ficarem prontas, foram necessários fazer testes para saber se o módulo estava em perfeita sincronia entre a mecânica, eletrônica e programação. O teste de perpendicularidade (Figura 6) era necessário saber se em um quadrado, as arestas estavam noventa graus uma com a outra. Já o teste de linearidade (Figuras 7 e 8), serve para saber se a linha do quadrado está retilínea. Os resultados adquiridos foram muito satisfatórios, como mostrado na tabela 1.

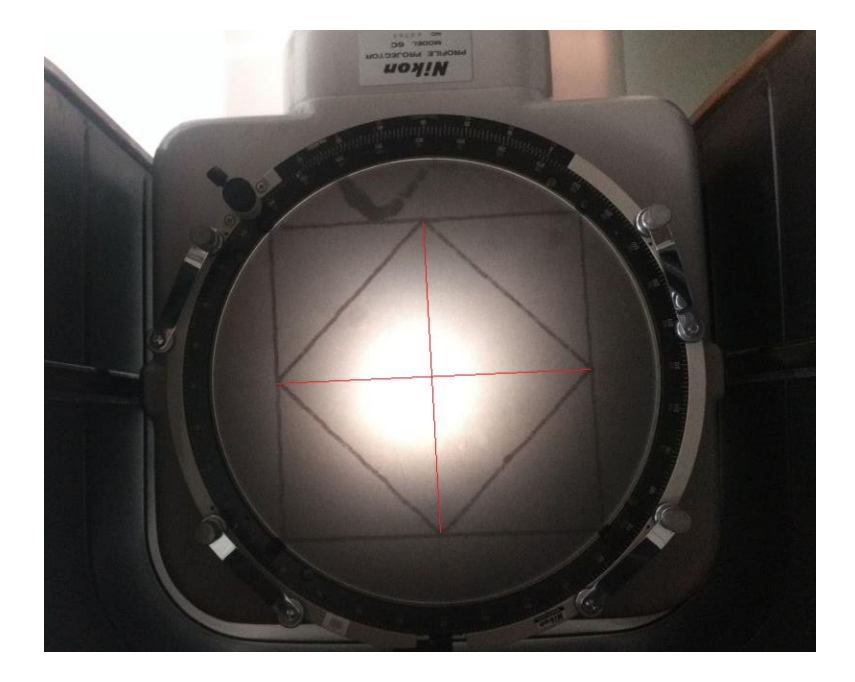

Figura 6-Teste de perpendicularidade

Figura 7-Teste de linearidade

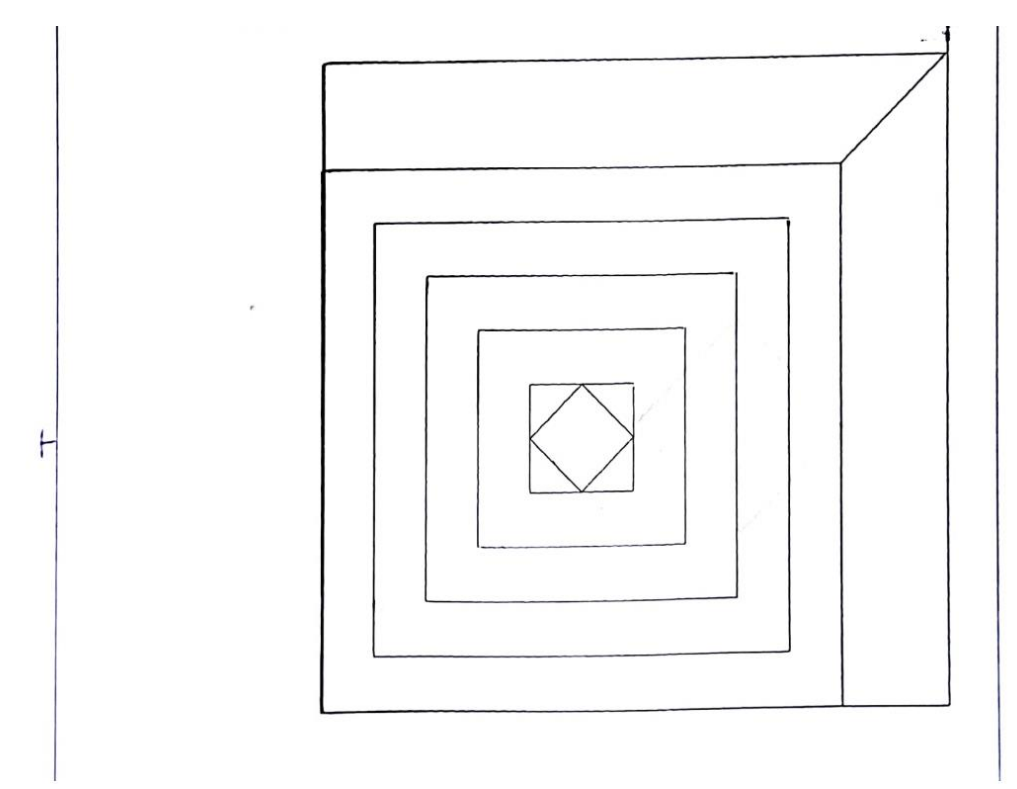

### Tabela 1-Resultados

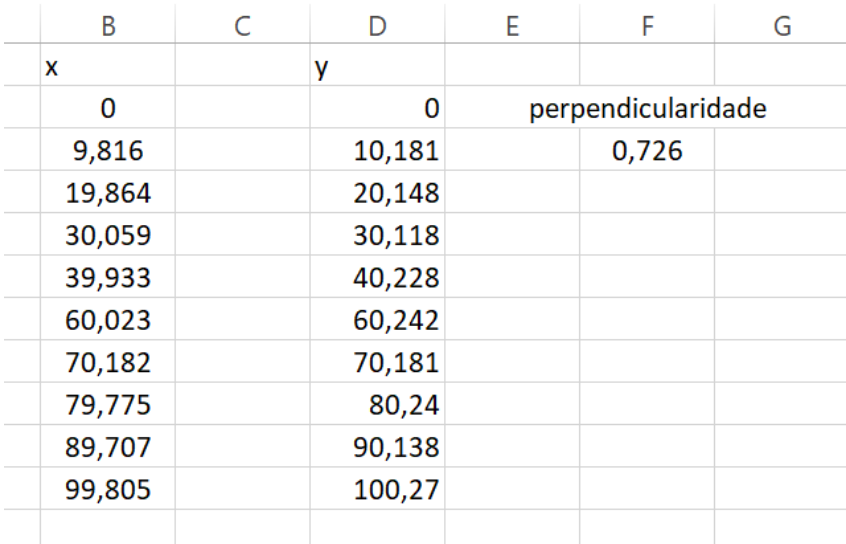

### Figura 8-Teste de esquadros

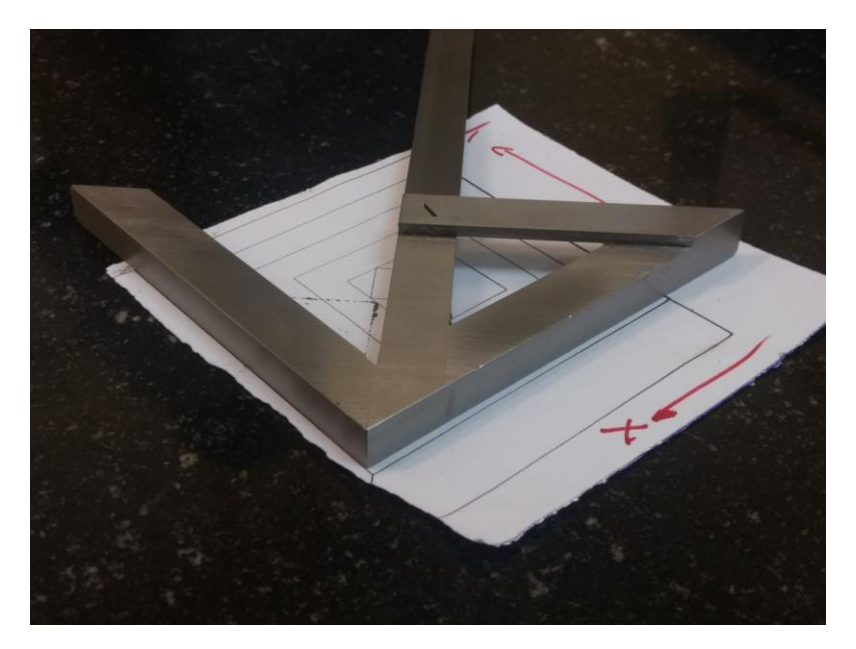

### 8. CONCLUSÕES E CONSIDERAÇÕES FINAIS

Não foi possível neste requerido semestre que o módulo se tornasse intercambiável devido a uma série de motivos, entre eles, a falta de tempo necessário para projetar algo relacionado além da frouxidão do eixo z, que não permite a exatidão requerida para tal usinagem. Resultados adquiridos pelos testes de perpendicularidade e linearidade foram excelentes afirmando que tanto a mecânica quanto a eletrônica junto com a programação estavam em perfeita harmonia. O módulo autônomo intercambiável atualmente faz ótimos desenhos em 2D com a ajuda do *software* nomeado *sketchup.*

### REFERÊNCIAS BIBLIOGRÁFICAS

Códigos G(General or preparatory) para programação. Disponível em: [<https://github.com/winder/Universal-G-Code-Sender>](https://github.com/winder/Universal-G-Code-Sender) Acesso em 15 de novembro de 2017

Plataforma para programação. Disponível em: [<https://github.com/grbl/grbl>](https://github.com/grbl/grbl) Acesso em 15 de novembro de 2017

Plataforma para desenhos em 2D. Disponível em: [<https://www.sketchup.com/pt-BR>](https://www.sketchup.com/pt-BR) Acesso em 10 de dezembro de 2017

Desenhos em SolidWorks. Disponível em: [<https://grabcad.com/>](https://grabcad.com/) Acesso em 5 de setembro de 2017

Florianópolis/SC – 15 de Dezembro de 2017 Instituto Federal de Santa Catarina Projeto Integrador II Cristian Ritter Daniel Pauli de Souza Ísis Machado Silva Lucas Costa Ferreira Orientadores: André Roberto De Sousa Aurélio da Costa Sabino Netto

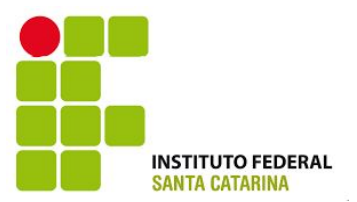

# **DESENVOLVIMENTO DE UM ROBÔ CARTESIANO DE TRÊS EIXOS LINEARES PARA CORTE LASER**

*Resumo: O presente artigo tem por objetivo relatar o processo de desenvolvimento de uma máquina cartesiana* com três eixos lineares, voltada para corte e marcação a laser. A fabricação desta máquina foi realizada pelos *alunos do curso de Engenharia Mecatrônica do IFSC durante o quinto semestre na disciplina de Projeto Integrador II.*

*Palavras chave: Laser, CNC, Máquina Cartesiana, Automação, Mecatrônica.*

# **1. INTRODUÇÃO**

Analisando o mercado atual, o crescimento das tecnologias DIY(*do it yourself)* vem se tornando notável. Neste espectro, o desenvolvimento de máquinas CNC é também muito difundido sendo ainda mais perceptível a grande influência na comunidade de impressão 3D e gravação ou corte laser. Os processos anteriormente citados são alternativas extremamente interessantes para pequenos produtores na área do design ou até mesmo produções em média escala de produtos decorativos/estéticos e pode ser uma solução extremamente viável ao compararmos os custos com uma aplicação industrial.

O desenvolvimento e aperfeiçoamento de tecnologias que permitem um incremento de qualidade, redução de custos e aumento da velocidade de fabricação são sempre bem vindos na indústria. A utilização do laser é um avanço notável em tais aspectos pois oferece um serviço de alta qualidade e rapidez nas áreas de corte, usinagem e marcação de peças. O presente artigo apresenta as etapas e desenvolvimento da fabricação de uma máquina CNC de pequeno porte e robusta, com finalidade de corte e marcação a *laser* voltada ao meio industrial para produções de médio porte ou pequenos produtores.

Durante a disciplina de Projeto Integrador II do curso de Engenharia Mecatrônica, foi proposta a fabricação de uma máquina do tipo cartesiana ou delta controlada por comando numérico computadorizado (CNC), com três eixos, de pequeno a médio porte e robusta. Levando em considerações os fatores anteriormente citados, foi tomada a decisão de iniciar a elaboração de um sistema de corte e gravação laser.

As seções do artigo estão dispostas da seguinte forma: Na seção 2, será explicado como o referencial teórico foi aplicado no processo de desenvolvimento da máquina, na seção 3 é explicada a metodologia e o processo de desenvolvimento propriamente dito, já nas seções 4 e 5 será mostrado o software e a eletrônica envolvidas. Finalmente nas seções 6 e 7 serão abordados os resultados do protótipo, de testes metrológicos e a conclusão do desenvolvimento.

## **2. REFERENCIAL TEÓRICO**

Para tornar possível a elaboração de um projeto deste porte com a limitação de tempo e recursos, foi de grande importância a utilização de conhecimentos obtidos até o momento no curso e a busca por outros conhecimentos específicos da área escolhida. O estudo aprofundado das máquinas CNC, a eletrônica empregada no projeto e os conhecimentos de processos de fabricação são exemplos de conhecimentos que foram adquiridos durante o tempo de projeto.

### **2.1 A Eletrônica**

Na elaboração da máquina proposta, o desenvolvimento da eletrônica básica para movimentação aliada ao software teve como base o uso tecnologias *open source* disponíveis, foram estudados firmwares que permitem o controle de motores em eixos cartesianos e/ou em arranjo delta, feitos estudos a respeito do controle de motores de passo, seus drivers e configurações e também foi necessário um conhecimento básico de eletrônica e instrumentação para a execução de testes utilizando multímetros e osciloscópios.

### **2.2 A Mecânica**

Na fase de projeto mecânico do sistema foi prevista a utilização de *software* CAD e na fase de fabricação dos componentes foram utilizadas máquinas e ferramentas tais como:

- Fresadora Ferramenteira;
- Centro de usinagem CNC;
- Furadeira de bancada;
- Guilhotina;
- Serra;
- Paquímetro;
- Lima;
- Morsa;
- Machos e Desandadores

Tais ferramentas e máquinas exigiam certa fundamentação teórica e também experiência em seu manuseio que foram adquiridas durante o decorrer da fabricação e durante decorrer do quinto semestre do curso de Engenharia Mecatrônica.

### **2.3 Outros Fundamentos**

Durante o desenvolvimento do projeto, sua fabricação e montagem também procuramos aplicar conceitos de administração para a divisão de tarefas, organização de *deadlines*, cronogramas e metodologias de desenvolvimento de produto.

### **3. METODOLOGIA DE DESENVOLVIMENTO**

Como era de conhecimento de todos os integrantes da equipe, antes de iniciar a elaboração do projeto é importante definir alguns parâmetros iniciais para melhor definir o caminho que será traçado do início ao final da criação do produto. O desenvolvimento de uma linha de concepção do projeto e a definição de requisitos de projeto são extremamente úteis e podem ser encontrados nos parágrafos seguintes.

A linha que leva o projeto da concepção à validação foi definida para facilitar o desenvolvimento de um cronograma e tem o seguinte formato:

- Concepção;
- Projeto;
- Protótipo;
- Testes;
- Validação.

Os requisitos fundamentais de projeto estabelecidos levando em consideração a proposta escolhida foram:

- Peso menor que  $25 \text{ kg}$ ;
- Área de trabalho de 150x150mm;
- Usar materiais resistentes à corrosão;
- Erro máximo de movimento de 1mm;
- Aproveitar componentes já adquiridos.

Com base nos requisitos de projeto foi elaborado um projeto utilizando o software SOLIDWORKS com um possível modelamento simplificado que permitiria um processo de fabricação mais simples e diminuição da quantidade de materiais como pode ser visto na Figura 1.

Figura 1 - Conceito Inicial

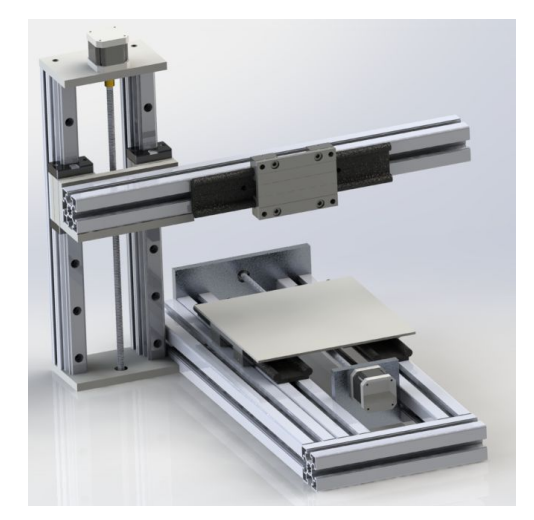

Após análise do modelamento conceitual e durante a fase de construção e fabricação de alguns componentes foram decididos alguns parâmetros para aproveitar o curso da máquina, facilitar a fabricação, diminuir a massa total do equipamento e estratégias de movimentação para maximizar a agilidade. Por exemplo, pode-se verificar que o sistema de correia e polia optimiza a velocidade de trabalho do sistema, sem provocar folga na movimentação e provocando perda desprezível de precisão em comparação com o fuso de esferas, levando em consideração a aplicação da máquina. O modelamento otimizado do protótipo pode ser encontrado na Figura 2.

Figura 2 - Modelamento Final

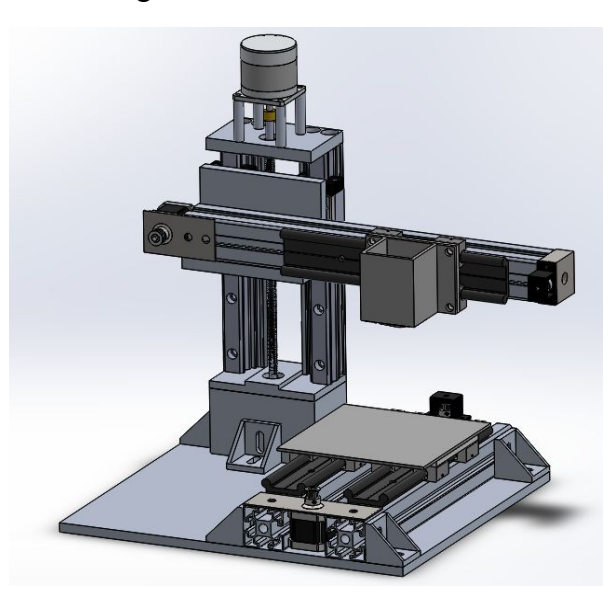

## **3.1 Fabricação**

Como o projeto foi elaborado pensando em aproveitar o máximo de componentes e peças prontas, houve uma minimização considerável do número de peças a ser fabricado. Com isso em mente, foi utilizado um módulo de movimentação linear fabricado em um projeto integrador anterior como sendo o eixo Z da máquina. O mesmo feito em perfis alumínio de 20x40mm, utilizando trilho e patins para o deslizamento e fuso de esferas e porca castanha para o avanço. O conjunto contava também com um motor de passo Nema-23 (ver Figura 3).

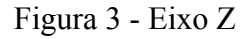

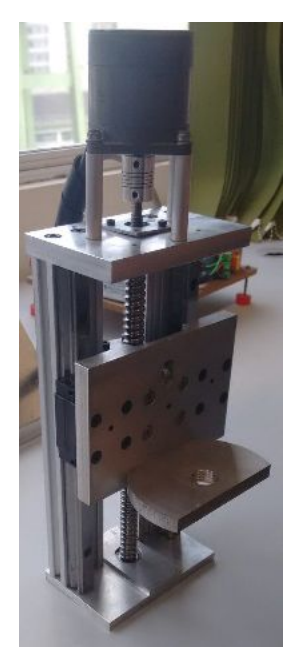

Para construção dos eixos X e Y da máquina, utilizou-se um sistema de guias lineares drylin® W da igus® (ver Figura 4) que foi cedido aos alunos como [doação.](https://www.igus.com.br/drylin) Foram cortados perfis de alumínio 45x45mm para apoiar os perfis W onde um "carro" se [movimenta](https://www.igus.com.br/drylin) [por meio de buchas deslizantes.](https://www.igus.com.br/drylin)

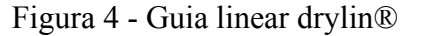

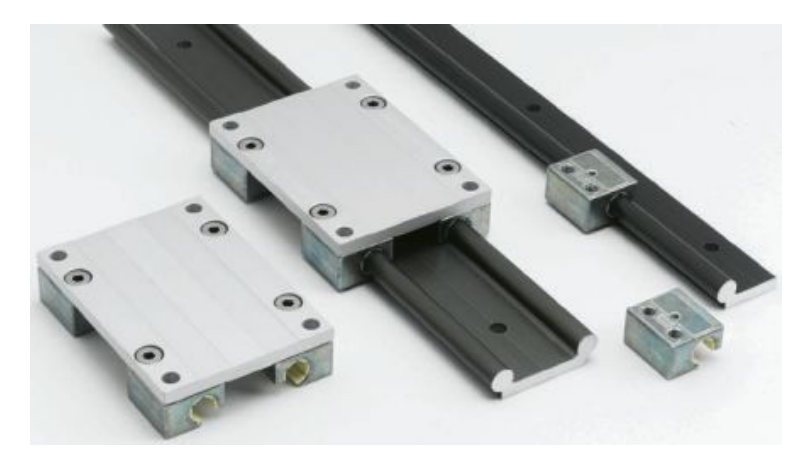

Como foram recebidos 3 sistemas drylin[®,](https://www.igus.com.br/drylin) para o eixo X foram utilizados dois deles com a finalidade de garantir uma boa estabilidade da mesa de trabalho da máquina, que ficaria presa sobre estes dois "carros". No caso do eixo Y, apenas uma destas guias já seria o suficiente para que o "canhão" do laser pudesse trabalhar em um sentido perpendicular ao movimento da mesa. Foi feita também uma nova peça para o eixo Z, que serviria como base para sustentar e movimentar o eixo Y que fica apoiado sobre o eixo Z. Esta peça foi encontrada já com os furos e dimensões necessárias, necessitando de pouca usinagem.

Para movimentar os eixos X e Y da máquina, optou-se pelas polias GT2 de 20 milímetros de diâmetro (em pares), combinadas com uma correia dentada de 5 milímetros de largura. Para fixar os motores de passo responsáveis pela movimentação dos eixos X e Y, foram cortadas duas chapas de aço de 2 milímetros de espessura e feita uma sequência de furos para que as chapas servissem como suporte para os motores. Em cada par de polias, uma é fixada no eixo de rotação do motor e a outra polia, para que rotacionasse solidariamente com a presa ao motor, foi encaixada em uma espécie de mancal no qual a polia é presa com um parafuso e pode deslizar livremente em torno dele. Os mancais foram fabricados em PLA por meio de impressão 3D. E finalmente, para prender estes mancais com as polias junto aos perfis de alumínio, foram feitos calços de alumínio. Para a base da máquina, foi utilizado uma placa de alumínio de 400x400x10mm, na qual foram feitos furos para fixação dos eixos X e Z.

Foi doado para equipe um laser de diodo de 6W de potência e para que o laser trabalhasse em suas condições ideais, primeiramente foi adquirido um dissipador de alumínio e feito um furo passante no mesmo para que fosse feito o encaixe do laser. Depois disso foi elaborada uma peça para enclausurar o laser e fixá-lo no carro do eixo Y, a qual foi chamada de "canhão", esta peça também foi fabricada em PLA por impressão 3D. Finalmente, preso ao canhão, foram feitos furos para realizar o encaixe do sistema de *cooler* para o resfriamento do dissipador, e consequentemente, do laser.

Todas as peças fabricadas pela equipe foram feitas em alumínio, exceto pelas chapas de aço para o suporte dos motores e os mancais e canhão feitos de PLA. Todas foram fabricadas no MOP (Laboratório de Máquinas Operatrizes). Nenhuma matéria-prima precisou ser comprada para a fabricação, pois a equipe buscou sempre utilizar peças e materiais que se encontravam descartadas no MOP.

Após a finalização das peças, foi feita a montagem da máquina e o resultado pode ser visto na Figura 5.

### Figura 5 - Máquina montada

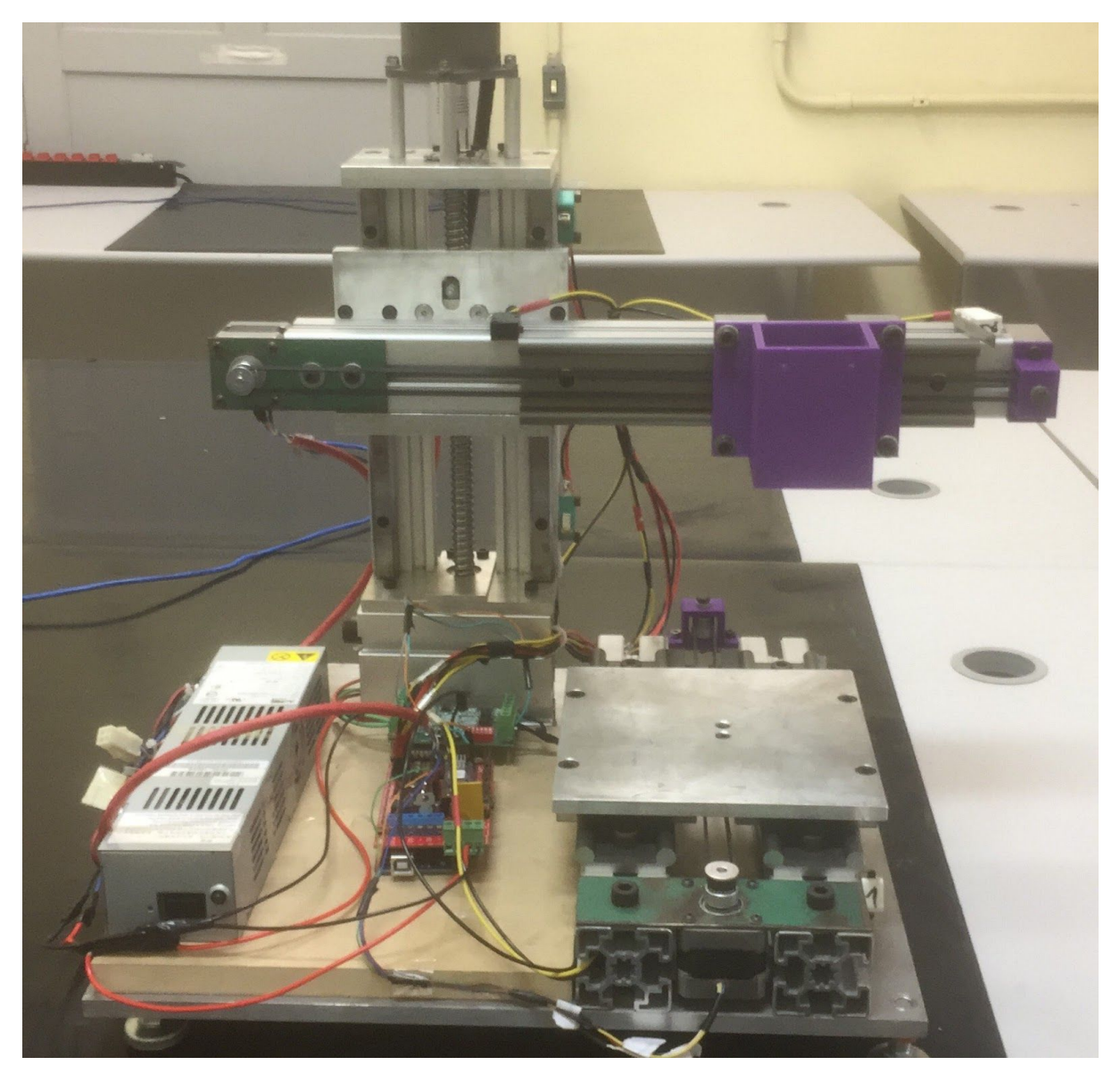

### **4. SOFTWARE**

Para controle dos motores e drivers foi utilizado um conjunto de *firmware* instalado no módulo arduíno juntamente com o *software* Repetier. Tal sistema tem como função movimentar os motores e consequentemente controlar a movimentação do cabeçote em três eixos. Esse software permite a movimentação manual, utilizando coordenadas inseridas ou passos pré-configurados através do código G, normatizado segundo a ISO 1056 e NBR 11312, e permite também a movimentação segundo registros importados de um arquivo de imagem vetorial que são convertidos em código G. Todos estes recursos são de código aberto e muito difundidos em comunidades de impressão 3D, mas para que o projeto se torne
funcional é necessário o desenvolvimento dos sistemas eletrônicos que serão responsáveis pela transmissão da informação passada pelo *software* e organizada pelo *firmware*, estes sistemas serão aprofundados na seção 5.

## **5. ELETRÔNICA**

A implementação eletrônica foi elaborada utilizando os seguintes componentes:

- Dois motores de passo modelo NEMA 17;
- Um motor de passo modelo NEMA 23;
- Um Arduino Mega ATMEGA 2560;
- Um driver de motor de passo modelo TB6560;
- Dois drivers de motor de passo modelo A4988;
- Uma fonte de tensão chaveada compacta 4A / 12V;
- Seis chaves de fim de curso:
- Cabos e fios para as conexões;
- Shield Arduino RAMPS 1.4.

Os componentes mencionados se inter relacionam para realizar a movimentação e controle do protótipo. A relação dos componentes se dá por meio de circuitos simples que envolvem o comando de controle e acionamento do microcontrolador Arduino que é a unidade de processamento da máquina. Alguns outros elementos importantes são os drivers de motor que são necessários para a ativação das bobinas dos motores de passo, as chaves de fim de curso, itens indispensáveis no processo de homing da máquina e também indispensáveis como sensores mecânicos de segurança que mantém a máquina dentro do curso estabelecido em caso de acidentes.

Dentre os componentes eletrônicos e eletromecânicos citados, sem dúvida um dos itens facilitadores do processo de desenvolvimento e elaboração da eletrônica foi a placa RAMPS, este dispositivo *open hardware* é amplamente recomendado e utilizado nas comunidades de Impressoras 3D e é responsável por funcionar como *Shield* da placa arduino, de forma a facilitar e padronizar as ligações dos principais componentes usados em máquinas de Usinagem CNC, Impressão 3D ou Marcação Laser. Utilizando a documentação da ramps encontrada no sítio online da organização The RepRap Project e a informação sobre a instalação dos drivers e outros componentes a eletrônica pôde ser concluída e finalizada rendendo um bom estado de funcionamento.

#### **6. RESULTADOS**

Após a conclusão da fabricação o protótipo estava em estado estável de funcionamento e respondendo bem ao código proposto, o protótipo concluído e preparado para os testes de metrologia pode ser visto na Figura 6.

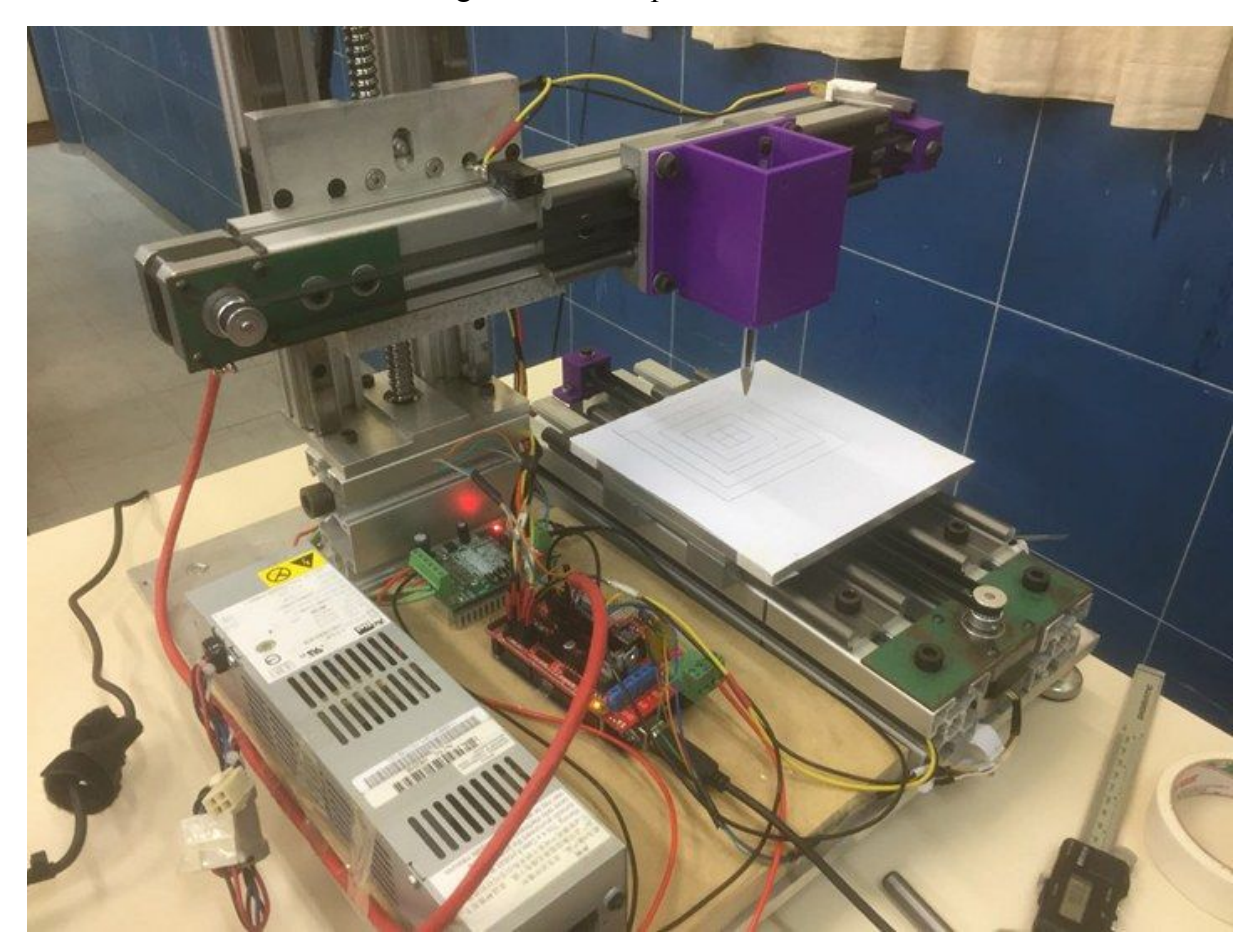

Figura 6 - Protótipo Concluído

Foram realizados testes de precisão dimensional e a precisão de movimentos da máquina, relacionando o código enviado para a máquina que possui dimensões conhecidas, com o movimento real da máquina desenhado sobre a mesa de impressão utilizando uma caneta esferográfica que foi instalada no cabeçote do laser.

Com o uso de paquímetro digital Mitutoyo, e um braço de medição absoluta ROMER, a Figura 7 mostra um gráfico de referência da uma marcação a ser feita na mesa da máquina e suas dimensões associadas, a Figura 8 mostra a marcação obtida, a Figura 9 mostra o erro de perpendicularidade e as Tabelas 1 e 2 mostram o erro associado da máquina.

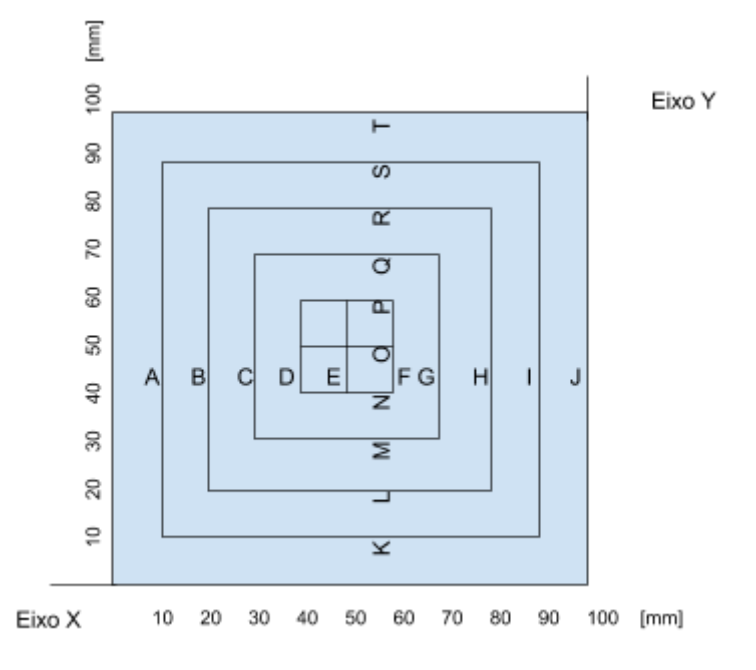

Figura 7 - Marcação enviada para a máquina

Figura 8 - Marcação obtida

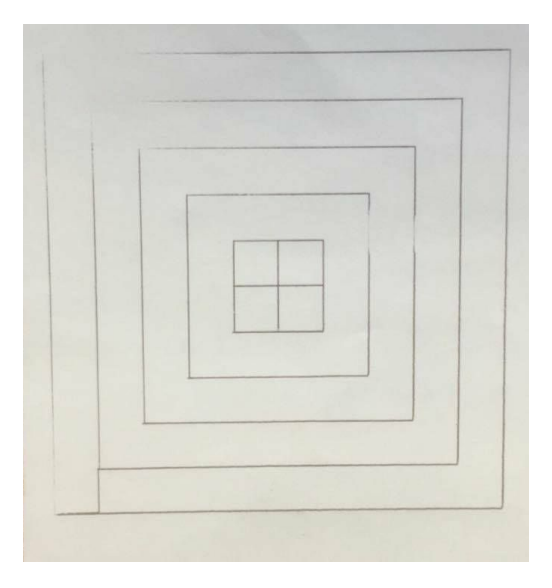

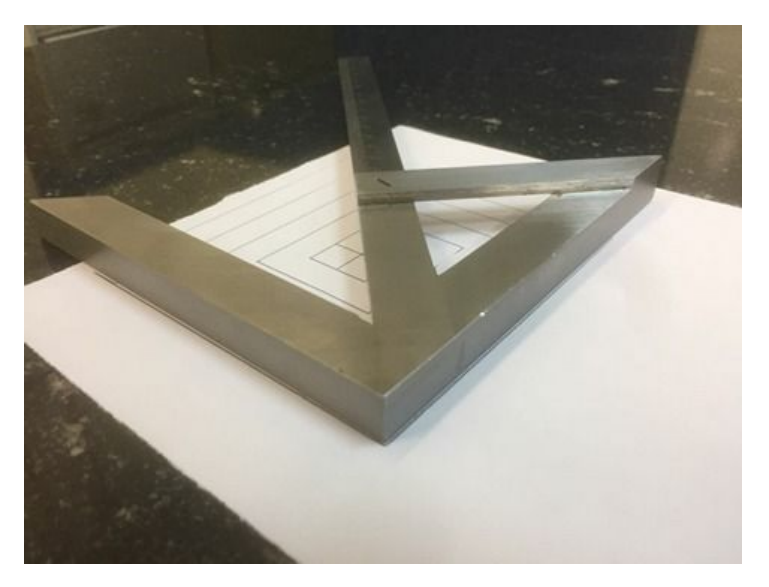

Figura 9 - Erro de Perpendicularidade

Tabela 1 e 2 - Análise Metrológica

| Eixo X     | Erro (mm) | Eixo Y   | Erro (mm) |
|------------|-----------|----------|-----------|
| A(10mm)    | 0,0075    | K(10mm)  | $-0,0275$ |
| B(20mm)    | $-0,1225$ | L(20mm)  | $-0,1475$ |
| C(30mm)    | $-0,03$   | M(30mm)  | $-0,0925$ |
| D(40mm)    | $-0,1375$ | N(40mm)  | $-0,1$    |
| E(50mm)    | $-0,2875$ | O(50mm)  | $-0,145$  |
| F(60mm)    | $-0,395$  | P(60mm)  | $-0,26$   |
| G (70mm)   | $-0,54$   | Q(70mm)  | $-0,1875$ |
| H(80mm)    | $-0,44$   | R(80mm)  | $-0,1675$ |
| I $(90mm)$ | $-0,5075$ | S(90mm)  | $-0,3$    |
| J(100mm)   | $-0,6075$ | T(100mm) | $-0,3225$ |

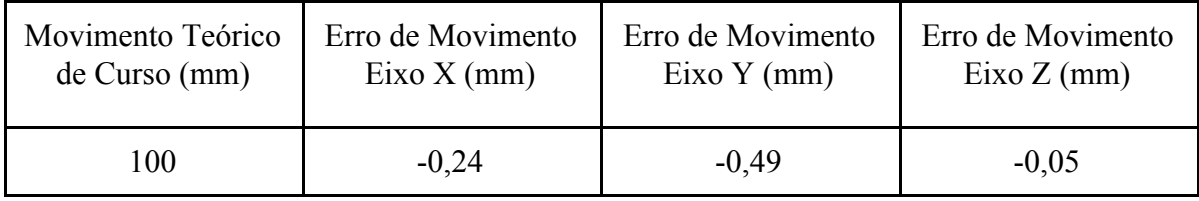

#### **7. CONCLUSÃO E CONSIDERAÇÕES FINAIS**

Foram apresentadas no presente artigo as principais etapas de projeto e construção do robô cartesiano bem como suas características técnicas, metodologias de projeto aplicadas e testes realizados após a sua construção. Os resultados obtidos nos testes metrológicos foram muito satisfatórios, apresentando movimentação precisa e com velocidade acima do esperado.

Considerou-se satisfatório o desempenho do protótipo, com boa precisão nos movimentos e velocidade de trabalho adequada. Como melhorias para uma próxima etapa poderiam ser implementadas melhorias estéticas, como por exemplo, instalação de malhas flexíveis nos cabeamentos, criação de uma carenagem com *design* e com supressão de ruídos. Também poderia ser feita a instalação do cabeçote de corte *laser*, que não foi executada devido a mudanças nos rumos finais do projeto integrador, a instalação não seria uma implementação difícil com o uso da RAMPS embora com certeza necessitada de um maior tempo de aperfeiçoamento e testes. Outro aprimoramento seria a substituição das guias utilizadas no protótipo por guias mais longas, aumentando o tamanho da área útil de trabalho. É notável ao analisar os resultados de testes o crescimento linear do erro de movimento da máquina, o que futuramente poderia ser resolvido através de calibração simples. A máquina, por ser projetada para manusear um artefato laser, também requer o uso de um sistema de enclausuramento para evitar acidentes com a luz emitida.

Uma máquina com a proposta de gravação e corte com os parâmetros obtidos ao final do presente artigo é sem dúvidas um aparato extremamente útil e funcional para o uso em fabricações de pequeno a médio porte, cumprindo os requisitos estabelecidos no início do projeto.

# **REFERÊNCIAS BIBLIOGRÁFICAS**

## ASSOCIAÇÃO BRASILEIRA DE NORMAS TÉCNICAS. **ABNT NBR 11312 - Comando numérico de máquinas - Terminologia Rio de Janeiro,** 2002 .24f.

CARPES JR., Widomar P.; **Introdução ao Projeto de Produtos**. ed. Bookman: Porto Alegre, 2014. p. 5-23.

**Códigos G (General or preparatory) pelo Padrão ISO 1056.** Disponível em:<http://www.mundocnc.com.br/basic7.php> Acesso em: 12/12/2017

GUTJAHR, Jhonattan; **Desenvolvimento e Implementação de um sistema CNC, Modular e Configurável, para processos laser.** 2016. 196p, il. Dissertação (Mestrado Em mecânica)-UNIVERSIDADE FEDERAL DE SANTA CATARINA-UFSC, Florianópolis 2016.

Hot-World GmbH & Co. KG. **Repetier-Host Documentation.** Disponível em: <https://www.repetier.com/documentation/repetier-host/rh-installation-and-configuration/>. Acesso em: 12/12/2017.

The RepRap Project. **RAMPS 1.4 Documentation.** Disponível em: <http://reprap.org/wiki/RAMPS\_1.4>. Acesso em: 12/12/2017.

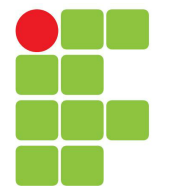

# **Instituto Federal de Santa Catarina**

**Câmpus Florianópolis-Centro**

#### **Professores por Turma**

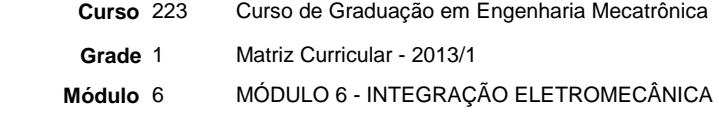

**Ano** 2017 **Período** 2 **Turma** 2230621

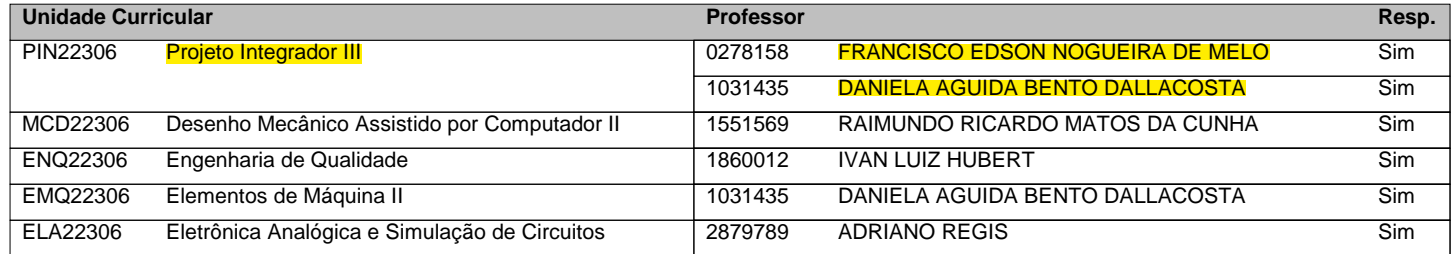

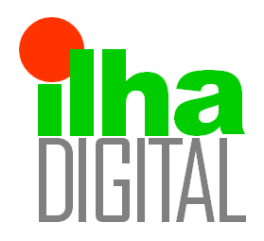

Revista Ilha Digital

Endereço eletrônico: **http://ilhadigital.florianopolis.ifsc.edu.br/**

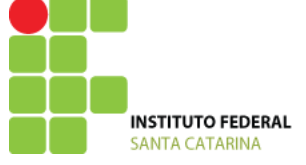

# **IMPLEMENTAÇÃO DO CONTROLE DE UMA MÁQUINA DELTA UTILIZANDO O SOFTWARE LABVIEW**

**Resumo**: Este artigo apresenta a implementação do controle de uma máquina delta utilizando o software LabView embarcado na plataforma myRIO, ambos da National Instruments. O projeto consiste em controlar uma máquina delta para realizar uma sequência de movimentos com o intuito de furar um bloco de madeira utilizando uma furadeira acoplada ao cabeçote da máquina. Para tal tarefa, foi necessário programar o acionamento dos motores de passo que impulsionam a movimentação do cabeçote, converter os valores cartesianos das posições desejadas para número de passos da configuração triangular, projetar e confeccionar as placas de driver dos motores de passo, alimentação e fim de curso da máquina.

**Palavras-chave:** Labview. MyRIO. Controle. FPGA.

*Abstract: This paper presents the implementation of the control for a delta machine using LabView software embedded into a MyRio kit, both from National Instruments. The project consists in controlling a delta* machine to perform a sequence of movements in order to drill a block of wood using a drill attached to the machine head. For this task it was necessary to program the drive of the step motors that drive the movement of the head, convert the Cartesian values of the desired positions into the number of steps of the triangular *configuration, design and make the driver boards for the step motors, power source and endstops of the machine.*

*Keywords: Labview. MyRIO. Control. FPGA.*

#### **1 INTRODUÇÃO**

O seguinte projeto consiste da implementação do controle de uma máquina furadeira de configuração delta, proposto pelo professor Édson Melo para a disciplina de Projeto Integrador III do curso de Engenharia Mecatrônica do Instituto Federal de Santa Catarina. Para execução do projeto optou-se por utilizar a placa myRIO da National Instruments cedida pelo professor, e programá-la utilizando o software LabView, pois ele possui total compatibilidade com a placa, além de ser uma programação por blocos intuitiva e de alto nível, possibilitando melhor visualização e criação das tarefas.

Utilizando um aparato construído anteriormente pela equipe, foram realizadas alterações na estrutura mecânica bem como o desenvolvimento de circuitos de acionamento e tratamento de sinais. Houve também, a adaptação dos softwares para a nova plataforma.

#### **2 DESENVOLVIMENTO MECÂNICO**

A máquina delta havia sido confeccionada anteriormente na disciplina de Projeto Integrador II do V módulo do curso de engenharia mecatrônica do IFSC, porém, sua função era a confeitagem de bolos, tendo uma extrusora de pasta acoplada ao seu cabeçote. Determinou-se que para a implementação do controle a função da máquina seria alterada para furar um bloco de madeira preso em uma morsa (Figura 01).

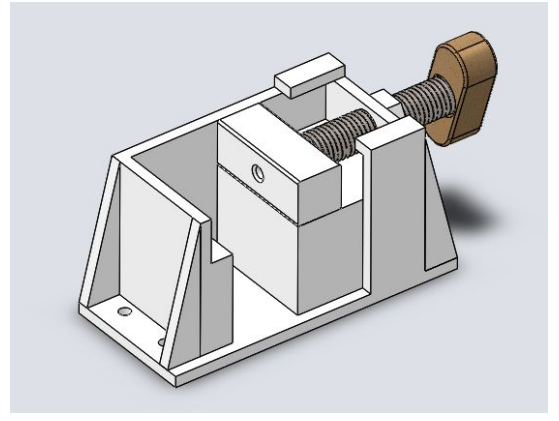

Figura 01 - Morsa

Para tal tarefa substituiu-se a extrusora de pasta por um eixo apoiado por dois mancais de rolamento de esferas simples (Figura 02), acionado por um motor de passo NEMA 17 acoplado por engrenagens com dentes em V com relação 5:1.

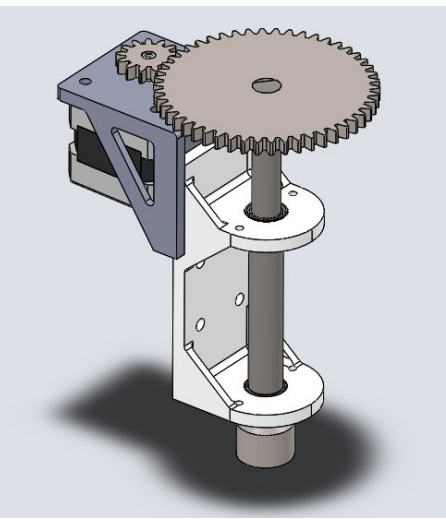

Figura 02 - Eixo da furadeira

O acoplamento da broca no eixo da furadeira é magnético, porém o desacoplamento é mecânico por meio de um gancho acionado por um servo motor SG90 posicionado na ferramenteira. A ferramenteira é giratória, acionada por outro motor NEMA 17, e possui espaço para quatro brocas (Figura 03). A morsa e o suporte das placas no topo da máquina foram confeccionados em acrílico.

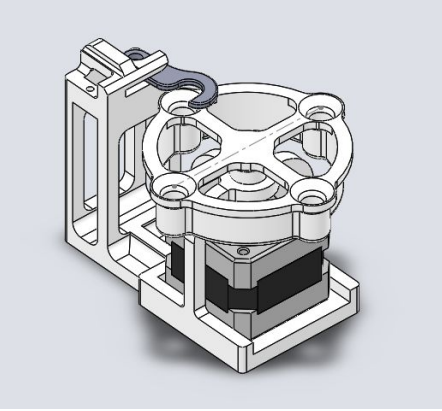

Figura 03 - Ferramenteira

Como o foco da disciplina Projeto Integrador III era a implementação do controle da máquina, realizamos as alterações necessárias logo no começo do projeto e optamos por confeccionar a maioria das peças em PLA por impressão 3D, evitando grandes esforços na fabricação.

#### **3 PROJETO ELETRÔNICO**

Um dos requisitos de projeto que a equipe levantou era de que o aparato utilizasse interfaces de acionamento, aquisição de dados e alimentação desenvolvidos pelos próprios membros do grupo a fim de utilizar os conhecimentos adquiridos na disciplina de ELA (Eletrônica Analógica e Simulação de Circuitos) que está inserida no módulo VI do curso.

Em conversa com os professores e colegas, foi constatado que o desenvolvimento de uma fonte de alimentação que entregasse 15A à 12V era inviável, visto que o processo de aprendizado de uma fonte chaveada seria extenso demais para o projeto e que o LAB-PI não teria como disponibilizar todos os componentes necessários, optando-se assim por uma fonte comercial já utilizada em uma etapa anterior do projeto.

Assim se fez necessária a confecção de três tipos de placas: Drivers de motor de passo, isolamento dos fins de curso e uma placa de interfaceamento entre o FPGA, as placas anteriores, os fins de curso e os motores de passo. As placas deveriam ser projetadas de tal forma a proteger o FPGA, ou seja, o isolar eletricamente de todos os outros circuitos.

A fim de realizar essa proteção, foi escolhido o circuito integrado (CI) optoacoplador 4N25, que está disponível no LAB-PI, em todas as placas. Se utilizou um circuito de acionamento presente na folha de dados do fabricante como visto na Figura 04.

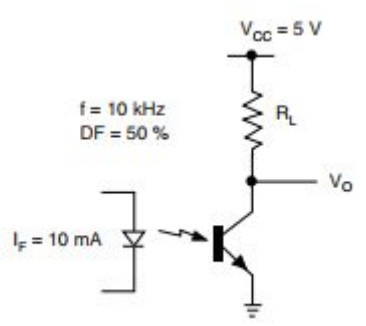

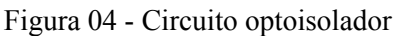

O circuito utilizado para o tratamento de sinais dos fins de curso é relativamente simples. Consiste em replicar o esquema da Figura 05 para cada uma das chaves.

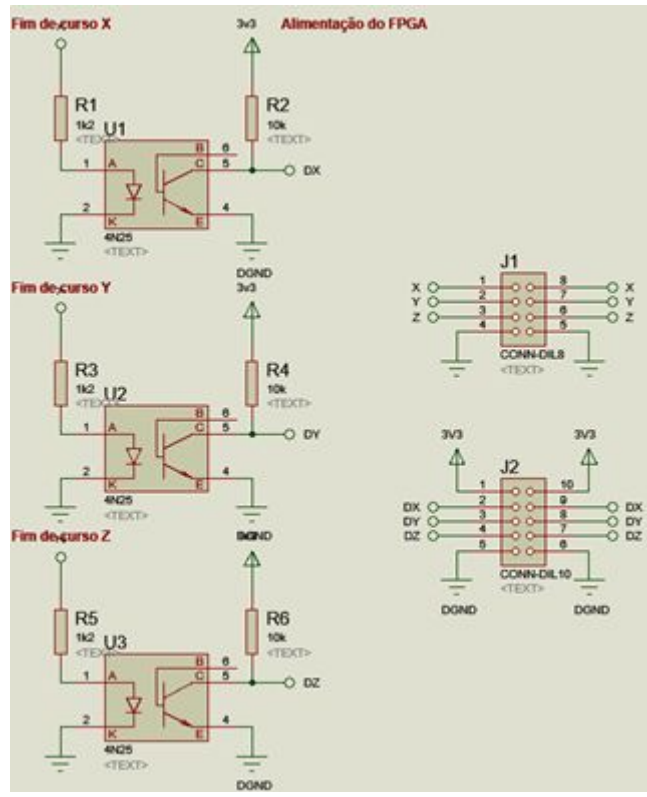

Figura 05 - Circuito dos fins de curso

Para o acionamento dos motores de passo, se faz necessário a utilização de uma dupla ponte H, necessárias para a comutação das bobinas do motor, com capacidade de suportar 2A à 12V cada.

Primeiramente esse circuito foi projetado utilizando transistores bipolares do tipo TIP31 e TIP32 juntamente com o modelo BC337 em configuração Darlington. Porém, devido à complexidade de projeto da placa de circuito impresso (PCI), optou-se por substituir os arranjos Darlington por MOSFETs IRF9530 e IRF540 que suportam maior corrente e tensão. Circuito na Figura 06:

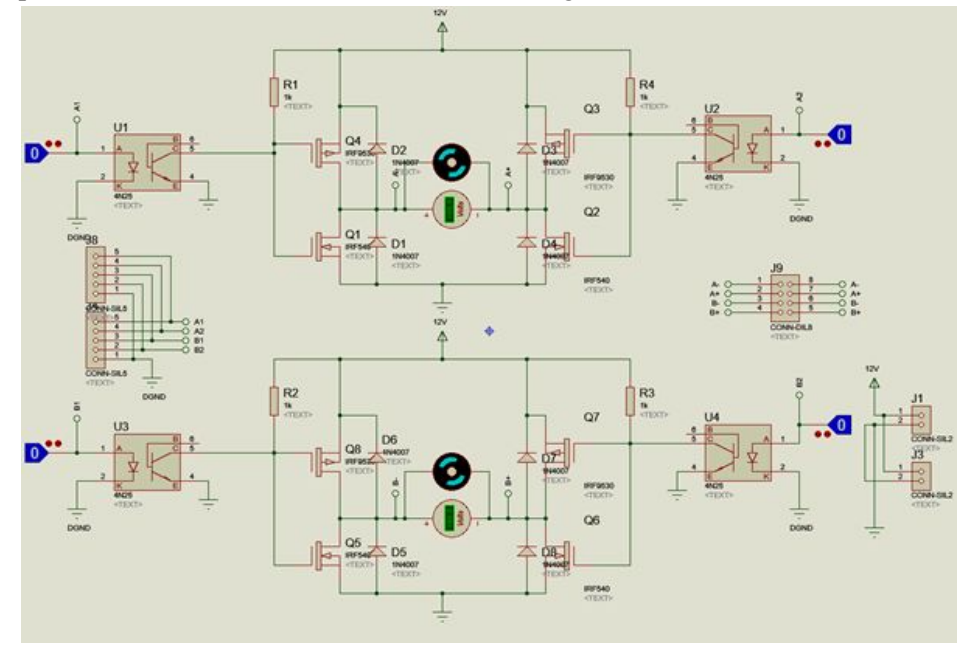

Figura 06 - Circuito para acionamento de motor de passo

Todas as PCIs foram confeccionadas na instituição com o processo de transferência de toner, algumas com o auxílio de um ferro de passar roupa e outras com a fusora disponível no LAB-PI. Após, foram imersas em uma solução de percloreto de ferro, para que ocorresse a corrosão do cobre excedente, e então foi passado breu para a proteção contra a oxidação.

Durante o processo de furação houveram problemas devido ao diâmetro das brocas. São dificuldades em relação ao mandril, que é grande em relação ao tamanho da ferramenta e não permite a fixação correta, e a fragilidade das brocas.

Com essa confecção foi evidente a diferença do acabamento nas placas confeccionadas no ferro e na fusora, sendo que os pontos onde não houve corrosão total foram minimizados nessa última, diminuindo o retrabalho.

Quando houve a separação dos componentes notou-se que o LAB-PI possuía a maior parte deles, mas como era necessária a confecção de cinco placas de drivers não havia disponibilidade do IRF9530, ou similar de MOSFET canal P, e não haviam IRF540 suficientes. Porém este último possuía seu similar, o IRF640n, que como tem seu encapsulamento de plástico possui menor dissipação de calor.

Após a soldagem dos componentes nas PCIs, verificou-se uma falha de projeto, a falta de resistores junto a malha digital dos optoacopladores, que então foram adicionados às placas. Por fim, foram realizados testes controlados a fim de verificar possíveis erros nos funcionamentos das placas. Haviam muitos pontos onde não houve corrosão total que não eram visíveis a olho nu, problemas relacionados a solda, com pontos onde não havia contato (solda fria) e outros com contato com cobre adjacente, assim como componentes que o LAB-PI nos forneceu defeituosos.

Assim as etapas de projeto e confecção das PCIs se mostraram de grande valor para o aprendizado da equipe, que conseguiu minimizar o uso de produtos comerciais.

#### **4 SOFTWARE**

Para o desenvolvimento da lógica de acionamentos foi utilizado a plataforma MyRIO (Figura 07) junto ao LabView, um ambiente que simplifica a integração do hardware para aplicação de engenharia, ou seja, utiliza programação gráfica de alto nível que permite o desenvolvimento de lógicas, acionamentos, controle, processamento de sinais, entre outros.

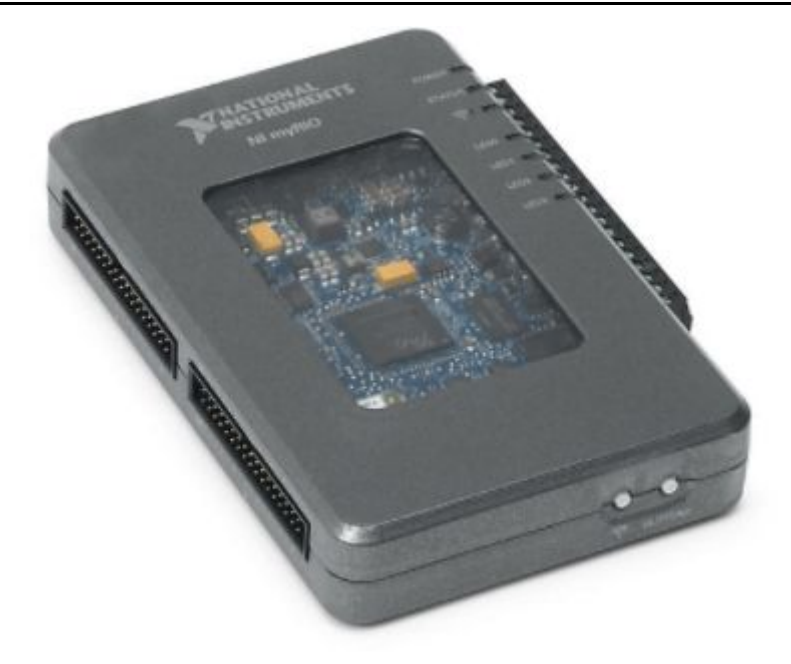

Figura 07 - MyRIO

Os programas realizados no LabVIEW são chamados de instrumentos virtuais (VIs), pois, são similares em aparência e modo de operação aos instrumentos físicos, como multímetro e osciloscópio.

O comando das funções de movimentação da máquina é feito a partir de coordenadas cartesianas inseridas na memória do firmware. Estas tabelas recebem conjuntos de três valores cartesianos em um array no formato (x,y,z) e precisam ser convertidos em número de passos discretos em cada motor.

Em um robô com cinemática Delta, entretanto, esta quantidade de passos não apresenta uma relação direta entre os valores inseridos no array e o número de passos nos motores. Ao contrário de máquinas com cinemática cartesiana que ao receberem um comando para movimentarem-se, por exemplo, 40 mm no eixo x, realizam uma conversão simples de distância-passos. Máquinas com a cinemática Delta precisam processar este valor cartesiano utilizando uma série de equações trigonométricas que tem como saída um valor de altura para cada uma das três colunas do robô.

A partir dos valores de entrada relativos à geometria do robô: Rmq (Raio da máquina); Chs (Comprimento das Hastes); Rcb (Raio do Cabeçote); AltFerr (Altura da Ferramenta), e das coordenadas cartesianas para as quais se deseja mover o cabeçote: PosX (Posição cartesiana X); PosY (Posição cartesiana Y); PosZ (Posição cartesiana Z), alimenta-se o conjunto de equações a seguir:

#### EQUAÇÕES - BLOCO 1 - POSIÇÃO DAS COLUNAS ATUADORAS

PosColCx =  $(Rmq * -0.8660254)$ ; PosColCy =  $(Rmq * -0, 5);$  $PosColBx = (Rmq * 0,8660254);$ PosColBy =  $(Rmq * -0.5);$  $PosColAx = (0);$  $PosColAy = (Rmq);$ 

#### EQUAÇÕES - BLOCO 2 - CALCULO DO OFFSET DO CABEÇOTE

OffCx =  $PosX - (Rcb * 0,8660254)$ ; OffCy =  $PosY - (Rcb * -0,5);$  $OffBx = PosX + (Rob * 0,8660254);$ OffBy =  $PosY + (Rcb * -0.5);$  $OffAx = PosX;$  $OffAy = PosY + Rcb;$ 

## EQUAÇÕES - BLOCO 3 - CALCULO DA POSIÇÃO DE CADA JUNTA ROTULAR DO CABEÇOTE

 $PosNodeCx = (PosColCx - OffCx);$ 

 $PosNodeCy = (PosColCy - OffCy);$ 

 $PosNodeBx = (PosColBx - OffBx);$ 

 $PosNodeBy = (PosColBy - OffBy);$ 

 $PosNodeAx = (PosColAx - OffAx);$ 

 $PosNodeAy = (PosColAy - OffAy);$ 

## EQUAÇÕES - BLOCO 4 - DISTÃNCIA HORIZONTAL ENTRE CADA JUNTA ROTULAR E SUA GUIA LINEAR

DistHC =  $((PosNodeCx^2)+(PosNodeCy^2))^0,5;$ 

DistHB =  $((PosNodeBx^2)+(PosNodeBy^2))^0,5;$ 

DistHA =  $((PosNodeAx^2)+(PosNodeAy^2))^0,5;$ 

#### EQUAÇÕES - BLOCO 5 - DISTÃNCIA VERTICAL ENTRE CADA NODO E SUA GUIA LINEAR

DistVC =  $((\text{DistHC}^{\wedge}2)$ - $(\text{Chs}^{\wedge}2))^{\wedge}0,5;$ 

DistVB =  $((\text{DistHB}^{\wedge}2)$ - $(\text{Chs}^{\wedge}2))^{\wedge}0,5;$ 

DistVA =  $((\text{DistHA}^{\wedge}2)$ - $(\text{Chs}^{\wedge}2))^{\wedge}0,5;$ 

#### EQUAÇÕES - BLOCO 6 ALTURA DE CADA GUIA LINEAR (SAÍDA)

 $AltColC = (DistVC + PosZ + AltFerr);$  $AltCoIB = (DistVB + PosZ + AltFerr);$  $AltColA = (DistVA + PosZ + AltFerr);$ 

A saída em milímetros (AltColA, AltColB, AltColC) são valores de distância, positivos ou negativos que cada coluna deve percorrer a fim de levar a ferramenta presa ao cabeçote ao ponto cartesiano inserido como entrada no início do programa.

Um próximo bloco de código é utilizado para transformar esta saída em milímetros em números de passos positivos ou negativos.

Para o correto acionamento dos motores implementamos um programa simples (este programa no decorrer do artigo chamaremos de VI, nomenclatura dada pelo fornecedor), composto pela manipulação de uma tabela de valores lógicos alternados entre T, para verdadeiro, e F, para falso, contendo a ordem correta do acionamento das bobinas do motor em cada linha do array que é lido de forma crescente ou decrescente a cada LOOP direcionado por um sinal de comando chamado "DIR". Esta função é a VI de mais baixo nível na nossa hierarquia de projeto mostrado na Figura 08.

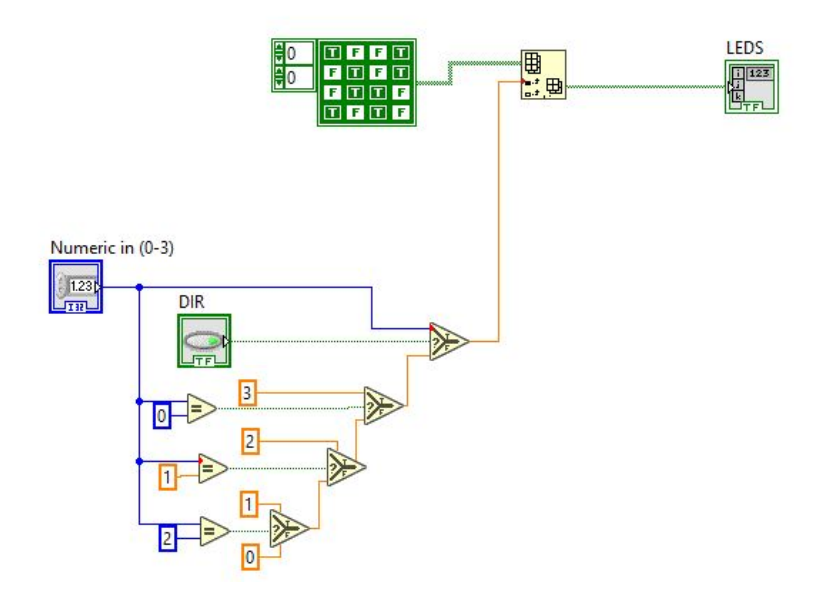

Figura 08 - (VI de Direção)

Um nível acima desta VI temos o acionamento dos motores, onde através de um "Case True" e da direção de movimentação controlamos os motores de passo através de portas digitais da "MyRio", determinadas pelo bloco "Digital Output", sendo capazes de chegar em qualquer posição desejada. como pode ser observado na Figura 09.

Artigo submetido para avaliação

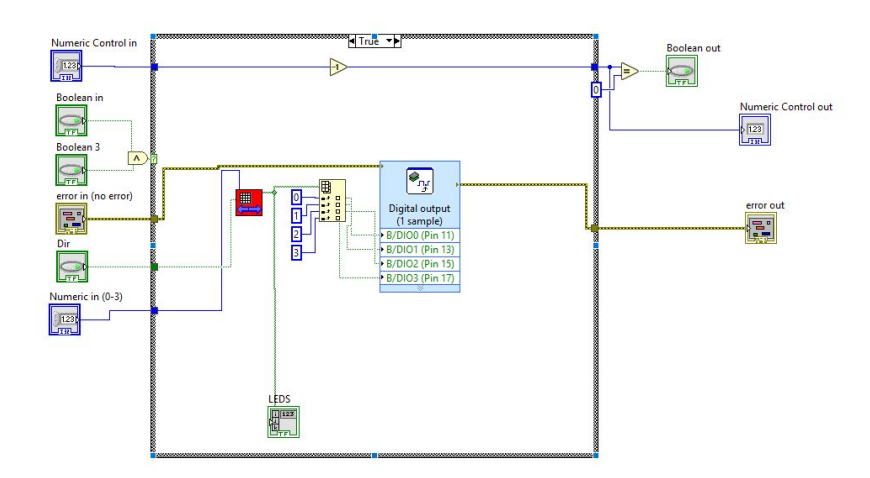

Figura 09 - (VI de Acionamento)

Acima desta função, temos um arquivo que permite o acionamento dos 3 motores ao mesmo tempo, onde entramos com valores de entrada como o número de passos que cada motor deve dar e para qual direção cada um deve seguir. O curso de movimentação é delimitado por um fim de curso em cada guia linear que em software encerram este laço de repetição (loop for, onde o N é o número de passos) que aciona os motores como mostramos na seguir na Figura 10.

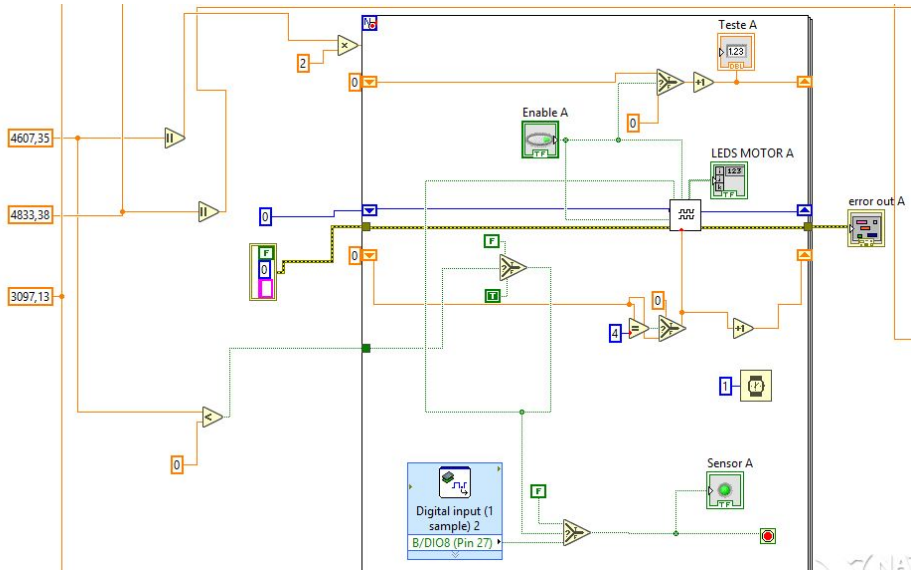

Figura 10 - ( VI's de controle de função)

Por fim a VI de topo de hierarquia que compreende todas as demais em um frame sequencial que permite que cada operação seja realizada em seu momento específico com um delay entre elas e apenas segue para a próxima função ao terminar a anterior, apresentada abaixo nas Figuras 11 e 12.

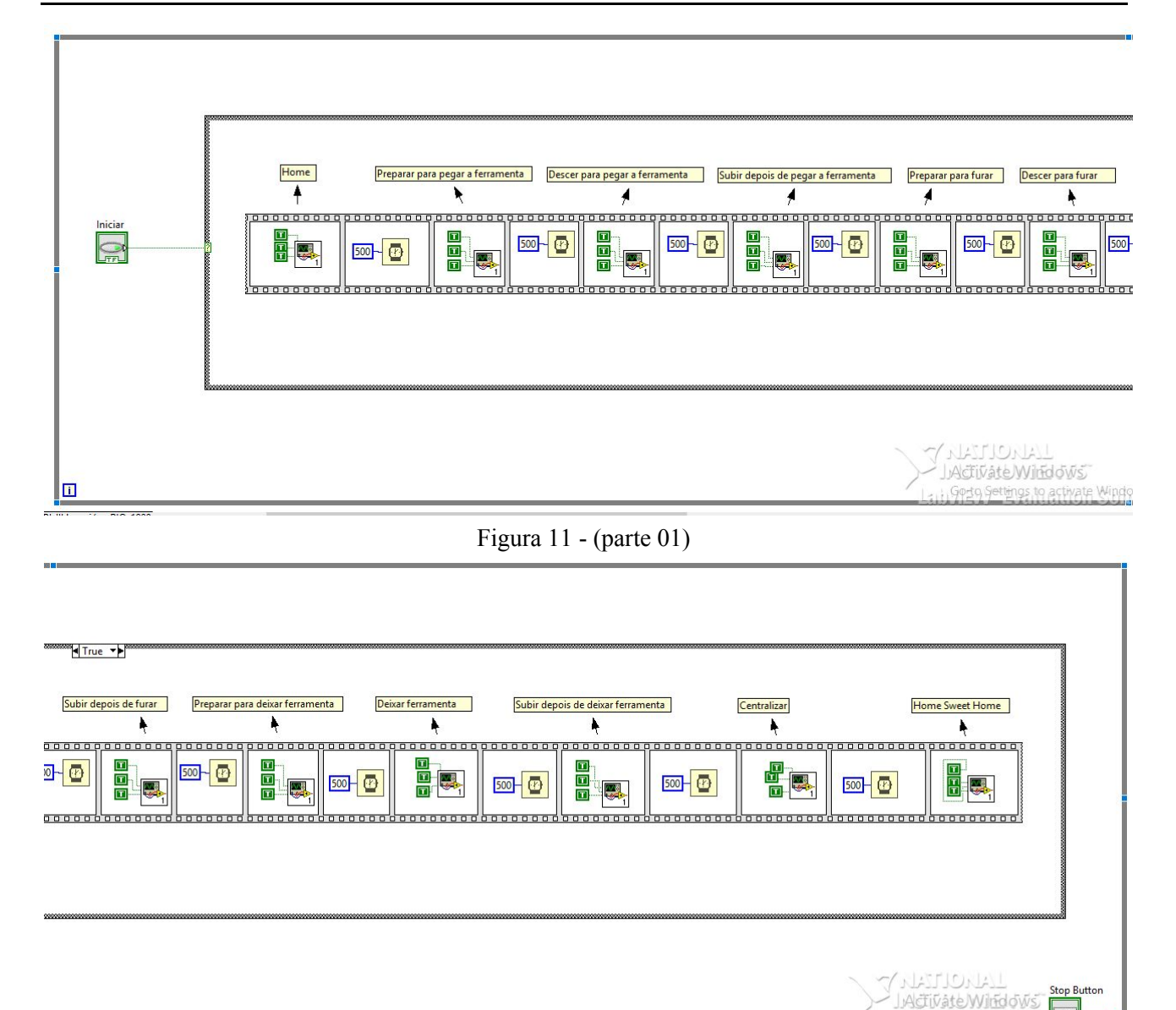

Figura 12 - (parte 02) -(VI "sequencial\_leds")

#### **5 RESULTADO <sup>E</sup> DISCUSSÃO**

Devido a limitação de tempo nem todas as tarefas planejadas foram implementadas. Dois dos cinco drivers de motor de passo sofreram danos que não foi possível reparar em tempo hábil, necessitando a utilização de um driver pronto (L298) para o acionamento da furadeira e não implementando o controle da ferramenteira.

Para a alimentação dos motores optou-se pela utilização de fontes de bancada, pois permitia de forma simples o controle da corrente máxima fornecida ao sistema, evitando superaquecimento das placas por sobrecorrente. A sequência de comandos implementada pela programação permite a automatização de furos, porém ainda há margem para a implementação de outras funções, tais como outros tipos de usinagem ou o próprio controle manual do cabeçote.

#### *Agradecimentos*

Agradecemos aos professores Edson Melo e Adriano Regis por cederem suas placas pessoais e seu tempo extra para o desenvolvimento do projeto, possibilitando ampliar o aprendizado adquirido neste semestre.

 $0<sub>K</sub>$ 

#### **REFERÊNCIAS**

USER GUIDE AND SPECIFICATIONS NI myRIO-1900. Disponível em: <[http://www.ni.com/pdf/manuals/376047c.pdf>](http://www.ni.com/pdf/manuals/376047c.pdf) Acesso em: 14 dez. 2017;

LabVIEW. Disponível em: [<http://www.ni.com/pt-br/shop/labview/buy-labview.html](http://www.ni.com/pt-br/shop/labview/buy-labview.html)> Acesso em: 14 dez. 2017;

STEVE GRAVES. Delta Robot Kinematics. Cambridge, MA, MIT, 2012. Disponível em: <http://reprap.org/wiki/File:Rostock\_Delta\_Kinematics\_3.pdf>. Acesso em: 10/08/2017.

4n25. Disponível em: [<https://www.vishay.com/docs/83725/4n25.pdf](https://www.vishay.com/docs/83725/4n25.pdf)> Acesso em: 28 nov. 2017;

IRF9530. Disponível em: <[http://www.vishay.com/docs/91076/sihf9530.pdf>](http://www.vishay.com/docs/91076/sihf9530.pdf) Acesso em: 28 nov. 2017;

IRF540. Disponível em: <<https://www.vishay.com/docs/91021/91021.pdf>> Acesso em: 28 nov. 2017;

LUAN/PEDEO/RODOCFO/VITORIA

Artigo submetido para avaliação

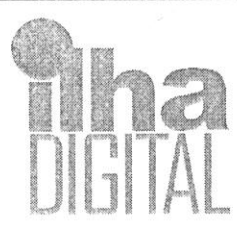

 $\mathbf{1}$ 

9

 $\overline{14}$ 

16

Revista Ilha Digital

Endereço eletrônico: http://ilhadigital.florianopolis.ifsc.edu.br/

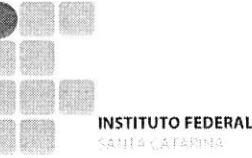

#### DESENVOLVIMENTO DE SISTEMA AUTOMATIZADO PARA CORTE DE **ISOPOR**  $\overline{2}$

Resumo: O presente documento relata o desenvolvimento de uma máquina projetada e fabricada para o corte 3 de isopor. São descritos os passos tomados pelos autores que levaram às decisões de projeto tomadas, bem  $\overline{4}$ como descrições do papel e funcionamento de cada uma das vertentes da Engenharia Mecatrônica utilizados 5 6 durante a concepção e fabricação do protótipo.  $\overline{7}$ 

8 Palavras-chave: Cortador de isopor. Mecatrônica. Projeto de máquina.

Abstract: This paper describes the development of a machine that was designed for cutting Styrofoam. Its 10 authors describe the steps that lead to the taken design decisions, as well as descriptions of the role and  $11$ workings of each of the pillars of Mechatronics Engineering during the conception and building of the 12 13 prototype.

15 Keywords: Styrofoam cutter. Mechatronics. Machine design.

#### 1 INTRODUÇÃO 17

A evolução em técnicas de manufatura vem se fazendo evidente nos últimos tempos, principalmente 18 com o advento da tecnologia de impressão 3D, que vem se popularizando e se tornando cada vez mais 19 acessível. Tais técnicas vêm não só para beneficiar a indústria, mas também aos públicos crescentes de 20  $21$ pequenos empreendedores e hobbystas.

Ainda assim, a manufatura aditiva, como é o caso das impressoras 3D, tem certas dificuldades inerentes 22 a seus processos. Um exemplo é a lentidão em produzir formas de grandes volumes. O processo depende da 23 24 adição de material camada por camada, o que leva a um tempo de deslocamento exponencial do bico extrusor.

Propõe-se então um sistema de manufatura subtrativa (corte) para isopor. O sistema proposto apresenta 25 um bom nível de precisão com um custo significantemente menor do que alternativas como máquinas de 26 torneamento e fresagem. 27

#### 28 2 METODOLOGIA

Primeiramente fez-se uma pesquisa sobre os tipos de cortadores de isopor já presentes no mercado. 29 Constatou-se que a gama de opções em funcionalidade é um tanto limitada. Por um lado, observa-se os modelos 30 baratos e totalmente manuais que consistem simplesmente em um suporte e fio aquecido. Por outro, sistemas  $31$ com grau relativamente alto de sofisticação são apresentados por um alto valor de aquisição. 32

Decidiu-se por definir requisitos de projeto condizentes com um sistema altamente automatizado, com 33 custo razoavelmente baixo e boa liberdade geométrica para criação de formas. 34

Após a definição dos requisitos, foram utilizadas algumas técnicas de design para auxílio na tomada de 35 decisões que levariam ao funcionamento e conjunto de funcionalidades oferecidos ao final do projeto; por 36 exemplo, a escolha do meio de corte como sendo um fio resistivo que aquece quando tem uma corrente elétrica 37 38 passada por si.

Definidas as especificações, começou-se o desenvolvimento e fabricação do hardware e software 39 envolvidos com o projeto. Esse passo compreende a fabricação e montagem dos elementos de movimentação 40 e estrutura, como os módulos de movimentação linear e base do sistema, projeto e fabricação dos componentes  $41$ eletrônicos, como o circuito de aquecimento do fio, e desenvolvimento de software de controle e IHM 42 (Interface Humano-Máquina). 43

Após o desenvolvimento e apresentação do primeiro protótipo, houve uma reiteração sobre alguns dos 44 componentes a fim de implementar melhorias no sistema; notavelmente, a substituição do Arduino Uno usado 45 para o controle dos motores pela placa FPGA DE10-Lite. 46

#### 3 DESCRIÇÃO DO SISTEMA

 $\mathbf{I}$ 

 $\overline{2}$ 3

 $\overline{A}$ 

5

22

33

34

35

36

37

38

O sistema conta com dois eixos de movimentação linear, dispostos nas orientações horizontal e vertical (convencionados, respectivamente, de eixos X e Y), e dois eixos de rotação, fixos um em cada carro do módulo de movimentação.

O fio aquecido através da passagem de corrente elétrica é responsável pelo corte de isopor. Ele é 6  $\overline{7}$ mecanicamente tensionado em um suporte em forma de "garra". A garra, por sua vez, é acoplada em um motor  $\mathcal{S}$ de passo que permite o seu movimento de rotação. Finalmente, esse motor de passo é fixado ao carro do  $\overline{9}$ módulo de movimentação linear disposto verticalmente. O fio, portanto, se move para cima e para baixo e tem 10 um movimento de rotação.

No módulo linear horizontal, tem-se fixado ao carro um motor de passo, e fixado ao motor de passo, a  $\vert$   $\vert$  $12$ base sobre a qual o bloco de isopor a ser cortado é posicionado. O movimento do carro do módulo horizontal,  $13$ portanto, acarreta no movimento do bloco de isopor. O motor de passo permite a rotação da base e, por 14 consequência, do bloco de isopor.

Ao lado do módulo vertical encontram-se os módulos eletrônicos de alimentação e controle do sistema. 15 16 Eles consistem em um circuito para aquecimento do fio, fonte para alimentação dos motores, fio e componentes eletrônicos e a placa controladora dos motores: um Arduino Uno na primeira iteração, e um FPGA de modelo  $17$ 18 DE10-Lite na segunda.

 $19$ Essa placa controladora é conectada a um computador para o envio de comandos, que pode ser feito 20 manualmente ou automaticamente através da leitura de comandos predefinidos.

 $21$ A seguir, uma descrição mais completa de cada um dos módulos.

#### 3.1 Mecânica  $2<sub>3</sub>$

24 O projeto mecânico do cortador de isopor pode ser dividido em componentes estruturais, de 25 movimentação e de corte.

26 Dos componentes estruturais: a base consiste em uma chapa de aço de 10mm de espessura com furos 27 posicionados de modo a possibilitar a fixação dos demais componentes.

28 Quatro peças de suporte impressas em PLA (poliácido láctico, polímero sintético biodegradável) fixam 29 o módulo de movimentação linear do eixo X à base. O módulo do eixo Y teve seu apoio usinado de modo a poder ser fixado diretamente à chapa de base, sem suportes adicionais. 30

31 Os módulos de movimentação são compostos cada um por:

- Duas guias de aço 32
	- Um fuso de aço com passo de 1,5mm  $\bullet$
	- Dois apoios de alumínio, um em cada ponta
	- Um carro de alumínio  $\circ$ 
		- Uma castanha de latão
		- Um suporte para o motor de passo em alumínio
		- O motor de passo NEMA17 1,1 Kgf.cm

O motor de 1,1 Kgf.cm foi utilizado tendo em mente os recursos financeiros limitados para o 39 40 desenvolvimento do protótipo, e acabou sendo o "gargalo" para a velocidade de corte; o maior fator limitante. A base que serve de apoio para o bloco de isopor a ser usinado é uma peça cilíndrica impressa em PLA.  $41$ 

A garra de suporte do fio aquecido foi feita em madeira, com suportes em alumínio para tensionamento do fio.  $42$ 43

#### $44$ 3.2 Eletrônica

45 O projeto eletrônico é composto pelo módulo de aquecimento do fio e pelo módulo de movimentação e  $46$ acionamento.

Para a alimentação de todo o protótipo e para o aquecimento do fio, foi desenvolvido uma fonte 47 48 chaveada, utilizando um Trafo, optacoplador 4N25, diodos, um transistor BC327 e TIP34 e resistores. O 49 sistema fornece uma tensão eficaz para gerar a temperatura ideal para o aquecimento do fio e para a alimentação de todo o sistema de movimentação. 50

#### Artigo submetido para avaliação

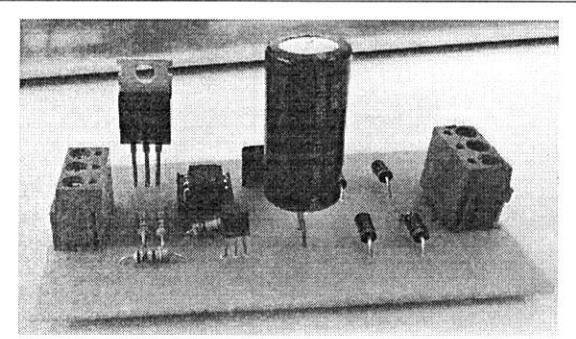

Figura 1. Fonte chaveada

Para que seja feita a movimentação dos motores, determinam-se responsáveis pelo controle dos motores a Shield CNC em conjunto com os Drivers e o FPGA. Para que esse controle seja possível, o FPGA comunicase com o módulo computacional e faz a tradução dos comandos enviados para os Drivers acoplados na Shield CNC, para facilitar a montagem deste processo, foi desenvolvido uma placa de circuito impresso do qual acoplava as Shields.

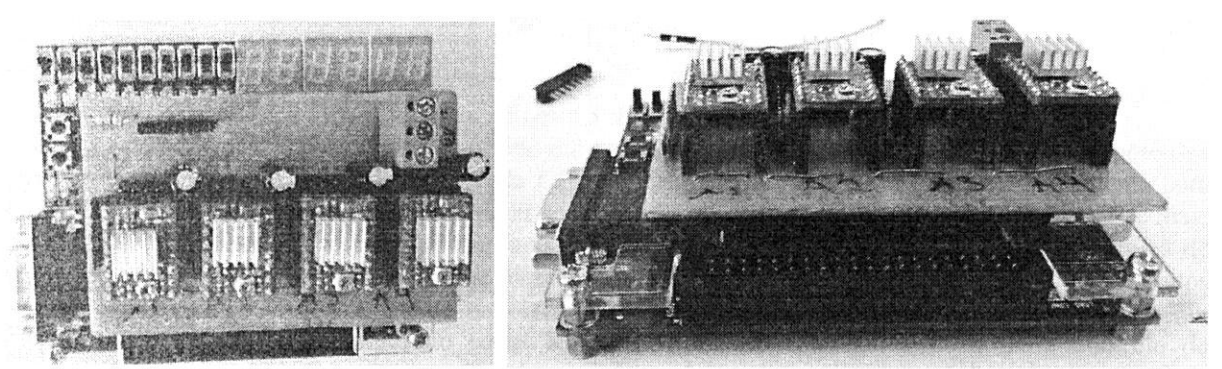

Figura 2. Circuito impresso drivers

#### $\vert$   $\vert$ 3.3 Programação

Em ambas as iterações do sistema (com as placas de controle Arduino Uno e DE10-Lite) a programação foi dividida em duas partes principais: a programação do controlador, e a IHM.

14 Para o controle via Arduino, foi utilizado o firmware *open-source* GRBL. O GRBL recebe comandos 15 na forma de G-Code, código utilizado em máquinas CNC, via protocolo serial. Ele possui diversas otimizações para o uso mais efetivo do *hardware* do Arduino Uno para o controle de motor de passo, proporcionando uma 16 precisão maior do que a da biblioteca padrão da plataforma. Ainda assim, não foi o firmware ideal porque é 17 projetado para máquinas CNC no formato de torno ou fresadora; não possui suporte para eixos rotativos e não 18  $19$ oferece funcionalidade específica para a disposição utilizada na máquina. Assim, foram necessárias  $2()$ modificações de configuração a fim de proporcionar integração apropriada com o hardware.

Para o controle via FPGA, foi concebido um protocolo proprietário simples de comunicação serial. São  $21$ 22 enviados dois bytes: um indica o tipo do comando (como definição de velocidade ou ordem de avanço) e o 23 outro indica o valor desejado para a dada propriedade.

A IHM foi programada com a linguagem Python e o framework Qt/PyQt. Além de controles manuais, 24 cla conta com um editor de texto e uma "linguagem" específica para a programação de comandos, inspirada 25 26 pelas linguagens clássicas de *assembly*.

27

 $\mathcal{L}^1_\uparrow$ 5  $\sqrt{2}$  $\overline{7}$  $\mathcal{S}$ 

 $\overline{O}$ 

 $10$ 

12

 $13$ 

 $\overline{2}$ 

 $\mathfrak{Z}$ 

#### Artigo submetido para avaliação

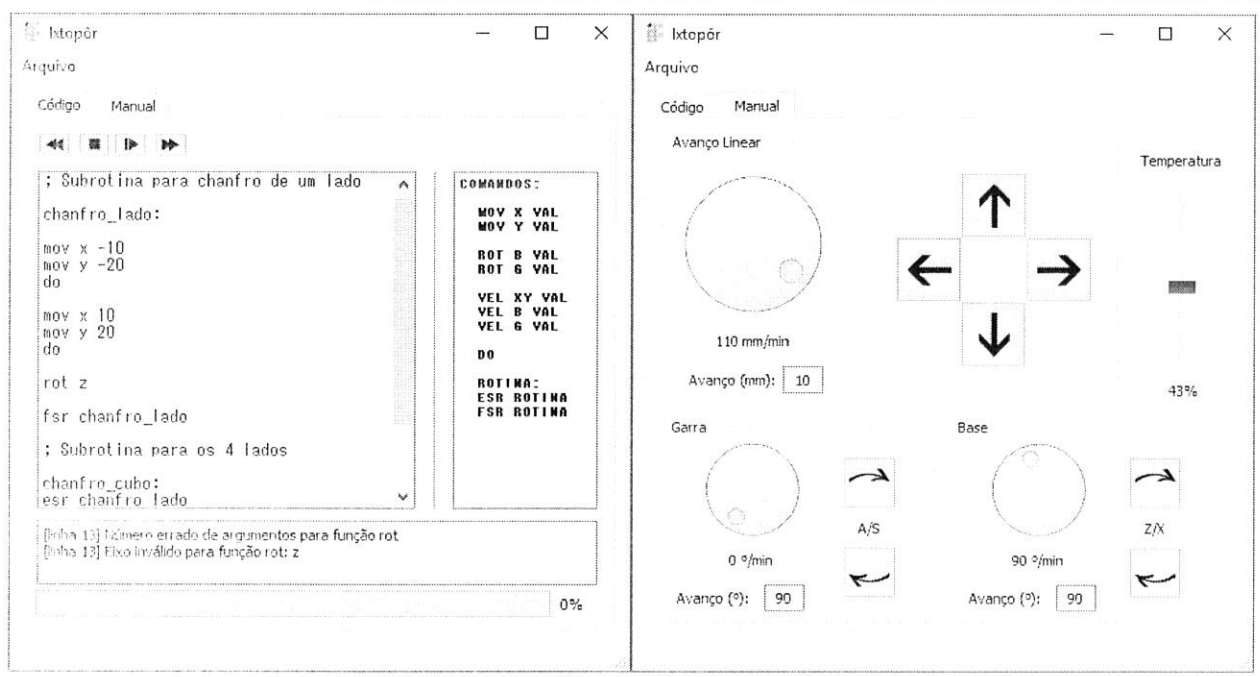

#### Figura 3. IHM

 $\mathfrak{Z}$ A programação do FPGA foi desenvolvida em projeto hierárquico, devido à complexidade optou-se  $\overline{4}$ pelo modo esquemático. O desenvolvimento da CPU foi realizado com auxílio do Osys, ferramenta com 5 componentes prontos para aplicação. Para realizar as atividades de forma paralela, sem a necessidade de mais  $\overline{6}$ de um núcleo de processamento, as movimentações dos motores, o aquecimento do fio e os controles de  $\overline{7}$ segurança e posicionamento são realizadas por blocos independentes da CPU. Os blocos foram desenvolvidos  $\mathcal{S}_{\mathcal{S}}$ em VHDL, linguagem de hardware para desenvolvimento em FPGA e outros, e são controlados internamente  $\overline{Q}$ pela CPU que recebe, via comunicação serial RS232, os comandos acima citados. Para controle de  $10$ posicionamento dos eixos lineares, foram utilizados fins de curso mecânico com leitura digital e para controle  $|1|$ do ângulo do fio, foi implementado a leitura analógica, através do conversor ADC presente no kit, com um 12 potenciômetro realizando a função de encoder.

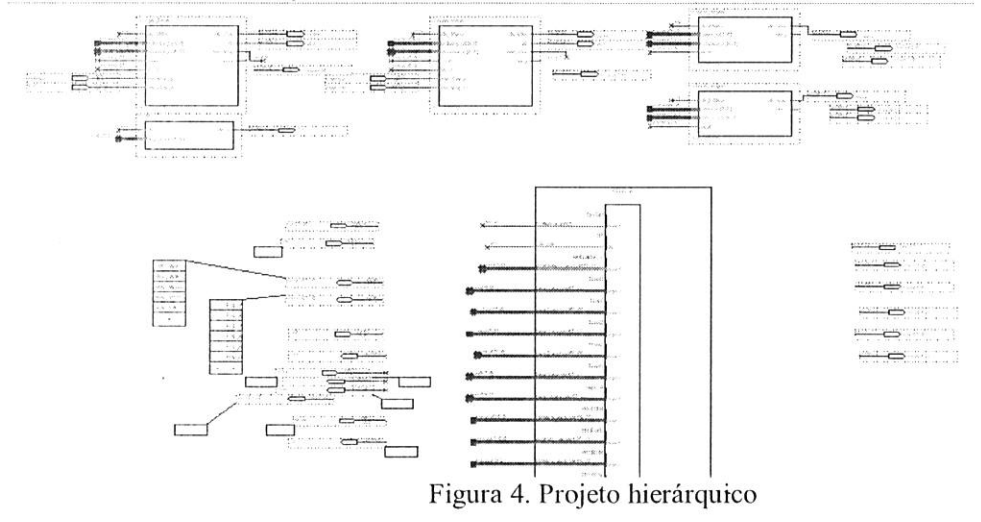

#### 15 **Agradecimentos**

Agradecemos a todos os professores que, de alguma forma, contribuíram para o desenvolvimento deste 16  $17$ projeto e para a construção deste trabalho.

#### **REFERÊNCIAS** 18

ASSOCIAÇÃO BRASILEIRA DE NORMAS TÉCNICAS. NBR 6028: resumos. Rio de Janeiro, 2003. 3 p. 19

ASHENDER, Peter J. The vhdl cook book. Adelaide: Dept. Computer Science University Of Adelaide, 20

21 1990.

 $13$ 

 $14$ 

 $\frac{1}{2}$ 

HARDI (Org.). VHDL hand book. Lund: Hardi Eletronics Ab, 2000.  $\mathfrak l$ 

NISBETT, Joseph Keith; BUDYNAS, Richard G. Elementos de Máquinas de Shigley. Nova Iorque: Amg

 $\bar{\boldsymbol{\beta}}$ Editora Ltda, 2016.

 $\overline{A}$ 

 $\overline{2}$ 

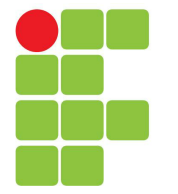

# **Instituto Federal de Santa Catarina**

**Câmpus Florianópolis-Centro**

#### **Professores por Turma**

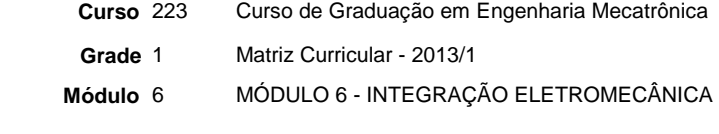

**Ano** 2017 **Período** 2 **Turma** 2230621

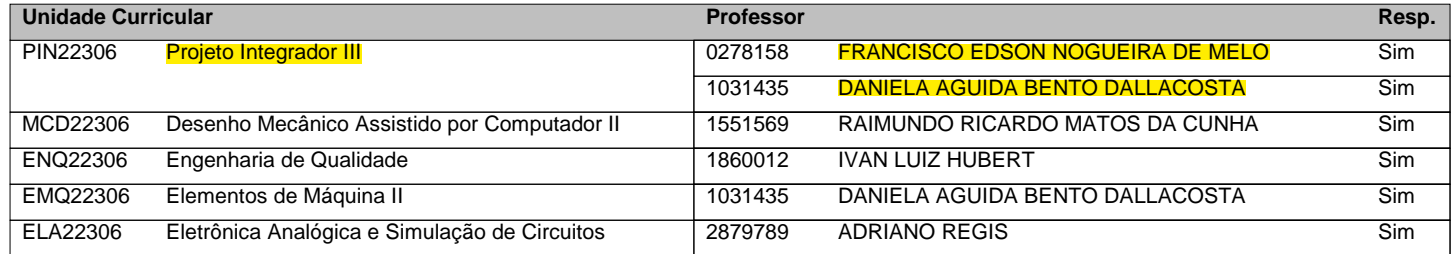

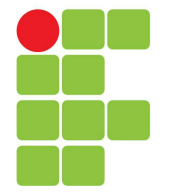

# **Instituto Federal de Santa Catarina**

**Câmpus Florianópolis-Centro**

#### **Professores por Turma**

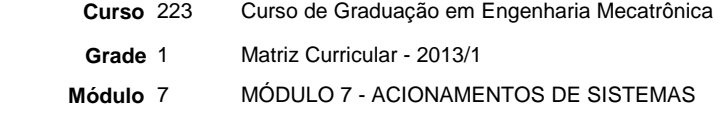

**Ano** 2017 **Período** 2 **Turma** 2230721

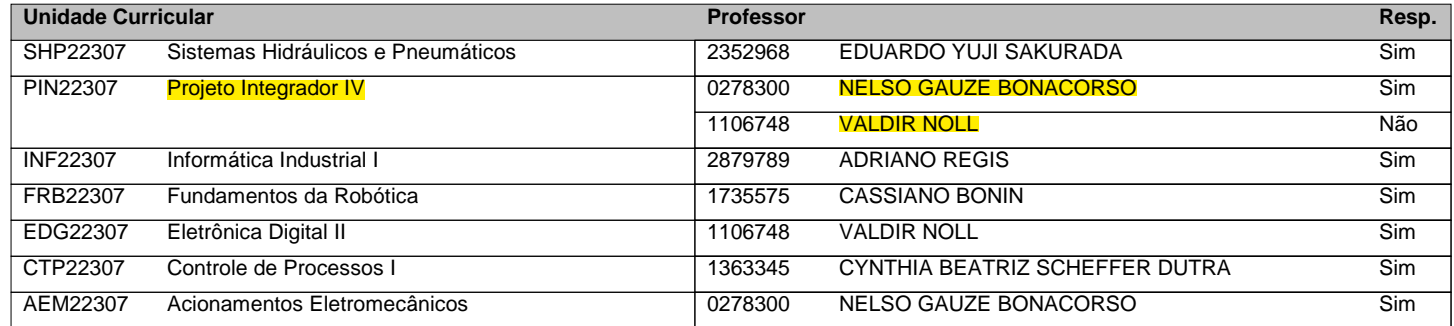

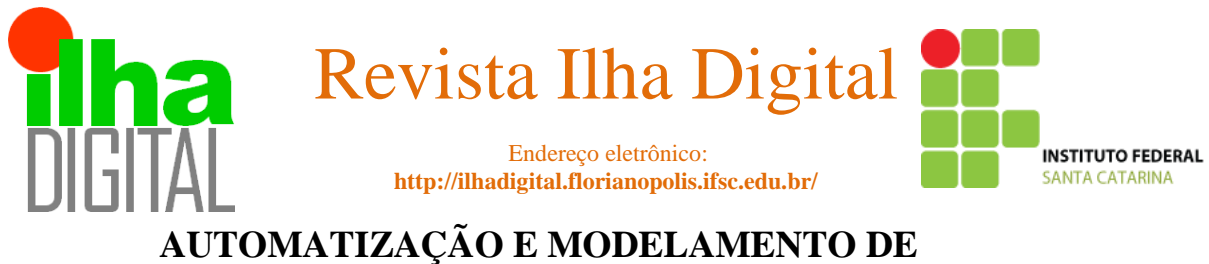

# **SISTEMA PARA MÁQUINA DE DOBRADIÇA**

#### **Ramon Packer Fernandes<sup>1</sup> , Vinicius Figueiró Guazelli<sup>1</sup> , Volnei Resena Júnior<sup>1</sup> , Valdir Noll<sup>2</sup> , Nelso Gauze Bonacorso<sup>2</sup>**

**Resumo**: O artigo descreve o projeto e desenvolvimento de uma máquina automatizada, responsável por realizar a produção seriada de dobradiças metálicas de aço zincado, com 1,5 mm de espessura, 48 mm de largura e 77 mm de comprimento. A metodologia de produto utilizada baseou-se nas seguintes etapas: informacional, conceitual, preliminar e detalhado. Além disso, utilizou-se do sistema Toyota de produção (TPS), comumente conhecido por Lean Manufacturing, com o objetivo de diminuir o tempo de espera entre etapas e obter-se o melhor aproveitamento da matéria-prima. A máquina apresenta um bom custo/benefício para a construção do modulo mecânico, elétrico e de acionamento. Tal mecanismo, utiliza técnicas em eletropneumática/hidráulica, com o objetivo de dinamizar e otimizar o processo produtivo. Para o modelamento e simulação da estrutura mecânica, utilizou-se do software CAD (SolidWorks), de modo a identificar erros e/ou interferências. Por meio do software FluidSim (FESTO), foi possível validar o método da Cadeia Estacionária, aplicada ao sequenciamento do sistema. Com relação a lógica de controle, o software do controlador lógico programável (CLP) utilizado, foi o FST 4.21 (FESTO). Ao final, foram realizados testes em bancada, com o objetivo de validar o acionamento da máquina através do CLP FC640.

**Palavras-Chave:** Eletropneumática/Hidráulica. CLP. Cadeia Estacionária. Lean Manufacturing.

*Abstract: The article describes the design and development of an automated machine, responsible for producing serial production of galvanized steel hinges, 1.5 mm thick, 48 mm wide and 77 mm long. The product methodology used was based on the following steps: informational, conceptual, preliminary and detailed. In addition, the Toyota production system (TPS), commonly known as Lean Manufacturing, was used in order to reduce waiting time between stages and to obtain the best use of the raw material. The machine presents a good cost/benefit for the construction of the mechanical, electrical and drive module. Such a mechanism uses electropneumatic/hydraulic techniques, with the purpose of dynamizing and optimizing the production process. For the modeling and simulation of the mechanical structure, CAD software (SolidWorks) was used in order to identify errors and / or interferences. Through the FluidSim software (FESTO), it was possible to validate the Stationary Chain method, applied to the system sequencing. With regard to control logic, the programmable logic controller (PLC) software used was FST 4.21 (FESTO). At the end, bench tests were carried out, in order to validate the drive of the machine through the CLP FC640.*

*Keywords: Electropneumatic/Hydraulic. CLP. Stationary Chain. Lean Manufacturing.*

*1. Acadêmico do curso de Engenharia Mecatrônica. Departamento de Metal mecânica, Instituto Federal de santa Catarina, Campus Florianópolis.*

*2. Professor do curso de Engenharia Mecatrônica. Departamento de Metal mecânica, Instituto Federal de santa Catarina, Campus Florianópolis.*

#### **1 INTRODUÇÃO**

O projeto Integrador do sétimo módulo do curso de Engenharia Mecatrônica do Instituto Federal de Santa Catarina, visa integrar os conhecimentos adquiridos pelas disciplinas letivas ao longo do semestre, juntamente a uma metodologia de prática aplicada.

Com os avanços tecnológicos e a aplicação de metodologias de gestão no cenário industrial, muitas empresas tem buscado alternativas viáveis de economizar custos sem que haja a perda de competitividade do

mercado. Logo, a busca pela automatização de processos ainda manuais, crescem de forma significativa. Segundo Marco António Stoppa (2009), diretor da Reymaster, a automação de processos produtivos é importante para todas as empresas, independente do segmento, que buscam aumentar a produtividade, reduzir custos operacionais e melhorar a eficiência, ou seja, mudar a "forma de fazer".

Dentre alguns processos já existentes no mercado, optou-se por selecionar mediante aos orientadores, a automatização de uma linha de produção de dobradiça, devido ao fato de que grande parte das empresas, principalmente as de pequeno e médio porte, ainda utilizam processos semi-continuos e manuais, **figura 1**. Logo, a busca pela simplificação do processo, aliada ao baixo custo, aumento de produção e facilidade de operação, nortearam o desenvolvimento do projeto.

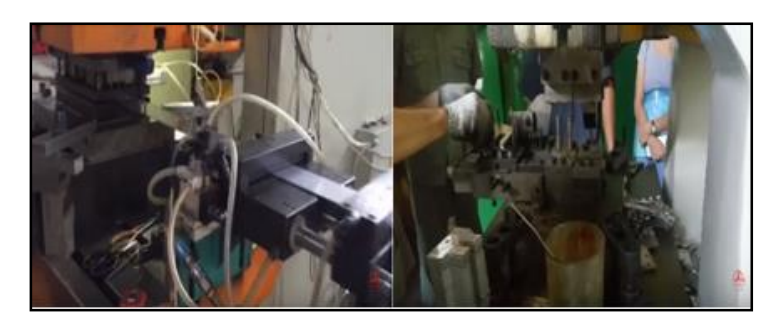

**Figura 1: Fabricação de dobradiças.**

Considerando-se a interferência do operador tanto na realização de etapas do processo, como no auxílio em deslocar os componentes entre elas, tem-se a existência de problemas como: esforço repetitivo e não adequação da Norma Regulamentadora NR17.

Para a realização do projeto, aplicou-se a metodologia de produto, comumente conhecida por PRODIP, subdividida em quatro etapas: informacional, conceitual, preliminar e detalhado. Além da metodologia de processo, Lean Manufacturing, objetivando a diminuição do tempo entre etapas e a redução de custos, relacionada ao melhor aproveitamento da matéria-prima.

O objetivo proposto, se dá no projeto de automatização e modelamento de uma máquina, responsável por realizar uma produção seriada de dobradiças metálicas de aço zincado, com 1,5 mm de espessura, 48 mm de largura e 77 mm de comprimento, com capacidade mínima de 240 peças/hora, com a aplicação das seguintes tecnologias: eletropneumática/hidráulica, programação em controlador lógico programável (CLP), modelamento de estruturas (CAD) e sequenciamento do sistema (FluidSim).

#### **2 METODOLOGIA**

O projeto informacional, visa definir o problema, através das necessidades e requisitos dos clientes. Além disso, utilizou-se do benchmarking no estudo de comparação entre os processos e pela busca das melhores práticas. Por fim, tem-se as características e requisitos do produto final.

Requisitos do produto:

- Fabricação de dobradiças metálicas simples. Modelo base (Catálogo Gluber & Cia. LTDA), **figura 2**.
- Capacidade mínima de 240 peças/hora.
- Sistema com acionamento eletropneumático e eletrohidráulico.
- Utilização de controlador lógico programável (CLP).

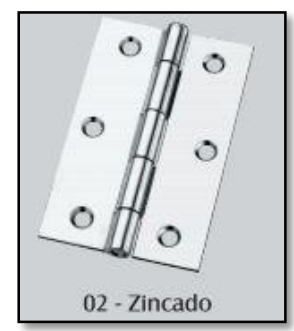

**Figura 2: Catálogo Gluber & Cia. LTDA.**

No projeto conceitual, foi determinada a função global, **figura 3**, e suas funções parciais. De modo, a desenvolver a síntese funcional, **figura 4**, cujas subfunções definem o sequenciamento do sistema a serem solucionadas, através da melhor escolha para cada função parcial apresentada pela matriz morfológica.

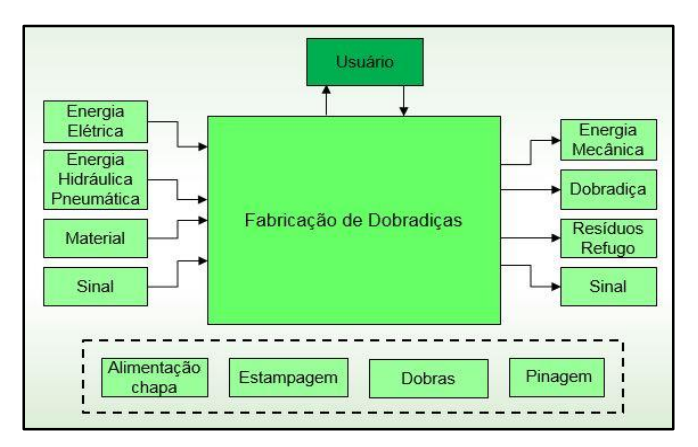

**Figura 3: Função Global.**

Pela função Global, é possível analisar quais fatores de entrada, são necessários para se realizar o processo de fabricação, obtendo-se na saída o produto desejado. Cabe ressaltar, que o operador será responsável por realizar a alimentação da matéria-prima, bem como o monitoramento da máquina.

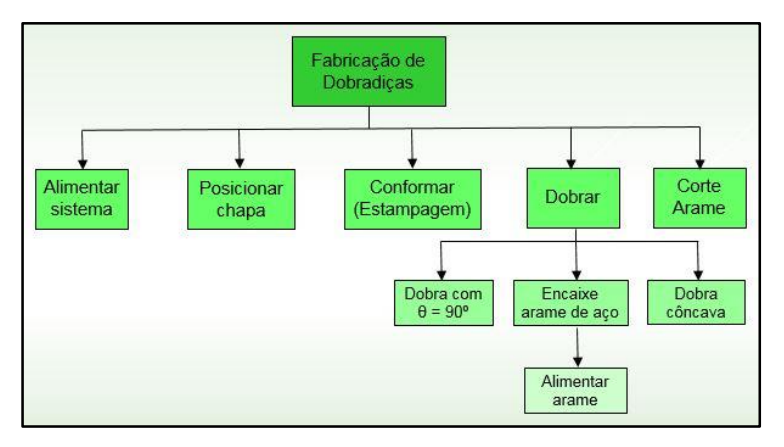

#### **Figura 4: Síntese Funcional.**

Através do projeto preliminar, foi possível detalhar a configuração do produto, através de croquis e da concepção de leiaute adotada. Além da subdivisão do sistema em mecânico, eletroeletrônico e de controle, considerando-se os tipos de materiais e componentes de cada subsistema utilizado.

Por fim, a última etapa consiste em desenvolver o detalhamento do projeto, ou seja, gerar toda a documentação e especificações necessárias para a produção do projeto. Neste, apresenta-se os diagramas de sinais, circuito desenvolvido em software aplicado ao método de acionamento e diagrama funcional. O memorial de cálculo de dimensionamento mecânico e elétrico, foram omitidos, em prol da propriedade de conhecimento dos autores e por não se enquadrar, como requisitos de um artigo.

#### **3 RESULTADOS E DISCUSÕES**

#### **3.1 Módulo Mecânico CAD**

O projeto mecânico, **figura 5**, foi modelado utilizando o software CAD SolidWorks, cuja simulação da estrutura mecânica, possibilitou a identificação de erros e/ou interferências pela concepção adotada. Os componentes selecionados a partir da matriz morfológica, mostram com veracidade a escala real da linha de produção. Onde o sistema é alimentado por um desbobinador de chapa metálica (A), seguido de alimentadores pneumáticos (B), responsáveis por deslocar a quantidade correta de chapa e fieira, para a produção da dobradiça, além dos cilindros de conformação e dobras.

A estrutura mecânica do desbobinador (1), conta com perfis e pés em viga "U" de aço carbono SAE

1020, usinadas e soldadas para uma melhor rigidez. Já a estrutura de fabricação (2), utiliza perfis em aço carbono SAE 1020 e ferro fundido, de modo a amortecer as vibrações do mecanismo. A instalação das estruturas são fixadas de modo básico, através de parafusos, arruelas e porcas auto-travantes.

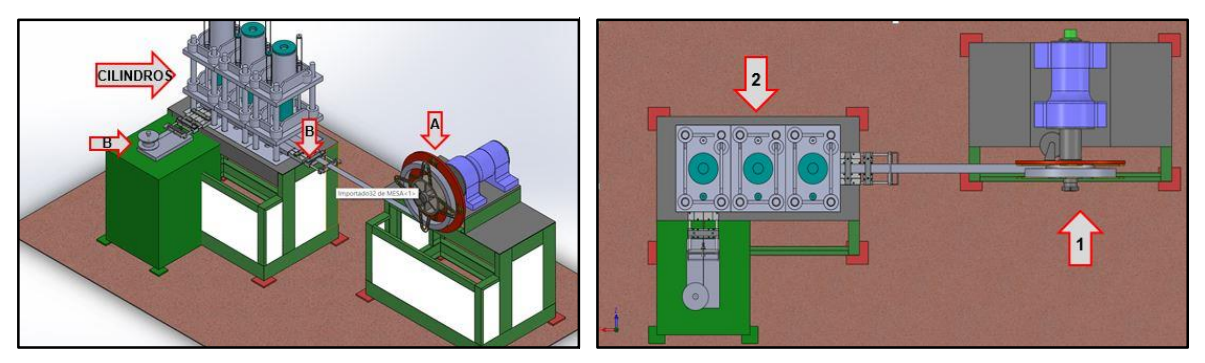

**Figura 5: Projeto Mecânico.**

## **3.2 Módulo Eletroeletrônico**

O projeto eletroeletrônico, consiste em apresentar toda a estrutura do sistema eletrotécnico e diagrama de sinais, **figura 6**, bem como o acionamento elétrico do motor.

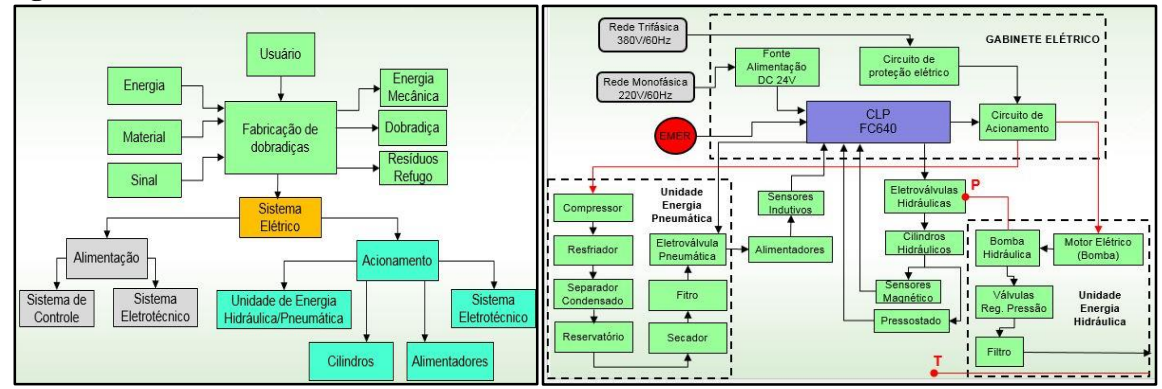

**Figura 6: Sistema Eletrotécnico (Esq.) e Diagrama de Sinais (Dir.).**

A figura acima, mostra as subdivisões do sistema elétrico e a relação em que o controlador lógico programável, possui sobre os componentes da máquina. Onde a comunicação é dada de forma contínua e paralela. O gabinete elétrico, **figura 7**, conta com botões do tipo emergência, liga/desliga, fonte de alimentação 24V, circuito de proteção e de acionamento. Além disso, os meios externos como as unidades de energia hidráulica e pneumática, juntamente com as rede do tipo monofásica e trifásica, completam o diagrama de sinais.

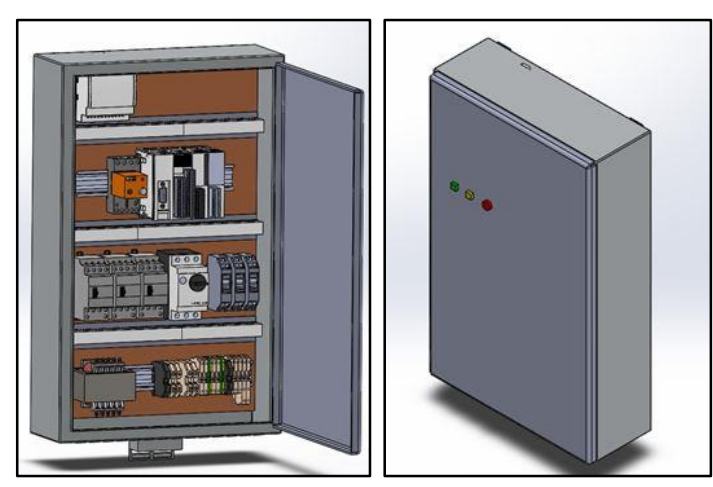

**Figura 7: Gabinete Elétrico.**

Para o acionamento do motor da bomba hidráulica, faz-se necessário a utilização de uma rede trifásica, que passa por um circuito de proteção composto por fusíveis de retardos do tipo FDW-35S (WEG) de 35 amperes, evitando os chamados "curtos", junto ao rele térmico RW27-2D3-U015 (WEG) com faixa de corrente, entre 10 a 15 amperes, responsável pela proteção de sobrecorrente e evitando a queima do motor elétrico. O contator (Ka), é responsável por ativar o motor a partir da lógica de acionamento.

O diagrama elétrico do motor trifásico, **figura 8**, mostra uma ligação do tipo Y-∆, em que o motor realiza uma partida suave, devido a redução da corrente de partida. Logo, a impedância é aumentada e a tensão nas bobinas reduzida, até a aplicação da tensão nominal do motor, permitindo assim, o máximo desempenho. Cabe ressaltar, que a rede monofásica, após ser retificada e estabilizada, serve para a alimentação do CLP, sensores e eletroválvulas.

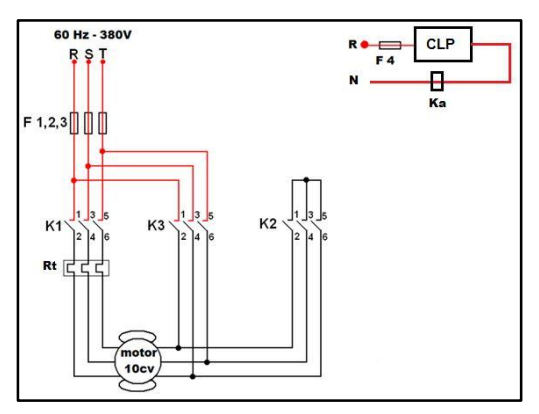

**Figura 8: Acionamento Motor Elétrico.**

#### **3.3 Módulo de Controle**

O projeto de controle parte da premissa de subdividir as tarefas a serem realizadas pelo CLP, conforme **figura 9**. Por conseguinte, aplica-se metodologias que mostrem o funcionamento do equipamento, sendo elas: o diagrama trajeto-passo e o diagrama funcional. Geralmente a utilização do trajeto-passo, consiste em mostrar quais atuadores estão sendo acionados, mediante aos sensores de fim de curso. Embora tal metodologia seja simples, sua aplicação no projeto, não se mostrou eficiente, pois a complexidade das etapas e do número de atuadores utilizados, impossibilita o entendimento de leigos.

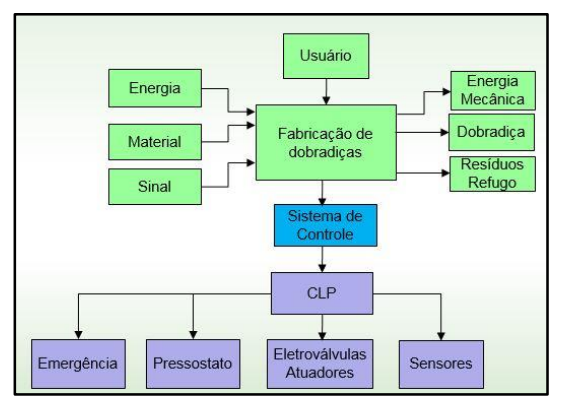

**Figura 9: Sistema de Controle.**

De modo a solucionar o problema, a utilização do diagrama funcional, **figura 10**, mostrou-se viável, pois o mesmo descreve as etapas do processo, associando a elas os possíveis erros e ações a serem realizadas para que haja continuidade do ciclo. Em sequência realizou-se a exemplificação dos atuadores e sensores, do sistema eletrohidráulico e eletropneumático, através de um croqui, **figura 11**.

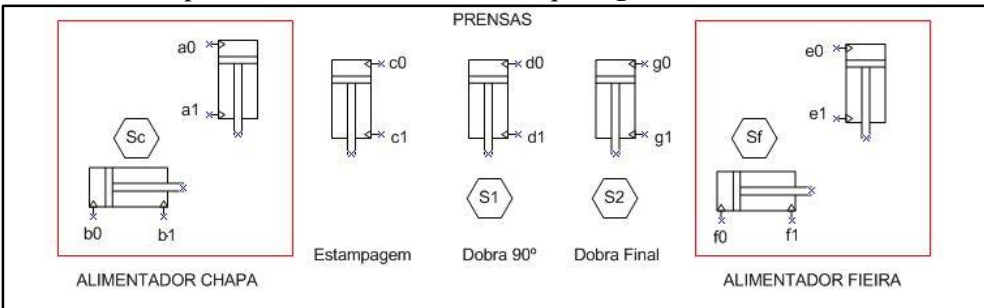

**Figura 11: Croqui.**

O sistema é composto por quatro atuadores pneumáticos, responsáveis por simular os alimentadores de chapa e fieira e três cilindros hidráulicos, responsáveis pela estampem e dobras. Além disso, os sensores Sc e Sf, incidam a existência de matéria-prima. Já os sensores de presença S1 e S2, possibilitam a mudança entre as etapas, quando detectada a presença de material do processo anterior.

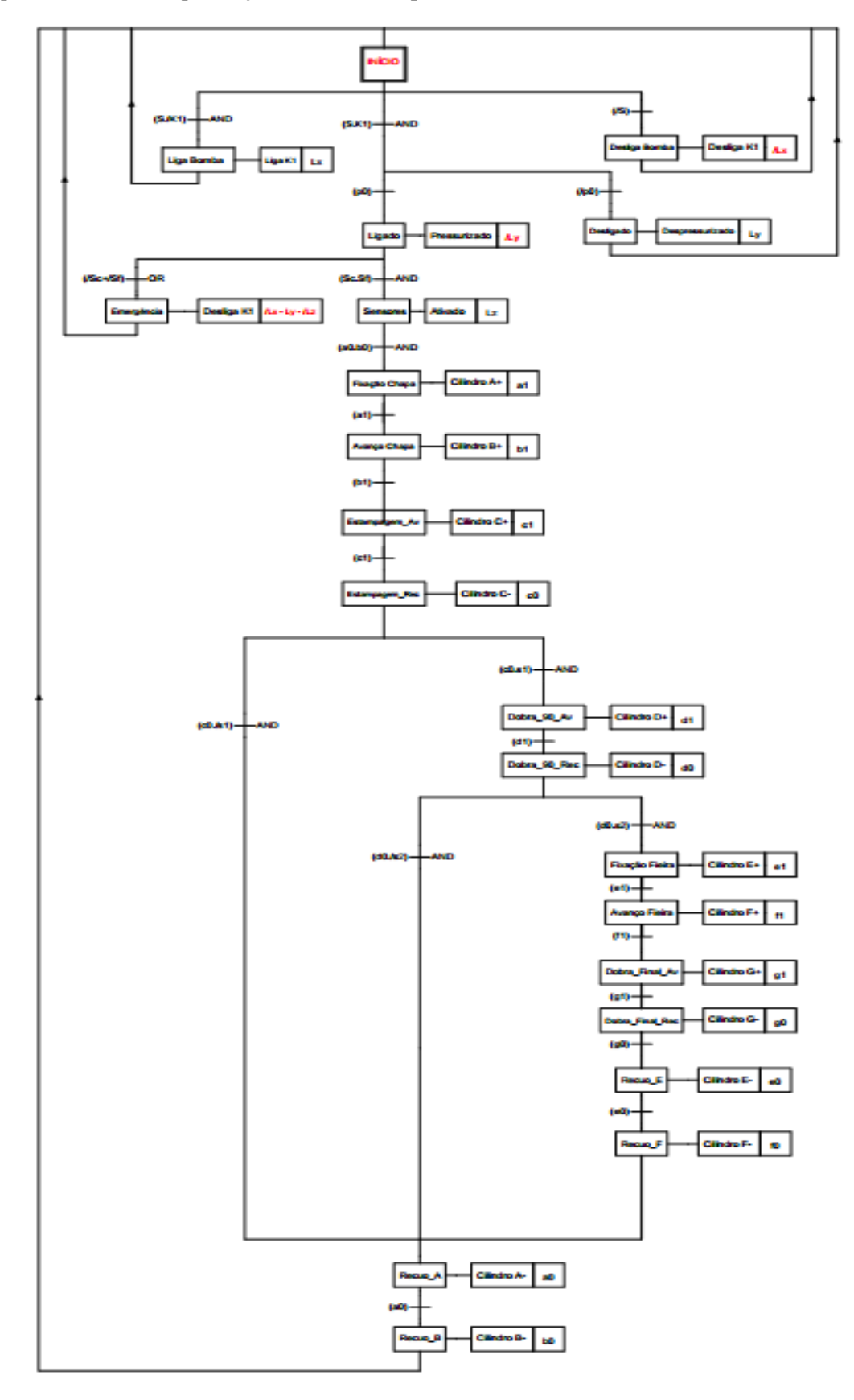

**Figura 10: Diagrama Funcional.**

Para a validação do sequenciamento, optou-se por utilizar o método da cadeia estacionária. Onde a principal caraterística se dá na utilização de válvulas simples solenoides. Logo, o CLP será responsável pelo armazenamento das memórias utilizadas e pela interpretação da parte de comando e acionamento. Este método utiliza um relé por passo, onde a etapa posterior necessita do acionamento da anterior, até que ao final exista um relé responsável por resetar o sistema, iniciando o ciclo novamente. A vantagem a ser destacada, de tal método é o uso de menos contatos por linhas. O circuito da cadeia estacionária, pode ser conferido na **figura 12**.

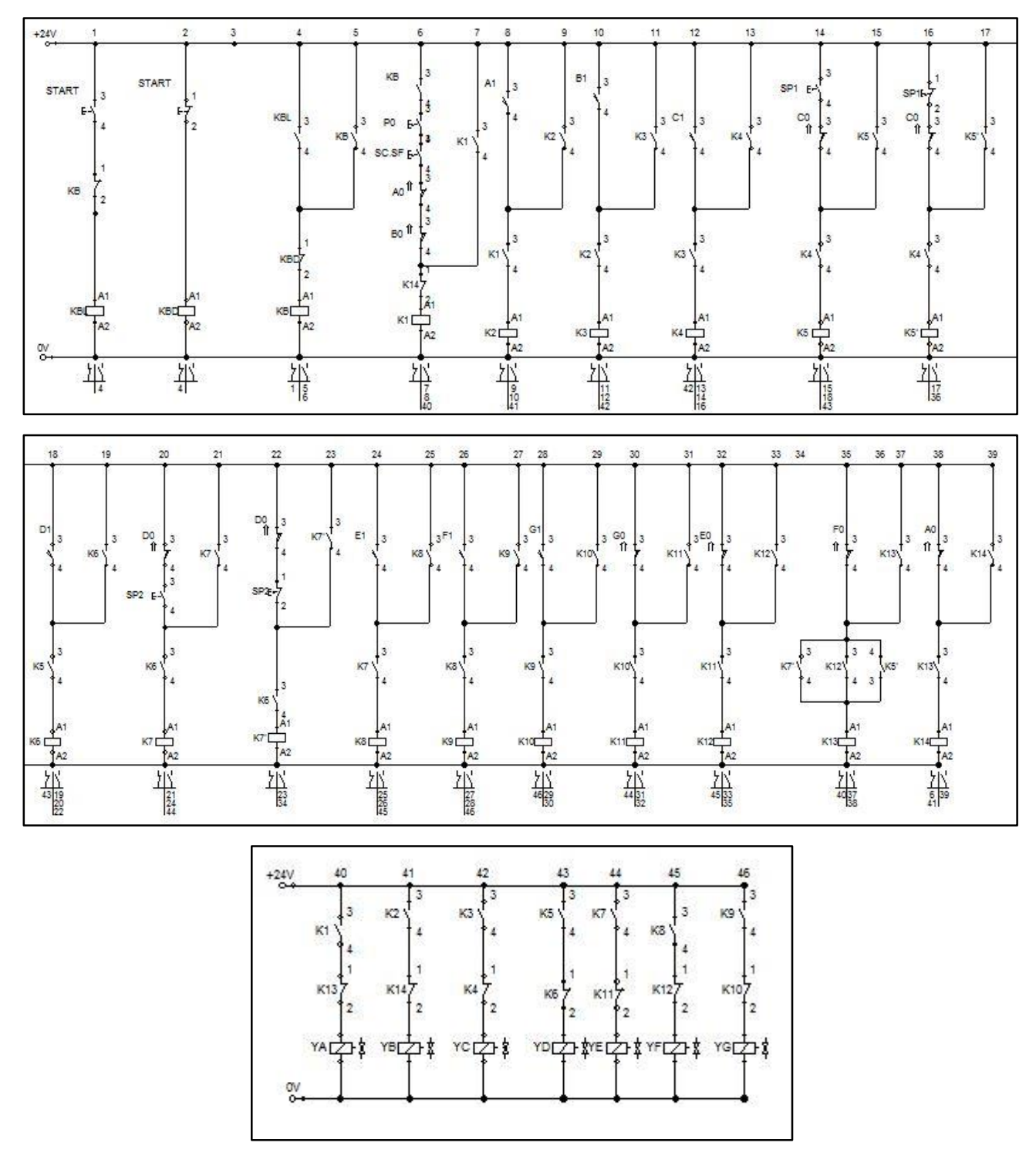

**Figura 12: Método da Cadeia Estacionária.**

O quadro de entradas, saídas e memórias utilizadas pelo controlador lógico programável, pode ser vista conforme a **quadro 1**, abaixo. Após a determinação de tais variáveis, foi possível desenvolver o programa LADDER, através do software FST 4.21 (FESTO).

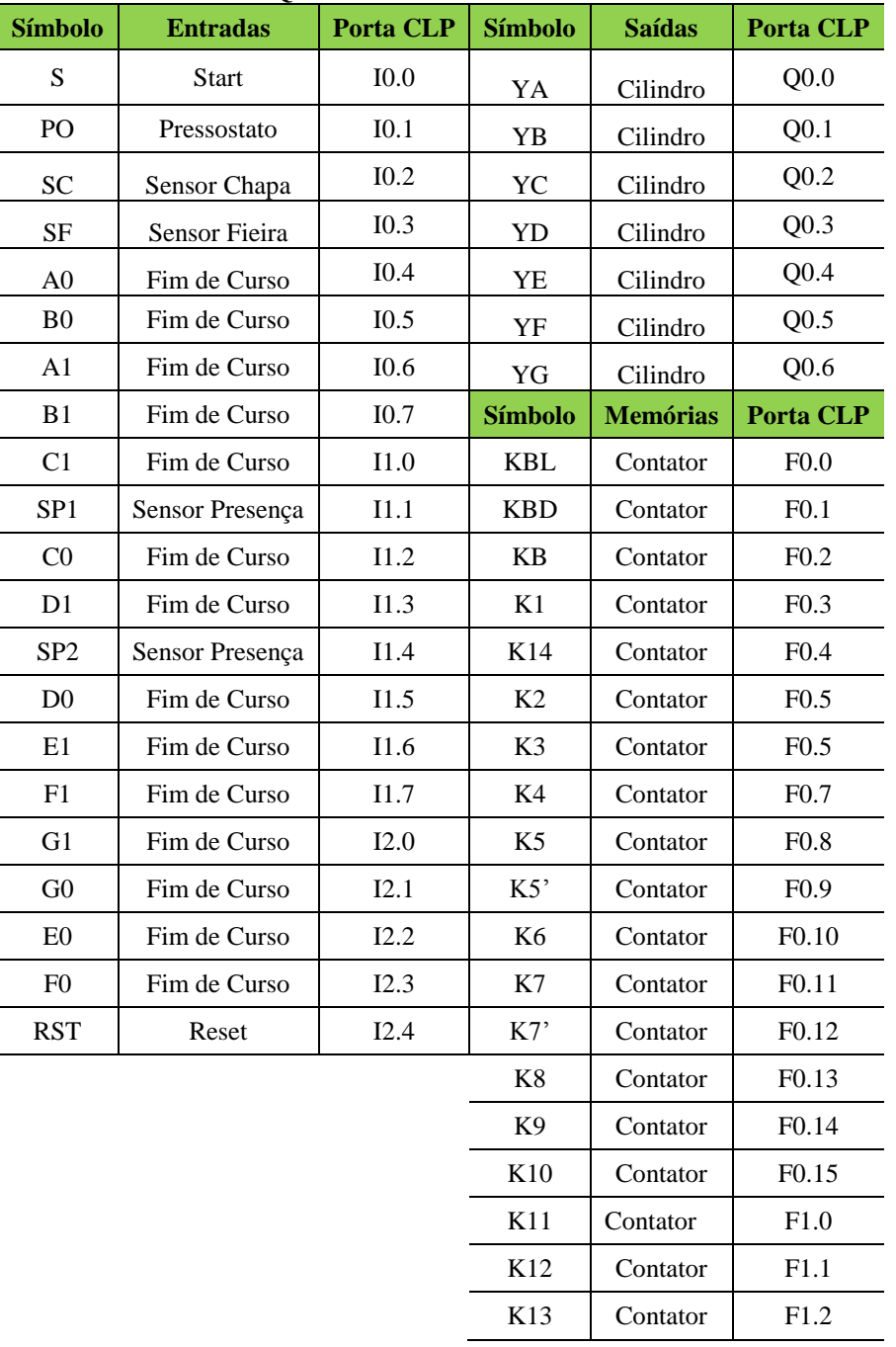

#### **QUADRO 1 – I/O/MEMORY**

#### **4 TESTE EM BANCADA**

O projeto foi validado através de testes em bancada, **figura 13**, realizados posteriormente ao término do desenvolvimento do produto. Logo, a escolha por utilizar um controlador lógico programável, se destaca devido sua ampla utilização, no que se refere ao comando, controle e monitoramento da automação de processos industriais. Dentre algumas vantagens do CLP, destaca-se: equipamento de fácil configuração e programação; fácil manutenção e alta resistência; utilização de menos conectores e simplicidade das ligações, além da flexibilidade em remodelar o sistema de controle, de acordo com a necessidade fabril.

Cabe ressaltar que o projeto conta com a utilização de tecnologia eletrohidráulica e eletropneumática. Porém, devido à complexidade do sistema e pela falta de espaço hábil para a utilização de duas bancadas, optou-se por realizar a verificação da lógica e acionamento, utilizando apenas a unidade de alimentação pneumática, sendo suficiente para tal averiguação.

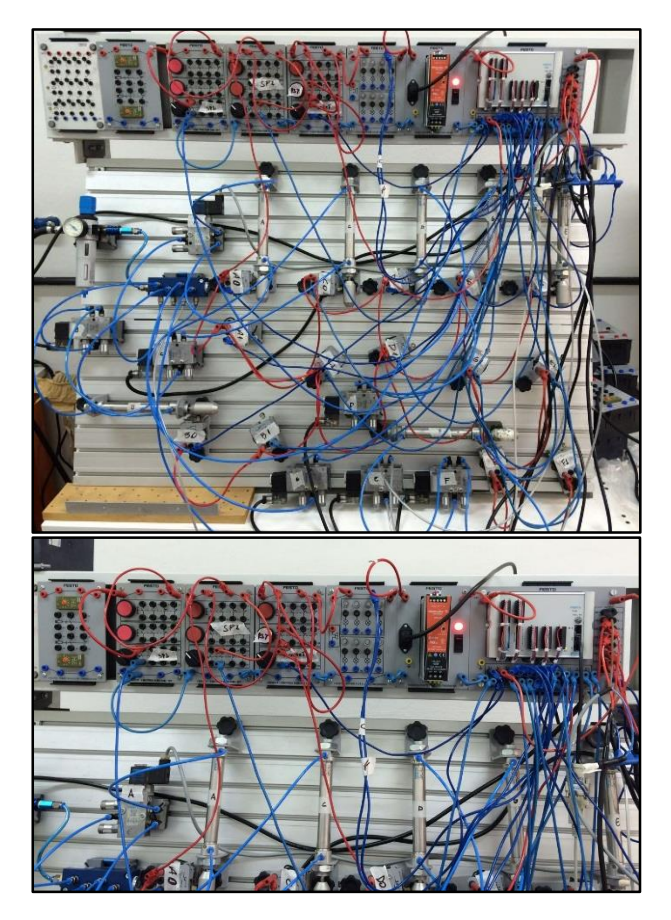

**Figura13: Teste em Bancada com CLP.**

### **5 CONCLUSÃO E CONSIDERAÇÕES FINAIS**

Considerando que os objetivos do projeto em realizar, o modelamento mecânico e elétrico, a integração das metodologias de produtos e processos, bem como a programação do CLP e acionamentos, foram satisfatórios. Logo, julga-se possível o desenvolvimento de tal sistema, aplicado ao ambiente fabril, onde fatores como: bom custo/benefício, diminuição do tempo de espera e melhor aproveitamento da matéria-prima, são destacados. Desta forma, teve-se que considerar primeiramente os requisitos do cliente, para que as tecnologias a serem aplicadas pudessem ser comparadas com sistemas já existentes.

Após o modelamento mecânico e elétrico, junto a seleção dos componentes mais adequados, foi possível implementar em bancada, o acionamento do sistema. Onde a utilização de um controlador lógico programável, mostrou-se viável devido maior flexibilidade e simplicidade das ligações. Através do diagrama funcional e do método de cadeia estacionária, foi possível realizar a programação em LADDER do CLP.

A realização do projeto, proporcionou aos integrantes da equipe, um melhor entendimento sobre assuntos e conhecimentos ministrados ao longo do semestre, contribuindo de forma eficaz no aprendizado do discente.

## **REFERÊNCIAS**

CARPES JR., W. P. **Introdução ao projeto de produtos**. Porto Alegre: Bookman, 2014.

KEITH NISBETT, R. B. **Elementos de Máquinas de Shigley**. 10. ed. [S.l.]: Grupo A, 2016.

NORTON, R. **Projeto de máquinas:** Uma abordagem integrada. 4. ed. [S.l.]: [s.n.]. PARKER HANNIFIN IND. E COM. LTDA; **Apostila M1001-1BR - Tecnologia pneumática Industrial**. Jacareí, SP: Parker Training.

BONACORSO, N. G.; NOLL, V.; **Automação Eletropneumática**. 11. ed. São Paulo: Érica, 2008. V. 1. 160p.

BENAZZI, Ivair,GILSON CAVERSAN, Elpidio.**TECNOLOGIA DE ESTAMPAGEM** 1: Corte 2012. 82 p, FATEC, SOROCABA – SP, 2012. 1.

FRANCO, Egberto, LINO, Jorge da costa, KAMEI, Koyo et al. **Estampagem dos aços.** São Paulo: Associação Brasileira de Metais.

BACK, Nelson; Et al. **Projeto integrado de produtos. Planejamento, Concepção e Modelagem**. Barueri, SP: Manole, 2008.

BOLLMAN, Arno; Fundamentos da Automação Industrial BOLLMAN, Arno. **Fundamentos da Automação Industrial Pneutrônic**a. São Paulo, SP: ABHP, 1997.

Disponível em: **www.arq.ufsc.br/ecv/Cap.1.pdf**.

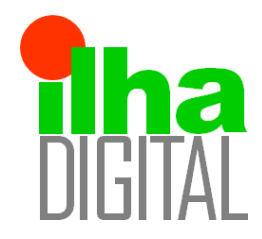

Revista Ilha Digital

Endereço eletrônico: **http://ilhadigital.florianopolis.ifsc.edu.br/**

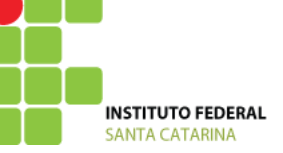

# **DESENVOLVIMENTO DE UMA MÁQUINA AUTOMÁTICA PARA ENCAIXOTAMENTO DE OVOS DE GALINHA**

#### **Nelso Gauze Bonacorso<sup>1</sup> , Valdir Noll<sup>2</sup> , Diego Pasquali Romani<sup>3</sup> , Fernando Henrique de Almeida Gomes<sup>4</sup> , Gustavo Fernandes Costa<sup>5</sup> , Lucas Ricardo Zanette<sup>6</sup> .**

**Resumo**: *Esse trabalho desenvolve uma máquina encaixotadora de ovos, que por princípios eletropneumáticos automatiza a colocação de ovos nas caixas de 12 ovos. A máquina apresenta um processo de construção relativamente simples que facilita a sua montagem e operação, a mesma é acionada por um CLP que comanda a rotina de operações do equipamento. O equipamento foi testado em várias etapas durante o seu desenvolvimento, todos estes testes tem a função de validar algum quesito pertinente à máquina; primeiramente o layout mecânico da máquina foi elaborado utilizando o SolidWorks para dimensionar o tamanho do equipamento, da disposição dos componentes e também para verificar a presença de alguma interferência mecânica; feito isso foi feita uma simulação no FluidSim para testar a lógica de acionamento e validar se era possível realizar operações desejadas; por último o projeto foi montado em bancada e testado com componentes reais e acionamento via CLP, o que validou toda a parte de acionamento da máquina, o que deu comprovação de que poderia se avançar para a construção do projeto, tendo o equipamento se mostrado adequado perante os testes executados.*

**Palavras-chave:** Metodologia de projeto, Eletropneumática, CLP, Automatização, Granja.

*Abstract: This paper develops na egg-filling machine, which through electropneumatic principles automatizes egg-placing processes in 12 egg boxes. The machine presents itself as an easy-builiding project which facilitates its operation and assembly, the device is controlled by an PLC which commands the operation routines. The device has been tested extensively througout its development as follows; at first the mechanical structuce has been modelled with the help of SolidWorks to validate the size occupied by the machine and also to verify any mechanical interferences there might be; after the mechanical part has been validated, a logical step process test has been made with the use of FluidSim, which guaranteed to be possible to operate the device in the desired way; as a latter test the whole device has been assembled in a test bench with real components to simulate a much closer operation to the real one through the use of a PLC. The results shown that it is possible to advance to the next stage of the process which is the building one, since the device made this far over the testing made.*

*Keywords: Project Methodology, Electropneumatics, PLC., Automation, Chicken farm.*

*\_\_\_\_\_\_\_\_\_\_\_\_\_\_\_\_\_\_\_\_\_\_\_\_\_\_\_\_\_\_\_\_\_\_\_\_\_\_\_\_\_\_\_\_\_\_\_\_\_\_\_\_\_\_\_\_\_\_\_\_\_\_\_\_\_\_\_\_\_\_\_\_\_\_\_\_\_\_\_\_\_\_\_\_\_\_\_*

<sup>&</sup>lt;sup>1</sup> Professor do Departamento Acadêmico de Metal-Mecânica, Florianópolis, IFSC

² Professor do Departamento Acadêmico de Metal-Mecânica, Florianópolis, IFSC

³ Acadêmico do curso de Engenharia Mecatrônica, Florianópolis, IFSC <didogu888@hotmail.com >

<sup>4</sup> Acadêmico do curso de Engenharia Mecatrônica, Florianópolis, IFSC <fehgomes@gmail.com>

<sup>5</sup> Acadêmico do curso de Engenharia Mecatrônica,Florianópolis, IFSC <gutiklaus@gmail.com>

 $6$  Acadêmico do curso de Engenharia Mecatrônica, Florianópolis, IFSC <lrzanette@hotmail.com>

#### **1 INTRODUÇÃO**

A automatização de diversos processos manuais tem crescido dentro das empresas de forma cada vez mais intensa, pois utilizar esses sistemas possibilita tornar o seu processo competitivo e também proporciona uma relação custo-benefício muito vantajosa. A aquisição de qualquer sistema automatizado requer adequação, investimento de capital e tempo, porém proporciona diversas melhorias tanto da qualidade de produto quanto no âmbito econômico, mas também na saúde de trabalhador.

Este projeto aborda o problema existente na linha de produção de ovos de galinha, onde pequenas e até médias granjas encaixotam a sua produção de modo manual ou semiautomático. Essa solução se deve ao altíssimo custo de implementação de um sistema automatizado, mesmo que o custo-benefício não seja o melhor possível. Deste modo, buscou-se uma solução utilizando a eletropneumática para automatizar o processo de encaixotamento de ovos de galinha esperando manter-se como uma solução de baixo custo.

O trabalho manual nesse tipo de ambiente é extremamente desgastante para o operador, tendo em vista o trabalho que, apesar de não requerer muito esforço, é repetitivo e tem duração muito longa, no longo prazo, o operador pode desenvolver problemas como lesões por esforço repetitivo além da queda na produtividade depois de horas realizando a mesma atividade, então, buscamos atender à norma NR17, que busca adaptar as condições de trabalho às características psicológicas e fisiológicas dos trabalhadores, para proporcionar maior conforto, sem abrir mão do desempenho e da produtividade.

Este projeto foi desenvolvido durante o Projeto Integrador do sétimo módulo da Engenharia Mecatrônica do IFSC com o objetivo de integrar os conhecimentos contemplados pelo módulo, e condensá-los num projeto prático que permita a utilização da maioria das disciplinas do módulo. Com o objetivo de organizar a tomada de decisões e desenvolvimento do projeto optou-se por utilizar a metodologia de projeto de integrado de produto. Deste modo divide-se o desenvolvimento do projeto em projeto informacional, conceitual e detalhado.

Foram feitos testes em bancada, optando-se por utilizar um CLP, com o intuito de validar a solução proposta e se esta consegue concluir um requisito mínimo de 3 caixas de 12 ovos por minuto, escolheu-se o CLP com a linguagem de LADDER como modo de comando pois é de fácil implementação, flexível para possíveis mudanças e por ser o mais comumente utilizado no meio industrial por ser capaz de gerar atualizações e correção de bugs se comparado com a utilização de reles.

Este artigo está dividido em quatro parte, a primeira é a Metodologia onde serão apresentadas a metodologia utilizada assim como as técnicas implementadas e resultados das mesmas, Descrição dos módulos onde detalharemos os módulos da máquina e seu funcionamento, Resultados e Conclusão e Referências

#### **2 METODOLOGIA**

O Projeto segue a metodologia baseada no modelo de Projeto Integrado de Produto, onde são seguidas quatro etapas bem definidas, para dessa forma garantir o bom fluxo de informações, materiais e conhecimento, para que o produto final tenha as características e qualidades definidas no começo do projeto. As etapas desse processo são: projeto informacional, conceitual, preliminar e detalhado.

A etapa informacional se dá quando há o primeiro contato com o cliente, nesse caso com os professores. Após esse contato as necessidades e requisitos do produto são levantadas, são feitas também pesquisas de mercado para verificar a existência de produtos similares, para buscar normas e leis que determinam requisitos técnicos que devem ser atendidos para que então uma meta de projeto seja estabelecida. Como resultado do projeto informacional obteve-se a definição do problema, comparação com competidores e o mercado disponível para a solução, com base nestes pode-se traduzir as necessidades de um possível cliente em requisitos concretos e quantificáveis. Assim, os requisitos do problema são:

- Utilizar principalmente acionamentos eletropneumáticos ou hidráulicos;
- Comandar o processo utilizando CLP;
- Encaixotar ovos de galinha em caixas padrão de uma dúzia (6x2);

• Possuir uma produtividade mínima de 180 caixas por hora, ou seja, 3 ciclos completos por minuto;

Quando essa etapa é concluída dá-se início ao projeto conceitual, que busca gerar uma concepção do produto, dessa forma, descreve-se aproximadamente todas as tecnologias e princípios de funcionamento que se pretende utilizar, no caso deste projeto, foi levantada uma síntese funcional do equipamento e também decidiu-se quais tecnologias de sensoriamento e movimentação/atuação seriam utilizadas pela encaixotadora,
segue abaixo uma representação das operações realizadas pelo equipamento.

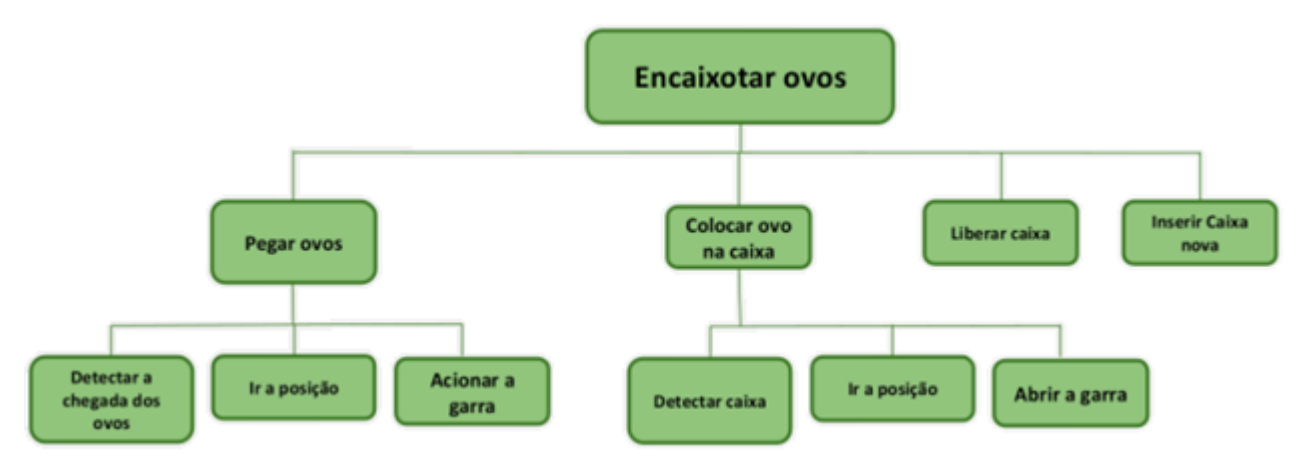

*Figura 1 – Síntese Funcional*

A terceira etapa seguindo a metodologia é o projeto preliminar, onde concentra-se em elaborar a configuração final do produto, e também fazer uma análise técnica e econômica do projeto., dessa forma saímos dessa etapa com um layout geral da máquina, para então ser possível ter um norte para determinar uma lógica de funcionamento e avançar para a próxima etapa.

O projeto detalhado é a última etapa do processo, nele são determinadas as dimensões, cotas, tolerâncias, quantidades de componentes, processos de fabricação e materiais usados, e também a definição do custo final do produto.

Para a parte de comandos da máquina, foi usado um método de cadeia estacionária modificado, para atender a alguns requisitos um pouco mais complexos e também pela maneira sistemática e sólida que esse método proporciona, juntamente com essa metodologia utilizamos a linguagem LADDER para uso do CLP, que controla os comandos da máquina

#### 2.1 **Formulação verbal do problema**

O processo de encaixotamento de ovos proposto no projeto conceitual deve executar os seguintes passos de maneira simplificada para ser concluído com êxito:

- Ovos vem em uma esteira alimentadora;
- Caixas de ovos são armazenadas
- Separa-se uma caixa de ovo das outras;
- Coloca-se os ovos dentro da caixa;
- Fecha-se a caixa de ovos cheia;
- Libera-se a caixa cheia e fechada para outra etapa da produção.

## **2.2 Descrição dos módulos**

Para que fosse mais fácil compreender as várias partes que compõem a máquina, ela foi dividida em módulos que realizam funções específicas, estes são Alimentador, Posicionador e Fechador. abaixo uma figura que representa uma visão geral do equipamento (Figura 1).

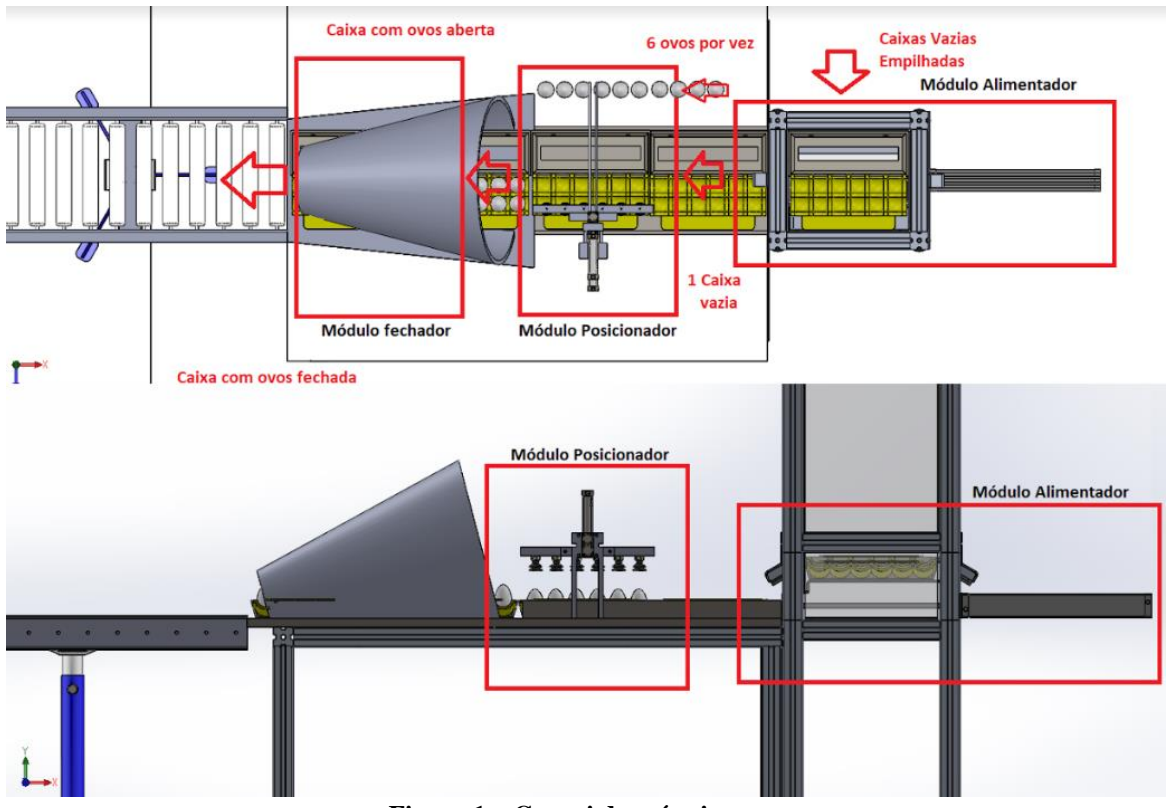

**Figura 1 – Croqui da máquina**

## 2.2.1 Módulo Alimentador

O módulo alimentador é composto por uma torre de caixas, cuja função é guardar as caixas de ovos encaixadas uma na outra e empurrar todas as caixas na linha durantes as outras etapas. Essas caixas ficam suspensas por uma chapa metálica presa ao êmbolo do cilindro CX, e quando o módulo está em operação, a caixa que está diretamente sob ação do cilindro empurra as demais adiante, transferindo elas para a posição de trabalho no módulo posicionador.

#### 2.2.2 Módulo Posicionador

O módulo posicionador é o responsável por pegar os ovos que chegam pela esteira de alimentação e coloca-los nas duas linhas da caixa, assim sendo ele faz uso do eixo Z e dos cilindros de avanço para fazer a parte de movimentação, a operação das ventosas juntamente à válvula geradora de vácuo e o sensor diferencial de pressão se encarregam da manipulação dos ovos no preenchimento da caixa, que após preenchida segue ao módulo fechador utilizando o movimento da caixa vazia que veio do módulo alimentador.

#### 2.2.3 Módulo Fechador

Esse módulo tem funcionamento completamente mecânico, e seu funcionamento é relativamente simples, as caixas são empurradas para dentro do cone ajeitador pelo próprio movimento criado pelo Módulo Alimentador, este que por sua vez, possui uma geometria que aliado ao movimento da caixa faz com que ela se feche ao passar pelo seu interior, estando fechada, ela é colocada numa esteira de rolos onde então será transportada para a próxima etapa da produção, que não faz parte do escopo deste projeto.

## **2.3 CAD**

A estrutura mecânica da máquina foi idealizada fazendo-se uso do SolidWorks com o intuito de se ter uma ideia do tamanho e da disposição dos componentes e também de verificar interferências mecânicas que poderiam ocorrer. Mediante os requisitos de operação, foram dimensionados os componentes mecânicos da parte de cilindros, guias, perfis estruturais e demais componentes de atuação e fixação, abaixo segue uma figura que traz uma visão geral da máquina.

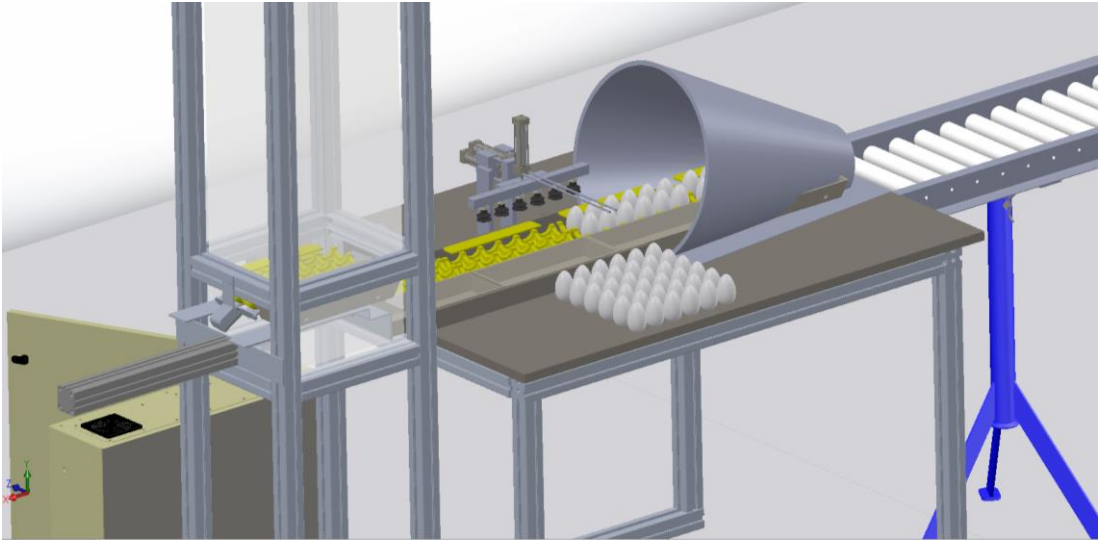

**Figura 2 – Visão geral do CAD**

#### **2.4 Sensores e atuadores**

Depois do modelamento usando software CAD foi possível pensar em que tipo de sensores e atuadores a máquina necessitaria para operar, essa lista de entradas e saídas usadas pelo CLP se encontra no quadro abaixo (Tabela 1).

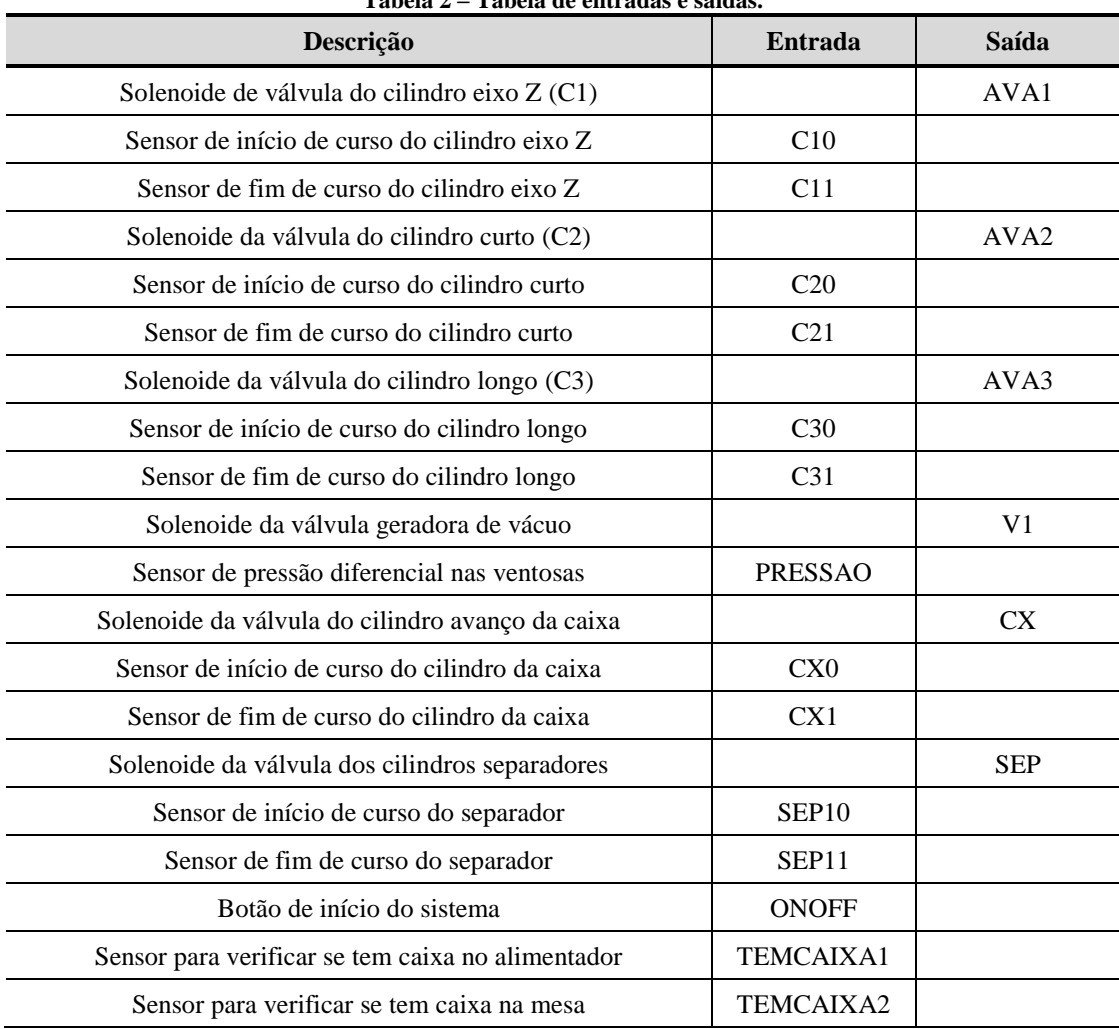

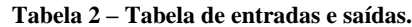

Desenvolvimento de uma máquina automatizada encaixotamento de ovos de galinha 5

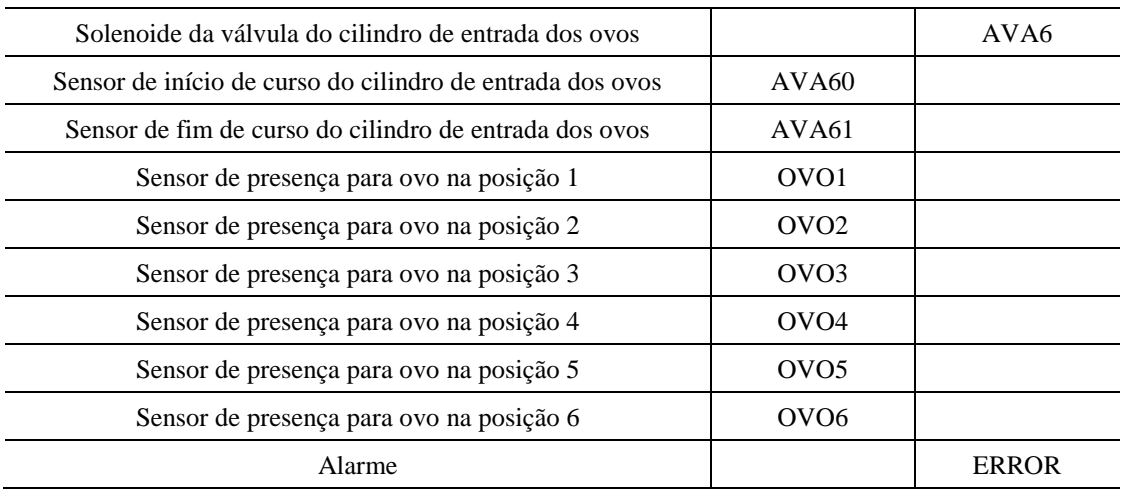

Tendo vista a Tabela 3, visto acima, segue uma breve explicação da função de cada um desses elementos:

- Cada cilindro possui um solenoide e fins de curso, dessa forma, o Eixo Z da máquina é o responsável por pegar os ovos e suspendê-los à altura de trabalho.
- A válvula geradora de vácuo trabalha juntamente com o Eixo Z, uma vez que é ela a responsável por acionar e desacionar a atuação da ventosa.
- Os cilindros curto e longo são responsáveis por alinhar o Eixo Z nas posições de interesse, ou seja, nas linhas de ovos no interior da caixa ou na esteira de alimentação.
- Os cilindros separadores atuam no interior do módulo alimentador e separam uma caixa de ovo por vez para ser movida para a região de trabalho pelo cilindro CX.
- Em cada ventosa há um sensor de presença para o ovo, que faz uma verificação para garantir que não houve nenhum erro no momento de manipular os ovos e que eles não cairão durante a movimentação.
- Os sensores indutivos detectam a presença de caixas no alimentador ou na posição de trabalho, e servem para dar um sinal e permitir ou não o avanço para a próxima etapa da rotina da máquina.
- O alarme visual e sonoro serve para avisar ao operador que algum problema ocorreu na linha de produção e indica que a máquina está parada esperando algum tipo de intervenção.

## **2.5 Diagrama eletropneumático**

Para projetar a pneumática foi utilizado o software FluidSim para montar o esquemático visto a seguir, este é composto por 5 válvulas 5/2 vias controlando os cilindros dupla-ação CILINDRO1, CILINDRO2, CILINDRO3, CAIXA e AVANCA6 e duas válvulas 3/2 vias controlando os pistões SEP1 e SEP2 e a válvula de vácuo V1. Para alimentação do sistema este passa por um botão de emergência conectada a unidade de conservação de energia, segue abaixo um esquemático da parte elétrica (Figura 2).

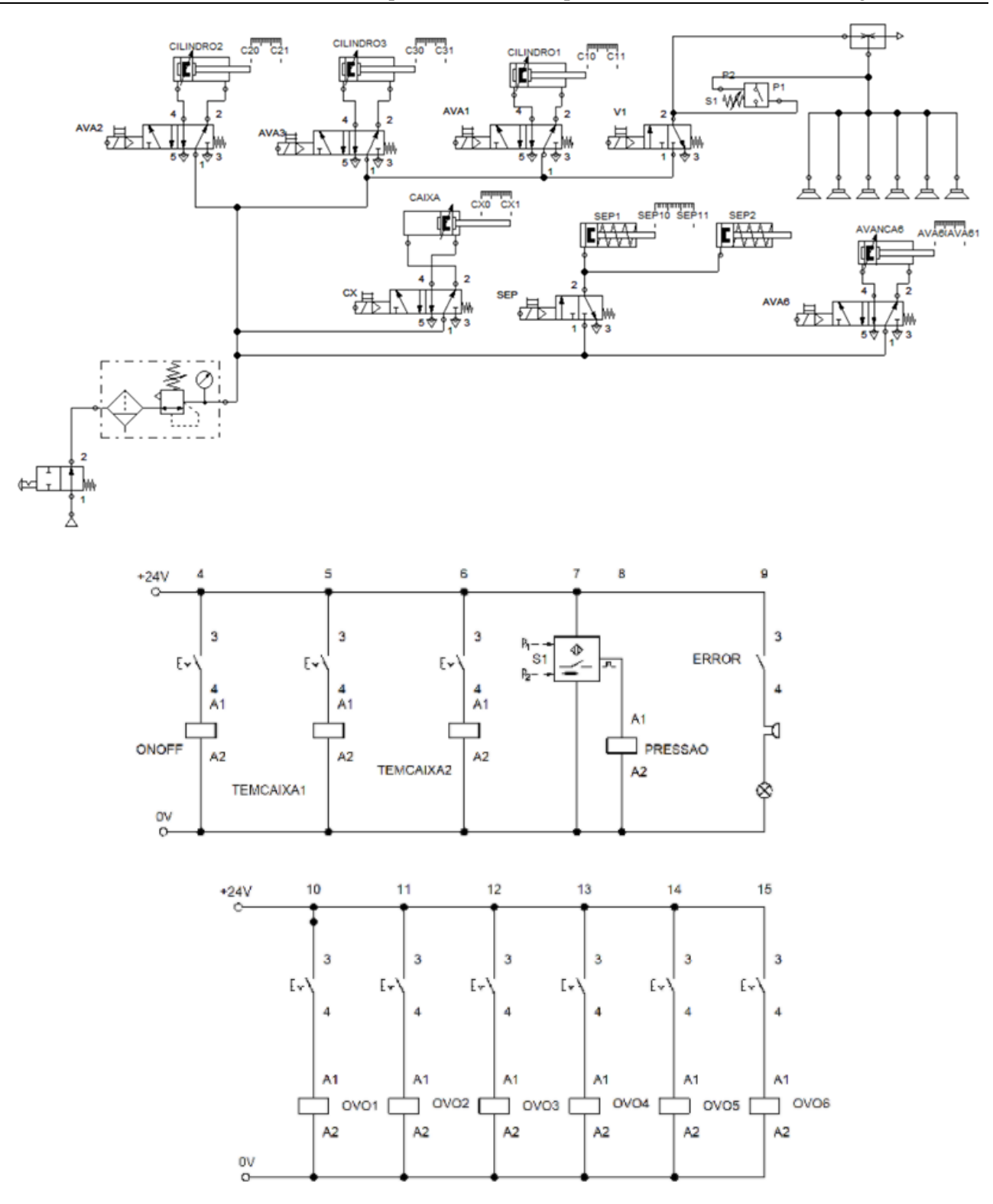

**Figura 3 – Diagrama eletropneumático.**

Para integrar esses componentes à máquina, foi projetado um quadro elétrico que os comporta além de fazer a ligação de sensores e atuadores de toda a máquina, o quadro também protege os terminais de válvulas e o CLP que aciona o equipamento, o quadro foi todo projetado utilizando o SolidWorks Electrical, porém não cabe aqui fazer um detalhamento muito profundo do quadro elétrico, uma vez que este tipo de dado se encontra em relatório.

## **2.6 Diagrama Funcional**

Para o funcionamento foi usada a metodologia de GRAFCET para criar os comandos sequenciais da máquina, utilizando-se do software FluidSim criou-se a sequência de funcionamento como vista a seguir na Figura 4:

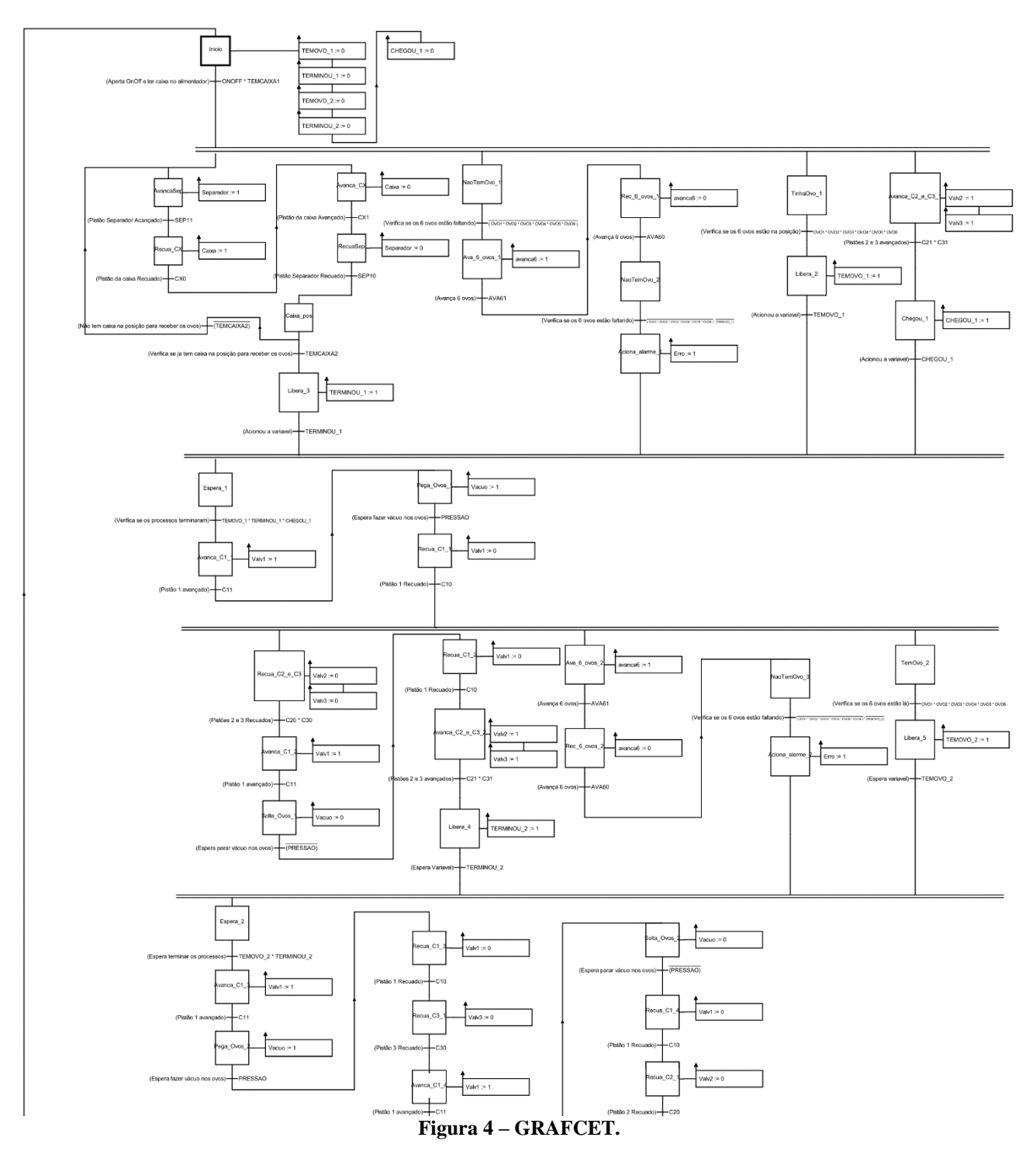

A sequência inicia-se quando pressionado o botão ONOFF e o sensor TEMCAIXA1, então o processo se abre em três processos paralelos. O primeiro é responsável por ativar os separadores SEP até que estes atinjam o sensor SEP11, separando uma caixa de todas as demais, então o pistão CX é recuado até o sensor CX0 e este empurra a caixa nova uma posição à frente avançando o pistão CX até o sensor CX1, então é recuado os pistões SEP até o sensor SEP10, e este processo se repete até que exista uma caixa na posição de

Desenvolvimento de uma máquina automatizada encaixotamento de ovos de galinha 8

#### trabalho TEMCAIXA2.

Ao mesmo tempo são verificados a existência ou não de ovos na posição com os sensores capacitivos OVO1 a OVO6 para então serem apanhados, caso não existam ovos é comandada a esteira alimentadora de ovos, acionando o pistão alimentador AVA6 até o sensor AVA61 ser ativo, causando o retorno do AVA6 até o sensor fim de curso AVA60. Caso ainda não exista ovos após a tentativa de alimentar o sistema, a máquina entra em estado de erro e aciona o alarme ERROR, acionando uma luz de aviso e um alarme sonoro.

Ainda durante esta etapa é necessário posicionar os cilindros dos pistões do manipulador de ovos, que iniciam todos recuados, assim aciona-se C2 e C3, até chegarem nos fins de curso, C21 e C31, colocando o manipulador acima da esteira de ovos.

Ao termino destes processos anteriores, o cilindro C1(eixo Z) é avançado até o sensor C11, onde se localizam os ovos e liga a válvula de vácuo V1 para pegar os ovos. Uma vez que estes tenham sido fixados o sensor PRESSAO acusará, então o cilindro C1 é recuado novamente até o sensor C10.

Após isto os cilindros C2 e C3 são recuados novamente até os sensores C20 e C30, onde o cilindro C1 avança até C11 para poder colocar os ovos na primeira fileira da caixa, então é desligado o vácuo V1 até que o sensor PRESSAO seja desativado e o cilindro C1 é novamente recuado até C10. Logo, repete-se a movimentação do manipulador até a esteira de ovos. Porém simultaneamente ao processo prévio, a esteira é preenchida novamente acionando o cilindro AVA6 como anteriormente.

Com o manipulador e ovos em posição, segue-se com o processo para pegar os ovos, da mesma maneira que anteriormente, então, com os ovos presos ao manipulador e o cilindro C1 recolhido, move-se o manipulador para a fileira 2 da caixa, para isso recua-se o cilindro C3 até o sensor C30, onde pode-se seguir para colocar os ovos dentro da caixa como descrito acima. Por último, retorna-se os cilindros C2 e C1 até os seus fins de curso na ordem respectiva e a máquina está pronta para reiniciar a rotina.

#### **2.7 Método de máquina de estados**

Para traduzir a sequência lógica criada pelo GRAFCET utilizou-se o método de máquina de estados, adaptando-o para a linguagem LADDER. O funcionamento da máquina de estados se dá usando variáveis internas do CLP, cada estado é ativo utilizando as variáveis que são manipuladas pelas entradas e por si próprias. As variáveis que acionam um estado são geralmente sensores dos pistões acionados no estado anterior e os estados são desativados pelo próximo estado.

#### **3 RESULTADOS E CONCLUSÃO**

Uma vez terminado o desenvolvimento do projeto, demos início a uma etapa de avaliação dos resultados obtidos, assim como uma série de testes de validação para a parte de comandos e acionamentos. A simulação do diagrama apresentado na figura possibilitou a validação do funcionamento da máquina de acordo com o esperado, e com a ajuda do GRAFCET foi possível conferir, utilizando um método passo-a- passo, se mesmo com erros como: a falta de um ovo, ou uma falha no sensor de pressão, ou falha de algum dos atuadores, se ainda assim o sistema se comportaria de forma adequada. Depois da validação via software, foi possível passar para a etapa de montagem e testes em bancada dos componentes de forma a simular o funcionamento real (Figura 5).

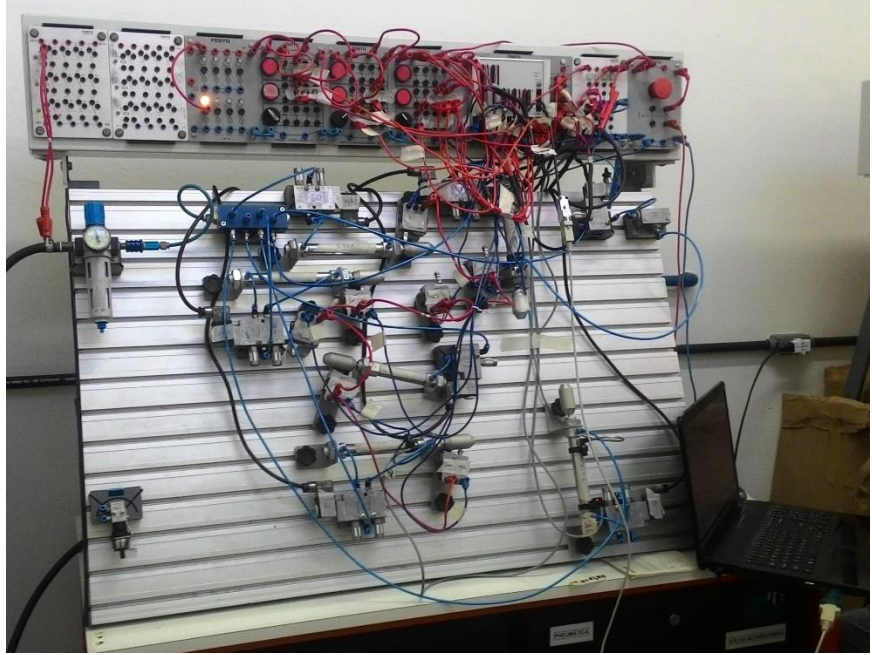

**Figura 5– Testes do protótipo em bancada eletropneumática didática.**

Como sugestão futura, cabe construir o projeto mecânico, e verificar de forma apurada os custos de implementação de uma máquina como a projetada, e verificar a possibilidade de utilização da mesma, vista a necessidade por parte dos pequenos granjeiros, também vale uma sessão intensiva de testes para proteger a máquina contra erros e também para que se trabalhe a normatização da máquina, uma vez que se trata da produção de alimentos.

Tendo em vista o que foi disposto acima, nota-se a integração das disciplinas e tecnologias vistas no decorrer do curso: CLP, acionamentos eletromecânicos, sistemas pneumáticos e CAD, e também é possível perceber que se obteve um resultado bem satisfatório, onde foi possível automatizar um trabalho bastante insalubre utilizando dispositivos e componentes didáticos com um custo de desenvolvimento bem baixo, suposto custo final de produção comparativamente baixo em relação a uma solução comercial.

Durante o processo do Projeto Integrador foi possível notar como há espaço para a melhoria de vários processos industriais, e também se verificou a possibilidade de produzir um produto que atenda aos requisitos de forma satisfatória, principalmente visando o nosso público alvo: pequenos granjeiros que desejam melhorar sua produtividade com investimento compatível com seu orçamento.

Utilizar o recurso de GRAFCET do FluidSim Pneumatics foi um grande trunfo, pois foi possível simular um funcionamento muito próximo do real por software, o que acabou por economizar muito tempo de teste e montagem em bancada, além disso, vale muito a pena ressaltar as vantagens de uma rotina bem definida de testes para os procedimentos em bancada, uma vez que se elimina fontes de erro e certifica-se de que os erros estão em locais conhecidos pelos projetistas.

O projeto foi realizado em equipe com o objetivo de integrar os conhecimentos adquiridos no módulo 7 do curso de Engenharia Mecatrônica do IFSC, e foi bem-sucedido nesses aspectos, pois os alunos conseguiram aplicar bem os diversos conhecimentos envolvidos durante a execução de todo o processo.

#### *Agradecimentos*

Somos gratos aos professores da mecatrônica do IFSC, em especial ao Valdir e ao Nelso pelo apoio dado durante o semestre no desenvolvimento do projeto integrador IV.

#### **REFERÊNCIAS**

FIALHO, Arivelto Bustamante. **Automacão Pneumática: Projetos, Dimensionamento e Análise de Circuitos. 2ª edição 2004** ERICA, Brasil.

#### BALLMANN, Arno. **Fundamentos da Automação Pneutrônica. 3ª edição 1997** ABHP.

BONACORSO, Nelso Gauze; NOLL, Valdir. **Automação Eletropneumática**. 9a ed. São Paulo: Érica, 1997.

137p.

CARPES JUNIOR, W. P. **Introdução ao Projeto de Produtos**. 1a ed. Porto Alegre: Bookman, 2014. 217p.

BONACORSO, N. G.; CHEREM, L.; GESSER, F. J. **Desenvolvimento de uma mesa bi rotativa modular para integração com fresadoras CNC de baixo custo visando usinagens de modelos complexos em cinco eixos simultâneos**. Revista Técnico-Científica do IFSC, v. 1, p. 25-33, 2011.

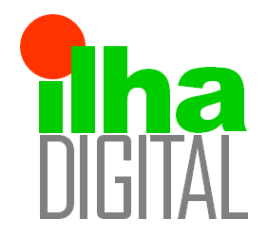

Revista Ilha Digital

Endereço eletrônico: **http://ilhadigital.florianopolis.ifsc.edu.br/**

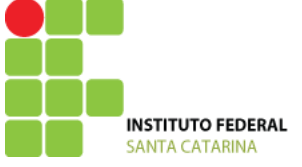

# **DESENVOLVIMENTO DE UM PROJETO DE MÁQUINA AUTOMÁTICA PARA ENVASE DE OVOS DE CODORNA EM CONSERVA**

## **Christian Shikanai Feliciano<sup>1</sup> , Gabriel Gonçalves Possamai<sup>2</sup> , Matheus Amaral da Silva Vieira<sup>3</sup> , Nicholas Mortari Tavares<sup>4</sup> , Nelso Gauze Bonacorso<sup>5</sup> e Valdir Noll<sup>6</sup> .**

**Resumo**: O artigo em questão descreve o desenvolvimento de uma máquina automatizada com tecnologia eletropneumática, responsável por realizar o envase de ovos de codorna para a produção de conserva, com acionamento e programação em CLP (Controlador Lógico Programável). Para a concepção deste projeto utilizou-se das etapas da metodologia de projeto. Depois de todo o desenvolvimento do produto foram executados testes em bancada didática para a validação do acionamento pneumático, gerando assim resultados satisfatórios, os quais comprovaram que o mesmo pode passar para a etapa de fabricação, pois apresentou um bom desempenho para as atividades, para as quais foi projetado.

**Palavras-chave:** CLP, Metodologia de projeto, Eletropneumática.

*Abstract: This paper discusses the development of a automatic machine, with a electropneumatic tecnology, responsable for packaging quail eggs in a preserved jar, with actuation and program in PLC (Programmable Logic Controller). To perform this project, the concepts of project methodology was used as a base. After the development fase, some tests were made in a test bench and the results are very satysfing, proving that the project has what it needs to go for a manufacturing fase.*

*Keywords: PLC, Project Methodology, Electropneumatic.*

- *\_\_\_\_\_\_\_\_\_\_\_\_\_\_\_\_\_\_\_\_\_\_\_\_\_\_\_\_\_\_\_\_\_\_\_\_\_\_\_\_\_\_\_\_\_\_\_\_\_\_\_\_\_\_\_\_\_\_\_\_\_\_\_\_\_\_\_\_\_\_\_\_\_\_\_\_\_\_\_\_\_\_\_\_\_\_\_* <sup>1</sup> Acadêmico do curso de Engenharia Mecatrônica, Florianópolis, IFSC
	- ² Acadêmico do curso de Engenharia Mecatrônica, Florianópolis, IFSC
	- ³ Acadêmico do curso de Engenharia Mecatrônica, Florianópolis, IFSC
	- <sup>4</sup> Acadêmico do curso de Engenharia Mecatrônica, Florianópolis, IFSC
	- 5 Professor do Departamento Acadêmico de Metal-Mecânica, Florianópolis, IFSC
	- 6 Professor do Departamento Acadêmico de Metal-Mecânica, Florianópolis, IFSC

## **1 INTRODUÇÃO**

O mundo industrial está cada vez mais moderno e exigente, pois o mercado tem buscado soluções e alternativas que gerem uma melhor eficácia e mais rapidez na produção. Neste contexto, entende-se que para gerar um produto competitivo são necessárias diversas atualizações, sendo que a primeira e principal é a automação de processos manuais repetitivos. Com essa mudança, verifica-se que os parâmetros de produtividade e qualidade do produto conseguem aumentos significativos, devido à automação e também ao controle de processos. Desse modo, pode-se dizer que as soluções mecatrônicas possuem certo destaque pelo fato de atingirem com excelência esse requisito.

Sabendo disso, ao buscar um processo industrial que pudesse necessitar dessa evolução tecnológica com possibilidade de implementar acionamentos hidráulicos e/ou pneumáticos, surgiu à ideia de tornar melhor a produção de conserva de ovos de codorna, pois, no mercado atual, ainda há muitos processos manuais, além de muita imprecisão nos procedimentos.

Para aperfeiçoar o projeto e também para que o mesmo fosse realizado de forma coerente e organizada, recorreu-se a metodologia de projeto, PRODIP (Back et al., 2008), que contém as etapas de projeto informacional, conceitual, preliminar e detalhado.

Atualmente existem alguns produtos similares a esse no mercado das grandes empresas de conserva, porém, para a produção de conserva de ovos de codorna esse procedimento ainda é muito segmentado. No entanto, este produto visa alcançar os produtores e empesas de pequeno e médio porte, pois assim, pode gerar uma melhoria para os mesmos, colocando-os no mercado competitivo.

Este artigo está dividido em Metodologia, Resultados, Conclusão e Referências. Na primeira parte são apresentadas as etapas do processo de desenvolvimento, na segunda são apresentados os resultados obtidos por meio da simulação feita em bancada para validar a solução proposta e, por fim, encontrasse as considerações finais a respeito do projeto num todo, além de apresentar agradecimentos aos que nos auxiliaram nesse projeto e os devidos referenciamentos.

#### **2 METODOLOGIA**

O desenvolvimento deste projeto é composto por quatro etapas previstas pela metodologia de projeto. A primeira etapa é o projeto informacional, que consiste em gerar características e especificações do produto por meio do estudo dos requisitos e do mercado do mesmo. Já na segunda etapa, o projeto conceitual, forma-se uma primeira impressão do que será esse produto, pois é nesta parte que são produzidos a síntese funcional e a matriz morfológica que auxiliam a ter um melhor entendimento de como o mesmo irá funcionar. Na terceira etapa, projeto preliminar, faz-se a configuração do produto e implementa-se alguns outros valores a máquina como ergonomia, segurança, produtividade, qualidade, entre outros. Por último tem-se o projeto detalhado, onde faz- se o detalhamento do produto visando à fabricação do mesmo.

Para iniciar o projeto, fez-se necessário estudar os requisitos gerais de projeto, que são: produção de uma máquina automatizada, melhoria de processos e/ou um sistema inovador, utilização de acionamento hidráulico e/ou pneumático. Com isso, pesquisou-se inúmeros problemas da atualidade visando achar algum que se encaixasse nos quesitos citados anteriormente, e então que, por meio de um *brainstorming*, pensou-se na ideia da produção de uma envasadora de ovos de codorna em conserva, já que nesta área ainda há necessidade de melhorias e é possível encaixar todos os requisitos gerais a este produto.

Após a tomada de decisão do projeto verificou-se quais seriam os requisitos específicos, como a questão de higiene do produto, pelo fato de se tratar do setor alimentício, uma produção de 1200 produtos/hora e utilização do pote padrão de conserva, que possui 540g de insumos.

Com os requisitos informados e com o tema definido, buscaram-se então mais informações sobre quais os problemas enfrentados por este setor e também como se encontra o mercado, para que assim, definase as características e especificações do produto. Verificou-se, portanto, que o maior problema na produção de conserva de ovos de codorna é que o procedimento ainda utiliza muitas partes manuais, que no caso podem gerar problemas a saúde do operar, por se tratar de um processo repetitivo, além da perda de produtividade e propensão a certa imprecisão. Portanto, solucionar este problema iria gerar algumas vantagens, como: aumento da produtividade, diminuição de mão-de-obra para um serviço não muito adequado, melhorias de precisão, entre outras.

Ainda nesta etapa, faz-se necessário a definição das especificações do produto, que depois de feita toda a análise acima, chegou aos seguintes entendimentos: tempo médio de 3s por produto, peso médio do ovo de codorna de 8g, assim, com uma média de 40 ovos por pote, tem-se um peso drenado de 320g, sobrando assim 220g para líquido de conserva.

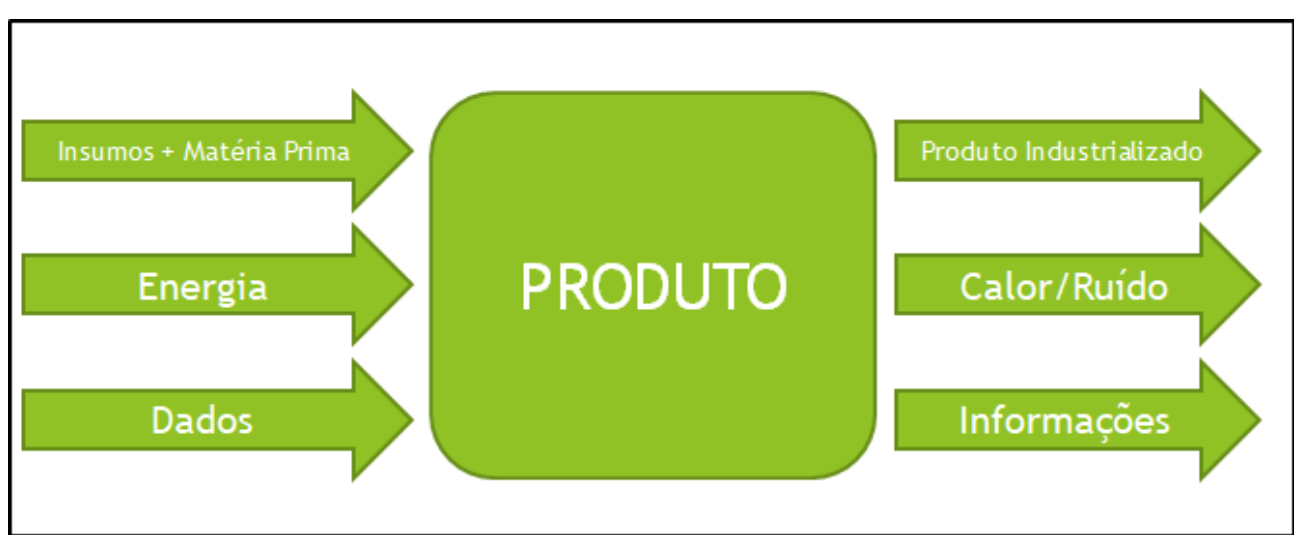

Segue abaixo na figura 1 um esquemático do produto:

**Figura 1 – Esquemático do Produto**

Também foi desenvolvida uma tabela QFD (tabela 1) para o melhor entendimento das características e especificações do produto.

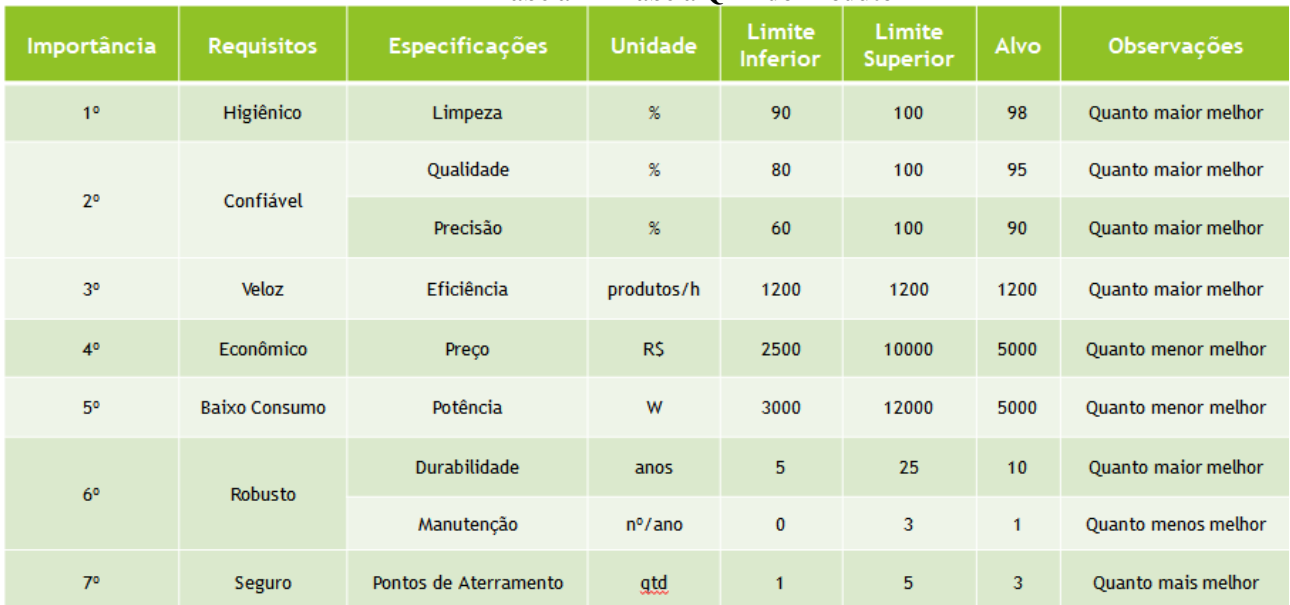

## **Tabela 1 – Tabela QFD do Produto**

Terminada a etapa do projeto informacional, têm-se as informações necessárias para iniciar o projeto conceitual que irá transformar as características e especificações em conceitos por meio das funções e subfunções que o produto deverá executar. Para isso, produziu-se uma síntese funcional do produto (figura 2), para melhor entendimento do funcionamento e do processo da máquina.

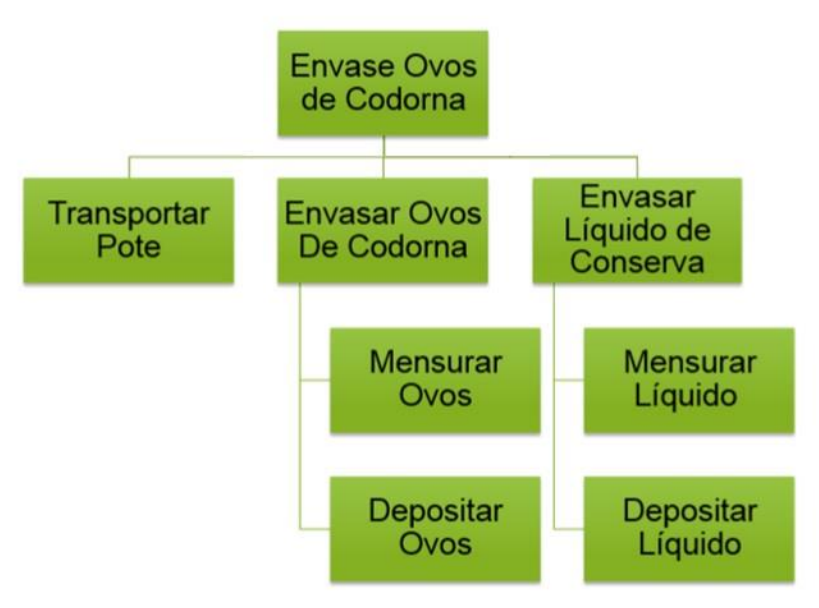

**Figura 2 – Síntese funcional**

Depois de produzir e verificar a síntese funcional do produto chega-se em um ponto crucial da metodologia de projeto, que consiste na escolha, entre as diversas possibilidades, de como executar cada uma das funções do produto. Para facilitar a escolha produziu-se uma matriz morfológica do produto, que segue abaixo na tabela 2.

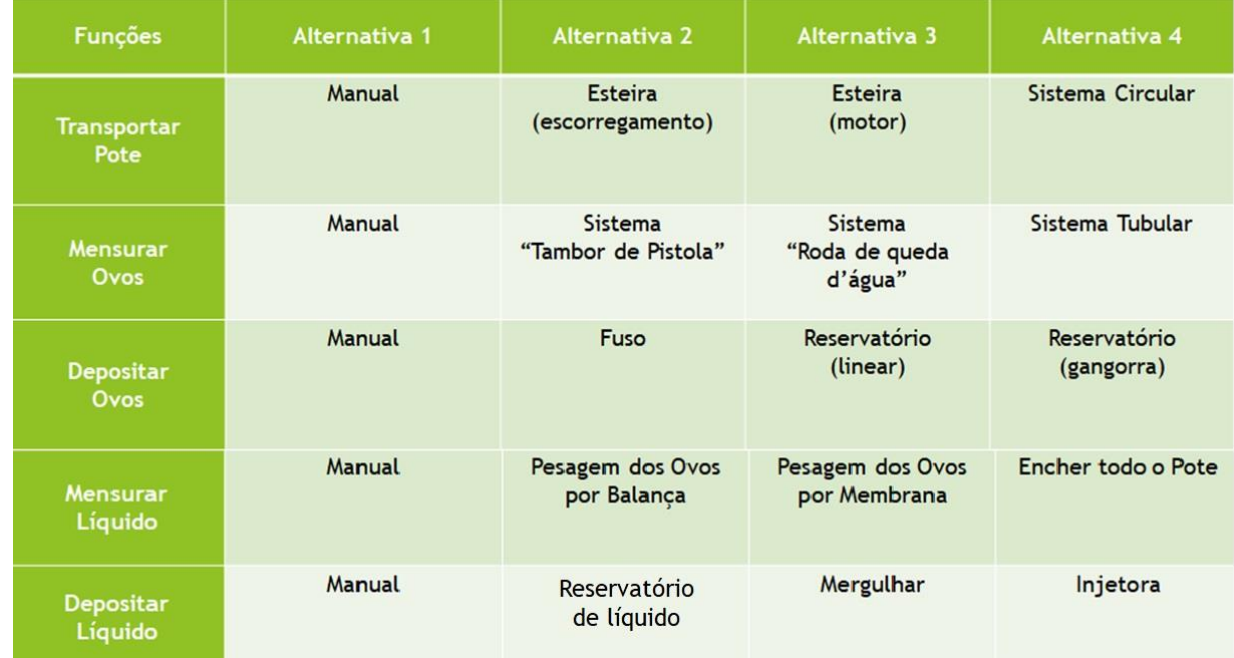

#### **Tabela 2 – Matriz Morfológica**

Para encerrar essa etapa faz-se necessária uma avaliação de cada alternativa encontrada na matriz morfológica, utilizando de critérios avaliativos que prezem os valores predeterminados na tabela QFD. Portanto para a função de transporte de potes verificou-se por meio dos critérios de economia, velocidade, robustez e abruptabilidade que a solução que possuía o melhor custo benefício para o produto seria utilizar uma esteira com um motor elétrico. Já para a função de mensurar ovos, utilizou-se dos critérios de economia confiabilidade, velocidade e abruptabilidade que determinaram a solução de usar um sistema "tambor de pistola", juntamente com um sistema e catraca acionado por um pistão pneumático, pois seria uma solução mais viável e atenderia os quesitos.

Na escolha da melhor alternativa para a função de depósito de ovos e também para a de depósito de líquido verificou-se os critérios de economia, confiabilidade, velocidade e higiene, assim, decidindo-se por usar um reservatório linear e um tanque de líquido como a melhor solução em relação ao custo beneficio, respectivamente. Para a função de mensurar líquido analisou-se os critérios de economia, confiabilidade, velocidade e robustez, com isso, chegando à conclusão de que a melhor solução seria um sistema de balança, onde serão utilizados dois sensores *strain gauge* (extensômetro) que farão a medição do peso total de ovos mais líquido.

Finalizada a análise do projeto conceitual, têm-se basicamente todas as informações necessárias para dar início a um esboço do produto visando gerar a configuração do mesmo, para que assim, possam ser agregados valores a máquina por meio da etapa do projeto preliminar. Segue abaixo na figura 3 um painel do produto, que é uma imagem que representa o produto no contexto geral.

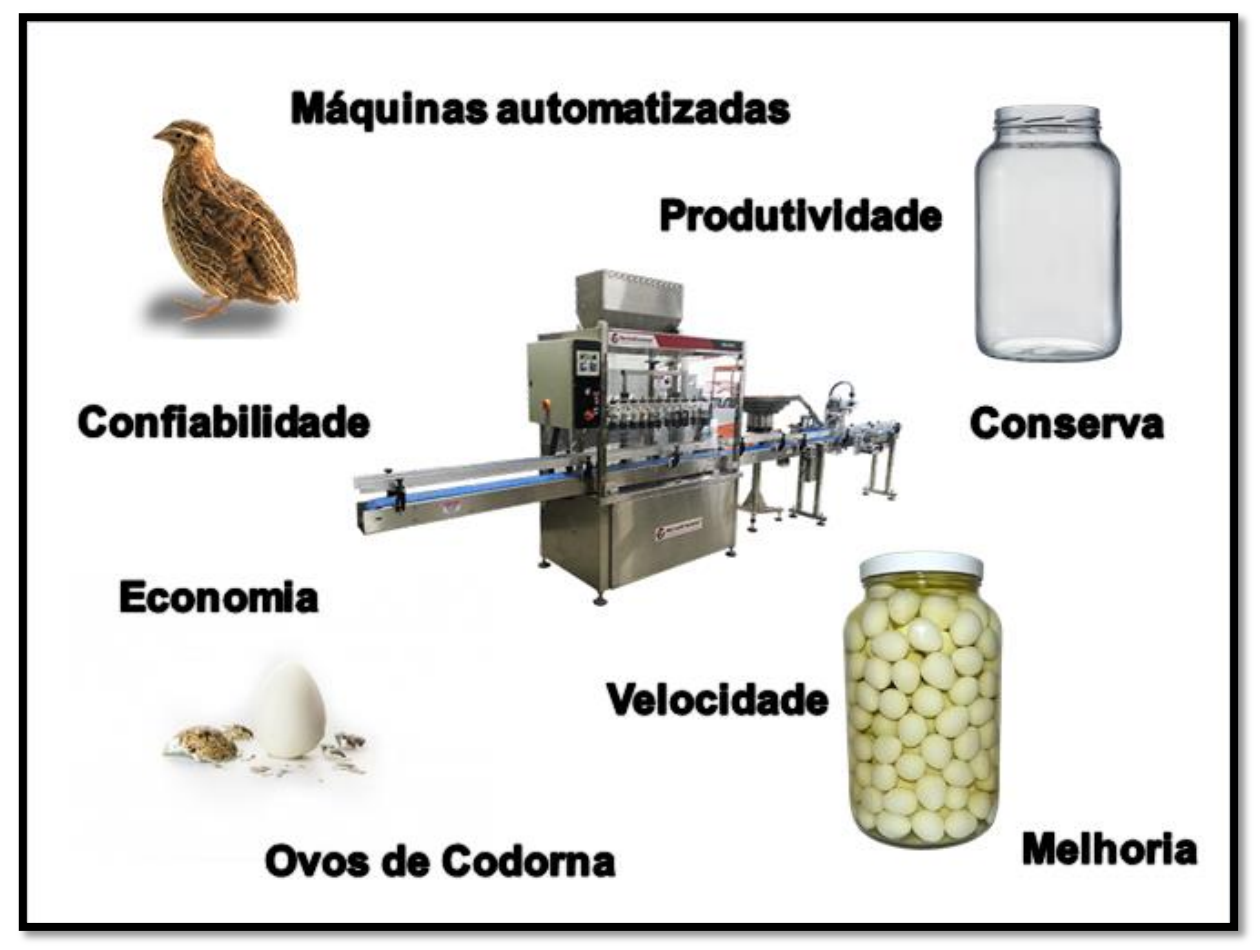

**Figura 3 – Painel do Produto**

Por conta de o produto ser apenas uma parte de uma linha de produção, fez-se necessário a produção de um projeto modularizado, segmentado em seis módulos, sendo eles: módulo de transporte de potes, módulo de mensurar ovos, módulo de armazenamento de líquido, módulo de pesagem de insumos, módulo eletroeletrônico e eletropneumático, módulo de comando e controle. Na figura 4 que segue abaixo se pode verificar um croqui do produto.

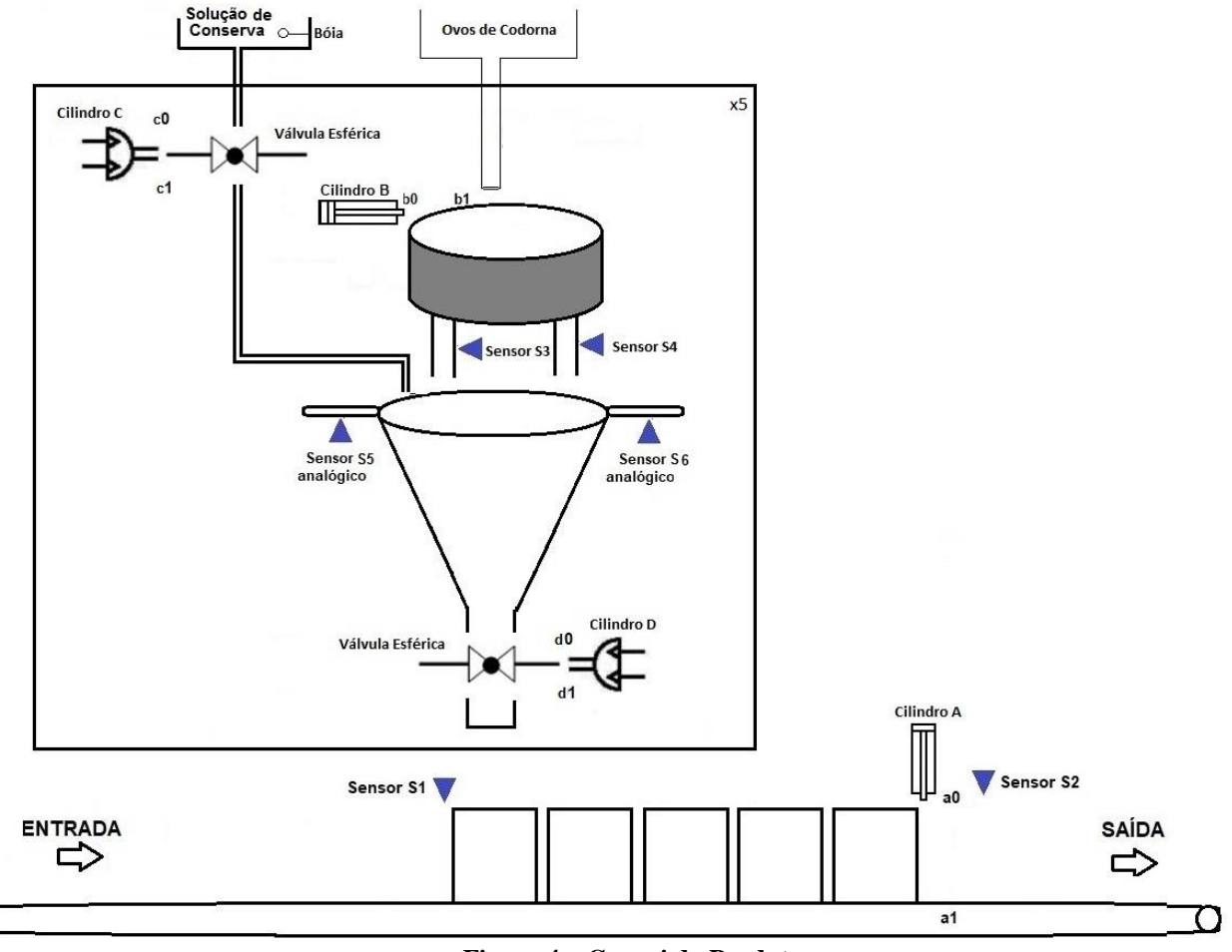

**Figura 4 – Croqui do Produto**

Feito isso, é importante analisar mais detalhadamente o produto visando agregar valores de qualidade ao mesmo, como: segurança, ergonomia, produtividade e confiabilidade. Portanto, para este projeto, pensou-se na segurança implementando o sistema de aterramento, além de sinalizações contra possíveis acidentes. Também se buscou um produto ergonômico, sendo facilmente operado por pessoas de diversas estaturas e não necessitando de mão-de-obra repetitiva de alta intensidade. A produtividade, um dos quesitos mais importantes, também foi analisada, logo para isso estudou-se diversas maneiras de execução deste produto, a fim de obter um que tivesse alto índice de produtividade. Além disso, o produto também conta com um diferencial qualitativo que é a altíssima confiabilidade na quantidade de insumos.

Ao finalizar a etapa do preliminar, o projeto está pronto para ser detalhado de modo a preparar um manual de fabricação do mesmo, para isso, se faz necessário gerar uma especificação dos componentes que estão presentes na máquina, dar um detalhamento das peças da estrutura e fixadores, além de dar uma atenção para os circuitos e quadro elétrico presentes no sistema. Portanto segue abaixo a tabela de especificação de componentes (tabela 3) e a imagem do painel elétrico (figura 5).

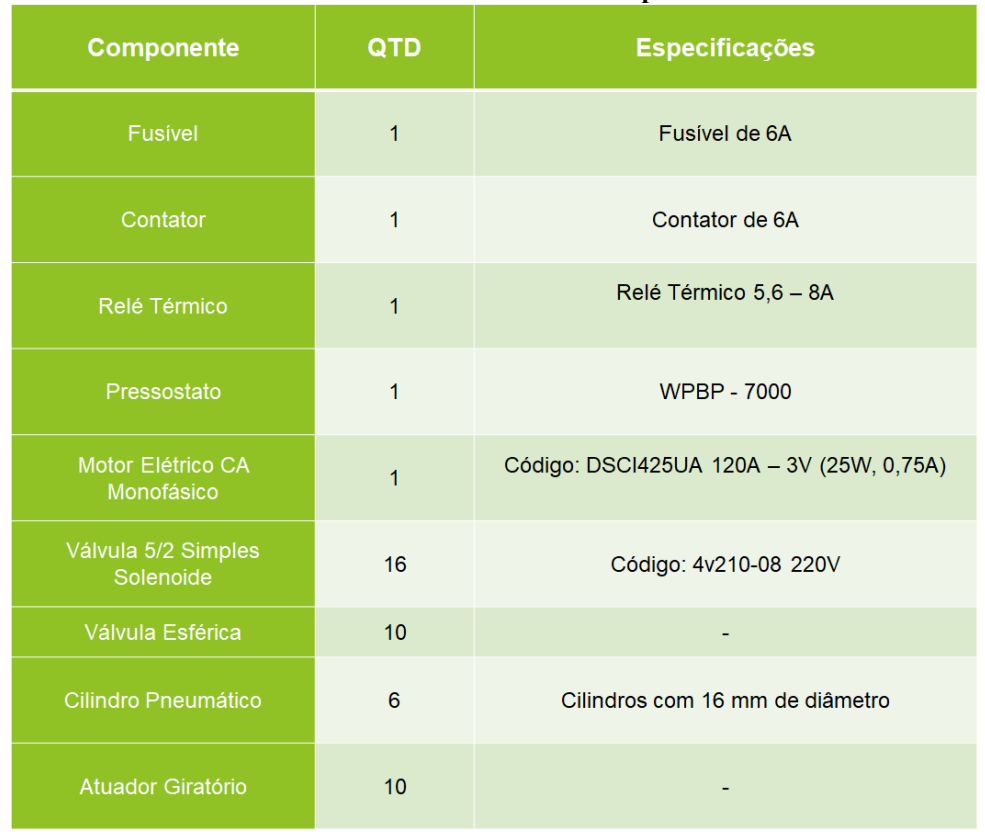

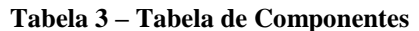

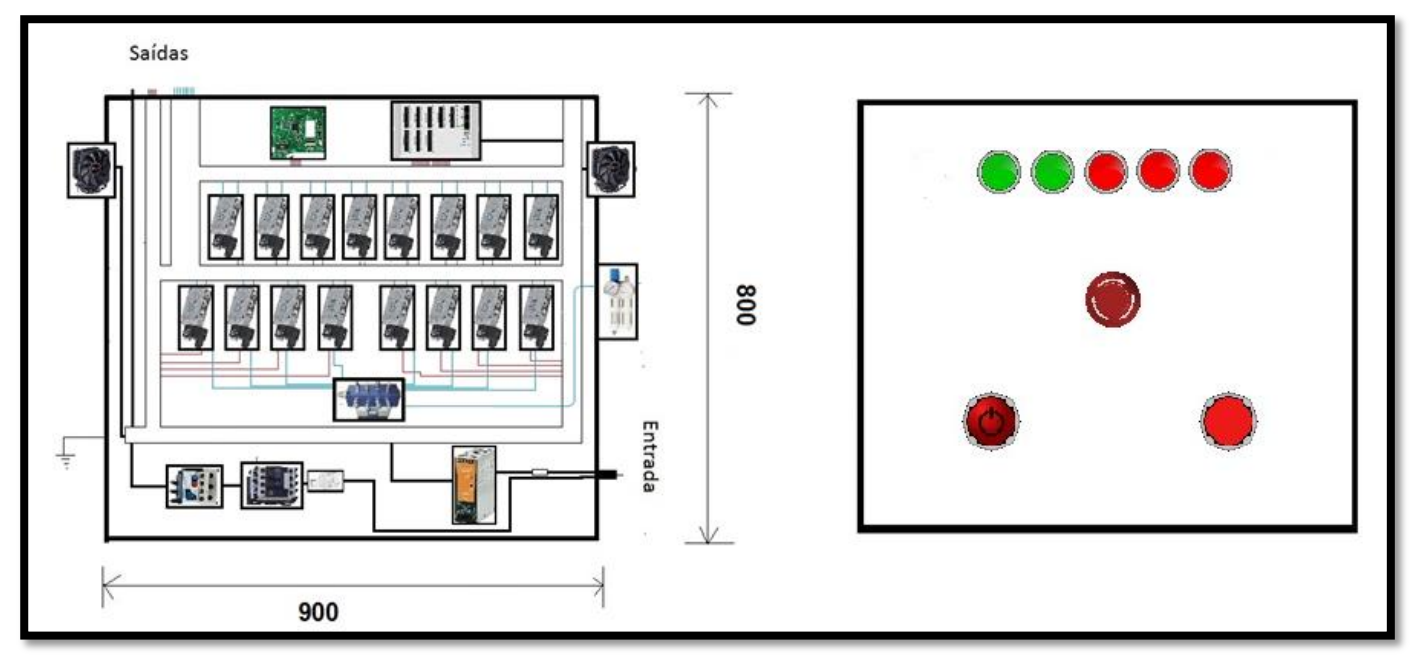

**Figura 5 – Painel Elétrico**

## **3 RESULTADOS**

Depois de gerada as especificações, escolhidas as soluções, gerada a configuração do produto e feito a especificação dos componentes, agora é necessário fazer a simulação do acionamento para que seja validado o produto. Para uma melhor visualização do sistema, fez-se um croqui do sistema eletropneumático para que assim, fosse possível verificar as entradas e saídas do sistema. Segue abaixo na tabela 4 as entradas e saídas do sistema.

| <b>Entradas</b>       | Símbolo         | Descrição                  | Entrada do CLP   |
|-----------------------|-----------------|----------------------------|------------------|
| Sensores fim de curso |                 |                            |                  |
| Cilindro A Recuado    | sa0             |                            | I <sub>0.0</sub> |
| Cilindro A Avançado   | sa1             |                            | I <sub>0.1</sub> |
| Cilindro B Recuado    | sb0             |                            | I <sub>0.2</sub> |
| Cilindro B Avançado   | sb1             |                            | I0.3             |
| Cilindro C Recuado    | sc0             |                            | I <sub>0.4</sub> |
| Cilindro C Avançado   | sc1             |                            | I0.5             |
| Cilindro D Recuado    | sd <sub>0</sub> |                            | I0.6             |
| Cilindro D Avançado   | sd1             |                            | I <sub>0.7</sub> |
| <b>Sensores</b>       |                 |                            |                  |
|                       |                 | Sensor que contabiliza o   |                  |
| Entrada de Potes      | S1              | número de potes na entrada | I1.0             |
|                       |                 | Sensor que contabiliza o   |                  |
| Saída de Potes        | S <sub>2</sub>  | número de potes na saída   | I1.1             |
| Contagem de Ovos 1    | S <sub>3</sub>  | Sensores que contabilizam  | I1.2             |
| Contagem de Ovos 2    | S4              | <b>OS OVOS</b>             | I1.3             |
| Pesagem de Insumos    |                 |                            |                  |
| Analógica 1           | S <sub>5</sub>  | Sensores analógicos que    |                  |
| Pesagem de Insumos    |                 | fazem a pesagem de         |                  |
| Analógica 2           | S <sub>6</sub>  | insumos                    |                  |
|                       |                 | Conversão digital da soma  |                  |
| Pesagem de Insumo     |                 | dos sensores analógicos    |                  |
| Digital               | peso            | S5 e S6                    | I1.4             |
|                       |                 | Sensor de pressão          |                  |
| Pressostato           | pres            | pneumática                 | I1.5             |
|                       |                 | Sensor de controle de      |                  |
| Boia                  | boia            | líquido de conserva        | I1.6             |
| <b>Botões</b>         |                 |                            |                  |
|                       |                 | Botão de Start             |                  |
| <b>Start</b>          | BS              | Inicia o Ciclo             | I1.7             |
|                       |                 | Botão Continua             |                  |
| Continua              | ВC              | Desbloqueia o Alerta       | I2.0             |
| <b>Saídas</b>         | Símbolo         | Descrição                  | Saídas do CLP    |
| Solenoides:           |                 |                            |                  |
| Cilindro Linear A     | CA              | Recua o Cilindro A         | O(0.0)           |
| Cilindro Linear B     | CB              | Avança o Cilindro B        | O0.1             |
| Cilindro Angular C    | CC              | Avança o Cilindro C        | O <sub>0.2</sub> |
| Cilindro Angular D    | CD              | Avança o Cilindro D        | O <sub>0.3</sub> |
| LED's:                |                 |                            |                  |
| $\mbox{LED}~1$        | L1              | LED de ciclo ativo         | O0.4             |

**Tabela 4 - Tabela de entradas e saídas**

Desenvolvimento de uma envasadora de ovos de codorna em conserva automatizada 8

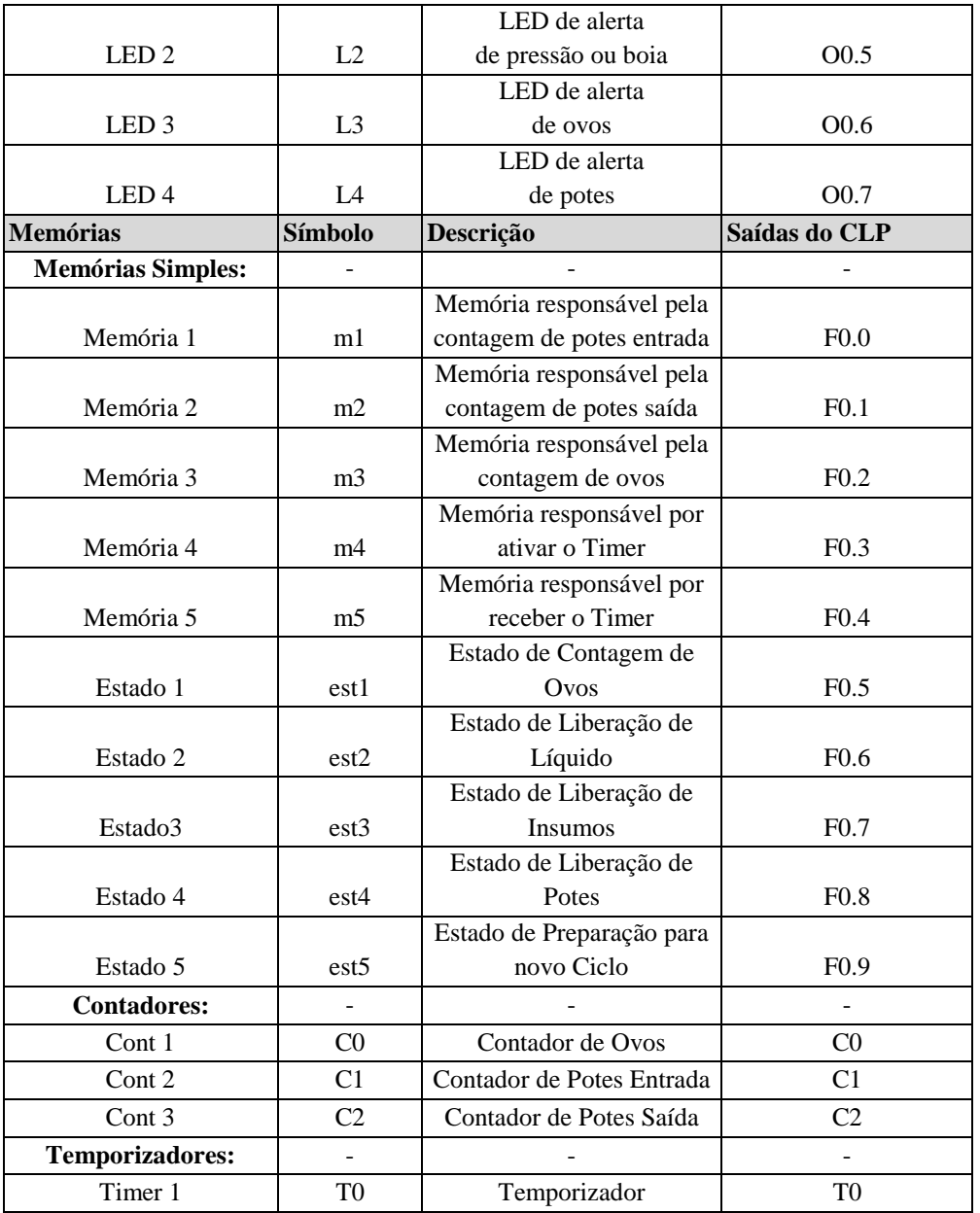

Com isso, é possível a produção de um diagrama funcional, popularmente conhecido como GRAFCET. Segue abaixo nas figuras 6 e 7, o diagrama funcional e o diagrama trajeto passo, respectivamente.

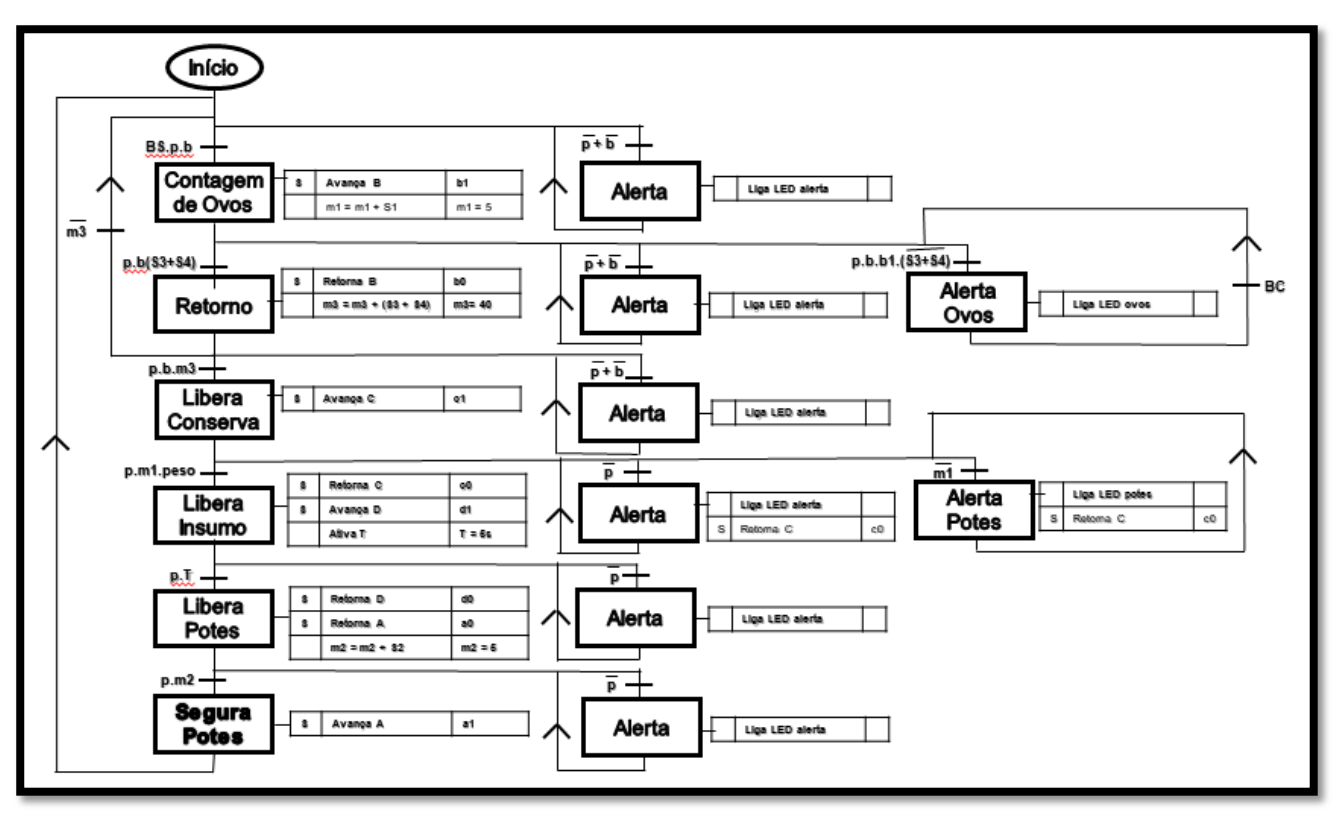

**Figura 6 – Diagrama Funcional (GRAFCET)**

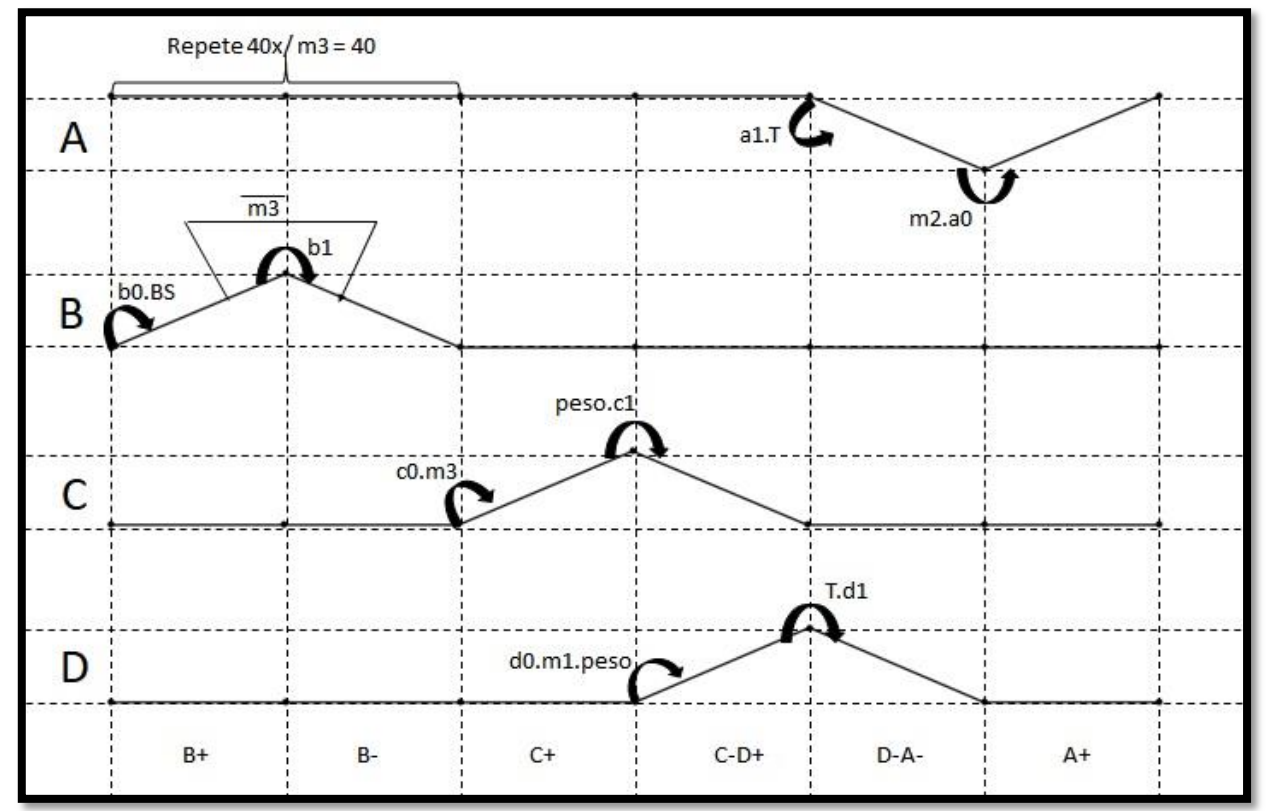

**Figura 7 – Diagrama Trajeto Passo**

O diagrama funcional e o diagrama trajeto passo auxiliam no entendimento do processo da máquina que no caso deve:

1) A esteira é alimentada com potes vazios, enquanto isso o sistema faz a contagem de ovos (neste caso 40);

Desenvolvimento de uma envasadora de ovos de codorna em conserva automatizada 10

- 2) Depois de terminar a contagem de ovos o sistema libera o líquido da conserva até estabelecer que o peso total de insumo seja equivalente a 540g;
- 3) Atingindo o peso, o sistema encerra a liberação de líquido e verifica se há a quantidade de potes vazios necessários para a liberação de insumo;
- 4) Verificando que está tudo em ordem, o sistema libera o insumo nos potes;
- 5) Então ocorre a liberação de potes concluídos e espera que todos os mesmos sejam dispensados;
- 6) Feito isso a máquina reinicia todo o ciclo, caso seja solicitado.

Além disto, o diagrama funcional prevê possíveis falhas no sistema, tais como:

- 1) Problema de falta de pressão de ar e/ou problema de falta de líquido de conserva;
- 2) Problema com emperramento de ovos de codorna e/ou a falta dos mesmos;
- 3) Problema no emperramento de potes e/ou a falta dos mesmos.

Depois de toda essa análise e verificação tornou-se possível a execução de um programa LADDER para que, via CLP, o acionamento eletropneumático fosse devidamente testado. Assim, por meio de uma bancada didática e também de componentes pneumáticos, foi possível a produção de um sistema que simulasse o produto real, possibilitando a validação do produto. Segue abaixo na figura 8 uma imagem da bancada de simulação.

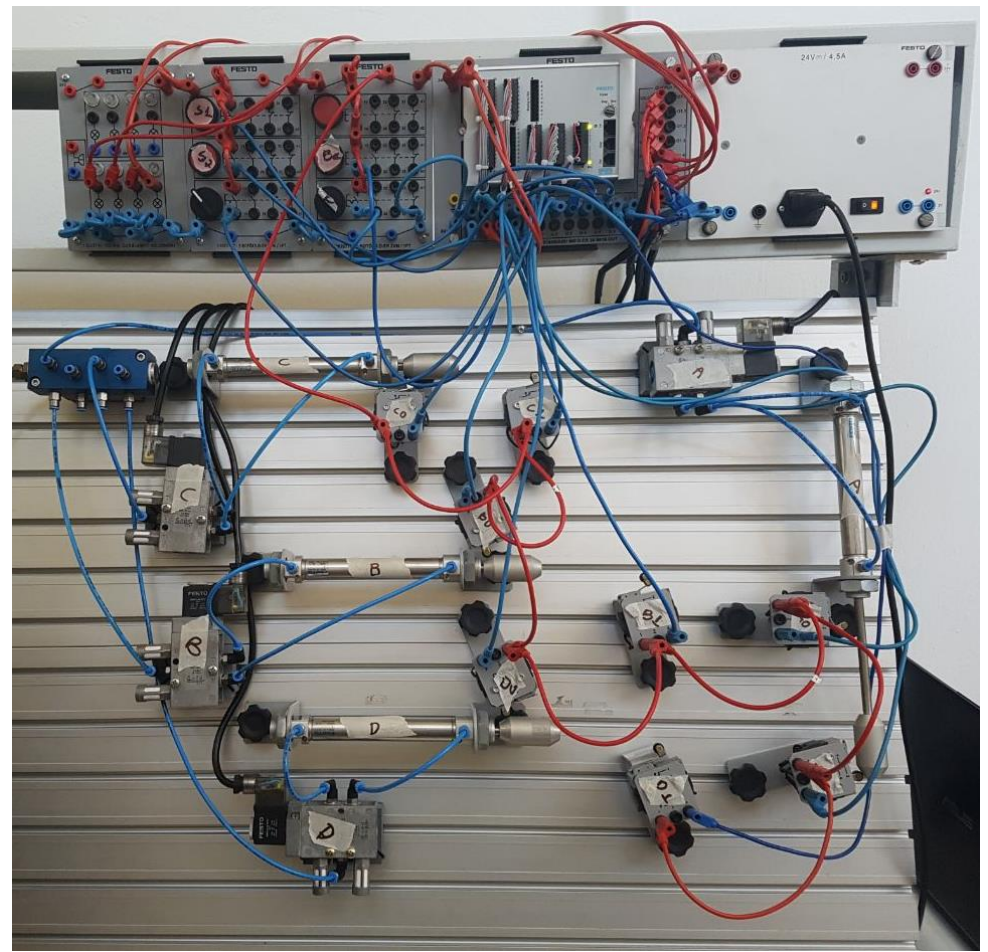

**Figura 8 – Projeto Simulado em Bancada**

#### **4 CONCLUSÃO**

Ao fim do projeto, obteve-se uma máquina automática para o envase de ovos de codorna em conserva, utilizando pneumática e cumprindo com os requisitos de projeto. A aplicação da metodologia de projeto foi de extrema importância durante todo o processo, pois somente com a mesma que se pôde pensar cada etapa da máquina nos mínimos detalhes e solucionar quaisquer problemas encontrados no decorrer do projeto.

As simulações feitas em computador, os conhecimentos adquiridos sobre pneumática, acionamentos e programação em Ladder foram de fundamentais na realização do projeto. O uso destes conhecimentos fez com que em todas as etapas do projeto todos os integrantes pudessem argumentar e colaborar em um *brainstorm* para solucionar os problemas encontrados.

Após a finalização das etapas de projeto, definindo a máquina como um todo, foi possível, por meio de testes em uma bancada didática, comprovar que as etapas do processo, a programação em CLP e os circuitos eletropneumáticos estavam corretos, validando a máquina projetada conforme os requisitos. Após a etapa de teste, portanto, viria à fabricação da parte mecânica do produto para que o mesmo pudesse ser comercializado.

O desenvolvimento deste projeto proporcionou um enorme aprendizado sobre projeto de máquinas, enfatizando a parte de acionamentos e comandos eletropneumáticos. Os resultados que foram obtidos foram muito satisfatórios, provando a importância de se usar a metodologia de projeto que, além de evitar retrabalhos, serve como um guia de projeto a ser seguido. Como melhoria neste projeto, vemos como necessária a confecção da parte mecânica e junção de todos os módulos propostos neste artigo, integrando todos e formando um produto pronto para ser comercializado.

## **REFERÊNCIAS**

BONACORSO, Nelso Gauze; NOLL, Valdir. **Automação Eletropneumática**. 9a ed. São Paulo: Érica, 1997. 137p.

CARPES JUNIOR, W. P. **Introdução ao Projeto de Produtos**. 1a ed. Porto Alegre: Bookman, 2014. 217p.

PARKER HANNIFIN IND. E COM. LTDA; Apostila M1001-1BR - **Tecnologia pneumática Industrial**. Jacareí, SP:Parker Training.

FESTO - **FluidSIM®. Software** Disponível em: http://www.festo-didactic.com/br-pt/sistemas-deensino/softwares/fluidsim-3.6-portugues/fluidsim-3.6.htm

DELGO, **MÁQUINAS DE ENVASAR, TAMPAR E SELAR CONSERVAS**. DISPONÍVEL EM: HTTP://WWW.DELGO.COM.BR/[CONSERVAS](http://www.delgo.com.br/conservas.html).HTML. ACESSO: 20/10/17

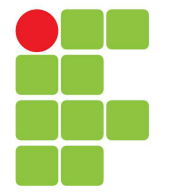

# **Instituto Federal de Santa Catarina**

**Câmpus Florianópolis-Centro**

#### **Professores por Turma**

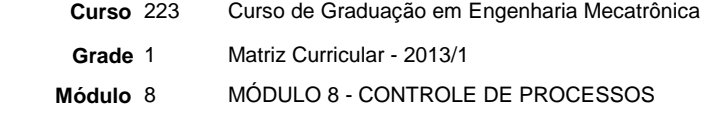

**Ano** 2017 **Período** 2 **Turma** 2230821

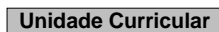

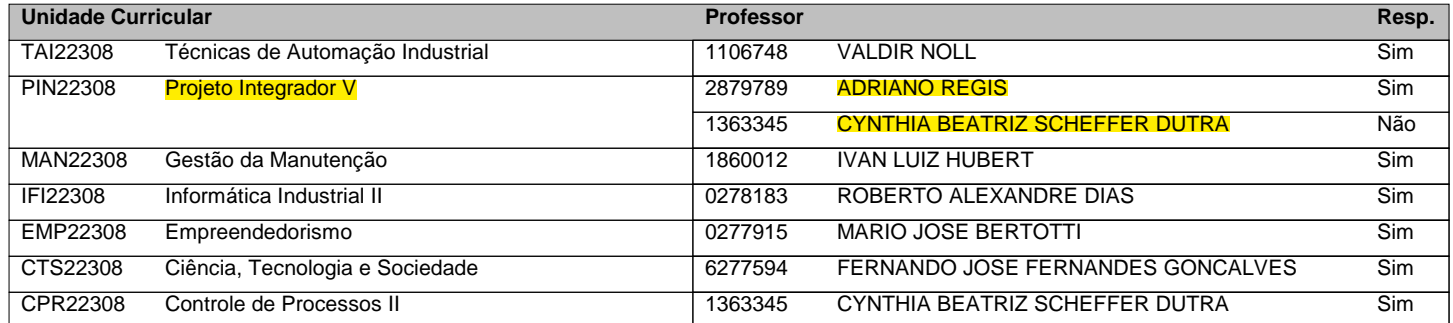

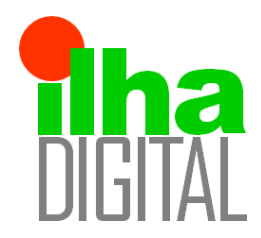

Revista Ilha Digital

Endereço eletrônico: **http://ilhadigital.florianopolis.ifsc.edu.br/**

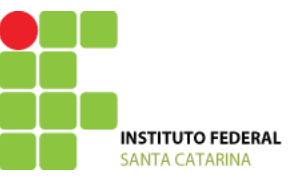

# **CONTROLE DE PRESSÃO DE UMA CÂMARA HIPERBÁRICA PARA TESTES ERGOMÉTRICOS COM MURINOS**

 **Resumo**: O presente artigo apresenta o desenvolvimento de um sistema de controle e supervisão de uma câmara hiperbárica para testes ergométricos com murinos que foi desenvolvido na parceria entre o laboratório de pesquisas experimentais (LaPEx/Pneumologia) do departamento de fisioterapia da Universidade do estado de Santa Catarina (UDESC) e o curso de Engenharia Mecatrônica do departamento de Metal-mecânica (DAMM) do Instituto Federal de Santa Catarina (IFSC). Para o equacionamento da planta recorreu-se ao o método de Smith, onde, a partir da função de transferência encontrada a partir de pontos experimentais da curva em malha aberta, projetou-se um controlador PID. O controlador foi implementado na BeagleBone que recebe os dados dos sensores de pressão localizados no interior e no exterior da câmera e os interpreta a partir do controlador para realizar o acionamento das eletroválvulas, além de enviar as informações necessárias para o sistema supervisório através do protocolo Modbus. Ao final, foram realizados diversos testes simulando perturbações para validar o controlador projetado. 

**Palavras-chave:** Câmera hiperbárica. Controlador PID. Controle de pressão. BeagleBone. MODBUS..

 *Abstract: This paper presents the development of a control and supervision system of a hyperbaric chamber for ergonometric tests in murine that was developed within a partnership between the experimental research laboratory (LaPEx/Pneumologia) from the physiotherapy department of Santa Catarina State University (UDESC) and Mechatronics Engineering course from the metal-mechanics department (DAMM) of Santa Catarina's Federal Institute (IFSC). For the control plant equation, Smith's method was used, were, starting from the founded transfer function obtained from experimental points in open loop, a PID controller was projected. The controller was implemented in a Beaglebone, which receives data from the pressure sensors located inside and outside the camera and interprets them through the controller to perform the electrovalves actuation. In addition, it sends the necessary information to the supervisory system through MODBUS protocol. In the end, a variety of tests were made simulating perturbations for the validation of the projected controller.*

 *Keywords:* Hyperbaric camera. PID controller. Pressure control. BeagleBone. MODBUS. 

## **1 INTRODUÇÃO**

 Murinos são amplamente utilizados em testes laboratoriais com o intuito de servirem como cobaias em experimentos científicos. A utilização dos mesmos deve-se ao fato de seu pequeno tamanho e por se reproduziram rapidamente, podendo assim permitir que várias gerações sejam analisadas nos experimentos. Além disso eles se adaptam facilmente a novos ambientes, possibilitando que sejam submetidos a diferentes situações em ambientes distintos.

 Dentro deste contexto, o Laboratório de pesquisas experimentais (LaPEx/Pneumologia) do departamento de fisioterapia da Universidade do estado de Santa Catarina (UDESC), que realiza experimentos com murinos submetendo-os às testes físicos em esteiras comerciais do ramo fitness, solicitou o desenvolvimento de uma Câmera Hiperbárica para testes ergométricos com murinos em parceria com o curso de Engenharia Mecatrônica do IFSC Florianópolis através da Fundação de Amparo à Pesquisa e Inovação do Estado de Santa Catarina (FAPESC).

 A câmara deve possuir uma esteira em seu interior para que os animais possam realizar os testes físicos, além disso ela deve possuir um sistema de inclinação permitindo assim que os exercícios se intensifiquem de acordo com o ângulo do plano inclinado. Por fim, a câmera deve possuir pressão controlada para realizar os testes em diferentes situações.

Artigo submetido para avaliação

 No presente trabalho será abordado somente o controle de pressão realizado na câmara hiperbárica, para isso utilizou-se sensores, controladores e atuadores que atendem aos requisitos solicitados e permitem flexibilidade de operação. O desenvolvimento inclui o projeto do controlador, a interface no Visual Studio para utilização no computador e a comunicação via Modbus para comunicação entre o microcontrolador utilizado e o PC.

## **2 METODOLOGIA**

 A metodologia utilizada para a sistematização dos processos a serem desenvolvidos foi baseada nos requisitos propostos. Os requisitos a serem alcançados são:

- Controlar a diferença de pressão entre o ambiente externo e o interno da câmara de 0 à 20 milibar com intervalos de 5 milibar;
- Manter a média da pressão, informada pelo operador, ao longo dos 30 minutos de teste;
- 12 Monitorar a temperatura no interior da câmara;
- 13 Desenvolver a interface por software;

 O fluxo de trabalho para alcançar os requisitos foi de inicialmente posicionar os sensores de pressão no interior e no exterior da câmara para que fosse possível obter os pontos experimentais de como a pressão no interior da câmara se comportaria, ou seja, uma análise em malha aberta. Em seguida, a curva obtida foi analisada e o controlador foi projetado através de métodos de controle, como o método de Smith.

 Por fim, os ganhos do controlador calculados foram inseridos no controlador da Beaglebone e foram ajustados através do método de tentativa e erro para que os requisitos fossem atingidos.

## **3 PROJETO MECÂNICO DA CÂMARA HIPERBÁRICA**

 O desenvolvimento do projeto mecânico foi baseado no modelo de desenvolvimento de produtos PRODIP onde tem-se as etapas de projeto informacional, conceitual, preliminar e detalhado. O projeto inclui o desenvolvimento de uma esteira de movimentação linear e de uma câmara hiperbárica.

 A esteira é responsável pela execução do exercício físico dos animais. Ela é composta por uma lona de material polimérico e dois rolos que atritam na superfície interior da lona e com um movimento fornecido através de um motor de passo.

 A câmara hiperbárica foi construída em acrílico e vedada com fitas de vedação de Poliuretano. Ela é composta de uma caixa central em que a esteira fica sobreposta e de uma tampa superior removível que permite a remoção da esteira por completo permitindo assim uma melhor higienização do ambiente, além disso são utilizados grampos de pressão para trancar a câmara.

A Figura 1 ilustra o ilustra o projeto mecânico finalizado.

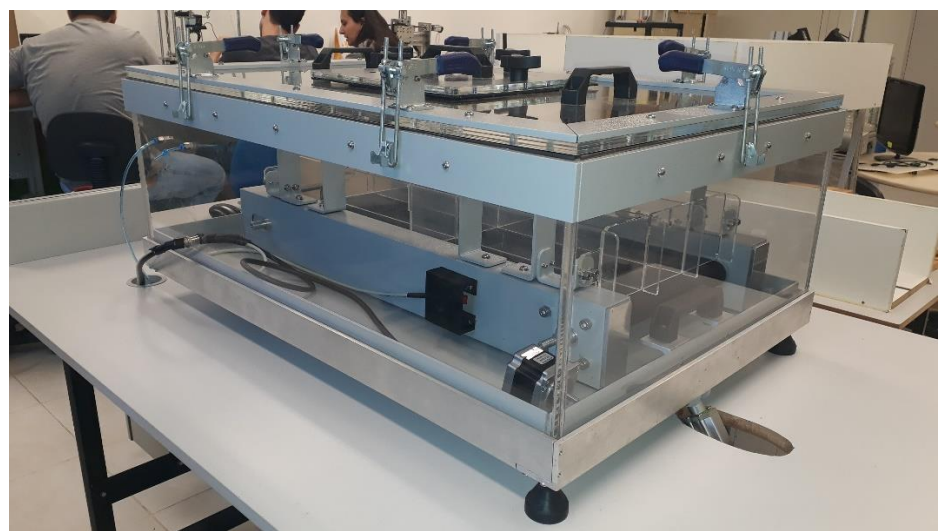

 $\frac{32}{33}$ 

**Figura 1 – Projeto mecânico da câmara hiperbárica.**

 Por fim há um sistema de inclinação acionado por um atuador linear elétrico que tem como finalidade aumentar a intensidade dos exercícios físicos dos animais.

## **4 PROJETO DO CONTROLADOR**

 No projeto do controlador consta a descrição do sensor, do atuador e do controlador implementados além dos cálculos dos ganhos do controlador e dos meios utilizados para obter seus resultados.

## **4.1 Sensor**

 O sensor utilizado para o controle de pressão foi o BMP280 fabricado pela BOSCH (Figura x) pelo fato de atender ao requisito de precisão de medição de pressão de 1,0 milibar. Além de leitura de pressão, o BMP280 também possui leitura de temperatura, com isso, não há a necessidade de se adquirir outro sensor para monitorar a temperatura no interior da câmara.

 A proposta inicial era utilizar um sensor de pressão relativa de modelo fornecido pela UDESC que gerasse um sinal analógico proporcional a sua medição, porém esta opção se mostrou tanto custosa quanto difícil de implementar, já que seria necessária uma placa de tratamento do sinal para a Beaglebone. Por conta de seu alto custo, dificuldade de uso e sensibilidade de operação foram analisadas outras opções de sensores que satisfizesse as necessidades, por conta disso, o BMP280 apresentou um ótimo custo-benefício para a situação. A Tabela 1 ilustra um comparativo entre ambos os sensores.

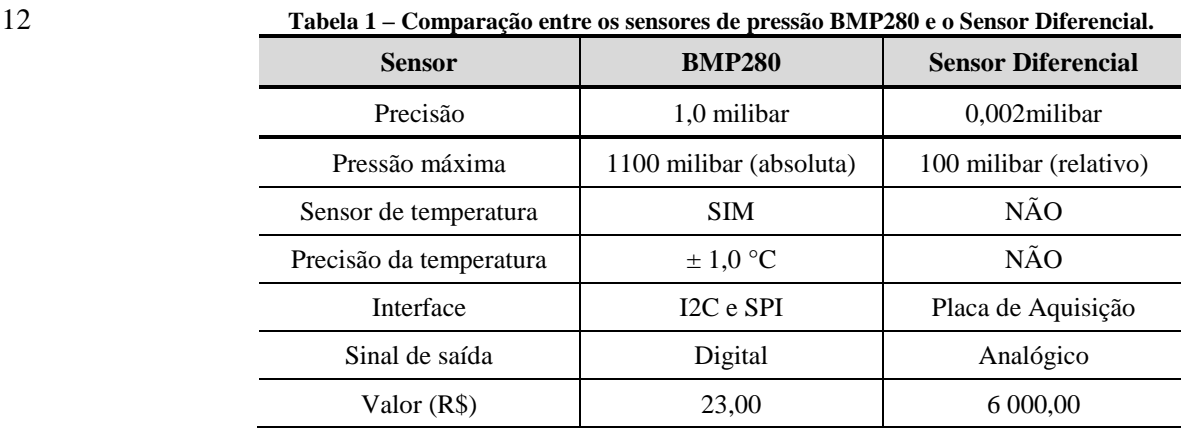

 Utilizando o BMP280 obteve-se uma redução muito significativa de custos do projeto. Além disso tem- se que sua precisão de medição é suficiente para a aplicação que requer um controle de 0 a 20 mbar relativos com quatro degraus de 5 mbar. Também foi avaliada a facilidade de aplicação e comunicação já que o BMP280 possui bibliotecas prontas em Python para a leitura do Sensor e para a interface I2C.

 Por fim, durante os testes preliminares foram inseridos dois sensores no interior da câmera e um no exterior, no entanto, após a análise dos dados constatou-se que somente um sensor no interior e um no exterior já eram suficientes, já que não foram obtidas variações entre as medições dos sensores internos significativas para a aplicação.

## **4.2 Atuador**

 Para o controle de pressão na câmara foi utilizada uma eletroválvula SYJ3120 do tipo 5/2 vias de simples solenoide, isso significa que possui uma entrada para alimentação de ar, duas saídas: A e B, 2 escapes independentes e duas posições, as quais alternam entre as duas saídas A e B. O acionamento da eletroválvula foi feito por PWM (Pulse-width modulation), limitado a uma frequência de no máximo 10 Hz, dada a mecânica da eletroválvula que impede chaveamentos mais frequentes sem danificar a mola de retorno. Como a câmara não é completamente vedada e possui pequenos vazamentos de ar, foi utilizada somente uma eletroválvula para o acréscimo de pressão. O controlador projetado realiza seu acionamento mantendo o valor de pressão constante, vencendo o vazamento de ar.

## **4.3 Controlador**

 O controlador utilizado foi a Beaglebone Black (BBB). Ela é uma placa de desenvolvimento open hardware de baixo consumo, que permite a criação de projetos variados por estudantes e hobbistas mas também permite aplicação industrial, já que ela é mais robusta que outras placas open hardware, como o Arduino. A placa foi selecionada para o projeto pois apresenta vantagens em comparação a outras placas semelhantes para prototipagem, como possuir dois barramentos I2C. A capacidade de corrente da BBB é baixa, somente 6mA por porta de I/O, portanto foi necessário um transistor para acionamento de um optoacoplador que faz a interface entre a eletroválvula e a saída da BBB. Como foram utilizados doissensores BMP280 que possuem o mesmo endereço I2C, foram necessários dois barramentos da BBB para que não houvessem conflitos ou a necessidade de criar uma lógica para a leitura de cada sensor individualmente pelo mesmo barramento. Sendo assim, optou-se por encontrar uma biblioteca que implementa o controle PID em python para agilizar o processo de prototipagem. Entre as possibilidades disponíveis escolheu-se a ivPID, disponível no

- Github, pela simplicidade e documentação disponível. A representação de blocos do controlador da biblioteca
- é mostrada na Figura 2.

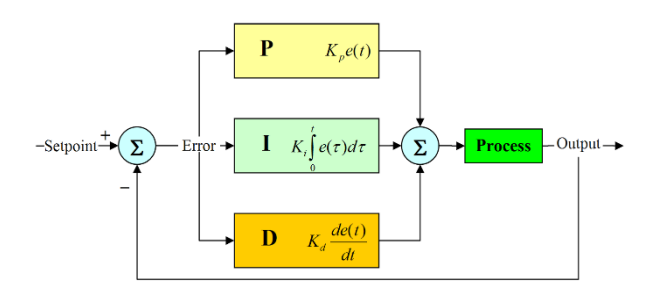

 $\frac{3}{4}$ 

**Figura 2 – Bloco PID da biblioteca ivPID.**

 A figura ilustrada acima é o diagrama do controlador PID clássico muito utilizado em várias aplicações, porém para o ajuste da pressão no interior da câmara utilizou-se somente um controlador PI pois este já tendeu a todos os requisitos inclusive o de erro nulo, por conta disso o derivativo não foi implementado.

#### **4.4 Análise em Malha Aberta**

 Inicialmente para o projeto de qualquer controlador é necessário que se tenha conhecimento da função de transferência da planta de interesse, que nada mais é do que a representação matemática entre a entrada e saída de um sistema, seja ele mecânico, elétrico, térmico ou de outra característica. A função de transferência do sistema pode ser identificada a partir de duas abordagens diferentes: através da modelagem matemática de todo o sistema, utilizando para isso fórmulas e leis da física ou através da análise da resposta do sistema a uma determinada entrada. No presente trabalho utilizou-se a segunda opção pois a primeira necessita de extensos e complexos cálculos e a segunda é obtida de forma simples e, dependendo do método utilizado, o resultado é muito próximo da realidade. Para o levantamento da planta inicialmente ajustou-se o sistema de válvulas e mangueiras, o compressor e regulador de pressão da maneira desejada e então aplicou-se uma entrada degrau ao sistema - que é a variação instantânea na referência de entrada do sistema - deixando aberta a válvula de entrada de ar comprimido. O sistema foi mantido deste modo até sua estabilização medindo-se regularmente a pressão no interior da câmara. Ao final de dez testes foi realizada uma média entre a variação de pressão medida no interior da câmara e como resultado obteve-se o gráfico ilustrado pela Figura 3.

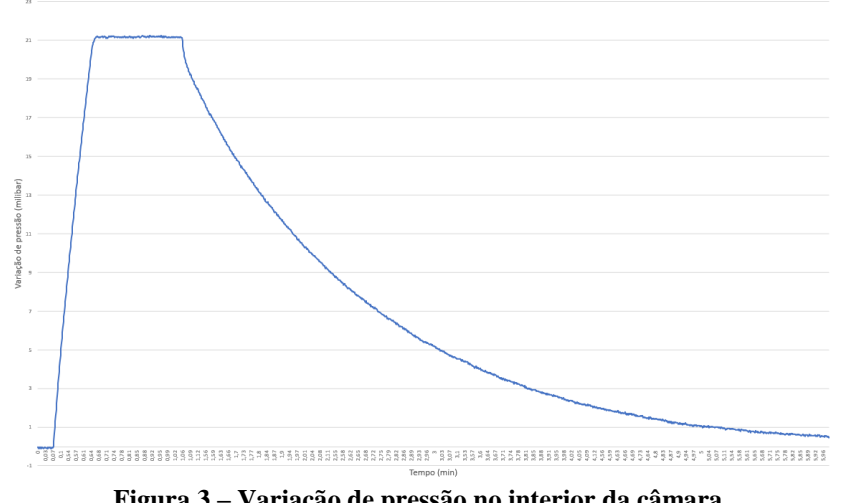

 $\frac{23}{24}$ 

**Figura 3 – Variação de pressão no interior da câmara.**

 Pelo gráfico acima pode-se observar a variação máxima foi de aproximadamente 21 milibar e que o sistema ele atinge esse valor rapidamente, porém, a descida é mais lenta. A partir dos valores obtidos pelo gráfico acima foi possível encontrar a função de transferência da planta, para isso recorreu-se a 2 métodos: Smith e pelo software MatLab.

 Para a identificação do sistema através do método de Smith tem-se que o mesmo obedece a função 30 genérica expressa pela Equação 1 onde  $\tau$  é a constante de tempo,  $\theta$  é o atraso no transporte e K é o ganho estático do sistema.

$$
G(S) = \frac{K}{\tau S + 1} e^{-\theta S} \tag{1}
$$

1 Para encontrar os valores de  $\tau \in \theta$  foi necessário traçar sobre a curva de subida do sistema os instantes 2 de tempo correspondentes a 63,2% (t<sub>2</sub>) e 28,3% (t<sub>1</sub>), com isso tem-se a Equação 2 e a Equação 3 representam,

3 respectivamente a constante de tempo e o atraso no transporte.

$$
\tau = 1.5(t_2 - t_1) = 1.5(11 - 4.8) = 9.3
$$
 [2]

$$
\theta = t_2 - \tau = 1.7 \tag{3}
$$

4 Por fim, o ganho estático é expresso pela Equação 4 onde  $\Delta y$  é a variação da entrada e  $\Delta u$  a variação da saída. Temos que a variação de entrada é 50 pois este é valor máximo do PWM aplicado na válvula e a 5 da saída. Temos que a variação de entrada é 50 pois este é valor máximo do PWM aplicado na válvula e a 6 variação de saída é 21 que a pressão onde houve a estabilização após a abertura da válvula.

$$
K = \frac{\Delta y}{\Delta u} = 0.42\tag{4}
$$

7 Substituindo os valores obtidos acima na função genética tem-se que a função de transferência obtida 8 para o método de Smith é (Equação 5).

$$
G(S) = \frac{0.42}{9.3S + 1}e^{-1.7S} \rightarrow G(S) = \frac{0.04516}{S + 0.1075}e^{-1.7S}
$$
 [5]

 Com o software MatLab foi utilizada uma função remota do programa chamada tfest que recebe 2 parâmetros e utiliza vários métodos misturados para obter a melhor função. O primeiro parâmetro é um arquivo do tipo iddata contendo os valores dos gráficos gerados (número de amostras, sinal de saída) junto com o tempo de amostragem de 0,2 segundos. O segundo parâmetro é o número de pólos do sistema que, como observado pelo gráfico de 1º grau, possui somente um polo. A função transferência obtida pelo software é expressa pela Equação 6.

$$
G(S) = \frac{0.04942}{S + 0.1128}
$$
 [6]

15 Para selecionar a função que mais se aproxima da curva real analisou-se o gráfico resultante dos 2 16 métodos citados acima com a curva de subida real do sistema. A Figura 4 ilustra o gráfico de comparação.

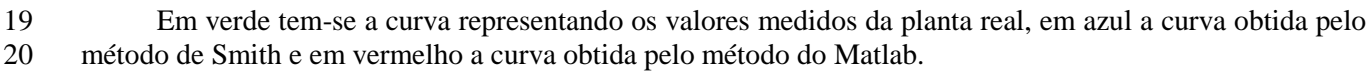

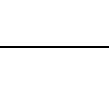

 $\begin{array}{c} 17 \\ 18 \end{array}$ 

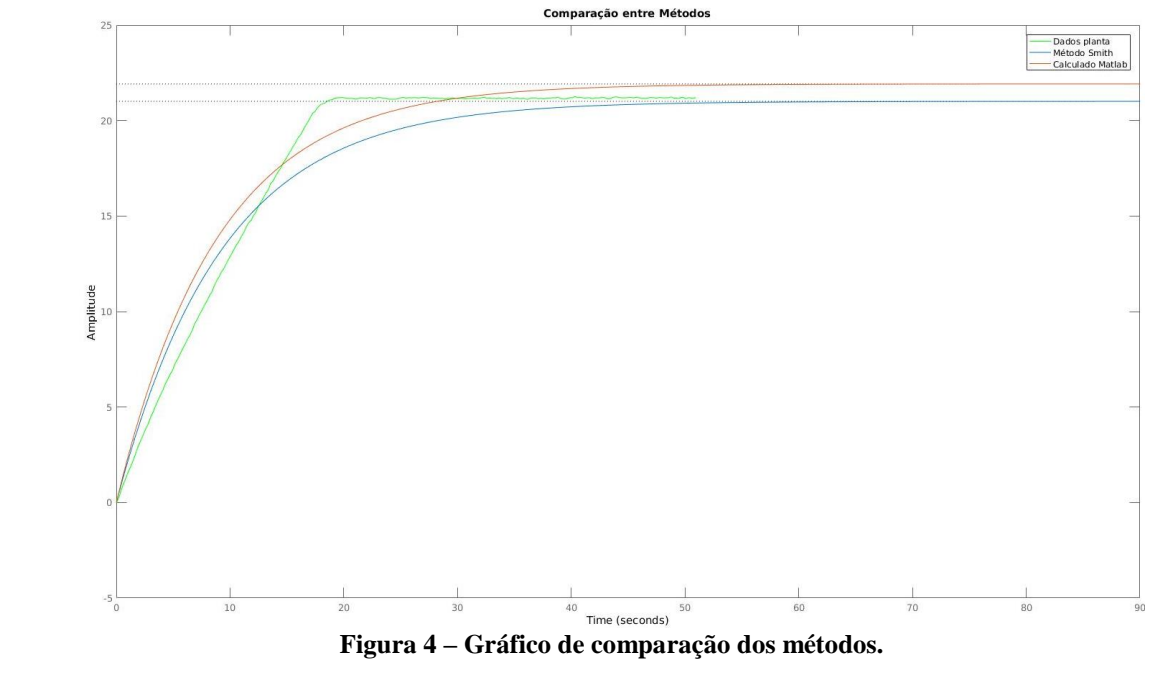

Por comparação de gráficos chegou-se à conclusão que a curva resultante do método de Smith se mostra

 a mais adequada pois ela é mais próxima da curva original na subida além de se aproximar do set point original. Em seguida realizou-se a análise em malha aberta a partir da função de transferência informada pela

 "Equação 6" obtida através do método de Smith. A Figura 5 ilustra o diagrama de blocos para a análise em malha aberta.

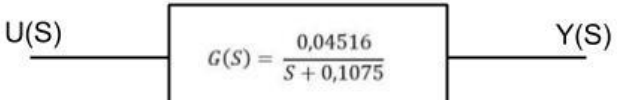

#### **Figura 5 – Diagrama de blocos da análise em malha aberta.**

Os resultados obtidos da análise a um degrau no valor de 50 estão representados na Tabela 2.

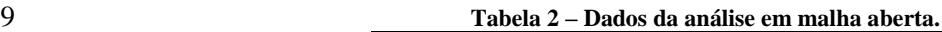

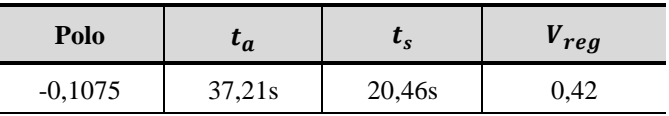

#### 

 $\frac{6}{7}$ 

 Com a análise em malha aberta finalizada iniciou-se o projeto do controlador. Como tem-se como requisito um controlador com erro nulo optou-se pelo PI ao invés do PID pois o ganho derivativo não seria necessário.

#### **4.5 Controlador PI Contínuo**

 O controlador PI foi selecionado pelo fato de que ele satisfaz o projeto de controle de pressão da câmara. A Figura 6 ilustra o diagrama de blocos para o controlador.

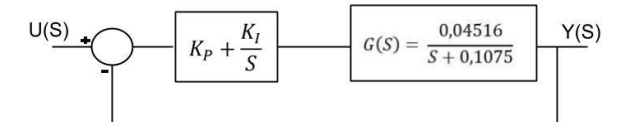

#### **Figura 6 – Diagrama de blocos para o controlador PI contínuo.**

 Como requisito tem-se que o tempo de acomodação não pode ser alterado pois a válvula de vazão já está aberta no máximo, com isso não há como diminuir o tempo de acomodação apenas aumenta-lo caso 21 diminuísse a vazão da válvula. Por fim tem-se que  $t_a = 37.2s$ . A partir disso calculou-se as características do controlador que são expressas pela Tabela 3. controlador que são expressas pela Tabela 3.

 $\frac{17}{18}$ 

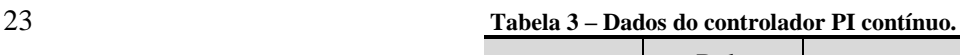

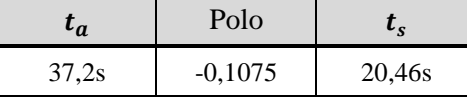

 Em seguida calculou-se os ganhos de duas maneiras: a primeira foi admitindo os dois polos estavam no mesmo ponto, ou seja, em -0,1075 e a segunda foi deixando o polo dominante em -0,1075 e variando o segundo polo. Por fim tem-se a Tabela 4 que ilustra os ganhos obtidos e o tempo de acomodação do sistema simulados através do Matlab.

**Tabela 4 – Ganhos do controlador PI para diferentes polos.**

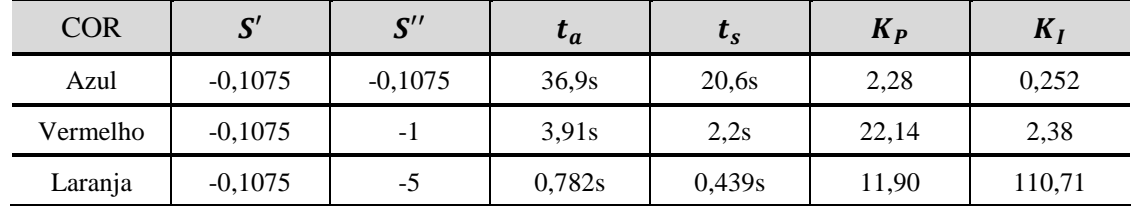

# 

O gráfico gerado a partir dos dados acima é expresso pela Figura 7.

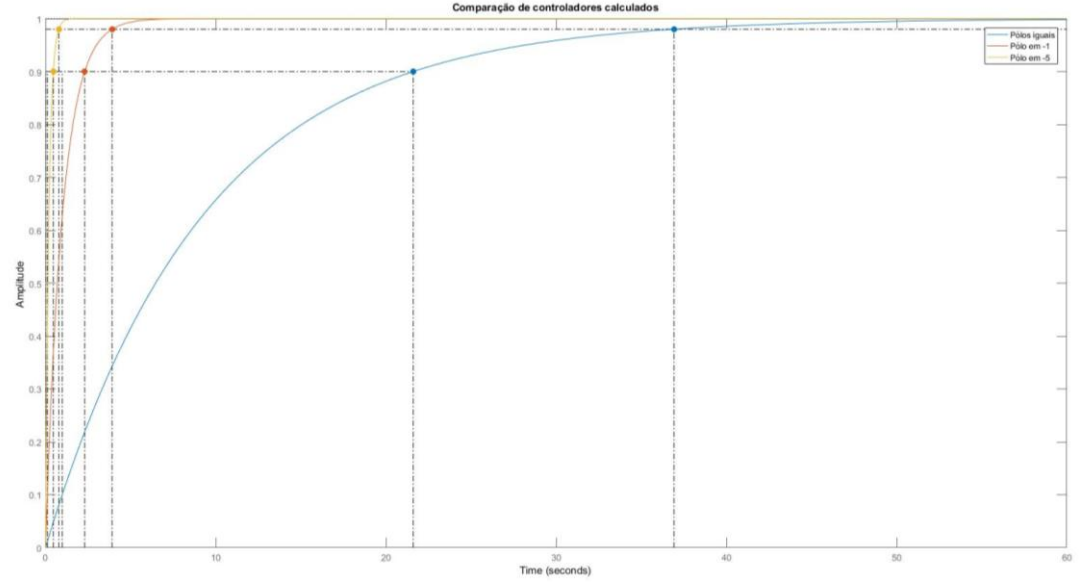

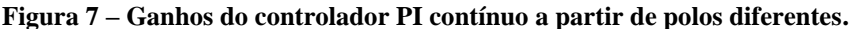

 Nota-se que com os polos separados o sistema se comporta muito rápido, o que não se aplica para o sistema real, por conta disso optou-se por corrigir os ganhos para o primeiro caso até que o tempo de 5 acomodação atinja o desejado. Após os ajustes tem-se que  $K_p = 2,38$  e que  $K_i = 0,253$  para S'=S''=-0,1075  $\epsilon t_a = 37.2$ s *e*  $t_s = 20.7$ s. O gráfico da Figura 8 ilustra o controlador antes do ajuste (vermelho) e o controlador ajustado (azul). controlador ajustado (azul).

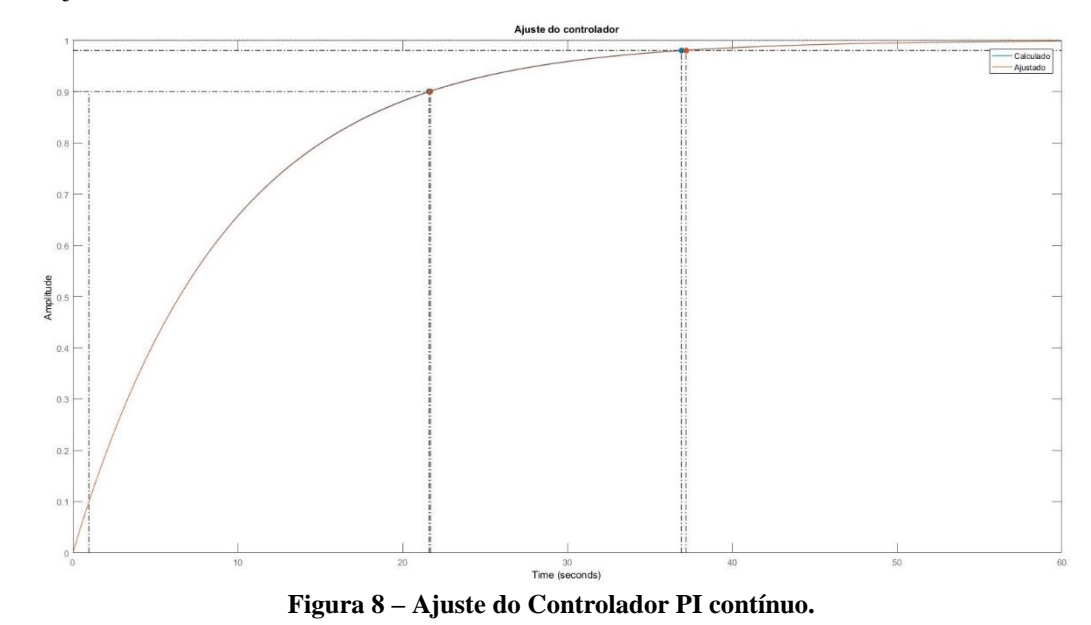

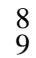

 $\frac{1}{2}$ 

Com o controlador PI contínuo finalizado iniciou-se o projeto do controlador PI analógico.

## **4.6 Controlador PI Discreto**

 Com o intuito de selecionar o melhor controlador para o projeto optou-se por realizar também o projeto do controlador PI discreto a partir do controlador contínuo. Para isso utilizou-se os métodos de Tustin e Euler. Para o período de amostragem (T), tem-se que o mesmo deve ser 10 vezes menor ou igual ao tempo de acomodação do sistema em malha aberta. Com isso tem-se que  $T \leq 3.72s$ . Devido às características da planta e da válvula que trabalha com uma frequência máxima de chaveamento de 10Hz optou-se por fixar o período de amostragem em 1s.

 A simulação realizada no Simulink/Matlab para o controlador utilizando o método de Tustin e Euler é ilustrado pela Figura 9.

Artigo submetido para avaliação

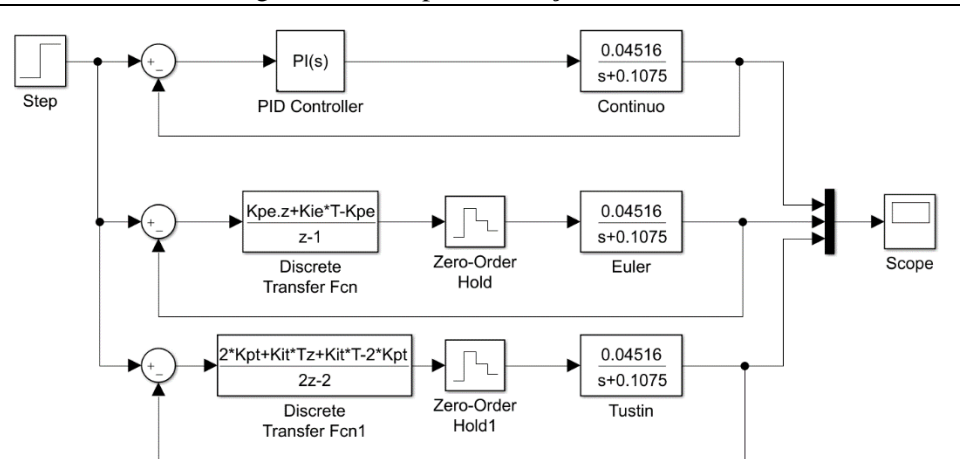

 $\frac{1}{2}$ 

 **Figura 9 – Simulação no Simulink para o controlador PI discreto através dos métodos de Tustin e Euler.**

 Os ganhos calculados para o controlador contínuo não satisfizeram ao discreto, por conta disso os mesmos foram ajustados. A tabela 5 ilustra os ganhos finais.

| 6 | Tabela 5 – Ganhos do controlador PI discreto. |         |       |
|---|-----------------------------------------------|---------|-------|
|   |                                               | $K_{P}$ | $K_I$ |
|   | Contínuo                                      | 2,38    | 0,253 |
|   | Tustin                                        | 2,3     | 0,24  |
|   | Euler                                         | 2,42    | 0,24  |

 A Figura 10 ilustra o gráfico resultante da comparação dos controladores que, após os ajustes de ganhos tem-se que as três curvas estão muito próximas.

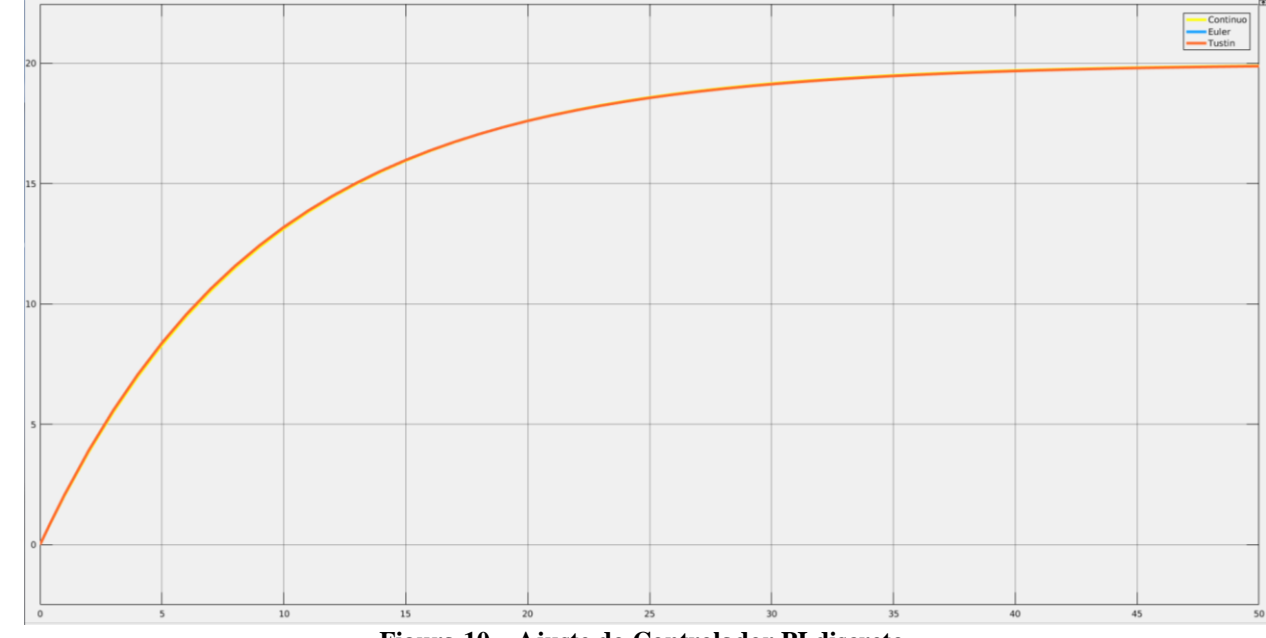

# $\frac{10}{11}$

**Figura 10 – Ajuste do Controlador PI discreto.**

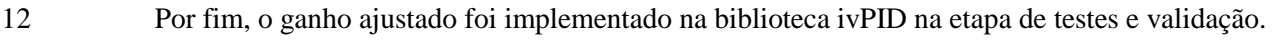

## **5 INTERFACE**

 Para a interação com o aparato há uma interface física onde podem ser modificados os parâmetros do teste como velocidade da esteira, inclinação, pressão da câmara e tempo de teste, no entanto, para uma maior versatilidade e comodidade, desenvolveu-se uma interface digital utilizando o software *Visual Studio* para ser

executada em um computador (Figura 11).

Artigo submetido para avaliação

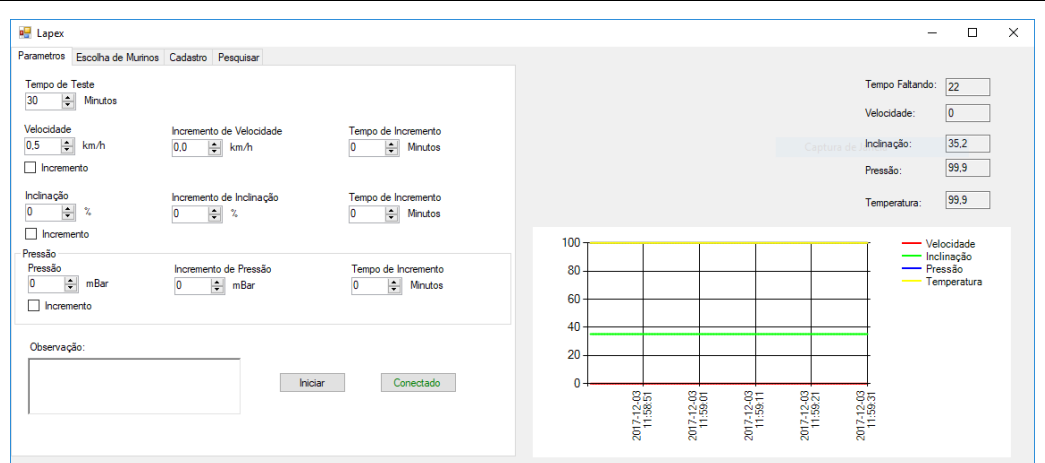

 $\frac{1}{2}$ 

**Figura 11 – Interface desenvolvida.**

 Na interface digital, além dos ajustes simples presente na interface física há também ajustes mais finos como o incremento automático dos parâmetros, como pressão, velocidade da esteira e tempo de processo. Há também gráficos ilustrando os parâmetros medidos além da análise de testes anteriores através de dados salvos em um banco de dados.

## **6 COMUNICAÇÃO**

 Para a comunicação entre a BeagleBone e o software de configuração e supervisão desenvolvido para PC utilizou-se o protocolo *Modbus* que é um protocolo de comunicação de dados amplamente usado na indústria que permite a aquisição de sinais e o acionamento de atuadores.

 Para a sua utilização foi necessário implementar a biblioteca modbus-tk para que fosse possível realizar a comunicação em python com a BBB. Por meio do protocolo, são transmitidos os valores de pressão, velocidade, inclinação além de outros parâmetros do experimento, como tempo de teste, início e parada do processo.

## **7 TESTES**

 Após as etapas acima descritas de implementação de software e do projeto do controlador iniciou-se a etapa de testes e ajuste do controlador implementado.

 Inicialmente utilizou-se os valores de controlador calculados, porém os mesmos não satisfizeram os 19 requisitos, por conta disso alterou-se os parâmetros de forma empírica tendo-se em mente as mudanças que o<br>20 aumento ou diminuição de cada um dos parâmetros acarretaria. Ao final dos aiustes chegou-se aos seguintes aumento ou diminuição de cada um dos parâmetros acarretaria. Ao final dos ajustes chegou-se aos seguintes parâmetros: 8 e 0,8 para Kp e Ki respectivamente com um tempo de acomodação de aproximadamente 40 segundos, caso o tempo fosse diminuído a partir do ajuste dos ganhos o sistema apresentaria sobressinal. Como resultado obteve-se o gráfico ilustrado pela Figura 12 onde a curva em azul indica o controlador calculado e a

curva em vermelho o ajustado. Nota-se que o controlador calculado não atingiu o set point.

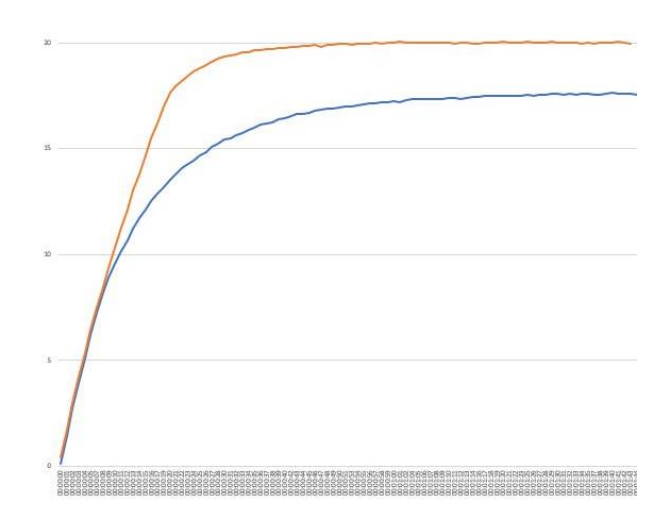

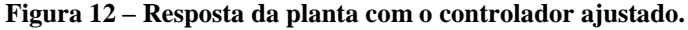

 Observa-se a discrepância entre os valores dos parâmetros calculados e ajustados, isso se deve ao fato do cálculo utilizar aproximações e simplificações para facilitar o cálculo da função de transferência e também pelo fato da função calculada representar um sistema contínuo que, a partir do momento que definiu-se o tempo de amostragem como 1s, se distancia mais ainda da função contínua calculada.

## **8 CONCLUSÃO**

 O desenvolvimento de sistemas de controle para situações aplicadas na vida real são de suma importância para o correto funcionamento dos mesmos. A solução proposta para o controle de pressão da câmara hiperbárica para testes ergométricos com murinos se mostrou eficiente e uma boa opção para que os testes sejam monitorados e realizados corretamente.

 É notável que ao final do trabalho, os parâmetros calculados e aplicados de PI se mostraram diferenciados, fato que ocorreu devido às aproximações dos métodos utilizados para o controlador discreto, por conta disso foi necessário ajustar os ganhos durante os testes de acordo com necessidades do projeto do com para que os requisitos fossem atingidos.

 O projeto se mostrou um desafio diferenciado de projetos anteriores desenvolvidos pela equipe na instituição já que neste caso o aparato desenvolvido é um produto final para a UDESC e não um protótipo, o que incluiu melhorar o acabamento das montagens, pensar em uma boa interface com usuário e dialogar com os interessados no projeto para levantar os requisitos com clareza.

 Por fim, os resultados obtidos com o desenvolvimento deste trabalho cumpriram os requisitos delineados inicialmente pelo cliente.

## *Agradecimentos*

 Aos professores do 8º semestre, ao IFSC pela estrutura oferecida para validação do projeto, à FAPESC pelos recursos oferecidos ao projeto e ao LaPEx pela oportunidade de projeto de desenvolvimento tecnológico.

## **REFERÊNCIAS**

**MODICON MODBUS PROTOCOL REFERENCE GUIDE**. PI–MBUS–300 Rev. J. MODICON, Inc.,

Industrial Automation Systems. One High Street. North Andover, Massachusetts 01845. Junho de 1996.

Disponível em: <http://modbus.org/docs/PI\_MBUS\_300.pdf> Acesso: 10/12/2017.

**BMP280 DIGITAL PRESSURE SENSOR**. BST-BMP280-DS001-11. Rev. 1.14. 5 de Maio de 2015.

 Bosch Sensortec. Disponível em: <https://cdn-shop.adafruit.com/datasheets/BST-BMP280-DS001-11.pdf> Acesso em: 10/12/2017.

 **ivPID.** Ivmech Mekatronik & İnovasyon ARGE Ltd. Şti. Ankara, Turquia. Cevizlidere Mah. 1208. Cd. No:4 Daire:5. Disponível em: <https://github.com/ivmech/ivPID> Acesso: 10/12/2017.

COELHO, A.A.R. **Identificação de sistemas dinâmicos lineares**. Florianópolis, Santa Catarina, 2004.

Udesc. Disponível em: <http://www.udesc.br/>  $\frac{34}{35}$ <br>36

**BeagleBone**. Disponível em: <http://beagleboard.org/bone> 

**SMC**. 4/5 Port Solenoid Valve. Catálogo: CAT.ES11-84.

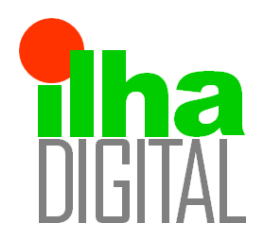

Revista Ilha Digital

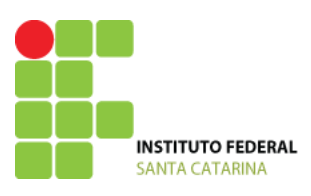

Endereço eletrônico: **http://ilhadigital.florianopolis.ifsc.edu.br/**

## **DESENVOLVIMENTO DE UMA PLANTA DIDÁTICA DE CONTROLE PARA NÍVEL DE LÍQUIDO UTILIZANDO ELEMENTOS DE AUTOMAÇÃO INDUSTRIAL**

## **Adriano Regis, Bruno Possamai Della Tomasi, Cynthia Beatriz Scheffer Dutra, João Paulo Meller Milioli, Matheus Fischer, Matheus Souza Santos, Victor Manoel Andrade dos Santos**

**Resumo**: Este artigo apresenta o processo de desenvolvimento e controle de uma planta, cujo objetivo principal é controlar o nível de água, para isso foi necessário utilizar técnicas de controle para o levantamento do modelo matemático da planta controlada, cálculo do controlador PID e implementação deste no CLP, empregado como controlador do processo. Para a melhor utilização da ferramenta desenvolvida um sistema supervisório foi criado através do software Elipse E3, que se comunica com o CLP através de protocolo modbus, com a aplicação destas técnicas propostas neste artigo foi possível controlar a planta desenvolvida de forma satisfatória e dentro dos requisitos de projeto, atingindo valores de tempo de subida de 18s e sobressinal inferior a 1%..

**Palavras-chave:** CLP, Sistema Supervisório, PID, controle.

*Abstract: This paper explains the process of development and control a plant, whose main objective is to* control the water level, for this it was necessary use control techniques to survey the mathematical model of the controlled plant, calculation of the PID controller and its implementation in the PLC, use to control the process. For a better use of the tool developed by a supervisory system with the software Elipse E3, which *communicates with the PLC through modbus protocol, with the application of these techniques proposed in this paper it was possible to control the plant developed satisfactorily and within the design requirements. Keywords: CLP., Supervisory System, PID controller, Control.*

- <sup>1</sup> Professor do Departamento Acadêmico de Metal-Mecânica, Florianópolis, IFSC
- ² Professor do Departamento Acadêmico de Metal-Mecânica, Florianópolis, IFSC
- <sup>3</sup> Acadêmico do curso de Engenharia Mecatrônica, Florianópolis, IFSC <br/>bodtomasi@gmail.com>
- <sup>4</sup> Acadêmico do curso de Engenharia Mecatrônica, Florianópolis, IFSC <jpmilioli@gmail.com>
- <sup>5</sup> Acadêmico do curso de Engenharia Mecatrônica, Florianópolis, IFSC <matheus.f4@aluno.ifsc.edu.br>
- $6$  Acadêmico do curso de Engenharia Mecatrônica, Florianópolis, IFSC <matheus.s08@aluno.ifsc.edu.br>
- <sup>7</sup> Acadêmico do curso de Engenharia Mecatrônica, Florianópolis, IFSC <victor.m@aluno.ifsc.edu.br>

**1 INTRODUÇÃO**

O controle de nível em processos industriais é considerado um tópico importante, uma vez que o sucesso de determinados experimentos e produtos se dá pelo controle eficiente do nível de certas substâncias. Para tal ação é necessário que se obtenha modelos de controle a fim de automatizar estes processos.

A principal aplicação de controles de nível está na sua utilização em tanques de líquidos que são utilizados nas indústrias químicas, de alimentos e em tratamento sanitário. Nestes ambientes são utilizados equipamentos para bombear os líquidos e sensores para determinação do nível, sejam estes sensores visuais, mecânicos, de pressão e etc.

Desenvolvimento de uma planta didática controle para nível de líquido utilizando elementos de automação industrial the contract of the contract of the contract of the contract of the contract of the contract of the contract of the contract of the contract of the contract of the contract of the contract of the contract of the

Uma das principais ferramentas tecnológicas para processos industriais é o CLP (controlador lógico programável). Sua utilização é altamente difundida em equipamentos que necessitem de robustez e confiabilidade na automação, estes equipamentos possuem diversos aspectos que propiciam sua utilização em controle de processos, dada a possibilidade de se utilizar saídas e entradas analógicas, aplicando-se controladores PID nos mais diversos tipos de plantas. Para LIMA e COSTA (2006) o CLP é um microcontrolador de uso específico e dedicado a controle de processos, usando sensores e atuadores.

Como apresentado em grande parte da literatura o controle de nivel de agua por muitas vezes é feito utilizando sensores do tipo chave boia, onde não existe um controle preciso do nível de líquido no reservatório.

#### **2 METODOLOGIA**

Com o intuito de abordar os métodos de controle foi concebida uma planta de controle de nível de água, com uso do sensor de pressão analógico, da marca Keller, similar ao modelo 26W, com capacidade de medição até 20 kPa, a conversão de pressão para nível da coluna de água é feita considerando a equação:

$$
h = \frac{P}{\rho * g} \tag{Eq 1}
$$

Neste caso o transdutor de pressão utilizado opera por meio de medição da deformação que a coluna de água aplica em sua membrana. Este sensor opera em uma faixa de leitura de 4 a 20 mA, conforme a pressão aplicada sob o mesmo.

Dadas as limitações de projeto impostas pela geometria do sensor utilizado, e após pesquisa na literatura relacionada, como em (GNOATTO, F. et al, 2016), foi escolhida uma arquitetura utilizando um tanque em forma de coluna de água com dimensões raio de 1 polegada interna, numa configuração com a utilização de dois "tanques" um no qual seria realizado o controle de nível e outro no qual o atuador retiraria a água. Por questões de inércia do atuador a água naturalmente escoa de volta ao tanque de alimentação, dessa forma tornando viável a utilização de apenas uma bomba para retirar água da alimentação para o controle. Conforme a figura 1.

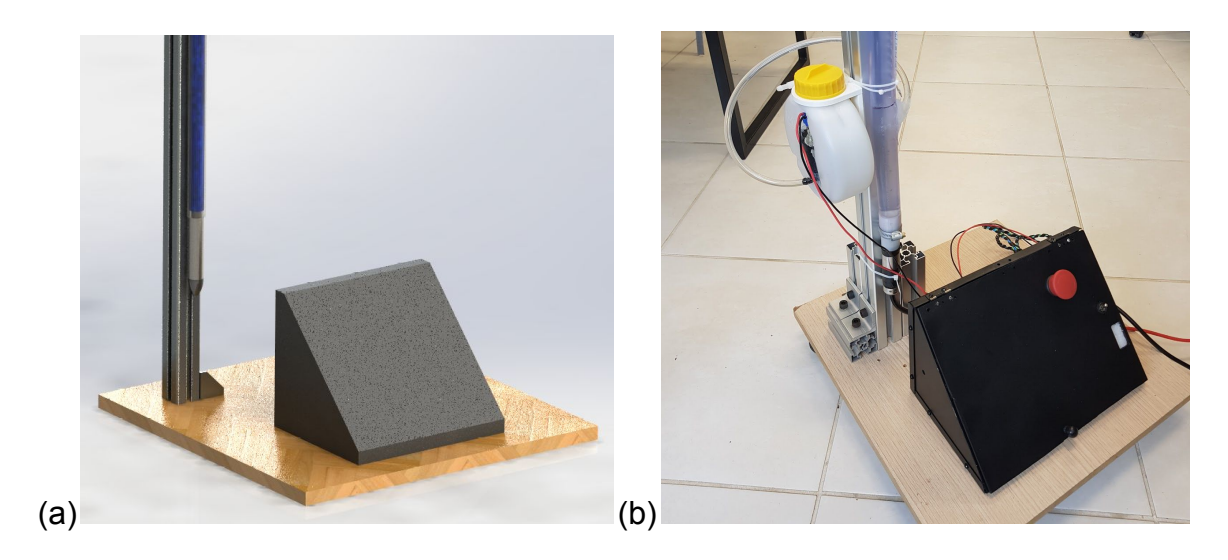

**Figura 1 - (a) Estrutura do aparato desenvolvido em CAD (b) Aparato montado.**

Desenvolvimento de uma planta didática controle para nível de líquido utilizando elementos de automação industrial 2

O atuador principal do sistema é uma bomba d'água com funcionamento em corrente continua, seu acionamento é dado por meio da aplicação de um driver desenvolvido para o acionamento unidirecional de motores DC, que utiliza um transistor mosfet para efetuar o chaveamento do motor, desta forma consegue-se aplicar uma tensão média no motor de 0 a 12 volts, dessa forma pode-se controlar a vazão de líquido para a coluna d'água. O modelo deste atuador é equivalente a motores DC comumente utilizados em veículos automotores para o bombeamento de fluido limpante, que ao ser desligado permite o retorno do fluido para o tanque, dessa forma gerando um cenário favorável a implementação deste tipo de planta que se deseja desenvolver.

Baseado no modelo disponível de CLP TWDLCAE40DRF da Telemecanique REF foi desenvolvido o programa usando o software Twido. Além disso, utilizou-se um módulo extra TWDAMM6HT pelo fato do CLP utilizado não ler a informação analógica, apenas a digital. Feita as ligações necessárias com os equipamentos usufruídos elaborou-se o diagrama elétrico, como mostra na figura 2. O modelo de controle aplicado encontra-se na figura 3, modelo padrão comumente utilizado em controle de processos industriais.

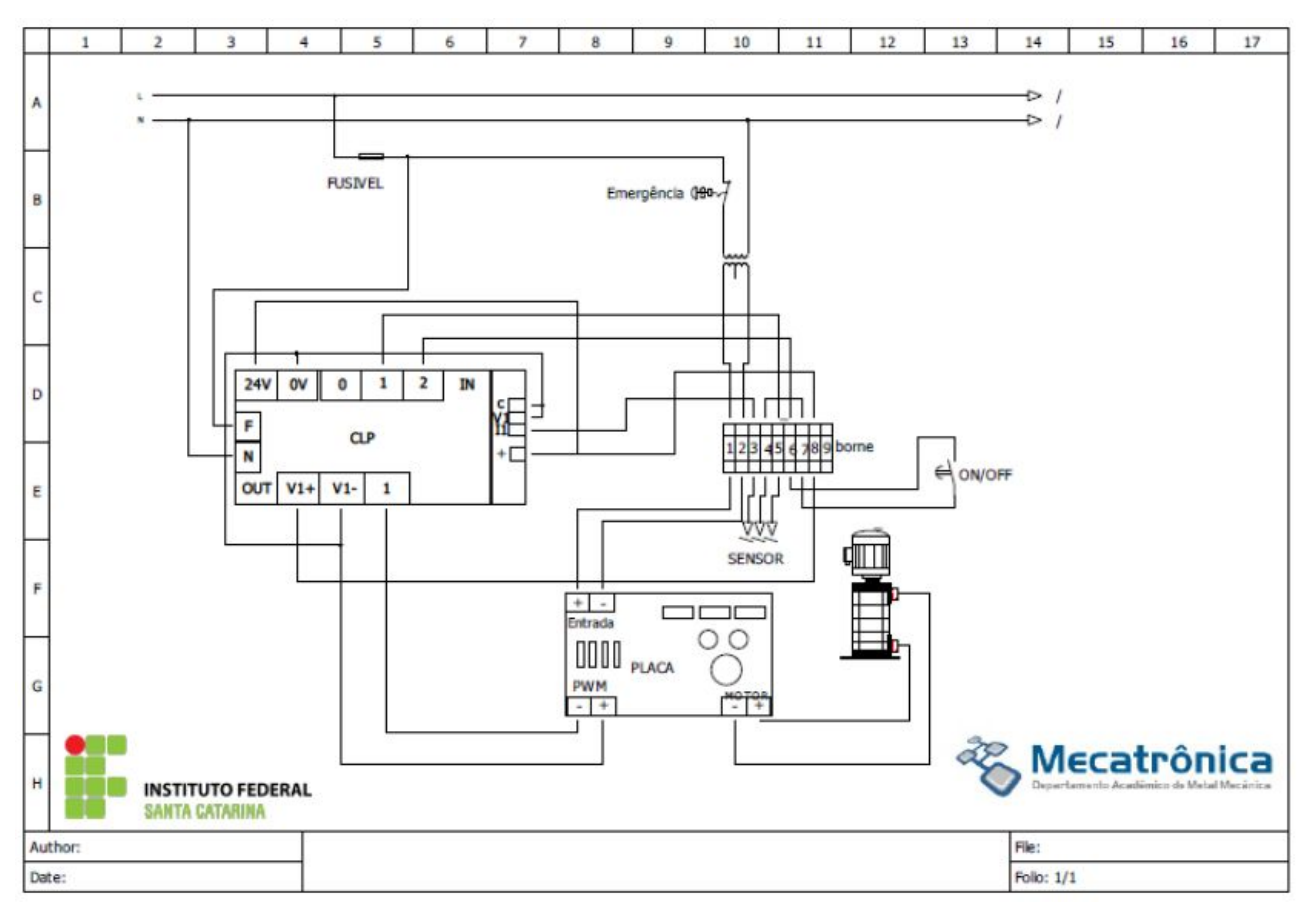

**Figura 2 - Diagrama elétrico**

Desenvolvimento de uma planta didática controle para nível de líquido utilizando elementos de automação industrial 3

#### Desenvolvimento de uma planta didática de controle para nível de líquido utilizando elementos de automação industrial

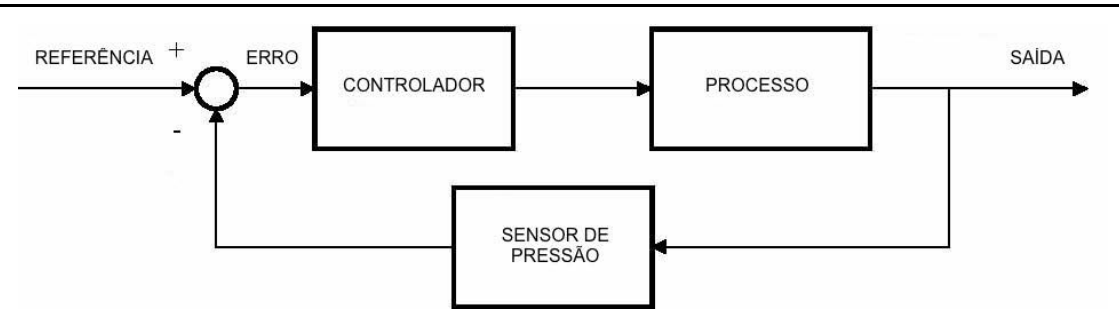

**Figura 3 - Diagrama de blocos para o sistema**

Para o gerenciamento dos dados utilizou-se o sistema SCADA, um acrônimo para "Supervisory Control and Data Acquisition", que realiza o controle dos dados do equipamento em tempo real, e através dos dados armazenados geram-se relatórios estatísticos. No caso do monitoramento em tempo real, a tela do computador com o sistema SCADA pode funcionar ou em paralelo a uma IHM (interface homem máquina) ou substituí-la. A figura 4 explana de forma superficial o relacionamento entre os componentes utilizados na confecção do sistema como um todo.

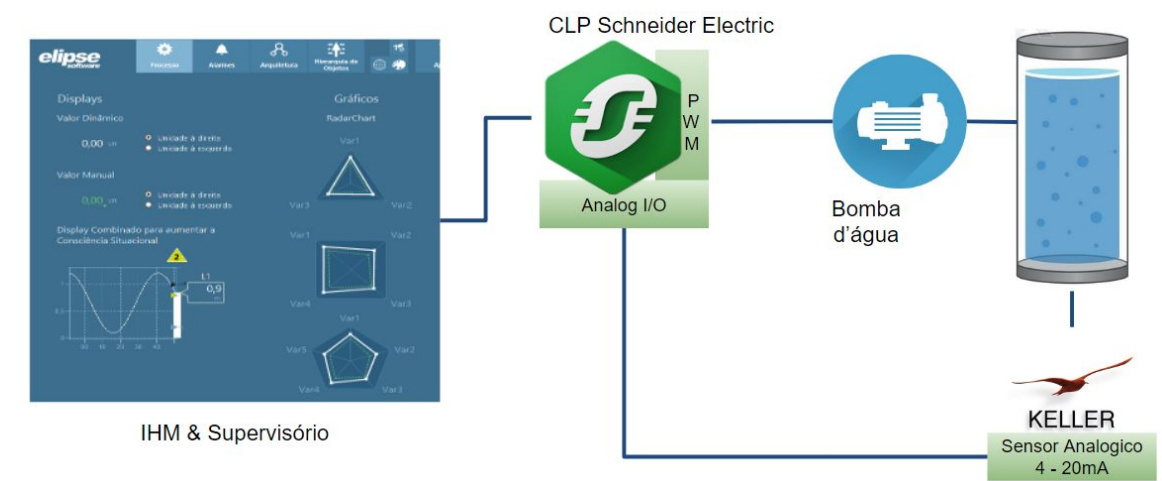

**Figura 4 - Diagrama de controle de dados**

Para o desenvolvimento deste sistema SCADA utilizou-se a versão de demonstração do software Elipse E3, amplamente utilizado na indústria, com o intuito de tornar a IHM o mais simples possível, evitando grande quantidade de intervenções do usuário.

No software Elipse E3 foi utilizado um driver de modbus que comunica-se com o CLP através da rede TCP-IP, onde o CLP encontra-se com o seu endereço de IP fixo, desta forma ele envia e recebe informações da interface gráfica, a interface gráfica que por sua vez converte em informações visuais, dados recebidos do CLP. Entre os dados recebidos temos: leitura máxima do sensor, leitura mínima, média das leituras e setpoint. É possível ainda, ajustar os valores do PID diretamente pela IHM, como pode ser visto na figura 5.

Desenvolvimento de uma planta didática controle para nível de líquido utilizando elementos de automação industrial 4
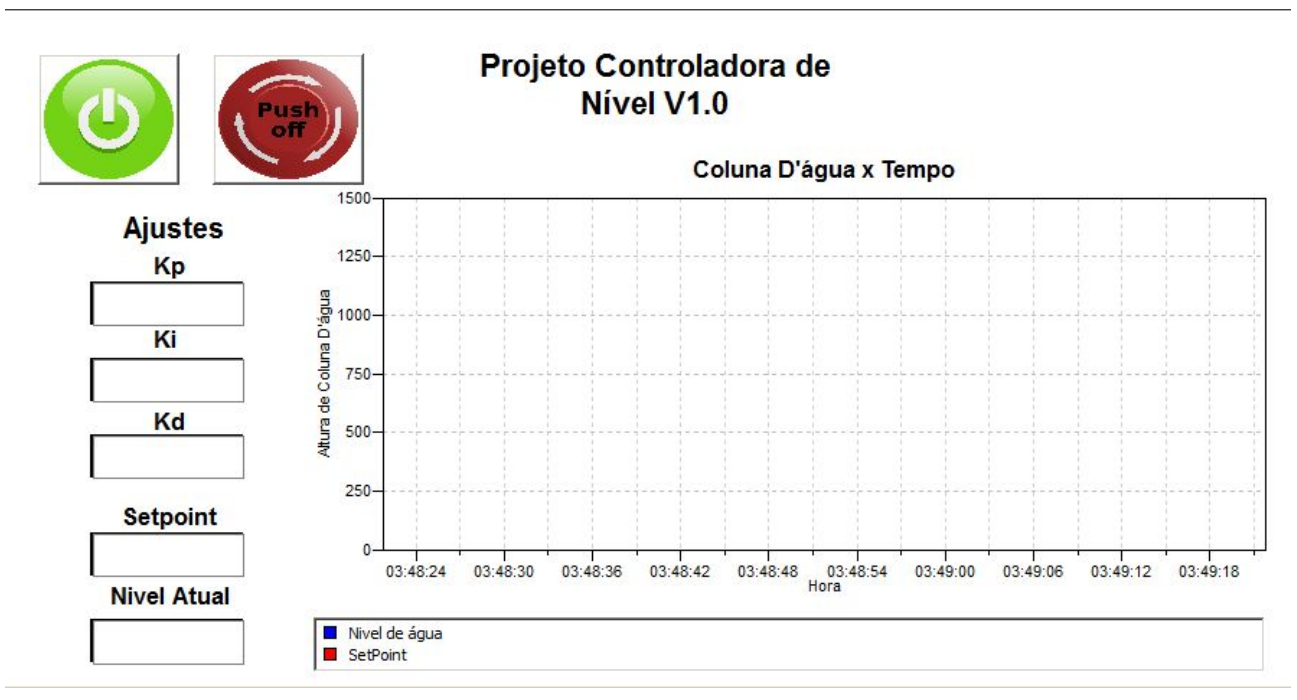

**Figura 5 - Interface do sistema supervisório criado no Elipse E3.**

Com o aparato montado fez-se necessário o levantamento da resposta de saída do processo ao sinal de entrada, para que dessa forma seja possível encontrar o equacionamento que descreve melhor o processo, utilizando-se dos métodos modelagem de sistemas de Smith (1985), Sundaresan-Krishnaswamy (1977) e Hagglund (1991).

Estes métodos foram aplicados ao gráfico de resposta do sistema ao degrau de entrada, considerando um modelo de primeira ordem mais tempo morto, conforme a equação 2.

$$
G(s) = \frac{Ke^{-\theta s}}{\tau s + 1}
$$

O gráfico característico obtido pela equação, figura 6, é utilizado como parâmetro para aplicação dos métodos de modelagem citados anteriormente, utilizando pontos distintos da curva em cada método.

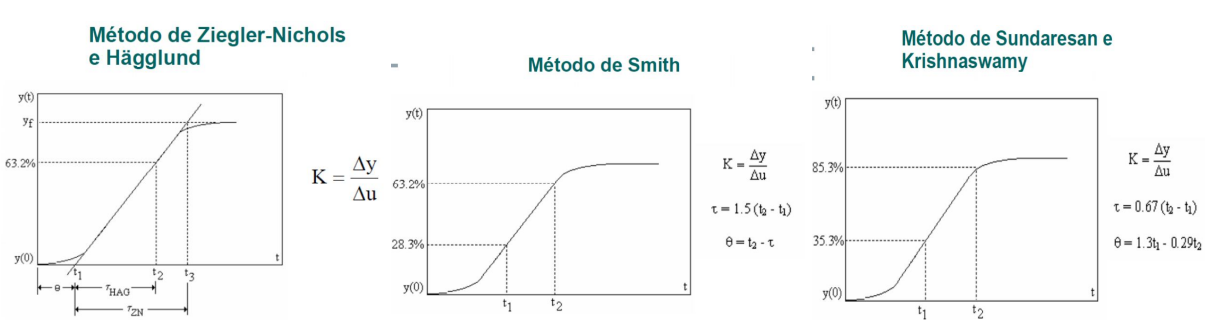

**Figura 6 - Gráficos de identificação e modelagem. Fonte: COELHO & COELHO, 2004.**

Desenvolvimento de uma planta didática controle para nível de líquido utilizando elementos de automação industrial 5

Para aquisição dos dados utilizou-se da metodologia aplicada por DWORAKOWSKI, 2016, baseada na utilização de uma placa da plataforma Arduino em conjunto com o software PLX-DAQ, armazenando dados em planilhas eletrônicas para manipulação e modelagem dos sistemas. Com intuito de obter maior confiabilidade nos dados obtidos realizaram-se diversas medições, sendo realizadas 5 experimentos, assim obtendo-se uma média entre as curvas, conforme a figura 7.

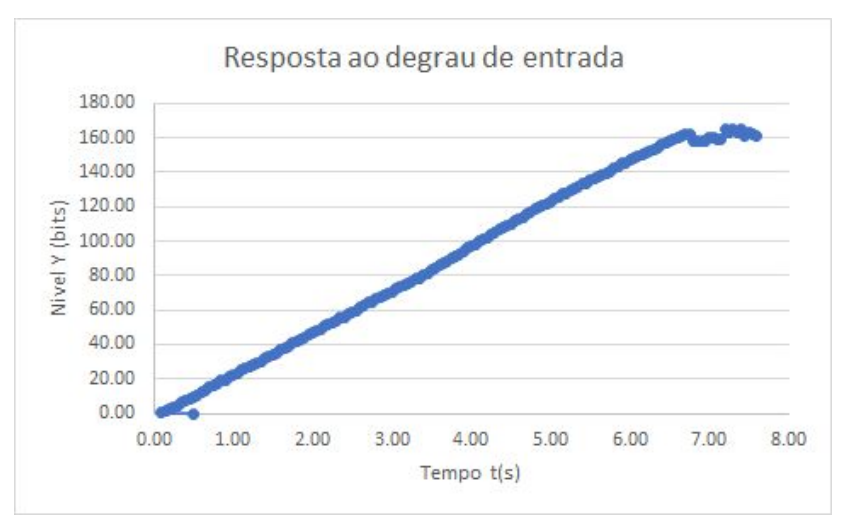

**Figura 7 - Gráfico de resposta ao degrau de entrada**

### **3 RESULTADOS**

Para almejar a função de transferência da planta de nível utilizada é estimada utilizando os métodos já comentados. A figura 8 representa a resposta ao degrau em malha aberta da planta de nível como foi citado anteriormente na metodologia.

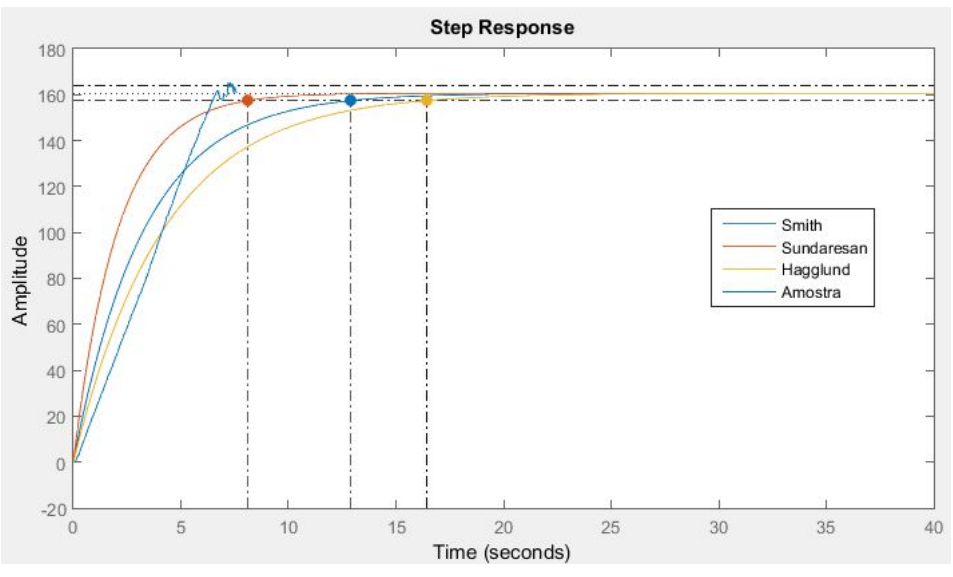

**Figura 8 - Resposta ao degrau para os três métodos**

Utilizando os dados experimentais de resposta do sistema, aplicaram-se as metodologias de identificação e modelagem, a fim de obter as equações características do sistema, por observação e comparação foi definido que o método mais adequado seria o de Hagglund, haja vista que a curva de subida obtida por essa ferramenta possui a inclinação mais próxima em relação aos dados amostrados.

$$
G(s) = \frac{13,387*e^{-0.85s}}{3.3s+1}
$$
  
\n
$$
G(s) = \frac{13,387*e^{-2.075s}}{2.077s+1}
$$
  
\n
$$
G(s) = \frac{13,387}{4.2s+1}
$$

De posse das equações estabeleceram-se os objetivos de controle para o sistema, sendo estes:

- Tempo de acomodação do sistema de 7 segundos;
- Sobressinal igual ou menor que 2%;
- Erro nulo em regime permanente.

Para o sistema de controle de nível do líquido designou-se um controlador do tipo PI, a fim de impor erro nulo em regime permanente para uma entrada do tipo degrau e rejeitar eventuais perturbações. Projetou-se o controlador utilizando o método de projeto por alocação de pólos, utilizando raízes reais e iguais, baseadas no tempo de acomodação desejado para o projeto.

Com os valores de controle proporcional e integral obtidos por meio do cálculo realizado anteriormente, uma simulação foi realizada para validar os parametros, para controlador analogico (Figura 9) e controlador discreto (Figura 10).

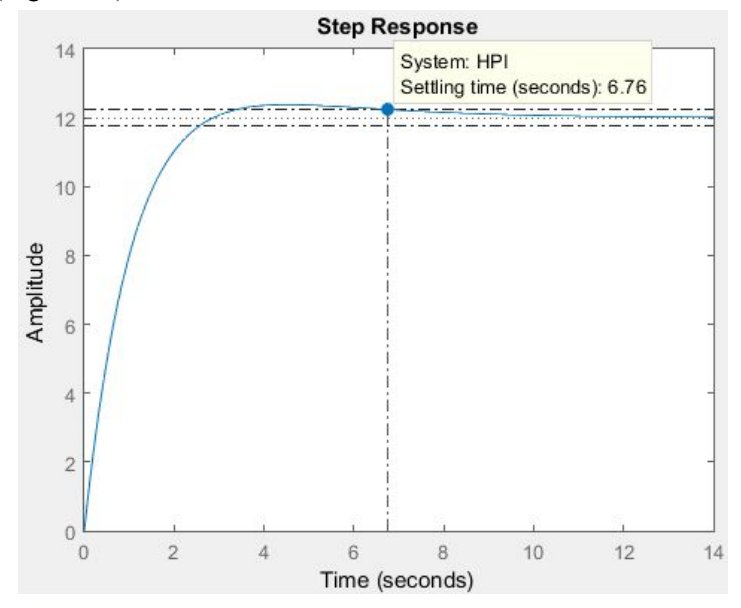

**Figura 9 - Resposta do controlador analogico calculado e simulado**

Desenvolvimento de uma planta didática controle para nível de líquido utilizando elementos de automação industrial 7

### Desenvolvimento de uma planta didática de controle para nível de líquido utilizando elementos de automação industrial

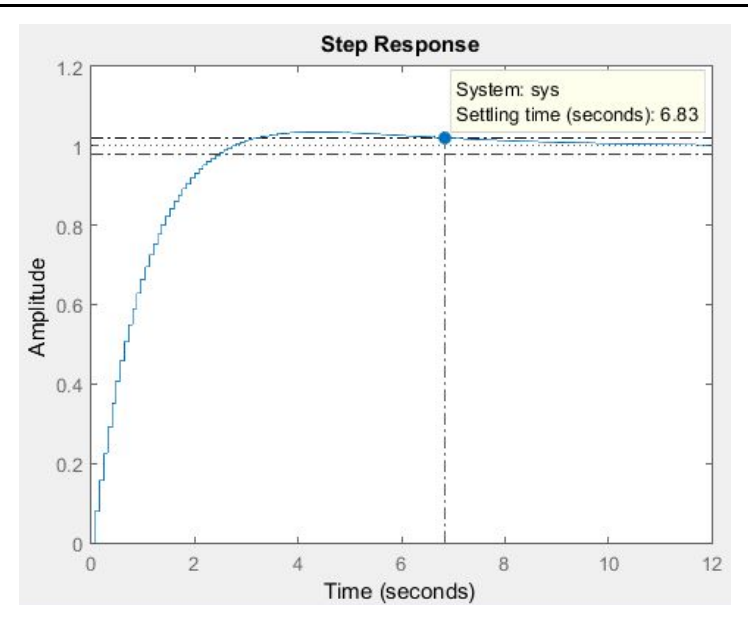

**Figura 10 - Resposta da simulação do controlador por projeto discreto direto.**

Baseado nos dados de simulação controlador, apresentou-se um comportamento satisfatório, logo, os parâmetros foram então aplicados ao controlador real. Na aplicação, os parâmetros calculados não mostraram-se satisfatório, uma vez que sequer se aproximaram dos tempos ou do sobressinal desejados, conforme visualiza-se na figura 11.

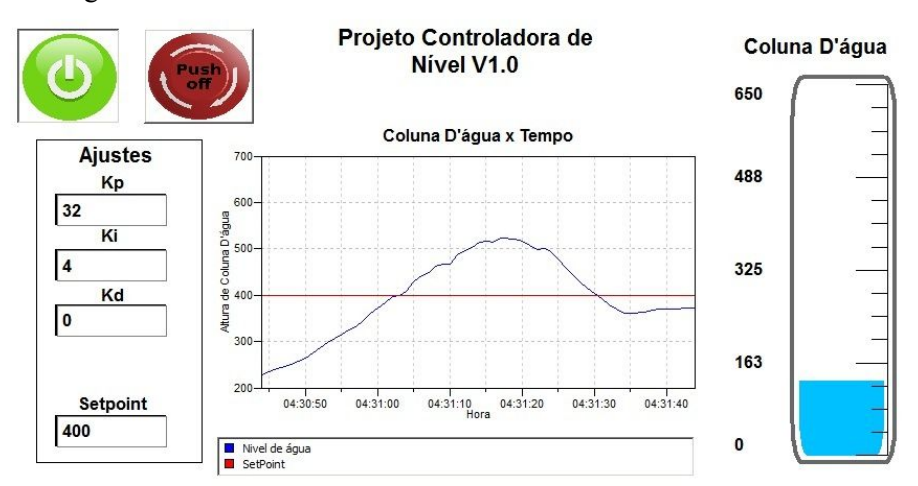

**Figura 11 - Interface gráfica criada no sistema supervisório e resultados obtidos com parâmetros calculados.**

Foram encontrados valores de tempo de subida próximos a 10 segundos e sobressinal superior a 30% do valor de regime desejado. Em vista das discrepâncias encontradas optou-se por uma reparametrização por meio do método de tentativa e erro, observando-se a melhora por meio do gráfico na figura 12.

### Desenvolvimento de uma planta didática de controle para nível de líquido utilizando elementos de automação industrial

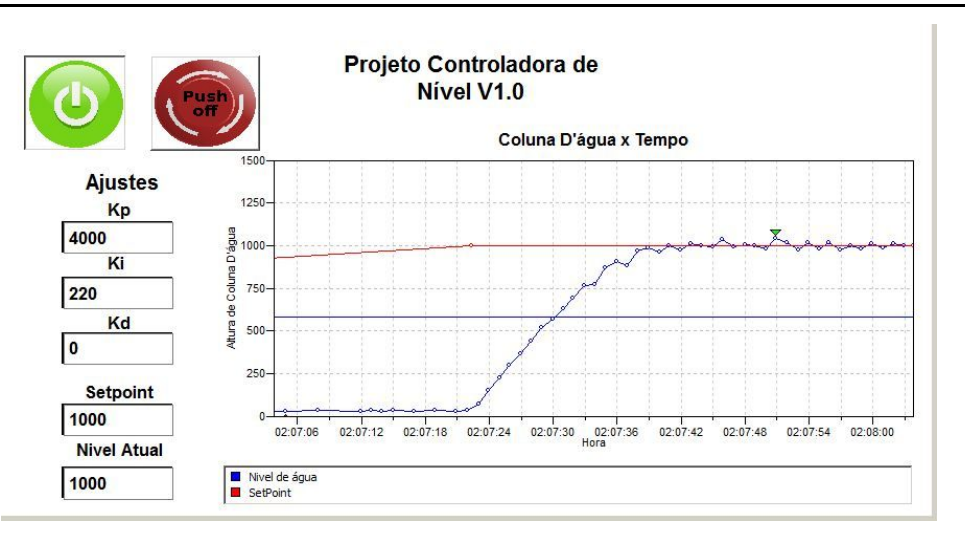

**Figura 12 - Parametrização por tentativa e erro**.

#### **4 CONCLUSÃO**

Ao fim do trabalho, obteve-se uma planta de controle de nível, por medição da pressão de coluna d'água, os requisitos foram parcialmente atingidos, pois o tempo de acomodação esperado era de 7 segundos e o melhor tempo de acomodação encontrado para a planta foi de 18 segundos. O sobressinal atingido pelo sistema com parâmetros calculados foi de mais de 30%, enquanto após ajuste por tentativa e erro obteve-se sobressinal nulo.

Conseguiu-se adquirir conhecimento em controle, supervisório e aquisição de dados. O não funcionamento dos parâmetros de controle calculados atribui-se a possíveis erros na aquisição de dados da resposta do sistema, uma vez que o sensor apresentou certa variação nas leituras, portanto foram usados alguns métodos matemáticos na tentativa de obter melhores medições, considera-se então uma possível alteração no sensor utilizado em uma próxima iteração.

Aponta-se também como possível causa de discrepâncias a utilização de um atuador de baixa qualidade, haja vista os recursos utilizados na aquisição dos componentes, indicasse pela utilização de um sistema de bombeamento com maior linearidade de resposta.

### **REFERÊNCIAS**

SCHMIDT, A. M. Controle de nível de líquido utilizando controlador lógico programável. 45f. Monografia (Graduação em engenharia de controle de automação). Universidade Federal de Ouro Preto – UFOP. Escola de Minas. Ouro Preto, 2008.

LIMA, A. L. F.,COSTA I. J. de S. Sistemas Supervisórios e Aplicação para Furadeira de Bancada Controlada por CLP. Fundação Educacional de Barretos. Barretos – SP. 2006.

COELHO, A.A. R.; COELHO, L.S. Identificação de Sistemas Dinâmicos Lineares. 1. ed. Florianópolis:UFSC, 2004.

DWORAKOWSKI, Luiz Antonio et al . Uso da plataforma Arduino e do software PLX-DAQ para construção de gráficos de movimento em tempo real. Rev. Bras. Ensino Fís., São Paulo , v. 38, n. 3, e3503,

2016 . Disponível em

<http://www.scielo.br/scielo.php?script=sci\_arttext&pid=S1806-11172016000300603&lng=pt&nrm=iso>. acessos em 22 nov. 2017. Epub 07-Jun-2016. <http://dx.doi.org/10.1590/1806-9126-RBEF-2016-0009>.

GNOATTO, Felipe et al. Projeto e desenvolvimento de módulo de controle de nível em escala piloto. **Engevista: Revista da Escola de Engenharia da UFF,** Paraná, v. 18, n. 2, p.280-293, dez. 2016. Disponível em: <http://www.uff.br/engevista/seer/index.php/engevista/article/viewFile/728/373>. Acesso em: 31 ago. 2017.

KELLER. **SERIES 26 W**: Piezoresistive Pressure Transmitters. Hampton: Keller, 2017. 1 p. Disponível em: <https://www.kelleramerica.com/pdf-library/General purpose submersible level transmitter 26 W.pdf>. Acesso em: 07 dez. 2017.

SCHNEIDER ELECTRIC. **TWDLCAE40DRF**: TWDLCAE40DRF CONTROLADOR PROGRAMAVEL 40 ES C ETHERNET. Rueil-malmaison: Schneider Electric, 2013. 5 p. Disponível em: <http://www.runtal.com.br/pdf/TWDLCAE40DRF\_document.pdf>. Acesso em: 07 dez. 2017.

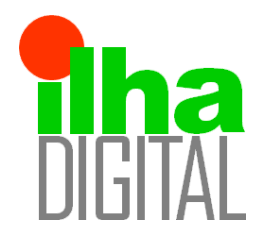

# Revista Ilha Digital

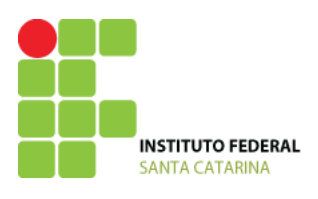

Endereço eletrônico: **http://ilhadigital.florianopolis.ifsc.edu.br/**

# **CONTROLE DE POSIÇÃO EM MALHA FECHADA DE UMA GUIA LINEAR**

### **Guilherme Bueno Silveira 1 , Guilherme Roberto Pamplona 2 , Igor Pereira 3 , Nicolas Medeiros Pacheco 4 , Adriano Regis 5 , Cynthia Beatriz Scheffer Dutra 6 .**

**Resumo**: Este artigo expõe a implementação do controle de posicionamento em uma guia linear contida em uma máquina cartesiana fresadora de circuitos impressos. A necessidade do desenvolvimento deste trabalho provém da importância de um posicionamento preciso em diversas aplicações industriais. Um encoder foi acoplado ao motor para realimentar o sistema de controle em malha fechada. A planta de controle foi levantada com a ajuda do software *Matlab* e analisada com a aplicação do método de Hagglund, com a finalidade de obter a função de transferência. O sistema de controle é centralizado em um Controlador Lógico Programável (CLP) que faz o acionamento do motor, além da lógica de correção de posicionamento programada em LADDER, o controlador se comunica pelo protocolo Modbus com um sistema supervisório desenvolvido na plataforma *IHM (Interface Homem Máquina)/SCADA Elipse E3 Studio* que permite comandar a guia linear, além de ajustar os parâmetros de controle.

### **Palavras-chave: Controle, Guia Linear, CLP, LADDER, Malha Fechada,SCADA,**

*Abstract: This article discusses an application of positioning control in a linear guide for milling and drilling printed circuit boards. The need to develop this work comes from the importance of precision and control engineering in many industrial applications. An encoder was coupled to the motor to feed back the closed-loop control system. The control plant was defined with Matlab software and then analyzed with Hägglund's method to find the transfer function. The Programmable Logic Control (PLC) was the main component of the control system, responsible through the Modbus protocol to trigger the motor and coordinate the logic of positioning in LADDER. For the interaction and monitoring was developed an human machine interface (HMI) in the Elipse E3 Studio platform, which allows the user to command the linear guide and adjust the control parameters.*

*Keywords: Control, Linear Guide, PLC, LADDER, Closed Loop, SCADA.*

### **1 INTRODUÇÃO**

O controle de posicionamento em guias lineares é amplamente utilizado no meio industrial. Para se realizar o posicionamento com precisão satisfatória faz-se necessário o modelamento de uma planta de controle de posição. Para a realização do controle de parâmetro, o sistema precisa ser constantemente

realimentado com posicionamento, por meio de sensores, de modo que o controlador saiba a posição atual dos mecanismos e possa direcionar a guia para a posição desejada de maneira eficaz. [Cunha, 2013]

Tendo a máquina de posicionamento linear sido previamente construída, foram realizados ensaios averiguando seu desempenho, de modo a se obter o modelo matemático da planta de controle. Tratando-se de um modelamento de processo de primeira ordem, com ganho estático, constante de tempo e atraso de transporte bem definidos, optou-se por utilizar o método de Hägglund para se definir a função de transferência a ser utilizada no sistema de controle. [Coelho, 2004]

O sistema de controle de guia linear em estudo é um reflexo do sistema de controle genérico, sendo representado por entradas que simbolizam os comandos de posição dados ao sistema, perturbações que influenciaram no comportamento dos atuadores e as saídas que são as variáveis monitoradas e controladas pelo sistema. A escolha do melhor controlador a ser implantado depende primariamente da complexidade do sistema a ser controlado, sendo optado para este estudo um sistema de controle proporcional e integral (PI) em malha fechada. Tendo definido o tipo de controlador e por este influenciar diretamente no modo de funcionamento e na qualidade do sistema, pode-se ajustar e definir parâmetros como a velocidade de resposta, o sobressinal e o erro desejado. [Bento, 1989]

O presente artigo abrange a fundamentação teórica utilizada durante o desenvolvimento do projeto, bem como o detalhamento de seus materiais, dimensionamentos e diagramas de funcionamento do controlador. Para supervisão e atuação do sistema será utilizado um Controlador Lógico Programável (CLP), em conjunto com uma plataforma IHM/SCADA.

#### **2. METODOLOGIA**

Algumas informações essenciais para a elaboração do projeto foram tiradas através de pesquisas em máquinas com controle de posição já existentes. Além disso, já havia sido pré-estabelecido o controlador lógico programável (CLP) que seria utilizado para movimentar a guia linear e executar o controle. Após ter ciência dos dados e requisitos para realizar o projeto, definiu-se a sua função principal através de funções secundárias que se associam para estabelecer os parâmetros de saída finais. (Figura 1)

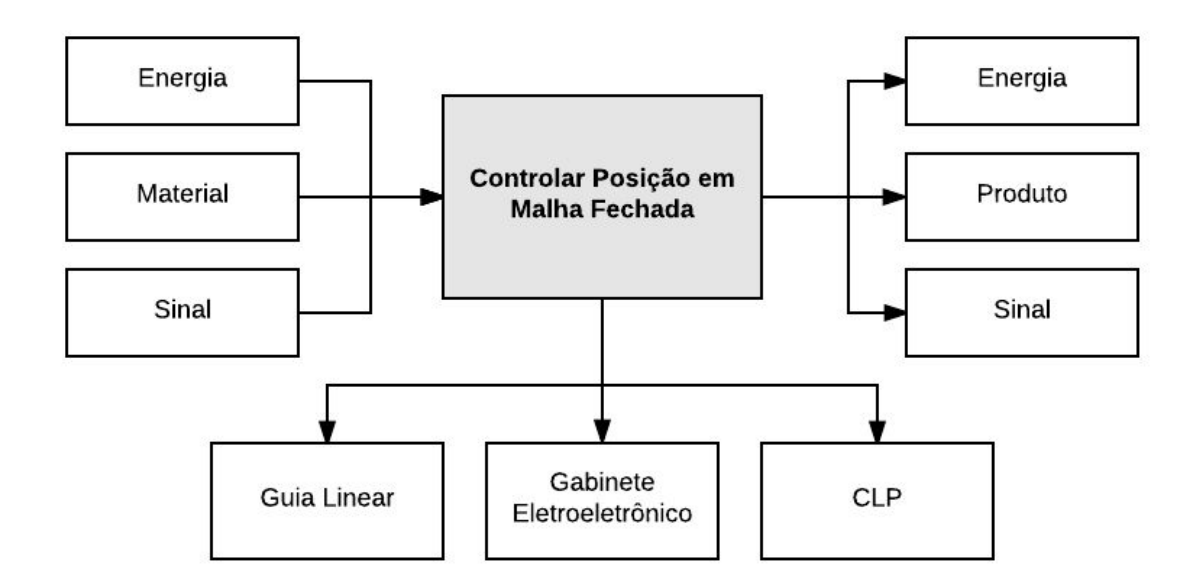

Figura 1 - Funções Principal e subsistemas.

### **2.1 Aparato Mecânico**

O sistema mecânico do projeto trata-se de uma guia linear contida em uma máquina cartesiana utilizada para realizar o fresamento de placas de circuito impresso (PCI), sendo que a movimentação desta guia advém da transmissão de movimento feita por um motor de corrente contínua de 24 Volts GR 42x25 *Dunkermotoren*.

Para dar estrutura ao equipamento, foram utilizados perfis de alumínio extrudados e cantoneiras de fixação para a ligação dos perfis. O eixo utilizado tem como função: acionar, transmitir, acoplar e guiar linearmente o dispositivo integrado.

Na função de acionar, utilizou-se um motor de corrente contínua de 24 Volts pela facilidade e portabilidade para a implementação do controle. O encoder RE30 *Dunkermotoren* (500 passos por revolução) - responsável pelo monitoramento da posição da guia linear - foi conectado ao motor. Para transmitir do movimento rotacional - oriundo do motor - para o movimento linear, empregou-se a barra roscada com curso útil de 195mm e passo de 1,5mm. Na parte de acoplar o eixo do motor no eixo da barra roscada, aplicou-se o acoplamento flexível pelo fato de suportar possíveis desalinhamentos. Para mover linearmente o eixo usou-se trilhos e patins de esferas recirculantes. Também foram utilizados fins de curso indutivos para limitar o movimento da guia. A figura 2 mostra o aparato em questão.

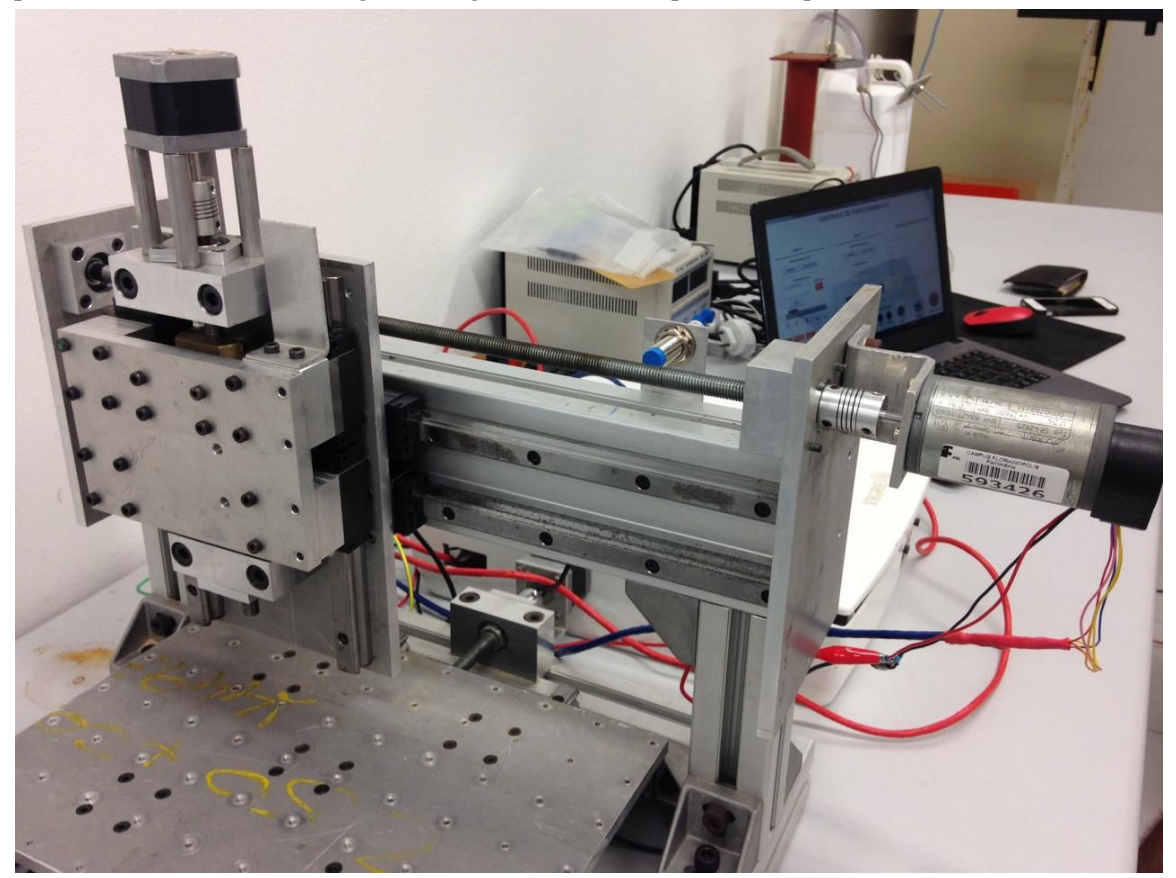

Figura 2 - Aparato Mecânico.

### **2.2 Gabinete Eletroeletrônico**

O gabinete eletroeletrônico foi desenvolvido para acomodar os sistemas de potência e controle do produto. O sistema de alimentação é composto por uma fonte de 24V e 2,2A, e uma placa de circuito impresso desenvolvida para regular a tensão de 24V, provinda das saídas do CLP, para 5V, que é utilizada

para alimentar o encoder e o driver do motor (CI L298). O driver é controlado pelo CLP, que define a direção de rotação e a velocidade do motor através de um PWM (modulação por largura de pulso). O Sistema de controle é centralizado no controlador lógico programável (CLP) *Schneider Electronics* TWIDO TWDLCAE40DRF, que recebe alguns sinais de entrada (sensores) e executa o controle para o acionamento do motor e deslocamento da guia linear.

### **2.3. Sistema Supervisório**

O sistema supervisório foi desenvolvido na plataforma *IHM/SCADA Elipse E3 Studio.* Este *software* foi empregado com o intuito de monitorar em tempo real as variáveis utilizadas no controle, assim como implementar uma IHM para facilitar a utilização do equipamento. Para a comunicação entre o CLP e o supervisório foi utilizado o protocolo de comunicação *MODBUS*. A figura 3 mostra essa interface de comunicação onde são manipuladas as entradas e monitoradas as saídas do sistema.

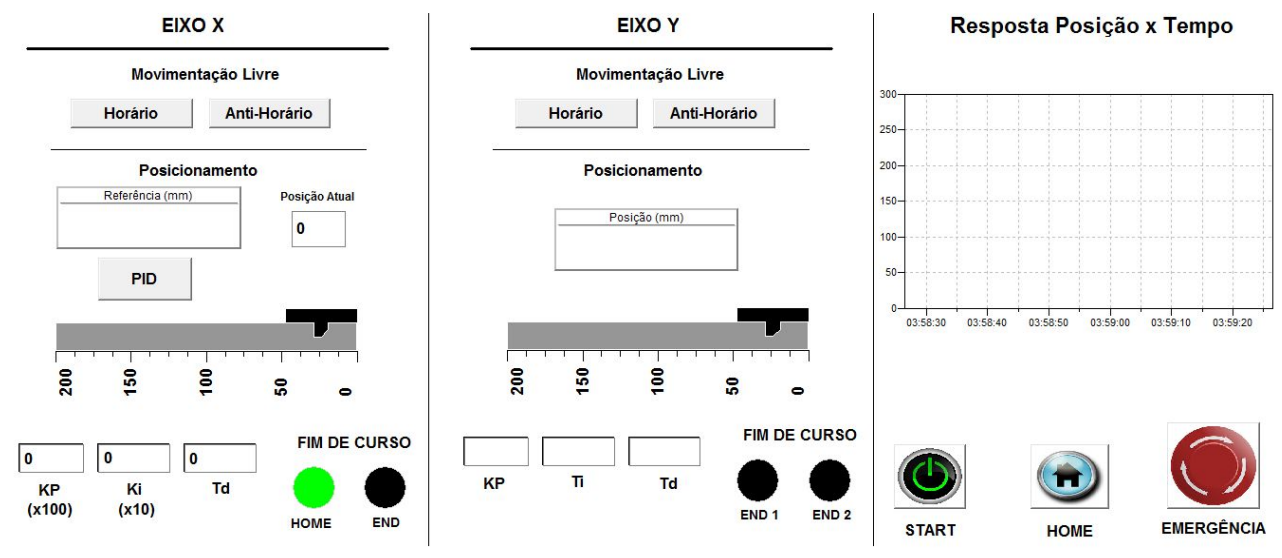

## **CONTROLE DE POSICIONAMENTO**

Figura 3 - Interface Homem-Máquina.

Nesta interface o usuário tem total controle sobre o equipamento. Ela conta com alguns botões na parte inferior direita, sendo eles: um botão de "*Home*", para encontrar a posição de início da guia, um botão "*Start*" , para estabelecer o movimento, um botão de "Emergência", responsável por fazer a máquina parar imediatamente caso algum problema ocorra. Nesta mesma área encontra-se um gráfico, para o acompanhamento da posição da guia no decorrer do processo. Já no lado esquerdo e posição central estão as interfaces de controle direto da guia, como os botões de movimentação livre, que servem para a movimentação sem a necessidade de ser passada uma referência de posição para o controlador, e a parte de posicionamento através do controle PID, sendo necessária a estipulação de uma posição final de referência, assim como os valores de Kp, Ki e Td. Os indicadores "*HOME*" e "*END*" trocam de cor quando um dos fins de curso é acionado (cor verde para acionado e preto para desacionado).

Para relacionar os botões criados com os parâmetros utilizados no CLP, foi criado um driver para a comunicação (Figura 4) no mesmo *software* em que foi desenvolvida a IHM.

### Artigo submetido para avaliação

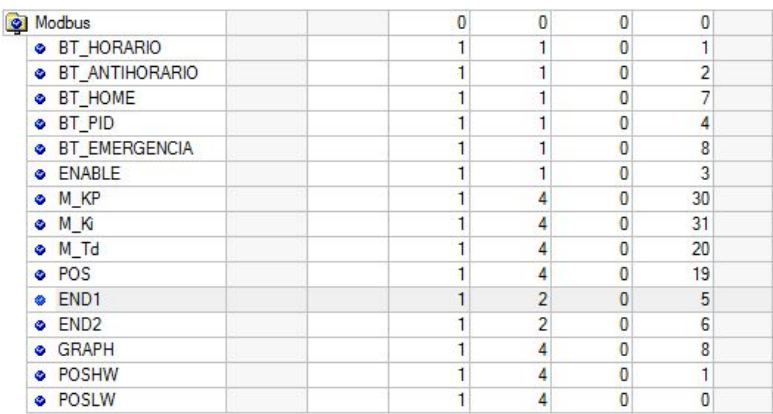

Figura 4 - Driver *MODBUS*.

No driver são definidos quais estados das variáveis serão enviadas para o CLP e quais informações serão recebidas. Para este programa, as variáveis relacionadas a botões (BT\_HORARIO, BT\_ANTIHORARIO, BT\_HOME, BT\_PID, BT\_EMERGENCIA, ENABLE), posicionamento (POS), e parâmetros de controle (M\_KP, M\_Ki, M\_Td) enviarão seus estados e valores, e as demais variáveis recebem algumas informações.

### **2.4 Blocos utilizados no CLP**

.

Um dos blocos utilizados foi o contador (Figura 5). O contador que mais se adequa ao aparato é o *Very Fast Counter* (contador muito rápido), sendo responsável pela contagem de pulsos do encoder, o que possibilita a leitura real da posição em que a guia se encontra. O bloco utilizado é específico para a leitura de encoders, facilitando sua utilização, sendo somente necessária a ativação do contador.

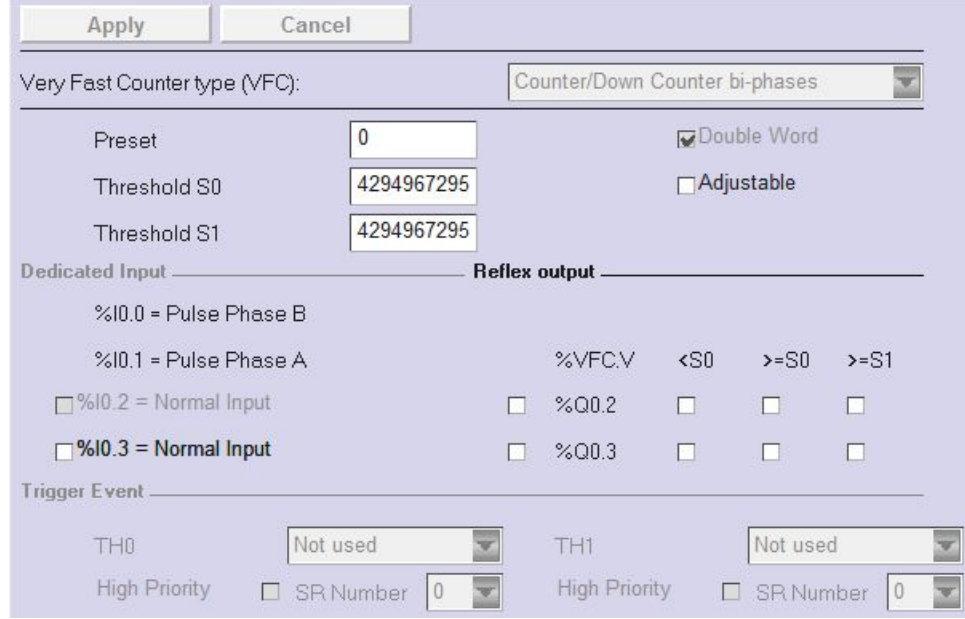

Figura 5 - Bloco contador.

O bloco PWM é responsável pela variação da largura de pulso que vai para o enable no driver. Essa largura define a velocidade com que o motor é acionado. Os únicos parâmetros utilizados são o tempo de base ("Time Base") e o Preset. para essa aplicação o tempo de base utilizado foi de 0,142ms e o preset de 255.

Os valores do PWM e contador são utilizados pelo bloco PID, responsável pelo controle do equipamento, e assim como o PWM e o contador, ele é nativo do *TWIDO*, sendo necessário apenas a sua configuração. A figura 6 apresenta a primeira parte dessa configuração, onde é escolhido o tipo de controlador utilizado, PID, utilizado no programa, ou AT.

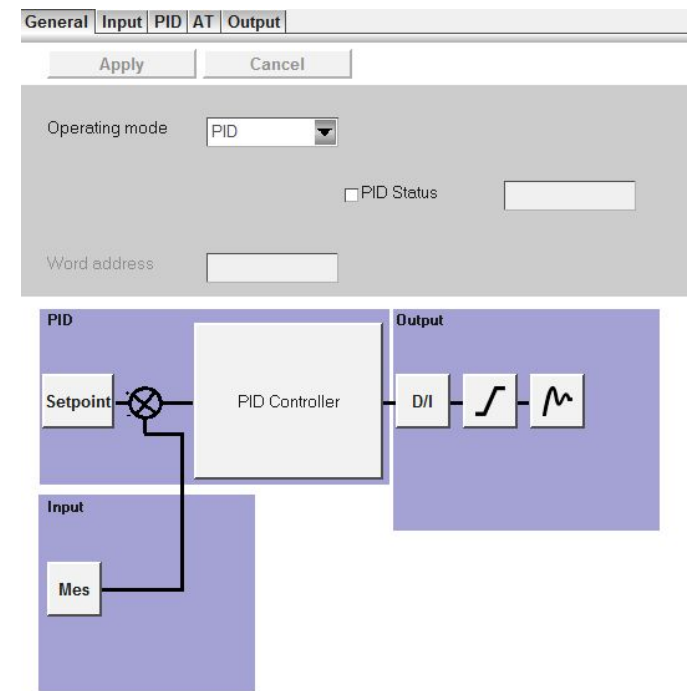

Figura 6 - Bloco PID geral.

A próxima configuração necessária é a de "*Input*". Nessa etapa é necessário preencher o campo "*Measure*" com um dado de entrada, ou seja, o que está sendo medido. A memória MW15 é onde o valor atual do contador de pulsos do encoder. A figura abaixo apresenta essa configuração.

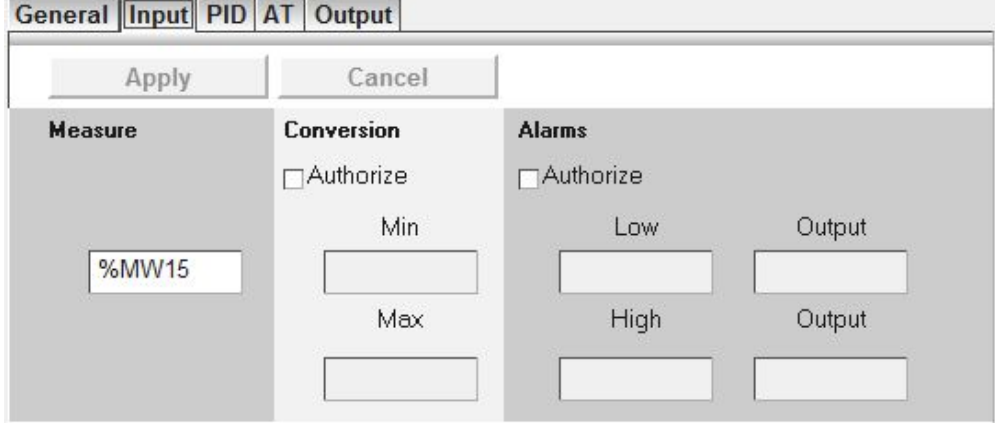

Figura 7 - Input bloco PID.

O terceiro passo é a configuração do controlador (Figura 8). Nessa aba é definido o "Setpoint", provindo do sistema supervisório e armazenado na memória MW11. Também é informado ao CLP o tipo de controlador a ser utilizado, podendo ser PI, PID ou PD, sendo utilizado PI para essa aplicação.

Artigo submetido para avaliação

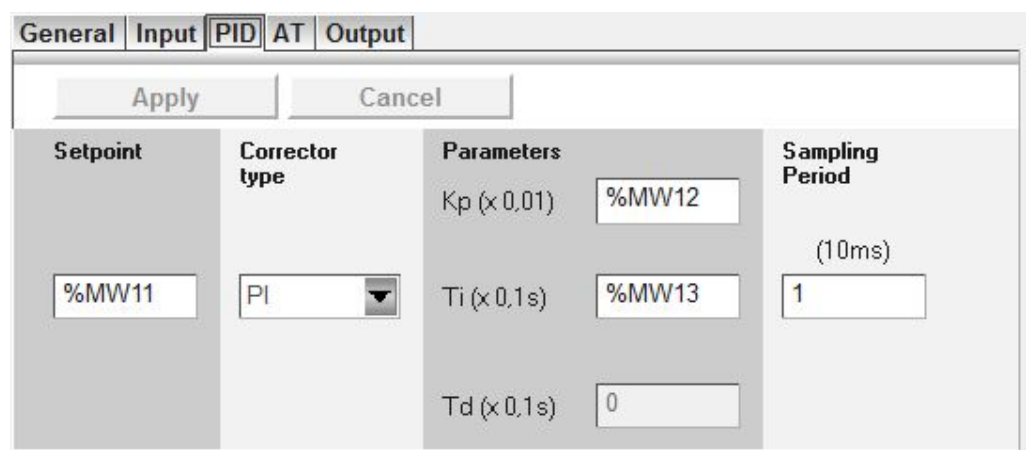

Figura 8 - Configuração do PID

A última configuração necessária é a de saída do bloco PID. Na área de limites, é informado o máximo e mínimo que a saída pode atingir, e na área de saída analógica (*Output analog*) é onde PID se relaciona com o PWM. A memória MW17 é a responsável pela variação do PWM de acordo com o controle desejado. A figura 9 demonstra essa configuração e suas atribuições.

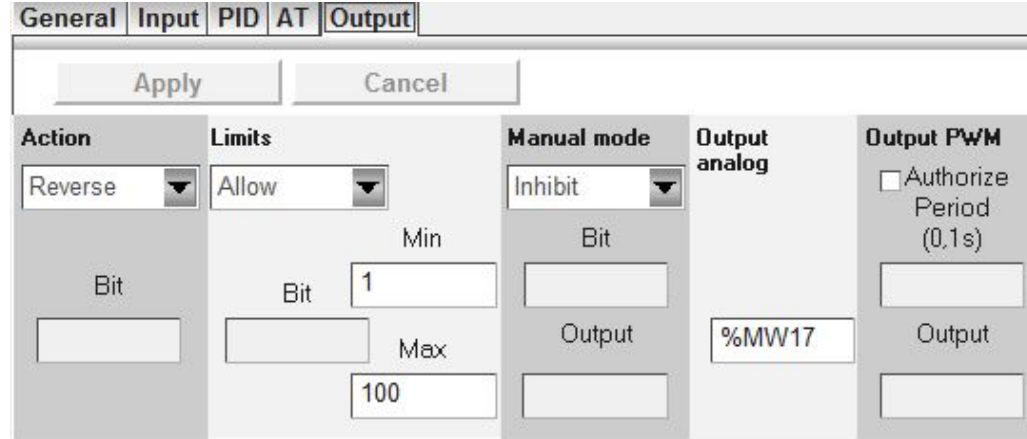

Figura 9 - Configuração de saída do bloco PID.

# **3. Resultados e Discussões**

### **3.1 Controle**

O controlador tem como objetivo fazer com que o instrumento acoplado ao eixo pare na posição desejada. Para isso foi desenvolvido um diagrama de blocos que mostra o seu funcionamento, conforme a figura 10. Inicialmente, o bloco de controle PID é diretamente alimentado com o parâmetro da posição de referência desejada. Em seguida, o controlador analisa a posição atual pelo sensor Encoder e modifica o PWM para alcançar a posição desejada. O sistema é constantemente realimentado com o valor de posição do encoder até que os parâmetros de posição desejado e posição atual estejam em conformidade.

Artigo submetido para avaliação

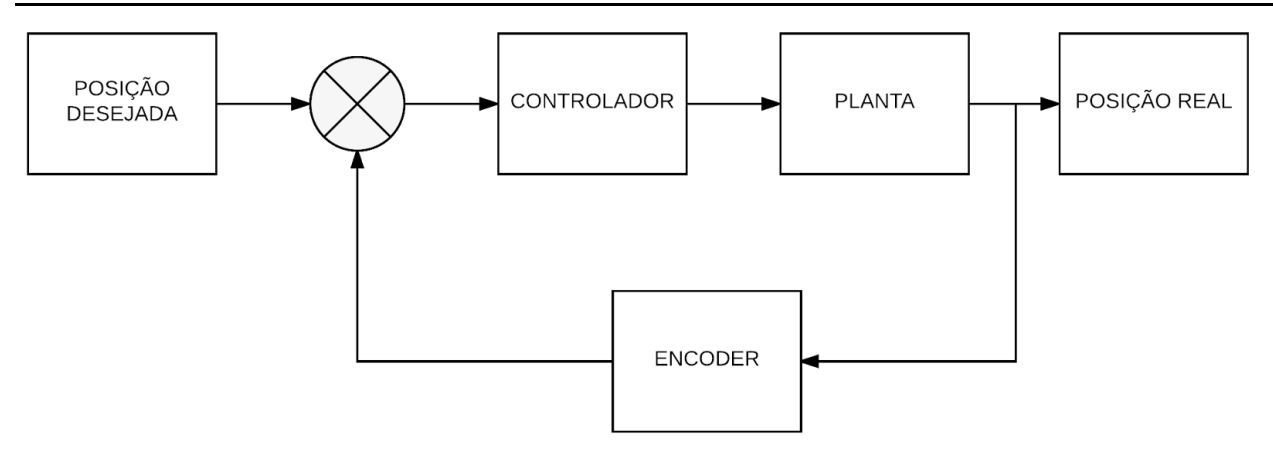

Figura 10 - Diagrama de blocos.

Para o levantamento da planta de controle foram feitos ensaios sistematizados, utilizando-se o curso total da máquina (275mm), e a tensão máxima permitida pelo motor (24V). Com a média da relação distância por tempo, foi gerado o gráfico do comportamento da guia em malha aberta. Este gráfico é apresentado a seguir na figura 11.

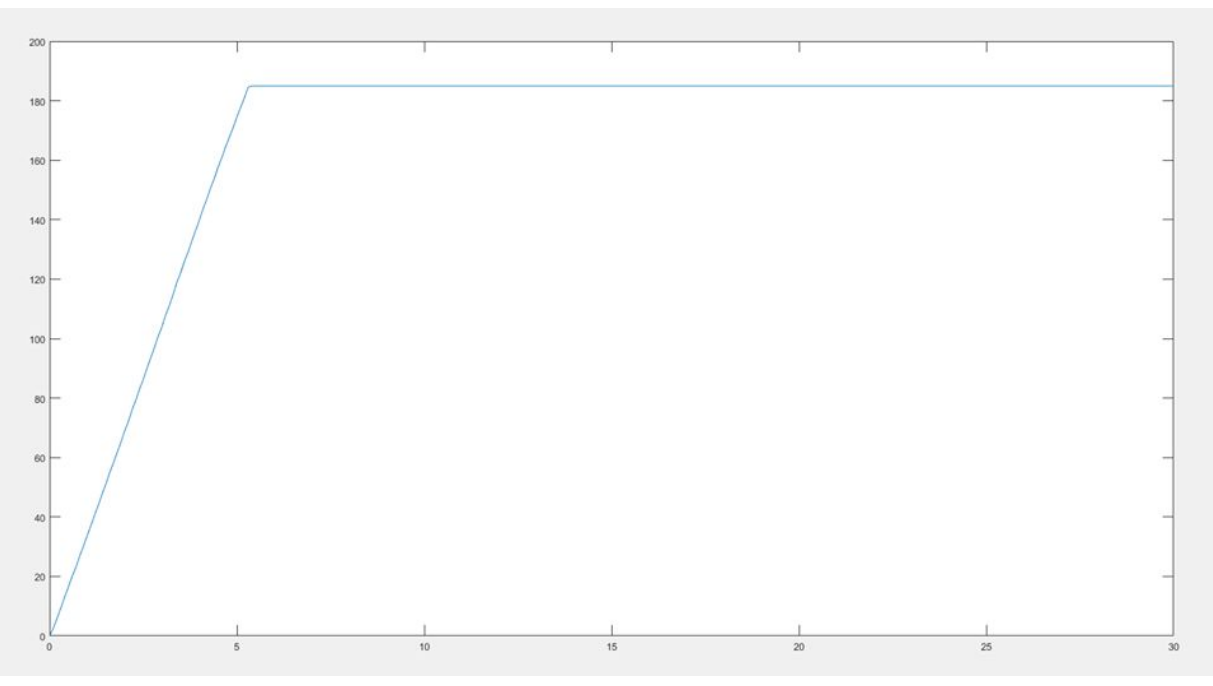

Figura 11 - Gráfico de Malha Aberta.

Tendo o gráfico de malha aberta apresentando um comportamento de primeira ordem, optou-se por implementar o método de Hagglund para se obter a função transferência do sistema, como mostra a figura 12.

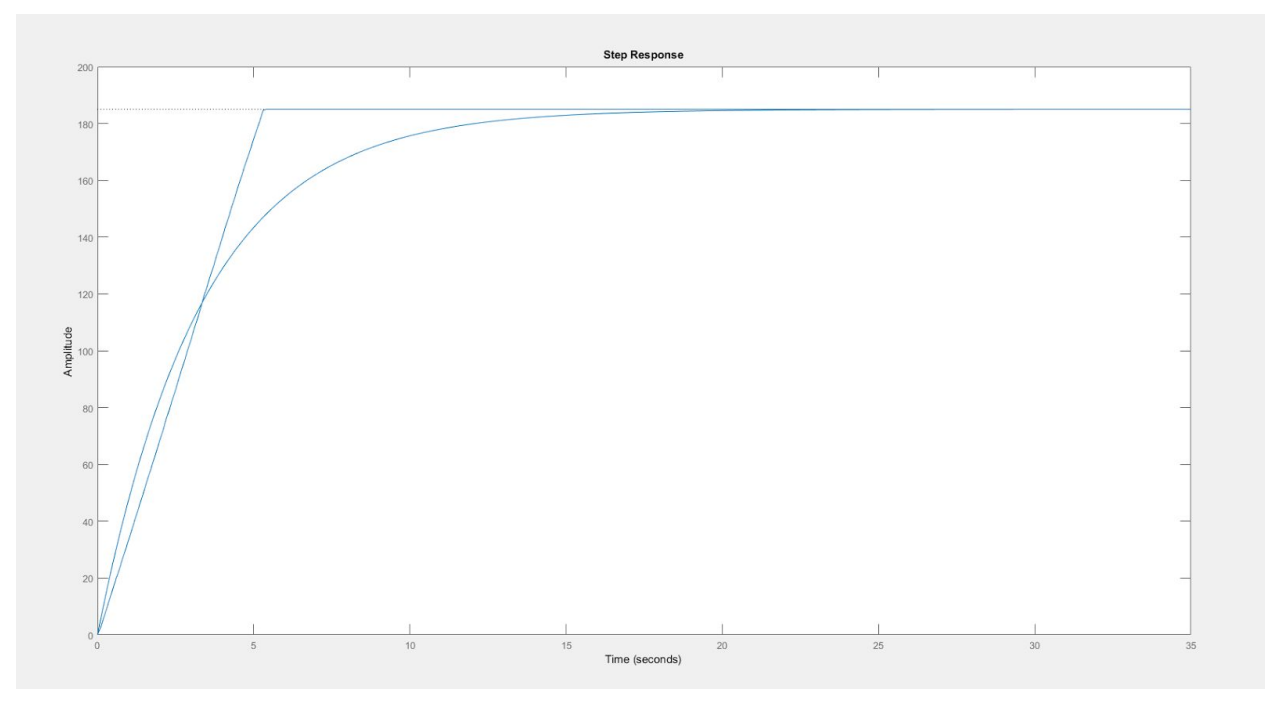

Figura 12 - Curva de resposta do método de Hagglund.

Com o gráfico também gerado no *software* Matlab, a curva de resposta do método de Hägglung apresenta comportamento semelhante ao da curva original. Esse método foi empregado por ser possível identificar de maneira satisfatória o ganho estático K, a constante de tempo τ e o atraso de transporte θ na resposta do processo ao degrau em curvas com comportamento de rampa, além de não possuir tempo de atraso [Coelho, 2004].

$$
K = \Delta y / \Delta u
$$
  
\n
$$
\tau = 1.5(t_2 - t_1)
$$
  
\n
$$
\theta = t_2 - \tau
$$
  
\n
$$
F_H = 185 / (1.85s + 1)
$$

Com a função de transferência  $F_H$  obtida, foram definidos alguns outros parâmetros para o cálculo das variáveis de controle. Como deseja-se um erro de resposta de 0%, implica-se na utilização de um sistema de controle integral, de modo a se ter disponível apenas as opções de PI e PID dentro do modelo clássico. Dada a simplicidade da planta levantada e tendo definido um tempo de acomodação (t<sub>a</sub>) de 5,6s, optou-se pelo controlador PI e calculou-se as variáveis de controle como Kp = 0,3 e Ki = 0,09.

Os cálculos e gráficos oriundos do sistema de controle foram simulados e validados através do software *Matlab*, e após isso, aplicados no bloco PID do software de programação *Twido Suite,* utilizando a linguagem *LADDER*. A figura 13 mostra o comportamento da curva de resposta do sistema em malha fechada. Percebe-se que o tempo de acomodação gerado está dentro dos requisitos de projeto, bem como um sobressinal nulo.

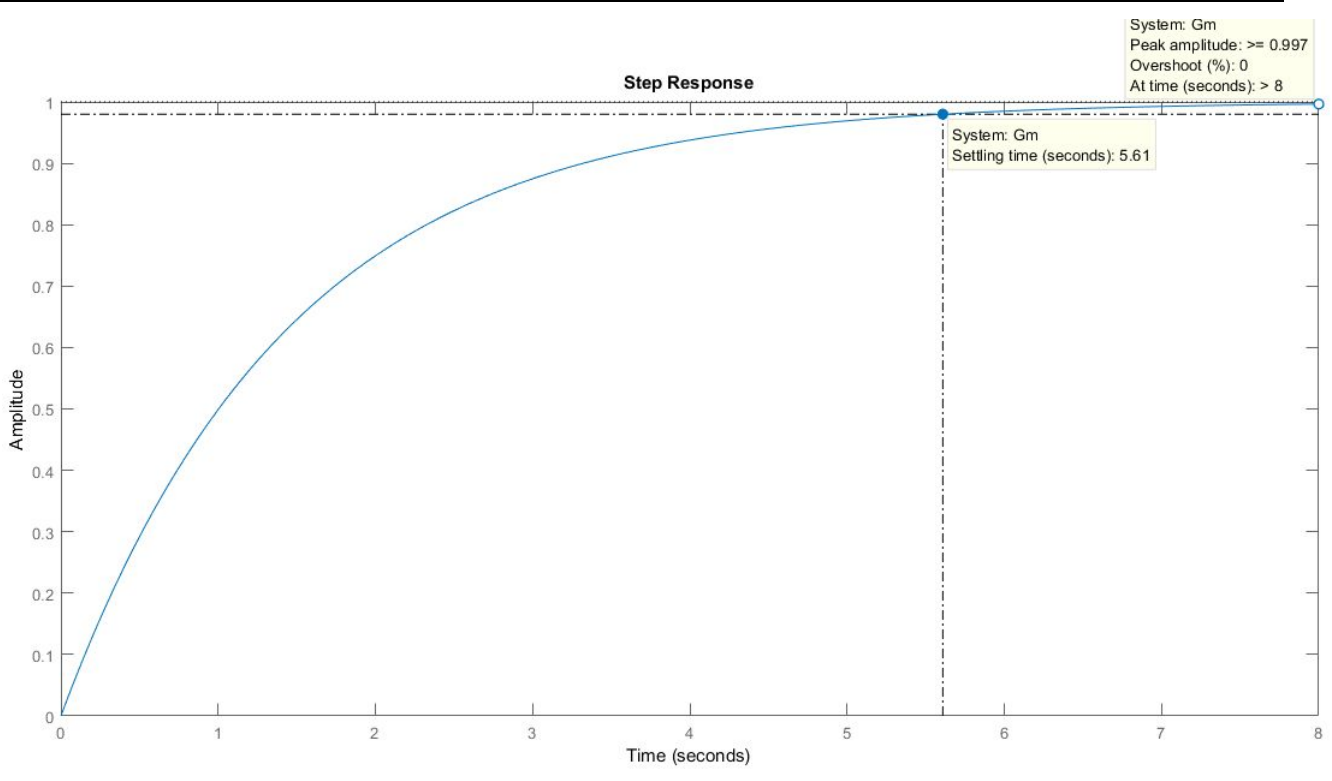

Figura 13 - Curva de resposta PI.

Após a validação do controlador via *software*, deu-se início aos testes com o aparato. Os primeiros valores dos parâmetros de controle testados no controlador foram os calculados (Kp =  $0.3 \text{ e K}$ i = 0,09), e estes se mostraram eficientes no posicionamento, não apresentando sobressinal, e gerando um tempo de acomodação satisfatório. A figura 14 demonstra esse resultado.

### **CONTROLE DE POSICIONAMENTO**

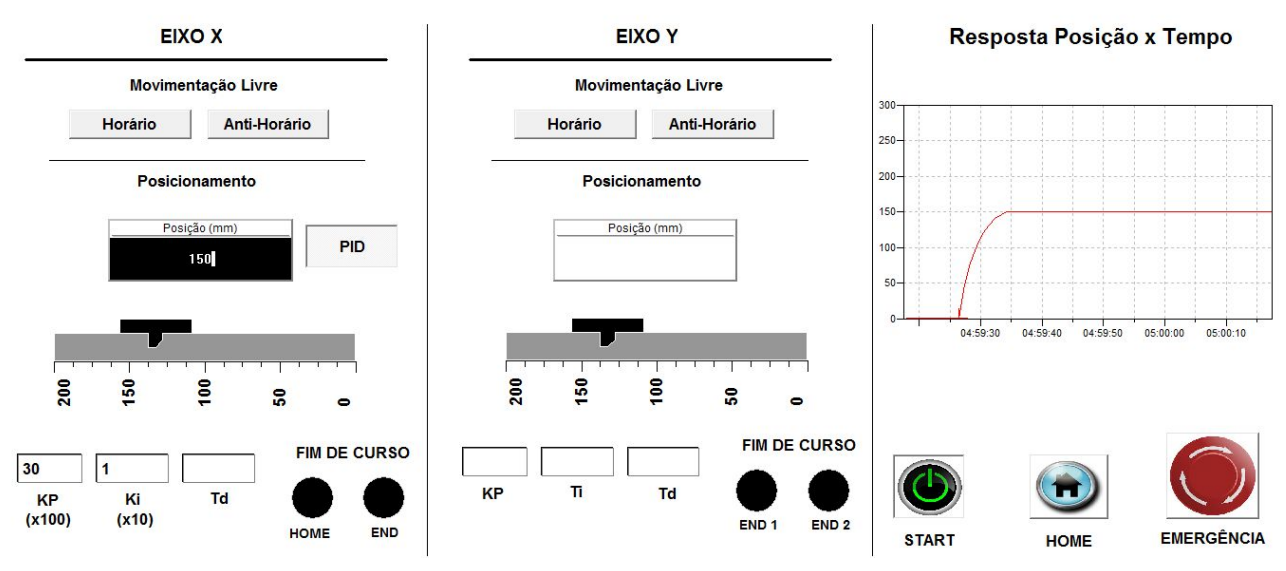

Figura 14 - Teste dos parâmetros.

### **4 CONCLUSÃO**

O projeto foi realizado de maneira satisfatória, de maneira que o objetivo principal que foi estipulado no começo do processo foi alcançado com êxito. A planta do sistema de controle foi modelado de forma com que foram necessários apenas alguns ajustes para aplicar os parâmetros de correção e tornar o aparato uma guia linear controlada. Também foi desenvolvido um sistema supervisório que tornou possível o acompanhamento do movimento da guia linear, além do ajuste de posição e dos parâmetros do controlador.

É importante salientar que o sistema mecânico da guia linear necessita de melhorias como a substituição da barra roscada por um fuso de esfera com o intuito de fornecer mais precisão para o posicionamento, além de garantir um movimento mais suave para o sistema. A utilização de um driver de motor DC que é acionado em 24V seria importante para evitar a execução de placas de adequação de tensão, além de garantir maior robustez para o sistema eletroeletrônico.

Propõe-se como novos trabalhos a comparação do controle realizado neste presente artigo com drivers de motor DC presentes do mercado, que implementam o controle em malha fechada e oferecem o software para monitorar e ajustar os parâmetros de correção de erros.

### **5 AGRADECIMENTOS**

Os autores agradecem os docentes presentes no Módulo VIII do curso de Engenharia Mecatrônica, pela ajuda, orientação e experiência fornecidas no decorrer do trabalho, ao Departamento de Metal Mecânica, pela disponibilidade de laboratórios e máquinas para os testes realizados. Agradecimentos também aos discentes do IFSC Câmpus Florianópolis, pelo apoio ao longo deste projeto.

### **REFERÊNCIAS**

BACK, Nelson; Et al. **Projeto integrado de produtos. Planejamento, Concepção e Modelagem**. Barueri, SP: Manole, 2008.

Calache, D, C; Cunha J,P,V,S; **Controle de um mecanismo de posicionamento linear baseado em um acelerômetro**; UERJ, Fortaleza, CE, 2013.

COELHO, Antônio Augusto Rodrigues. **Identificação de Sistemas Dinâmicos Lineares**, Florianópolis: Ed. da UFSC, 2004.

BENTO, C,S. **Sistemas de Controle Teoria e Projetos**, Ed. Erica 1989.

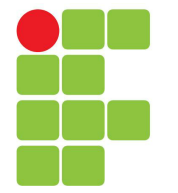

# **Instituto Federal de Santa Catarina**

**Câmpus Florianópolis-Centro**

### **Professores por Turma**

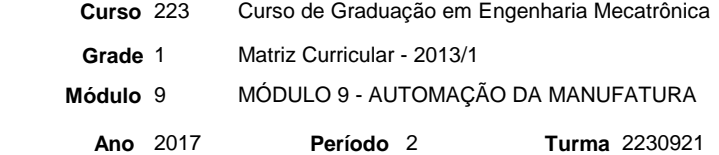

ROB22309 PIN22309 MAC22309 EPR22309 CNC22309 APS22309 **Unidade Curricular** Robótica Industrial **Projeto Integrador VI** Manufatura Assistida por Computador Engenharia de Precisão Comando Numérico Computadorizado Automação dos Processos de Soldagem **Professor** FELICIO JOSE GESSER FELICIO JOSE GESSER CASSIANO BONIN DIOVANI CASTOLDI LENCINA ANDRE ROBERTO DE SOUSA AURELIO DA COSTA SABINO NETTO NELSO GAUZE BONACORSO 0277795 0277795 3735575 1228096 1083134 3425768 0278300 **Resp.** Sim Sim Não Sim Sim Sim Sim

# **Desenvolvimento de sistema de manufatura flexível com otimização de tempo baseado em redes de petri para prevenção de Deadlock.**

# Carlos Felizardo<sup>1</sup>, Eliton Probst<sup>2</sup>, Guilherme K. Cidade<sup>3</sup>, Gustavo Rachid<sup>4</sup>, **Henrique Ghizoni<sup>5</sup> , Larozan Hinkel<sup>6</sup>**

<sup>1</sup>Instituto Federal de Santa Catarina, Acadêmico de Engenharia Mecatrônica, Campus Florianópolis, carlos.felizardo94@gmail.com

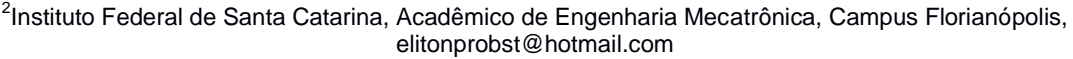

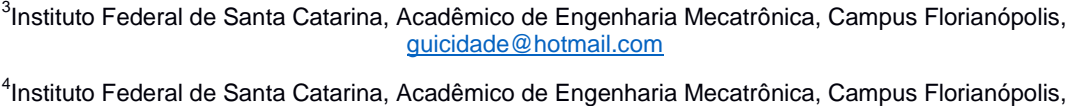

gustavoavai2@gmail.com <sup>5</sup>Instituto Federal de Santa Catarina, Acadêmico de Engenharia Mecatrônica, Campus Florianópolis,

henriqueghizo@gmail.com

<sup>6</sup>Instituto Federal de Santa Catarina, Acadêmico de Engenharia Mecatrônica, Campus Florianópolis, [larozan@gmail.com](mailto:larozan@gmail.com)

### **RESUMO**

A indústria passa por uma revolução, onde cada vez mais os produtos deixam de ser fabricados seriadamente, de maneira sempre igual, para um elevado grau de personalização e variáveis. Para atender estas demandas, cresce o número de células de manufatura flexível, que possuem a capacidade de receber diversos tipos de matéria bruta e transforma-los em produtos diferenciados entre si. Um dos problemas atrelados as células flexíveis é o tempo de ociosidade de alguns elementos chave, gerando travamentos chamados deadlocks, onde pela falta de um planejamento prévio, processos produtivos se interrompem ou até não funcionam devido à espera de uma tarefa anterior. Visando estudar estes problemas, foi executado no IFSC – Instituto Federal de Santa Catarina, um protótipo simulado de uma célula flexível de manufatura, contendo um processo de usinagem, aplicação de cola de componentes, prensa, disposição e manipulação de elementos com um robô comercial ABB IRB140. Para resolver o problema da lógica em programação paralela foi utilizado o método de redes de petri pela praticidade da interface gráfica e da simulação.

**Palavras-Chave:** redes de petri, robô, célula de manufatura flexível.

### **Requisitos de Projeto**

- Utilizar braço robótico ABB IRB140
- Prover segurança conforme NR12
- Ter no mínimo três processos
- Minimizar tempo ocioso dos processos realizados;
- Utilizar CLP para integração dos módulos;
- Não utilizar programação linear
- Implementar sistema supervisório;
- Implementar controlador LinuxCNC no robô PI6:
- Conferir flexibilidade com relação a reconfigurabilidade da célula de manufatura;
- Maximizar o uso de componentes padronizados;
- Maximizar o uso de materiais disponíveis na instituição

### **Introdução**

Um sistema flexível de manufatura incorpora sistemas automatizados de manipulação de materiais, robôs, máquinas ferramentas CNC, inspeção e tecnologia de grupo em um único sistema de produção cuja integração está sob controle de uma rede hierárquica de computadores. [Fine, (1989)].

Num sistema flexível de manufatura a unidade de controle é o componente responsável pela execução da estratégia de controle especificada. A interação da unidade de controle com os outros componentes ocorre através de uma rede de comunicação de dados, onde as tarefas que cada um deve realizar serão enviadas em forma de mensagens de comandos, e as condições das tarefas de cada componente, recebidas em forma de mensagens de estado. Assim as tarefas destes componentes são comandadas e monitoradas pela unidade de controle com o objetivo de se cumprir um plano de produção previamente estabelecido. [Politano, (1993)].

Desenvolveu-se então uma célula de manufatura flexível com um robô ABB IRB140, um robô cartesiano operado por Linux CNC e um sistema mecânico linear com a função de aplicador de cola. A célula tem como objetivo a montagem de um troféu em forma de chapa de acrílico, como produto final, para validação dos conceitos.

O modelamento de um sistema usando redes de Petri (interpretadas) tem três vantagens potenciais: primeiro, o sistema geral muitas vezes, é mais fácil de entender devido a gráfica e precisa representação do esquema representado. Em segundo lugar, o comportamento do sistema pode ser analisado usando a teoria da rede Petri ", que inclui ferramentas para análise como marcação de árvores e invariantes, e relações estabelecidas entre certas estruturas líquidas e comportamento dinâmico. Técnicas desenvolvidas para a verificação de programas paralelos também podem ser aplicadas. Finalmente, uma vez que as redes de Petri podem ser sintetizadas usando abordagens de baixo para cima e de cima para baixo, é possível sistematicamente desenvolver sistemas cujos o comportamento é conhecido ou facilmente verificável. (Tilak Agerwala, IBM)

Em um sistema de fabricação flexível (FMS), diferentes tipos de matéria bruta entram no sistema em pontos discretos e são processados simultaneamente, compartilhando um número limitado de recursos tais como máquinas, veículos guiados automatizados (AGVs), robôs, buffers, fixtures, etc. Em um FMS, cada parte material bruta segue uma pré-estabelecida sequência de produção através do conjunto de recursos dos sistemas. Essas sequências de produção são executadas simultaneamente e, portanto, eles têm que competir pelo compartilhamento do conjunto recursos. Esta competição por recursos compartilhados pode causar um deadlock (impasse), que é uma situação altamente indesejável, onde num conjunto de duas ou mais tarefas continua esperando indefinidamente outras tarefas no conjunto liberar os recursos. Deadlocks geralmente surgem como o estado final de uma sequência complexa de operações em trabalhos que fluem simultaneamente através do sistema e é geralmente difícil de prever sua ocorrência. Portanto, é necessária uma política de controle efetiva do FMS para garantir que o impasse nunca ocorre no sistema. (M. Uzam, Nigde Universitesi)

### **Concepção da célula de manufatura flexível**

A concepção da célula de manufatura flexível foi desenvolvida a partir da definição do produto final a ser fabricado.

### **Produto Final**

O produto final, utilizado para validação da célula de manufatura flexível, foi escolhido com base nos aparatos disponíveis para constituir a célula. Portanto desenvolveu-se um troféu com o símbolo do Instituto Federal de Santa Catarina, feitos com material acrílico, que contém uma gravação usinada com algumas frases, a imagem da concepção final do produto pode ser vista na [Figura 1.](#page-237-0)

<span id="page-237-0"></span>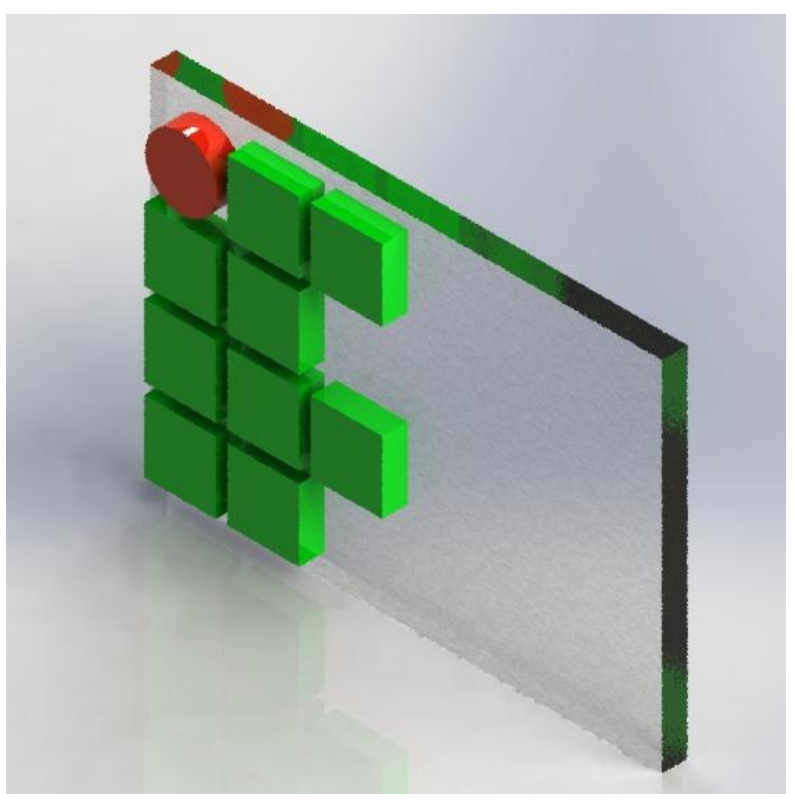

*Figura 1 - Produto final montado na célula de manufatura.*

A escolha deste, se deu pelo fato de possuir elementos que exigem movimentação do robô ABB IRB140. Uso do aparato de colagem para fixação das peças pequenas na peça base. Uso do robô cartesiano de três eixos com splindle pneumático, controlado com Linux CNC, para gravação da peça base. Uso de uma prensa pneumática para fixação permanente dos elementos.

Portanto, com as informações do produto final a ser desenvolvido, dos requisitos de projeto para a célula e por meios dos levantamentos realizados na etapa de projeto conceitual se chegou a uma concepção final da célula de manufatura flexível, que pode ser vista na [Figura 2.](#page-238-0)

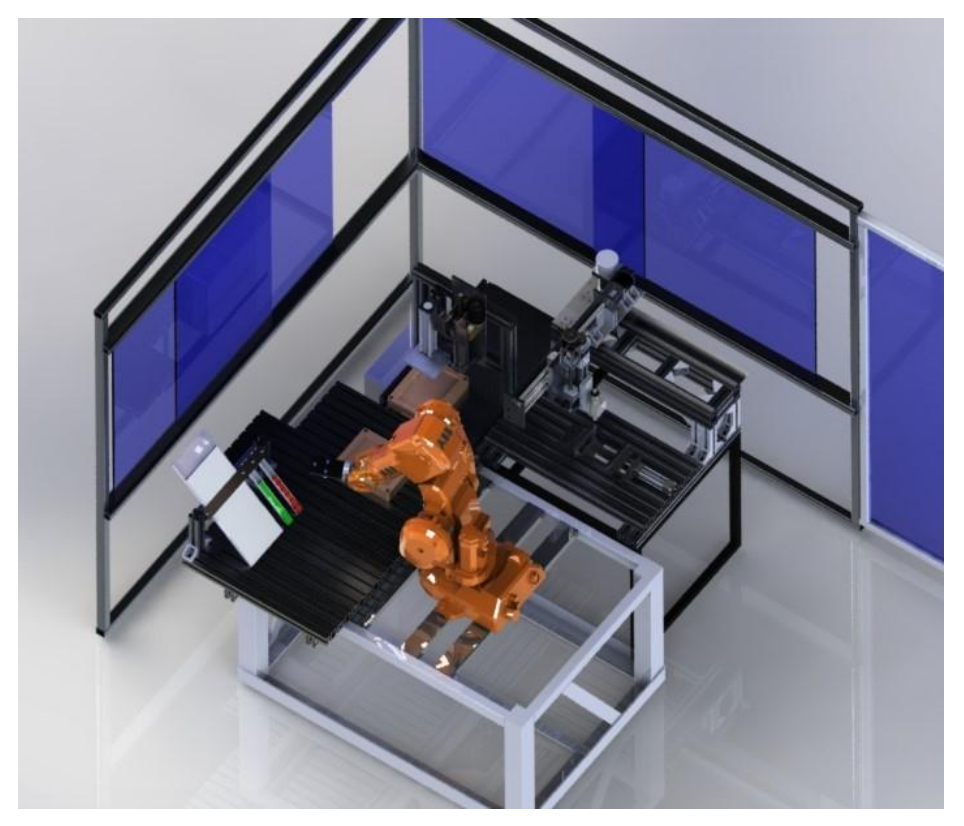

*Figura 2 - Concepção final da célula de manufatura.*

### <span id="page-238-0"></span>**Segurança**

Um dos requisitos de projeto imposto consiste em que a célula de manufatura flexível deve atender às normas regulamentadoras, em específico a NR12 que é a norma regulamentadora de segurança no trabalho em máquinas e equipamentos.

Para atender este requisito se desenvolveu um módulo de proteção do tipo barreira física com interruptores de operação do robô e seus respectivos processos em cada um de seus acessos, sejam eles janelas ou portas.

Da norma, usou-se o anexo 1, que estabelece critérios para distâncias de segurança para impedir o acesso às zonas de perigo quando utilizada barreira física, e especificamente o quadro 2 que pode ser visto na [Figura 3.](#page-239-0)

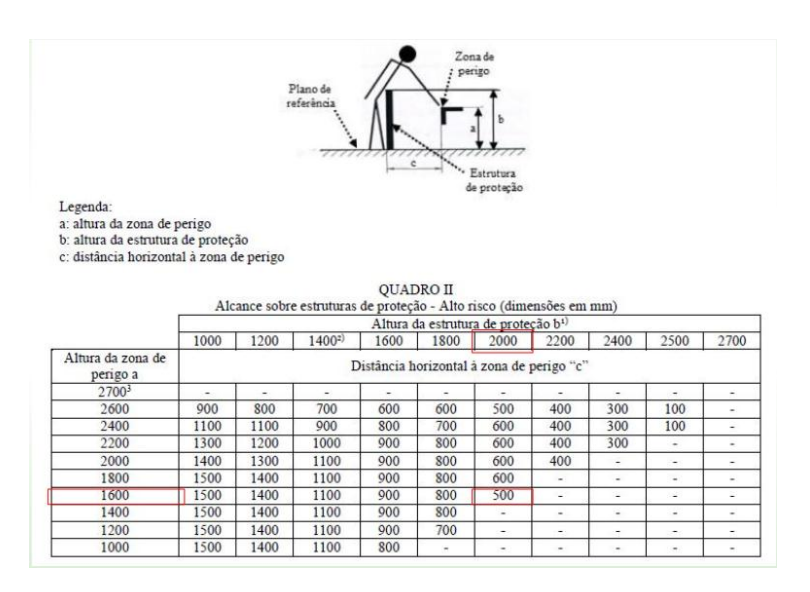

<span id="page-239-0"></span>*Figura 3 - Quadro sobre estruturas de proteção.*

Como pode ser visto na [Figura 3](#page-239-0) se tem três variáveis dependentes entre si para a concepção da barreira de proteção física. Determinou-se a variável de altura da zona de perigo, que é a altura máxima de trabalho do robô ABB IRC140 com o braço à 90º e a partir dela se obteve as outras duas variáveis referentes à altura da estrutura de proteção e distância horizontal da zona de perigo. A concepção final da barreira de proteção com suas respectivas dimensões pode ser vista na [Figura 4.](#page-239-1)

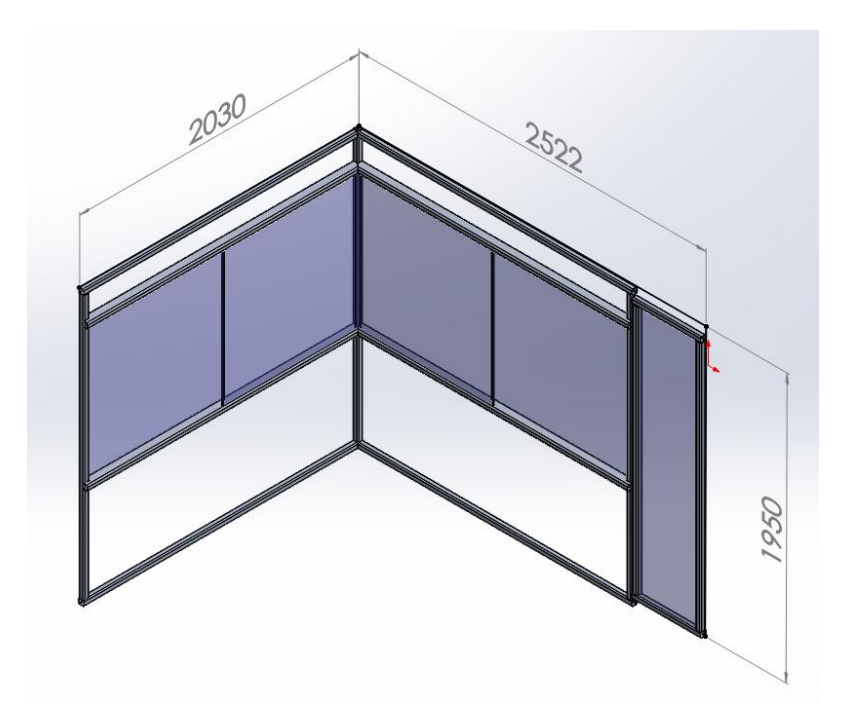

<span id="page-239-1"></span>*Figura 4 - Concepção final da barreira de proteção.*

### **Descrição dos processos**

Os processos não podem ser descritos de forma linear pois se usou o conceito de redes de petri para fazer com que os processos, comandados pelo CLP, ocorram de forma paralela visando um menor tempo ocioso do robô. No entanto, criou-se um diagrama funcional dos processos contidos na célula, que pode ser visto na [Figura 5.](#page-240-0)

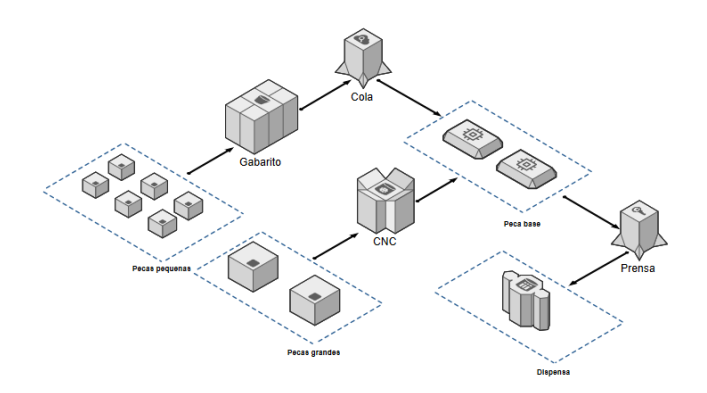

*Figura 5 - Fluxograma descrição dos processos.*

### <span id="page-240-0"></span>**Robô ABB**

A concepção da célula flexível dispõe de um manipulador robótico ABB modelo IRB 140, fornecido pela instituição, de dimensões conforme figura 1, área de trabalho conforme figura 2, capacidade manipulação de 6kg, velocidades de até 1000 mm/s e repetibilidade de até 0,4 mm à 100 mm/s figura 3.

### **Robô Cartesiano**

Dentro da concepção da célula flexível, foi disposto um robô cartesiano prismático de 3 eixos com um spindle pneumático e fresa de 5 mm de diâmetro, projeto e fabricação desenvolvida integralmente na instituição. O robô tem área de trabalho de 400 mm x 210 mm x 70 mm, com velocidade de 80 mm/s.

O comando da máquina é realizado por uma placa C10 e C35 que através de uma interface por porta paralela se comunica com um PC com a plataforma Linux CNC embarcada, o que permite a elaboração de programas de usinagem na linguagem padrão G-code e consequentemente o uso de programas CAM para criação de trajetórias.

O equipamento conta também com uma morsa pneumática, onde a reposição de novas peças para usinagem é feita pelo robô manipulador.

### **Aplicação de cola**

Para a união dos elementos que compõe o produto final da célula utilizase um aplicador de cola, equipamento desenvolvido também na instituição. Sua disposição na célula é fixa, onde as posições para deposição de silicone são feitas pelo robô manipulador.

### **Dispenser**

A alimentação das peças que entram na célula flexível é feita por um sistema de chapas metálicas dobradas que, por ação da gravidade, dispõe novas peças sempre na mesma posição e orientação relativa, onde o robô tem acesso a novas peças sempre no mesmo ponto.

### **Prensa**

O uso de cola para unir componentes demanda também uma aplicação de força de compressão entre as peças e um tempo de cura para garantir a fixação. Como a demanda resulta em uma atuação linear e a célula dispõe de saída de ar comprimido, foi selecionado um cilindro pneumático fixo, onde a alimentação de peças é feita pelo robô manipulador.

### **Redes de petri**

Para a proposta de lógica paralela de seleção dos processos, foi selecionado o modelo por Redes de Petri (Petri Nets), que consiste na representação gráfica e equacionamento matemático do sistema físico. A rede é composta majoritariamente de dois elementos básicos, os lugares (representam estados) e as transições (representam eventos) que se ligam direcionamento representando o fluxo de ações. Uma das vantagens do uso das redes é a disposição gráfica dos eventos e da facilidade de simulação e validação das lógicas modeladas.

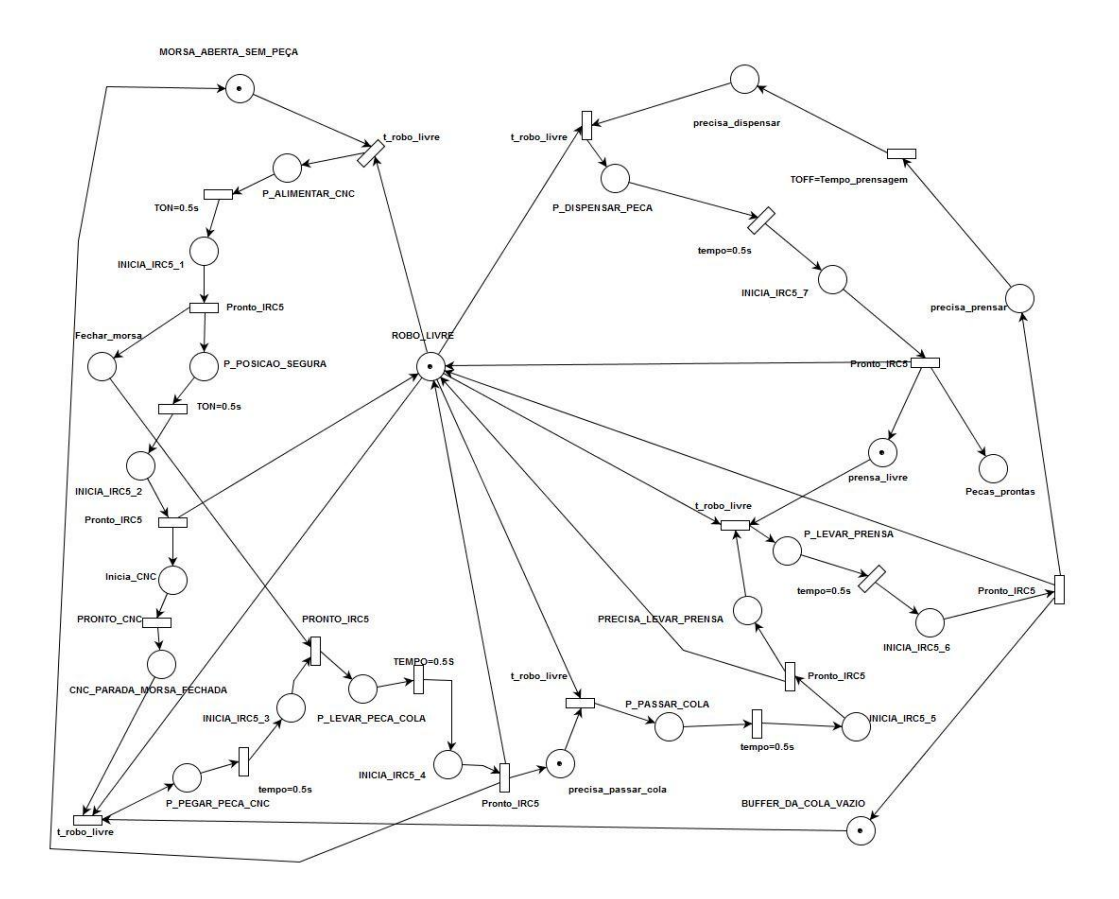

Pelo fato de o robô ABB IRB140 ser processo central da célula, atuando como manipulador, portanto se deve minimizar o tempo de ociosidade do processo. Portanto o método de programação linear não atende aos requisitos e se faz necessário o uso de programação em paralelo. O método utilizado para realizar a modelagem dos processos foi a de rede de petri, pelo fato de que as redes de petri possuem um conjunto de elementos capazes de descrever as diversas partes de sistemas tais como: concorrência, controle, conflitos, sincronização e compartilhamento, por exemplo.

Com os processos devidamente descritos foram listados os estados e as transições dos processos como pode ser visto na [Figura 6.](#page-242-0)

*Figura 6 - Rede de petri desenvolvida.*

<span id="page-242-0"></span>A descrição de cada estado pode ser vista na Tabela 1.

| <b>Estado</b>            | <b>Descrição</b>                                                           |
|--------------------------|----------------------------------------------------------------------------|
| Robô (Me                 | Robô não está executando nenhum programa                                   |
| P Alimente CNC           | Programa de movimentação do robó que alimenta peça no CNC.                 |
| <b>Inicial RCS 1</b>     | .<br>Permite inicialização do primeiro programa do robô selecionado.       |
| Fechar_morsa             | Comanda o fechamento da morsa.                                             |
| P_post;30_seguna         | Programa de movimentação do robó para se atastar do CNC.                   |
| Inicial IRCS 2           | Permite inicialização do segundo programa do robô selecionado.             |
| <b>Inicia CNC</b>        | Comanda o inicio do CNC.                                                   |
| CNC_parada_morsa_fechada | Avisa que a usinagem finalizada e a morsa está fechada                     |
| P pegar pega CNC         | Programa de movimentação do roto para pegar peça no CNC.                   |
| Inicia <b>RCS 3</b>      | Permite inicialização do terceiro programa do robô selecionado.            |
| P Levar peça cola        | Programa de movimentação do robó para levar peça para o aplicador de cola. |
| Inicia IRCS 4            | Permite inicialização do quarto programa do robo selecionado.              |
| Precisa passar cola      | Avisa que precisa passar cola na peça.                                     |
| P passar cola            | Programa de movimentação do robó para apitoar cola na peça base e montar.  |
| Inicial IRCS 5           | Permite inicialização do quinto programa do robô selecionado.              |
| Precisa levar prensa     | Awisa que precisa levar a peça colada para prensagem.                      |
| P levar premsa           | Programa de movimentação do roto para levar peça para prensagem.           |
| Inicia IRCS 6            | Permite inicialização do sexto programa do robô selecionado.               |
| Precisa prensar          | Faz o acionamento da prensa.                                               |
| Precisa dispensar        | Awisa que a prensagem foi realizada.                                       |
| P_dispensar_pega         | Programa de movimentação do roto para dispensar peça.                      |
| Inicia IRCS 7            | Permite inicialização do sétimo programa do robo selecionado.              |
| Prensa livre             | Avisa que a prensa está livre.                                             |
| Peças printas            | Informa a quantidade de peças produzidas.                                  |
| Mosa abeta sem peça      | Avisa que a morsa está aberta e sem peça.                                  |
| Buñer da cola vazio      | Awisa que não tem peça no butter de cola.                                  |

*Tabela 1: Descrição dos estados da rede de petri.*

A descrição de cada transição pode ser vista na Tabela 2.

| Tranaicão           | Deacricão                                                          |
|---------------------|--------------------------------------------------------------------|
| <u>t_robo_livre</u> | Transicão direta                                                   |
| TON=0.5s            | Temporizador para garantir a leitura das saídas do CLP pelo IRC5.  |
| <b>Pronto IRC5</b>  | Sinal enviado pelo IRC5 que finalizou o último programa executado. |
| Pronto CNC          | Sinal enviado pelo CNC que concluiu a usinagem.                    |
| <b>TOFF</b>         | Temporizador para determinar tempo de prensagem.                   |

*Tabela 2: Descrição das transições da rede de petri.*

Com a rede de petri foi possível transcrever os processos realizados para programação ladder. Cada transição da rede de petri corresponde a uma rung da programação em ladder no qual, para cada transição realizada, acionase o estado seguinte e se reseta os estados anteriores a esta transição. No entanto, a rung somente é executada se os estados anteriores a ela estiverem acionados.

### **Sugestões**

Propõem-se como sugestões para trabalhos futuros alterar a priorização nos tempos de execução, efetuando medições de tempo de duração dos processos e vendo o que é mais viável para as priorizações.

### **Resultados**

Após efetuados testes, a célula se mostra eficiente, onde numa série de repetições, nenhum deadlock (impasse) ocorreu. O uso de um CLP monitorado por sistema supervisório ajuda na compreensão da série de eventos que ocorrem nos processos, neste caso, espelhando a lógica contida na rede de petri, onde pelo próprio supervisório foi possível observar as trocas de estados e entender como o manipulador gerava sua tomada de decisões. O Linux CNC embarcado no robô cartesiano também se mostra robusto, com a documentação amplamente divulgada pela internet os impasses inerentes a sua implementação foram rapidamente supridos e seu uso garantido.

### **Referências**

BARBOSA, J.P.M. **Concepção e simulação de célula robotizada para operações de acabamento.** Dissertação de mestrado. FEUP. Porto, 2010.

Guia Trabalhista. **NR 12 - Segurança no trabalho em máquinas e equipamentos.** Disponível em: < http://www.guiatrabalhista.com.br/legislacao/nr/nr12.htm >. Acesso em: 10/11/2017. 11 International Organization for Standardization. ISO 10218 - Robots and robotic devices. 2011

Uzam, M. Int J Adv Manuf Technol (2002) 19: 192. Disponível em : < <https://doi.org/10.1007/s001700200014> >